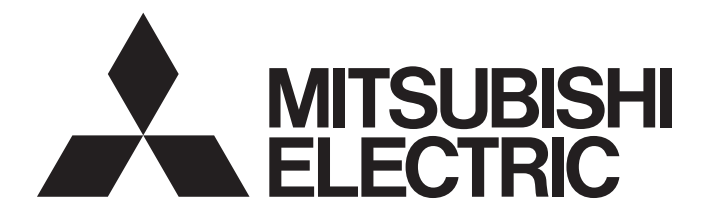

## **Programmable Controller**

# **MELSEC**  $iQ$  **F**

## MELSEC iQ-F FX5 Motion Module/ Simple Motion Module User's Manual (Advanced Synchronous Control)

-FX5-40SSC-G -FX5-80SSC-G -FX5-40SSC-S -FX5-80SSC-S

## <span id="page-2-0"></span>**SAFETY PRECAUTIONS**

(Read the precautions before using this product.)

Before using this product, please read this manual and the relevant manuals carefully and pay full attention to safety to handle the product correctly.

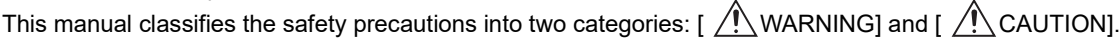

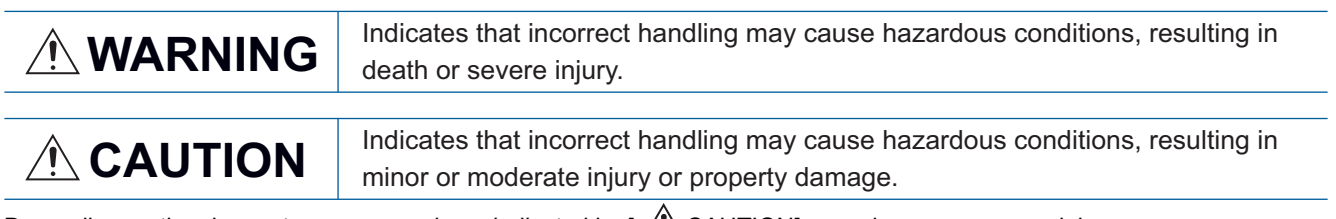

Depending on the circumstances, procedures indicated by  $[\triangle$ CAUTION] may also cause severe injury. Observe the precautions of both levels because they are important for personal and system safety.

Ensure that the end users read this manual and then keep the manual in a safe place for future reference.

## **WARNING**

- Make sure to set up the following safety circuits outside the programmable controller to ensure safe system operation even during external power supply problems or programmable controller failure. Otherwise, malfunctions may cause serious accidents.
	- Emergency stop circuits, protection circuits, and protective interlock circuits (for conflicting operations such as forward/reverse rotations or for preventing damage to the equipment such as upper/lower limit positioning) must be configured external to the programmable controller.
	- Note that when the CPU module detects an error, such as a watchdog timer error, during selfdiagnosis, all outputs are turned off. Also, when an error occurs in an input/output control block, where it cannot be detected by the CPU module, output control may be disabled. External circuits and mechanisms should be designed to ensure safe machinery operation in such a case.
	- Note that the output current of the 24 V DC service power supply varies depending on the model and the absence/presence of extension modules. If an overload occurs, the voltage automatically drops, inputs in the programmable controller are disabled, and all outputs are turned off. External circuits and mechanisms should be designed to ensure safe machinery operation in such a case.
	- Note that when an error occurs in a relay, triac or transistor of an output circuit, the output might stay on or off. For output signals that may lead to serious accidents, external circuits and mechanisms should be designed to ensure safe machinery operation in such a case.
- Construct an interlock circuit in the program so that the whole system always operates on the safe side before executing the control (for data change) of the programmable controller in operation. Read the manual thoroughly and ensure complete safety before executing other controls (program change, parameter change, forced output, and operation status change) to the programmable controller in operation. Improper operation may damage machines or cause accidents.
- In an output circuit, when a load current exceeding the current rating or an overcurrent caused by a load short-circuit flows for a long time, it may cause smoke and fire. To prevent this, configure an external safety circuit, such as a fuse.
- For the operating status of each station after a communication failure of the network, refer to relevant manuals for the network. Incorrect output or malfunction may result in an accident.
- Especially, in the case of a control from an external device to a remote programmable controller, immediate action cannot be taken for a problem on the programmable controller due to a communication failure. Determine the handling method as a system when communication failure occurs along with configuration of interlock circuit on a program, by considering the external equipment and CPU module.
- Do not write any data to the "system area" and "write-protect area" of the buffer memory in the module. Executing data writing to the "system area" or "write protect area" may cause malfunction of the programmable controller alarm. For the "system area" or "write-protect area", refer to "Buffer Memory" in MELSEC iQ-F FX5 Motion Module User's Manual (CC-Link IE TSN).
- $\bullet$  If a communication cable is disconnected, the network may be unstable, resulting in a communication failure of multiple stations. Construct an interlock circuit in the program so that the system always operates on the safe side even if communications fail. Incorrect output or malfunction may result in an accident.

## **WARNING**

[Precautions for using products in a UL/cUL Class I, Division 2 environment]

- $\bullet$  Products<sup>\*1</sup> with the CI.I, DIV.2 mark on the rating plate are suitable for use in Class I, Division 2, Groups A, B, C and D hazardous locations, or nonhazardous locations only. This mark indicates that the product is certified for use in the Class I, Division 2 environment where flammable gases, vapors, or liquids exist under abnormal conditions. When using the products in the Class I, Division 2 environment, observe the following conditions to reduce the risk of explosion.
	- This device is open-type and is to be installed in an enclosed area under suitable environment which requires a tool or key to open.
	- Warning Explosion Hazard Substitution of any component may impair suitability for Class I, Division 2.
	- Warning Explosion Hazard Do not disconnect equipment while the circuit is live or unless the area is known to be free of ignitable concentrations.
	- Do not open the cover of the CPU module and remove the battery unless the area is known to be nonhazardous.

\*1 Products conforming to the UL explosion-proof standard are as follows:

Manufactured in October 2017 onwards

FX5 CPU module

FX5UC-32MT/D, FX5UC-32MT/DSS, FX5UC-64MT/D, FX5UC-64MT/DSS, FX5UC-96MT/D, FX5UC-96MT/DSS FX5 extension module

FX5-C16EX/D, FX5-C16EX/DS, FX5-C16EYT/D, FX5-C16EYT/DSS, FX5-C32EX/D, FX5-C32EX/DS, FX5-C32EYT/D, FX5- C32EYT/DSS, FX5-C32ET/D, FX5-C32ET/DSS, FX5-232ADP, FX5-485ADP, FX5-C1PS-5V, FX5-CNV-BUSC, FX5-4AD-ADP, FX5-4DA-ADP

### [DESIGN PRECAUTIONS]

## **CAUTION**

- When an inductive load such as a lamp, heater, or solenoid valve is controlled, a large current (approximately ten times greater than normal) may flow when the output is turned from off to on. Take proper measures so that the flowing current does not exceed the value corresponding to the maximum load specification of the resistance load.
- After the CPU module is powered on or is reset, the time taken to enter the RUN status varies depending on the system configuration, parameter settings, and/or program size. Design circuits so that the entire system will always operate safely, regardless of this variation in time.
- Simultaneously turn on and off the power supplies of the CPU module and extension modules.
- If a long-time power failure or an abnormal voltage drop occurs, the programmable controller stops, and output is turned off. When the power supply is restored, it will automatically restart (when the RUN/STOP/RESET switch is on RUN side).

## [SECURITY PRECAUTIONS]

## **WARNING**

● To maintain the security (confidentiality, integrity, and availability) of the programmable controller and the system against unauthorized access, denial-of-service (DoS) attacks, computer viruses, and other cyberattacks from external devices via the network, take appropriate measures such as firewalls, virtual private networks (VPNs), and antivirus solutions.

## **WARNING**

- Make sure to cut off all phases of the power supply externally before attempting installation or wiring work. Failure to do so may cause electric shock or damage to the product.
- Use the product within the generic environment specifications described in the generic specifications of the user's manual (Hardware) of the CPU module used.

Never use the product in areas with excessive dust, oily smoke, conductive dust, corrosive gas (salt air, Cl<sub>2</sub>, H<sub>2</sub>S, SO<sub>2</sub>, or NO<sub>2</sub>), flammable gas, or vibration or impacts, or expose it to high temperature, condensation, or rain and wind.

If the product is used in such conditions, electric shock, fire, malfunctions, deterioration or damage may occur.

## [INSTALLATION PRECAUTIONS]

## **CAUTION**

- Do not touch the conductive parts of the product directly. Doing so may cause equipment failures or malfunctions.
- When drilling screw holes or wiring, make sure that cutting and wiring debris do not enter the ventilation slits of the programmable controller. Failure to do so may cause fire, equipment failures or malfunctions.
- $\bullet$  For products supplied together with a dust proof sheet, the sheet should be affixed to the ventilation slits before the installation and wiring work to prevent foreign objects such as chips and wiring debris. However, when the installation work is completed, make sure to remove the sheet to provide adequate ventilation. Failure to do so may cause fire, equipment failures or malfunctions.
- Install the product on a flat surface. If the mounting surface is rough, undue force will be applied to the PC board, thereby causing nonconformities.
- Install the product securely using a DIN rail or mounting screws.
- Connect the expansion board and expansion adapter securely to their designated connectors. Loose connections may cause malfunctions.
- Make sure to affix the expansion board with tapping screws. Tightening torque should follow the specifications in the user's manual (Hardware) of the CPU module used. If the screws are tightened outside of the specified torque range, poor connections may cause malfunctions.
- Work carefully when using a screwdriver such as installation of the product. Failure to do so may cause damage to the product or accidents.
- Connect the extension cables, peripheral cables, input/output cables and battery connecting cable securely to their designated connectors. Loose connections may cause malfunctions.
- When using an SD memory card, insert it into the SD memory card slot. Check that it is inserted completely. Poor contact may cause malfunction.
- Turn off the power to the programmable controller before attaching or detaching the following devices. Failure to do so may cause equipment failures or malfunctions.
	- Peripheral devices, expansion board, expansion adapter, and connector conversion adapter
	- Extension modules, bus conversion module, and connector conversion module
	- **Battery**
- Hold the connector part of the Ethernet cable and perform installation or removal in a straight direction. If the cable is pulled out while connected to the module, it may cause damage to the module or the cable, or may cause a malfunction due to poor connector contact.

### [WIRING PRECAUTIONS]

### **WARNING**

- Make sure to cut off all phases of the power supply externally before attempting installation or wiring work. Failure to do so may cause electric shock or damage to the product.
- Make sure to attach the terminal cover, provided as an accessory, before turning on the power or initiating operation after installation or wiring work. Failure to do so may cause electric shock.
- $\bullet$  The temperature rating of the cable should be 80 $\degree$ C or more. It may differ depending on the extension devices. For details, refer to the user's manual of the extension devices used.
- Make sure to wire the screw terminal block in accordance with the following precautions. Failure to do so may cause electric shock, equipment failures, a short-circuit, wire breakage, malfunctions, or damage to the product.
	- The disposal size of the cable end should follow the dimensions described in the user's manual (Hardware) of the CPU module used.
	- Tightening torque should follow the specifications in the user's manual (Hardware) of the CPU module used.
	- Tighten the screws using a Phillips-head screwdriver No.2 (shaft diameter 6 mm (0.24") or less). Ensure that the screwdriver does not touch the partition part of the terminal block.
- Make sure to properly wire to the terminal block (European type) in accordance with the following precautions. Failure to do so may cause electric shock, equipment failures, a short-circuit, wire breakage, malfunctions, or damage to the product.
	- The disposal size of the cable end should follow the dimensions described in the user's manual (Hardware) of the CPU module used.
	- Tightening torque should follow the specifications in the user's manual (Hardware) of the CPU module used.
	- Twist the ends of stranded wires and ensure that there are no loose wires.
	- Do not solder-plate the electric wire ends.
	- Do not connect more than the specified number of wires or electric wires of unspecified size.
	- Affix the electric wires so that neither the terminal block nor the connected parts are directly stressed.
- Make sure to properly wire to the spring clamp terminal block in accordance with the following precautions. Failure to do so may cause electric shock, equipment failures, a short-circuit, wire breakage, malfunctions, or damage to the product.
	- The disposal size of the cable end should follow the dimensions described in the user's manual (Hardware) of the CPU module used.
	- Twist the ends of stranded wires and ensure that there are no loose wires.
	- Do not solder-plate the electric wire ends.
	- Do not connect more than the specified number of wires or electric wires of unspecified size.
	- Affix the electric wires so that neither the terminal block nor the connected parts are directly stressed.

## **CAUTION**

- Do not supply power externally to the [24 +] and [24 V] terminals (24 V DC service power supply) on the CPU module or extension modules. Doing so may damage the product. Note that power may be supplied even when an electronic load which equips with an internal bias power supply is connected.
- $\bullet$  Perform class D grounding (grounding resistance: 100  $\Omega$  or less) of the grounding terminal on the CPU module and extension modules with a wire 2 mm<sup>3</sup> or thicker. Do not use common grounding with heavy electrical systems. For details, refer to the user's manual (Hardware) of the CPU module used.
- Connect the power supply wiring to the dedicated terminals described in the user's manual (Hardware) of the CPU module used. If an AC power supply is connected to a DC input/output terminal or DC power supply terminal, the programmable controller will burn out.
- Do not wire vacant terminals externally. Doing so may damage the product.
- Install module so that excessive force will not be applied to terminal blocks, power connectors, I/O connectors, communication connectors, or communication cables. Failure to do so may result in wire damage/breakage or programmable controller failure.
- Make sure to observe the following precautions to prevent any damage to the machinery or accidents due to malfunction of the programmable controller caused by abnormal data written to the programmable controller due to the effects of noise.
	- Do not bundle the power line, control line and communication cables together with or lay them close to the main circuit, high-voltage line, load line or power line. As a guideline, lay the power line, control line and communication cables at least 100 mm (3.94") away from the main circuit, high-voltage line, load line or power line.
	- Ground the shield of the shield wire or shielded cable at one point on the programmable controller. However, do not use common grounding with heavy electrical systems.
	- Ground the shield of the analog I/O wire at one point on the signal receiving side. However, do not use common grounding with heavy electrical systems.

### [STARTUP AND MAINTENANCE PRECAUTIONS]

## **WARNING**

- Do not touch any terminal while the programmable controller's power is on. Doing so may cause electric shock or malfunctions.
- Before cleaning or retightening terminals, cut off all phases of the power supply externally. Failure to do so in the power ON status may cause electric shock.
- Before modifying the program, performing forced output, or running or stopping the programmable controller while the system is running, read through this manual carefully, and ensure complete safety. An operation error may damage the machinery or cause accidents.
- Do not change the program in the programmable controller from two or more peripherals at the same time. (such as from an engineering tool and a GOT) Doing so may cause destruction or malfunction of the programmable controller program.
- Use the battery for memory backup in conformance to the user's manual (Hardware) of the CPU module used.
	- Use the battery for the specified purpose only.
	- Connect the battery correctly.
	- Do not charge, disassemble, heat, put in fire, short-circuit, connect reversely, solder, swallow, or burn the battery, or apply excessive forces (vibration, impact, drop, etc.) to the battery.
	- Do not store or use the battery at high temperatures or expose to direct sunlight.
	- Do not expose to water, bring near fire or touch liquid leakage or other contents directly.
	- When replacing the battery, make sure to use our specified product (FX3U-32BL).
	- When a battery error occurs ("BAT" LED is lit in red), follow the description in the user's manual (Hardware) of the CPU module used.

Incorrect handling of the battery may cause heat excessive generation, bursting, ignition, liquid leakage or deformation, and lead to injury, fire or failures and malfunction of facilities and other equipment.

### [STARTUP AND MAINTENANCE PRECAUTIONS]

## **CAUTION**

● Do not disassemble or modify the programmable controller. Doing so may cause fire, equipment failures, or malfunctions.

For repair, contact your local Mitsubishi Electric representative.

- After the first use of the SD memory card, do not insert/remove the memory card more than 500 times. Doing so 500 times or more may cause malfunction.
- Turn off the power to the programmable controller before connecting or disconnecting any extension cable. Failure to do so may cause equipment failures or malfunctions.
- Turn off the power to the programmable controller before attaching or detaching the following devices. Failure to do so may cause equipment failures or malfunctions.
	- Peripheral devices, expansion board, expansion adapter, and connector conversion adapter
	- Extension modules, bus conversion module, and connector conversion module
	- **Battery**
- Do not use the chemicals for cleaning.
- If there is the possibility of touching the programmable controller inside a control panel in maintenance, make sure to discharge to avoid the influence of static electricity.
- Since there are risks such as burn injuries, please do not touch the surface of the equipment with bare hands when it is operating in an environment which exceeds ambient temperature of  $50^{\circ}$ C.

## **CAUTION**

Construct an interlock circuit in the program so that the whole system always operates on the safe side before executing the control (for data change) of the programmable controller in operation. Read the manual thoroughly and ensure complete safety before executing other controls (program change, parameter change, forced output, and operation status change) to the programmable controller in operation. Improper operation may damage machines or cause accidents.

## [DISPOSAL PRECAUTIONS]

## **CAUTION**

- When disposing of this product, treat it as industrial waste.
- When disposing of batteries, separate them from other waste according to local regulations. (For details on the Battery Directive in EU countries, refer to the user's manual (Hardware) of the CPU module used.)

## [TRANSPORTATION PRECAUTIONS]

## **CAUTION**

- When transporting the programmable controller with the optional battery, turn on the programmable controller before shipment, confirm that the battery mode is set using a parameter and the BAT LED is off, and check the battery life. If the programmable controller is transported with the BAT LED ON or the battery exhausted, the battery-backed data may be unstable during transportation.
- The programmable controller is a precision instrument. During transportation, avoid impacts larger than those specified in the general specifications by using dedicated packaging boxes and shockabsorbing palettes. Failure to do so may cause failures in the programmable controller. After transportation, verify operation of the programmable controller and check for damage of the mounting part, etc. For details on the general specifications, refer to the user's manual (Hardware) of the CPU module used.
- When transporting lithium batteries, follow required transportation regulations. (For details on the regulated products, refer to the user's manual (Hardware) of the CPU module used.)
- The halogens (such as fluorine, chlorine, bromine, and iodine), which are contained in a fumigant used for disinfection and pest control of wood packaging materials, may cause failure of the product. Prevent the entry of fumigant residues into the product or consider other methods (such as heat treatment) instead of fumigation. The disinfection and pest control measures must be applied to unprocessed raw wood.

## <span id="page-10-0"></span>**INTRODUCTION**

Thank you for purchasing the Mitsubishi Electric MELSEC iQ-F series programmable controllers.

This manual describes the functions and programming of the relevant products listed below. Before using this product, please read this manual and the relevant manuals carefully and develop familiarity with the functions and performance of the MELSEC iQ-F series programmable controller to handle the product correctly.

When applying the program examples provided in this manual to an actual system, ensure the applicability and confirm that it will not cause system control problems.

Please make sure that the end users read this manual.

#### **Relevant products**

FX5-40SSC-S, FX5-80SSC-S, FX5-40SSC-G, FX5-80SSC-G

 $Point<sup>°</sup>$ 

Symbols used in this manual are shown below.

A serial No. is inserted in the "\*\*" mark.

- [Pr.\*\*]: Symbols indicating positioning parameter or home position return parameter items
- [Da.\*\*]: Symbols indicating positioning data or block start data items
- [Md.\*\*]: Symbols indicating monitor data items
- [Cd.\*\*]: Symbols indicating control data items
- [FX5-SSC-S]: Symbols indicating compatibility with only FX5-SSC-S
- [FX5-SSC-G]: Symbols indicating compatibility with only FX5-SSC-G

#### **Regarding use of this product**

- This product has been manufactured as a general-purpose part for general industries, and has not been designed or manufactured to be incorporated in a device or system used in purposes related to human life.
- Before using the product for special purposes such as nuclear power, electric power, aerospace, medicine or passenger movement vehicles, consult Mitsubishi Electric.
- This product has been manufactured under strict quality control. However when installing the product where major accidents or losses could occur if the product fails, install appropriate backup or failsafe functions in the system.

#### **Note**

- If in doubt at any stage during the installation of the product, always consult a professional electrical engineer who is qualified and trained in the local and national standards. If in doubt about the operation or use, please consult the nearest Mitsubishi Electric representative.
- Since the examples indicated by this manual, technical bulletin, catalog, etc. are used as a reference, please use it after confirming the function and safety of the equipment and system. Mitsubishi Electric will accept no responsibility for actual use of the product based on these illustrative examples.
- This manual content, specification etc. may be changed, without a notice, for improvement.
- The information in this manual has been carefully checked and is believed to be accurate; however, if you notice a doubtful point, an error, etc., please contact the nearest Mitsubishi Electric representative. When doing so, please provide the manual number given at the end of this manual.

## **CONTENTS**

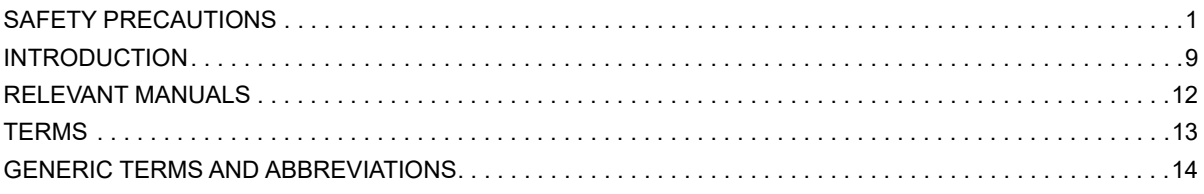

#### **[CHAPTER 1 OUTLINE OF ADVANCED SYNCHRONOUS CONTROL](#page-16-0) 15 [1.1 Outline of Synchronous Control . . . . . . . . . . . . . . . . . . . . . . . . . . . . . . . . . . . . . . . . . . . . . . . . . . . . . . . . . . .](#page-17-0) 16 [1.2 Performance Specifications . . . . . . . . . . . . . . . . . . . . . . . . . . . . . . . . . . . . . . . . . . . . . . . . . . . . . . . . . . . . . . .](#page-21-0) 20 [1.3 Operation Method of Synchronous Control . . . . . . . . . . . . . . . . . . . . . . . . . . . . . . . . . . . . . . . . . . . . . . . . . .](#page-24-0) 23** [Synchronous control execution procedure . . . . . . . . . . . . . . . . . . . . . . . . . . . . . . . . . . . . . . . . . . . . . . . . . . . . .](#page-24-1) 23

#### [Starting/ending for synchronous control . . . . . . . . . . . . . . . . . . . . . . . . . . . . . . . . . . . . . . . . . . . . . . . . . . . . . . .](#page-26-0) 25 [Stop operation of output axis. . . . . . . . . . . . . . . . . . . . . . . . . . . . . . . . . . . . . . . . . . . . . . . . . . . . . . . . . . . . . . . .](#page-28-0) 27

#### **[CHAPTER 2 INPUT AXIS MODULE](#page-30-0) 29**

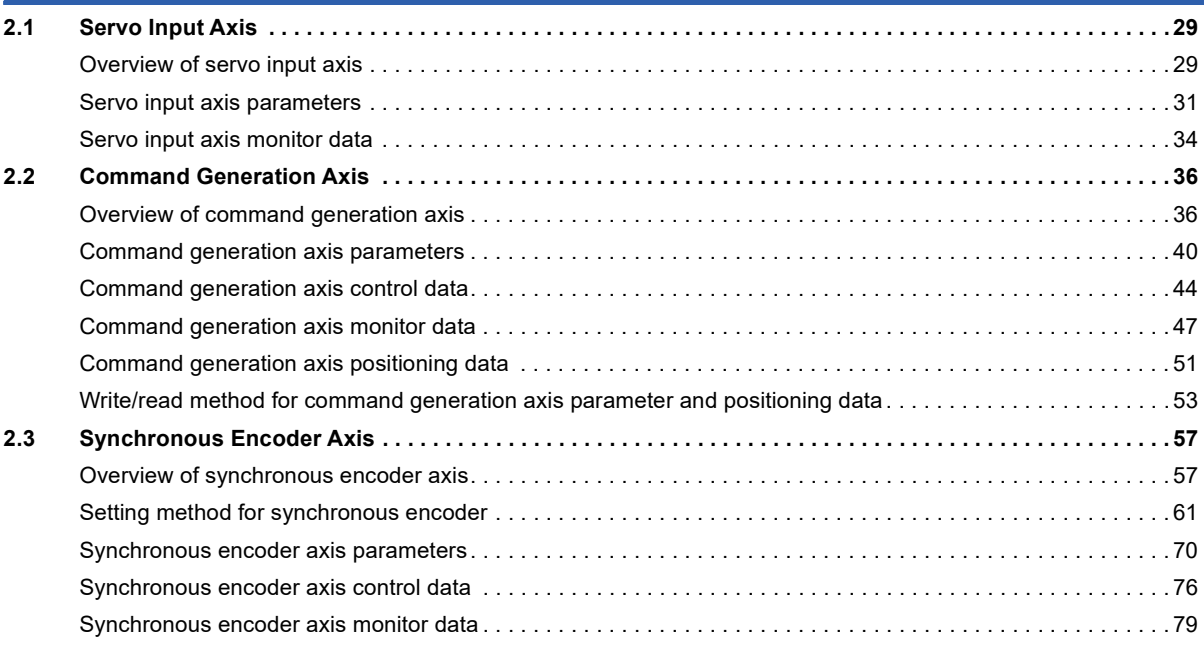

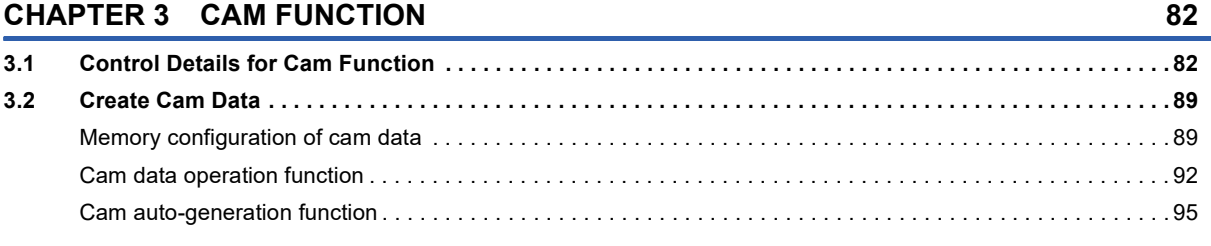

#### **[CHAPTER 4 ADVANCED SYNCHRONOUS CONTROL](#page-99-0) 98**

**[4.1 Main Shaft Module. . . . . . . . . . . . . . . . . . . . . . . . . . . . . . . . . . . . . . . . . . . . . . . . . . . . . . . . . . . . . . . . . . . . . . .](#page-99-1) 98** [Overview of main shaft module . . . . . . . . . . . . . . . . . . . . . . . . . . . . . . . . . . . . . . . . . . . . . . . . . . . . . . . . . . . . . .](#page-99-2) 98 [Main shaft parameters. . . . . . . . . . . . . . . . . . . . . . . . . . . . . . . . . . . . . . . . . . . . . . . . . . . . . . . . . . . . . . . . . . . . .](#page-99-3) 98 [Main shaft clutch parameters . . . . . . . . . . . . . . . . . . . . . . . . . . . . . . . . . . . . . . . . . . . . . . . . . . . . . . . . . . . . . . 1](#page-102-0)01 [Main shaft clutch control data . . . . . . . . . . . . . . . . . . . . . . . . . . . . . . . . . . . . . . . . . . . . . . . . . . . . . . . . . . . . . . 1](#page-107-0)06 **[4.2 Auxiliary Shaft Module . . . . . . . . . . . . . . . . . . . . . . . . . . . . . . . . . . . . . . . . . . . . . . . . . . . . . . . . . . . . . . . . . . 1](#page-108-0)07** [Overview of auxiliary shaft module . . . . . . . . . . . . . . . . . . . . . . . . . . . . . . . . . . . . . . . . . . . . . . . . . . . . . . . . . . 1](#page-108-1)07

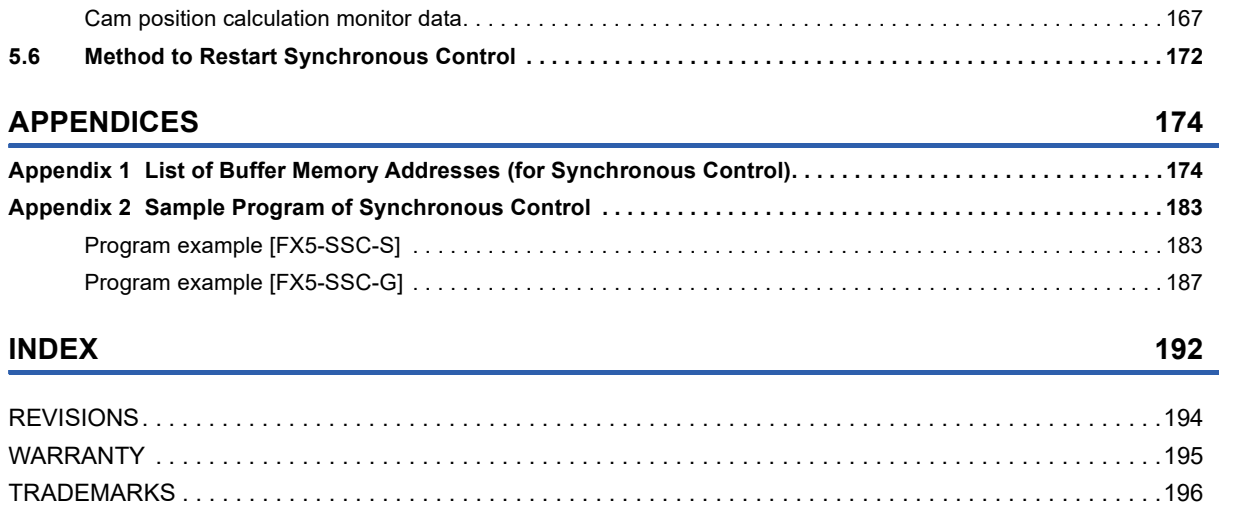

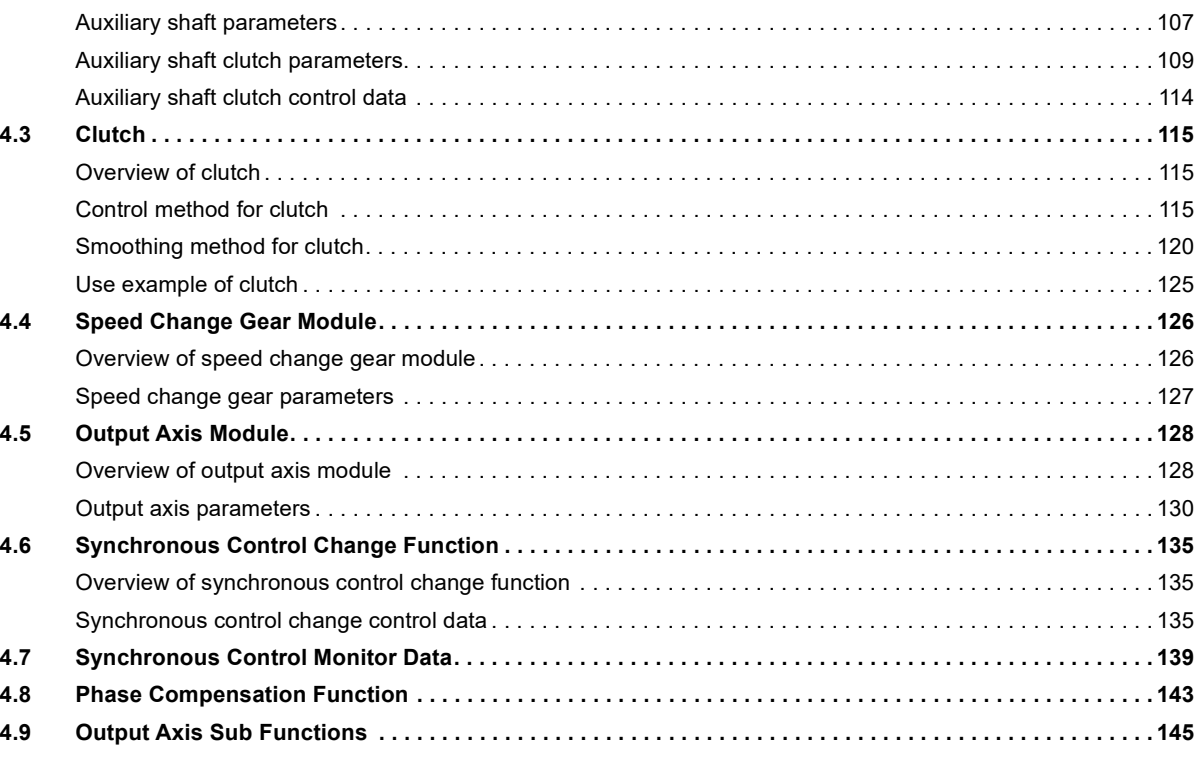

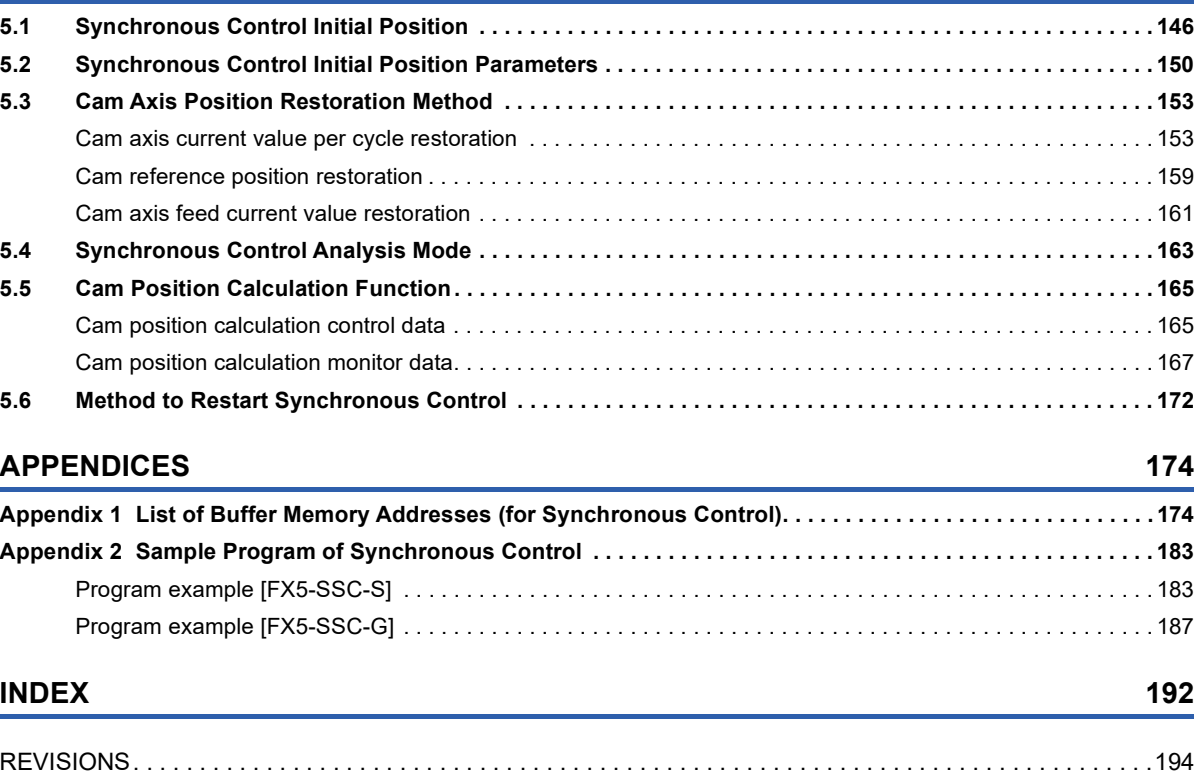

**[CHAPTER 5 ADVANCED SYNCHRONOUS CONTROL INITIAL POSITION 146](#page-147-0)**

## <span id="page-13-0"></span>**RELEVANT MANUALS**

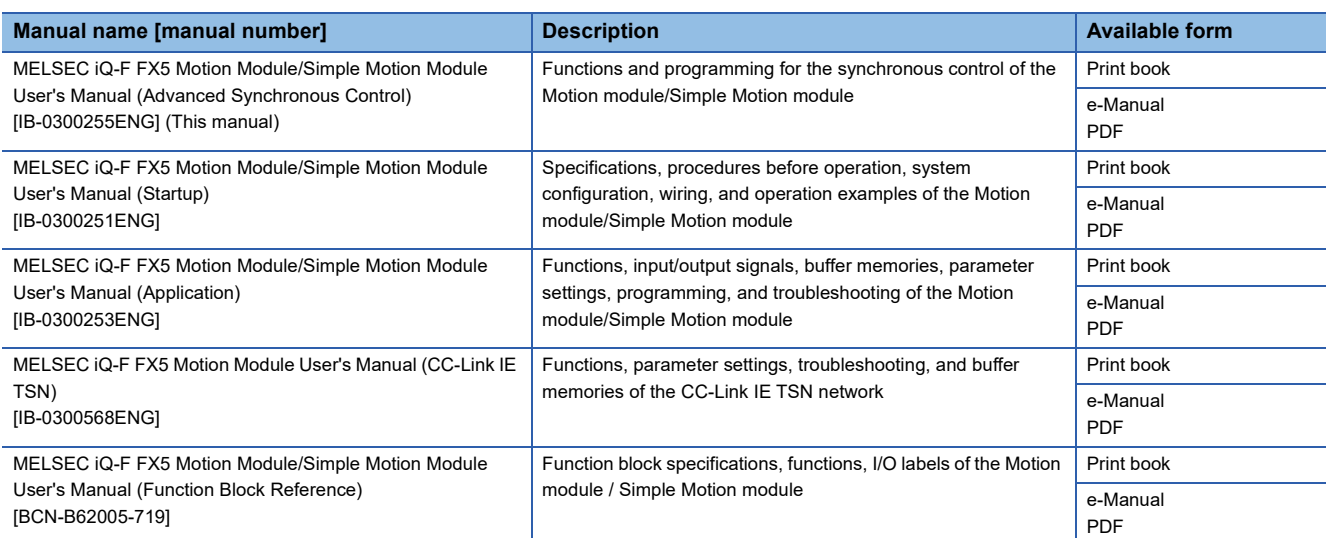

This manual does not include detailed information on the following:

- General specifications
- Available CPU modules and the number of mountable modules
- Installation

For details, refer to the following.

MELSEC iQ-F FX5S/FX5UJ/FX5U/FX5UC User's Manual (Hardware)

 $Point<sup>0</sup>$ 

e-Manual refers to the Mitsubishi Electric FA electronic book manuals that can be browsed using a dedicated tool.

e-Manual has the following features:

- Required information can be cross-searched in multiple manuals.
- Other manuals can be accessed from the links in the manual.
- The hardware specifications of each part can be found from the product figures.
- Pages that users often browse can be bookmarked.
- Sample programs can be copied to an engineering tool.

## <span id="page-14-0"></span>**TERMS**

Unless otherwise specified, this manual uses the following terms.

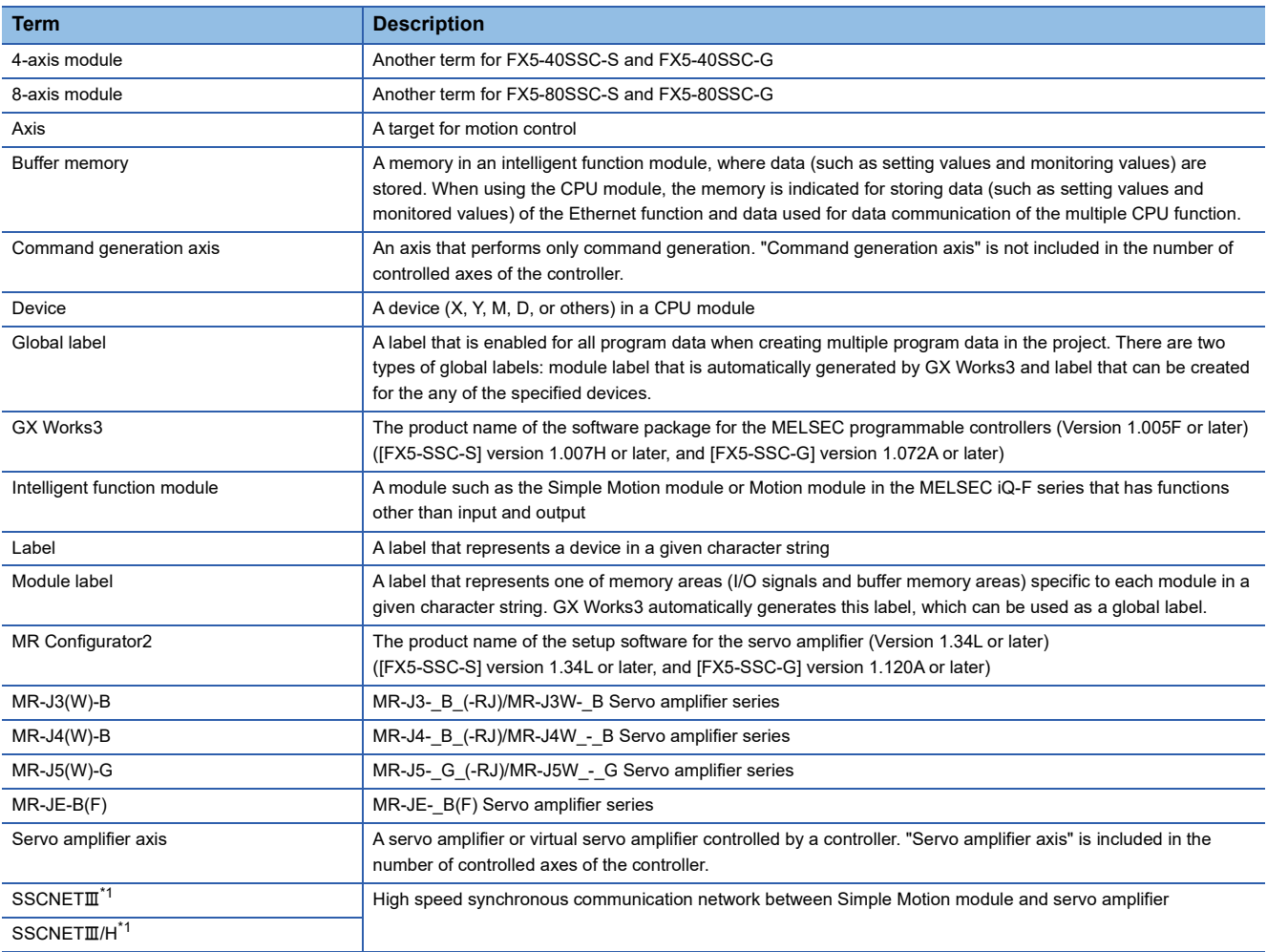

<span id="page-14-1"></span>\*1 SSCNET: Servo System Controller NETwork

## <span id="page-15-0"></span>**GENERIC TERMS AND ABBREVIATIONS**

Unless otherwise specified, this manual uses the following generic terms and abbreviations.

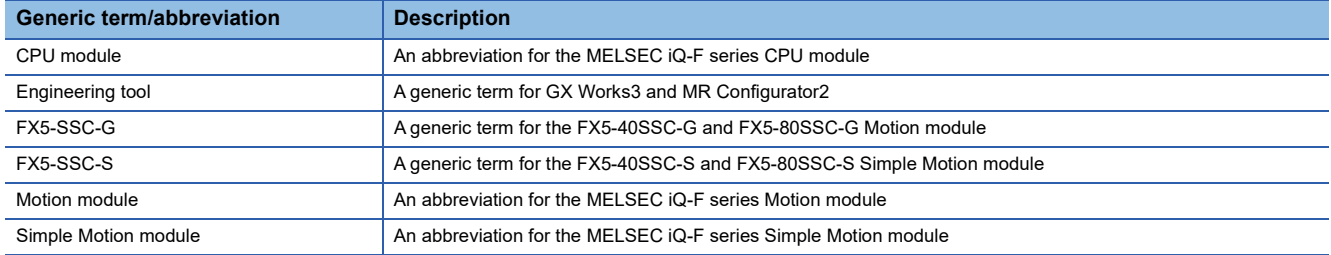

## <span id="page-16-0"></span>**1 OUTLINE OF ADVANCED SYNCHRONOUS CONTROL**

The outline, specifications and the operation method of synchronous control using the Simple Motion module/Motion module are explained in this chapter.

This chapter helps to understand what can be done using the positioning system and which procedure to use for a specific purpose.

There are restrictions in the function that can be used by the software of the Simple Motion module/Motion module and the version of the engineering tool. For details, refer to "Restrictions by the version" in the following manual.

MELSEC iQ-F FX5 Motion Module/Simple Motion Module User's Manual (Application)

## <span id="page-17-0"></span>**1.1 Outline of Synchronous Control**

"Synchronous control" can be achieved using software instead of controlling mechanically with gear, shaft, speed change gear or cam, etc.

"Synchronous control" synchronizes movement with the input axis (servo input axis, command generation axis or synchronous encoder axis), by setting "the parameters for advanced synchronous control" and starting synchronous control on each output axis.

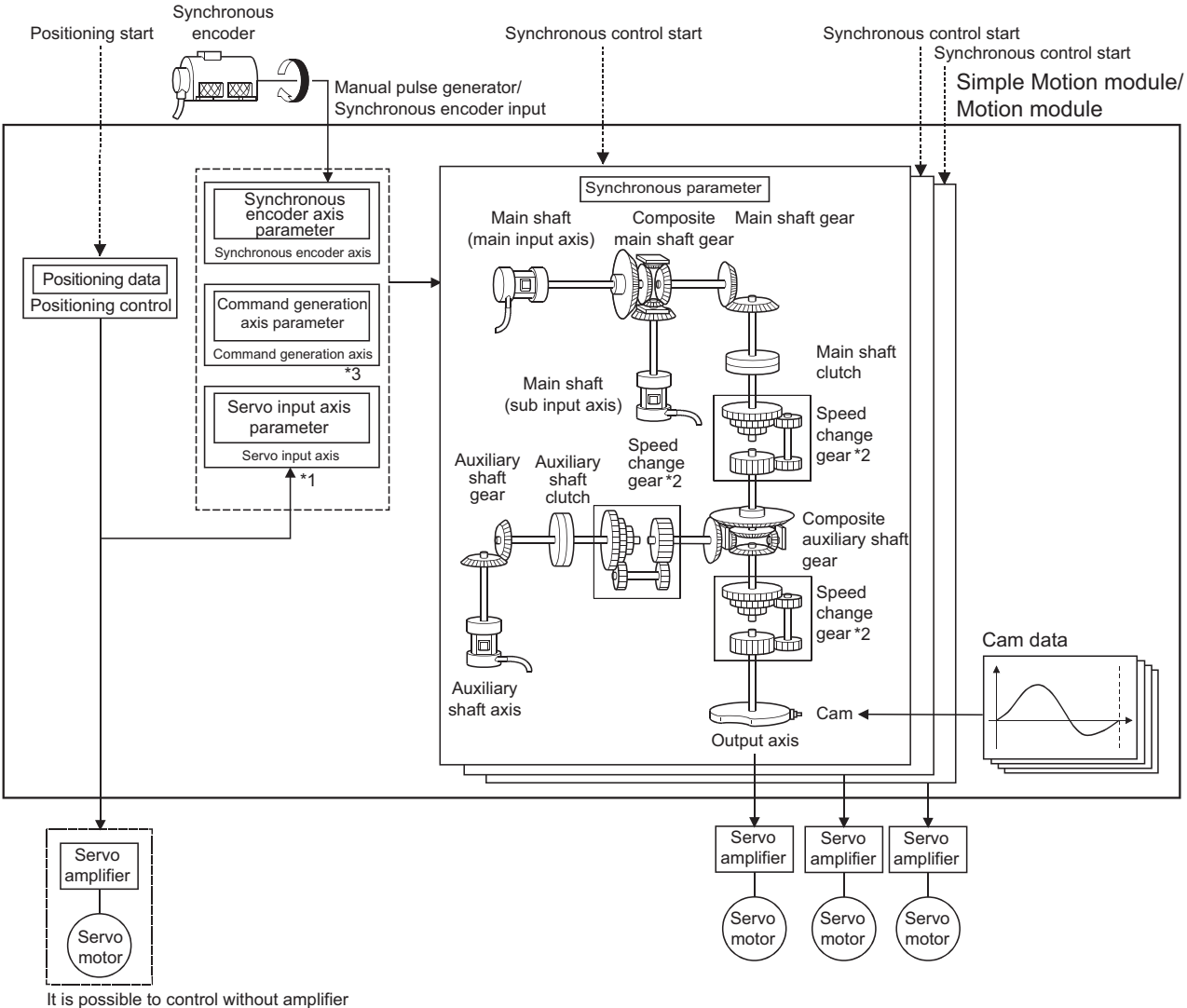

by setting the virtual servo amplifier.

\*1 It is possible to drive the servo input axis except for the positioning control (home position return, manual control, speed-torque control, synchronous control).

For details on the positioning control, the home position return, the manual control and the speed-torque control, refer to the following manual.

MELSEC iQ-F FX5 Motion Module/Simple Motion Module User's Manual (Application)

- \*2 Speed change gear can be arranged on one of "Main shaft side", "Auxiliary shaft side" or "After composite auxiliary shaft gear".
- \*3 For the drive method of the command generation axis, refer to the following.

[Page 36 Command Generation Axis](#page-37-2)

#### **List of synchronous control module**

The module is used in synchronous control as follows.

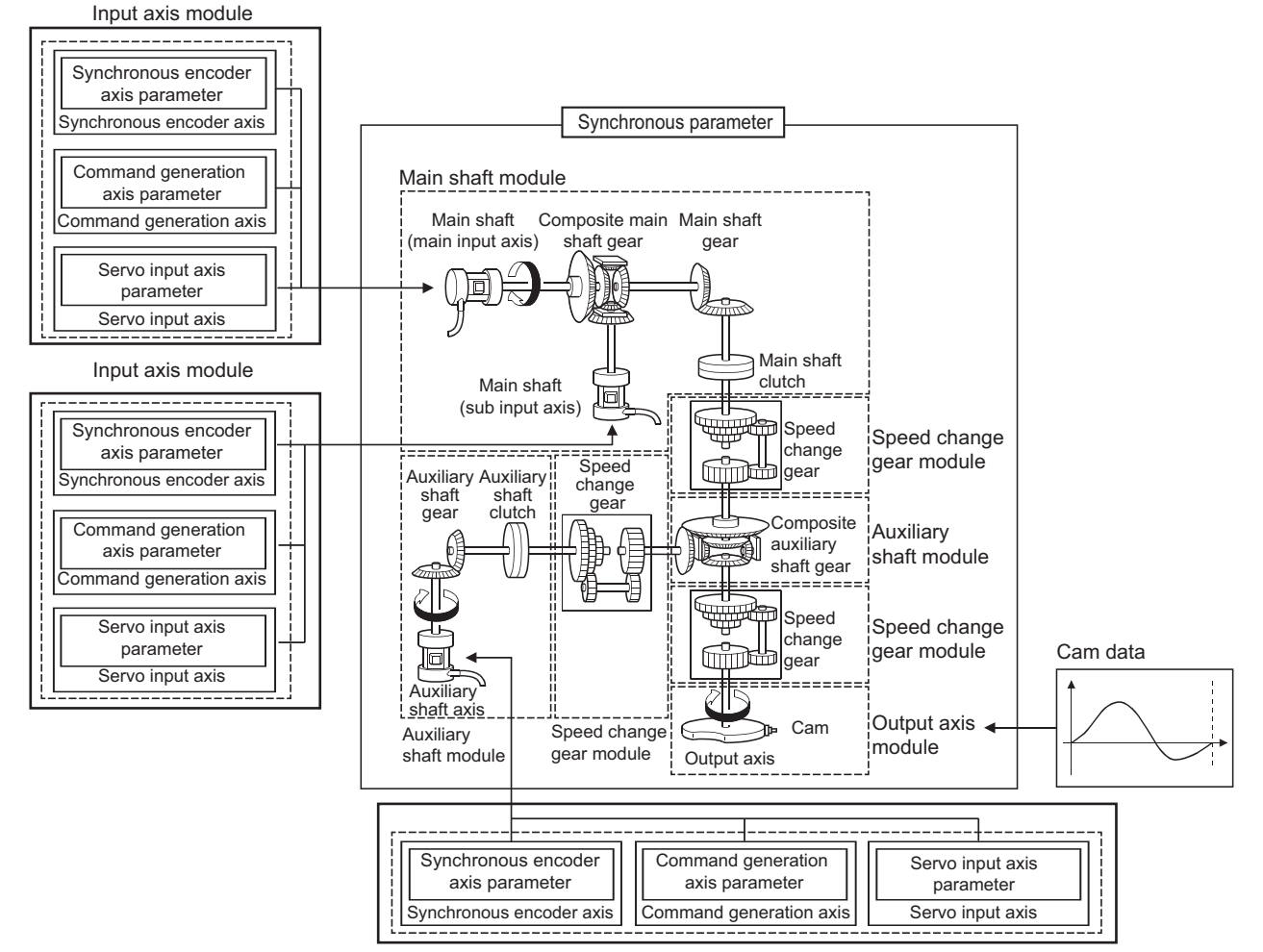

Input axis module

#### $Point <sup>9</sup>$

- Input axis module can be set to one of servo input axis, command generation axis or synchronous encoder axis.
- Speed change gear can be arranged on one of main shaft side, auxiliary shaft side or after composite auxiliary shaft gear.
- Set the movement amount of input axis module as large as possible to prevent the speed fluctuation of output axis module in the synchronous control. If the movement amount of input axis module is small, the speed fluctuation of output axis module may occur depending on the setting for advanced synchronous parameter.
- The following items can be monitored in the "Synchronous Control Image" window using the Simple Motion Module Setting Function/Motion Module Setting Function; each synchronous control monitor data and the rotation direction of main shaft main input axis, main shaft sub input axis, auxiliary shaft axis, and output axis (cam axis feed current value)

#### ■**Input axis**

#### • Input axis module

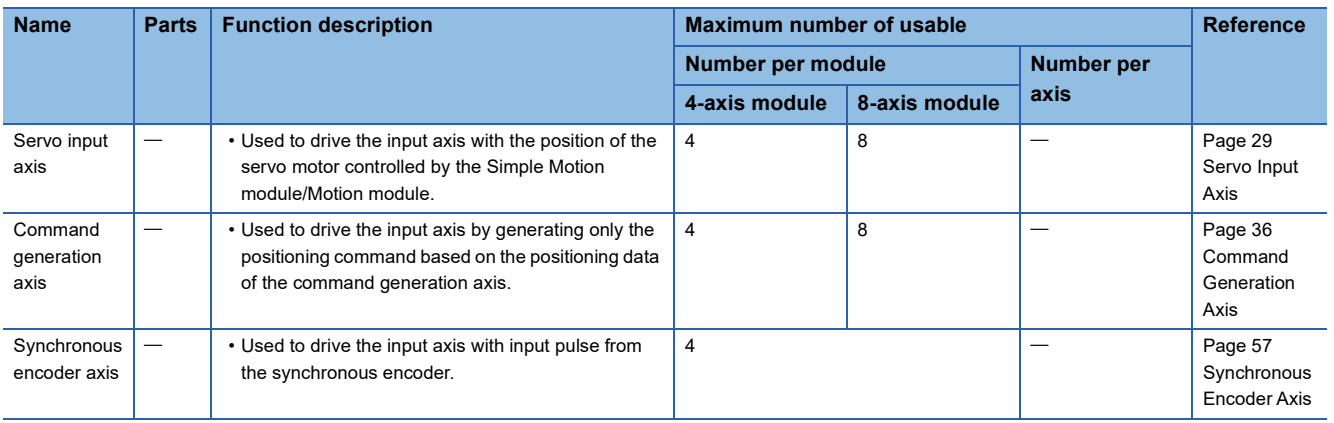

#### ■**Output axis**

• Main shaft module

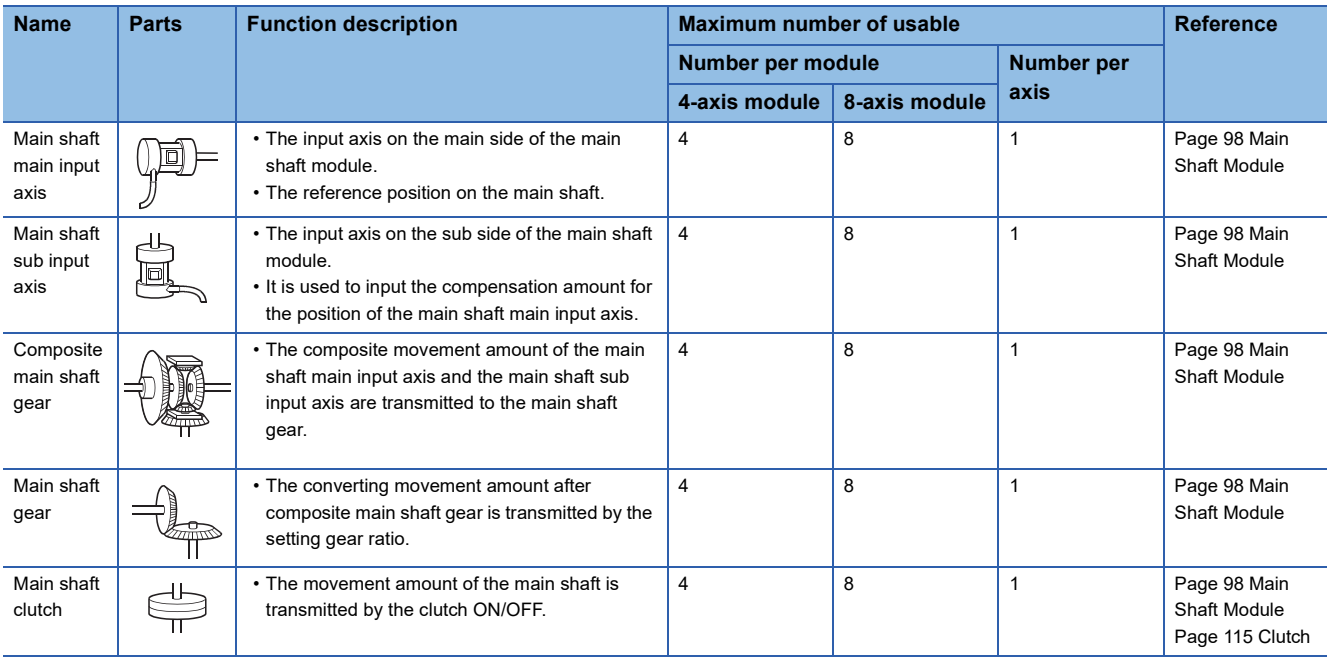

#### • Auxiliary shaft module

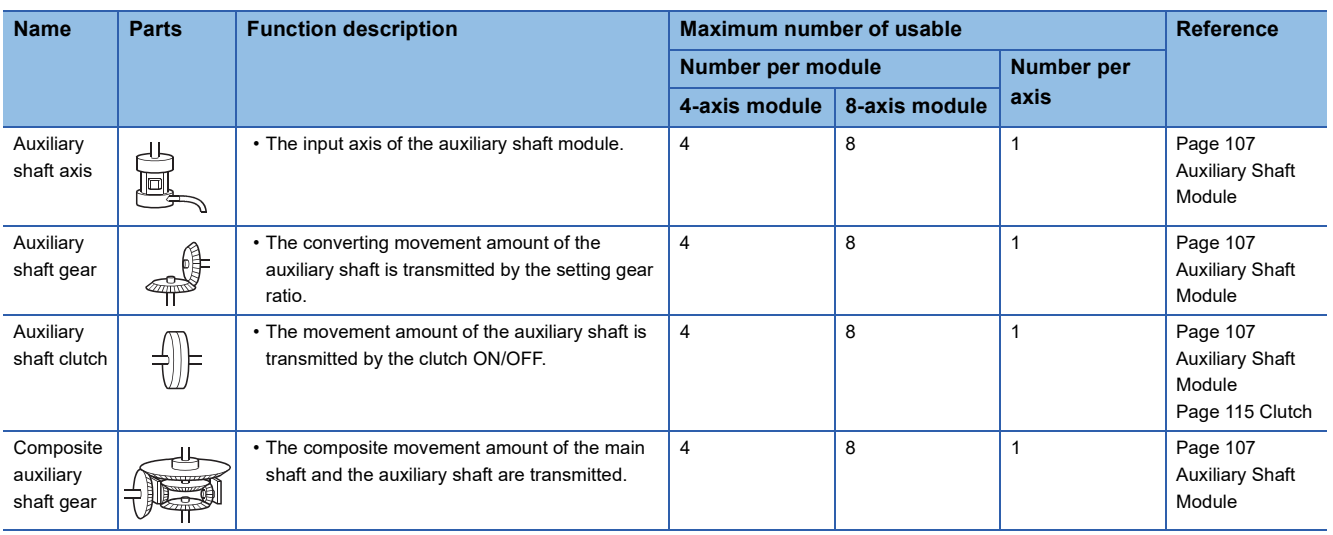

#### • Speed change gear module

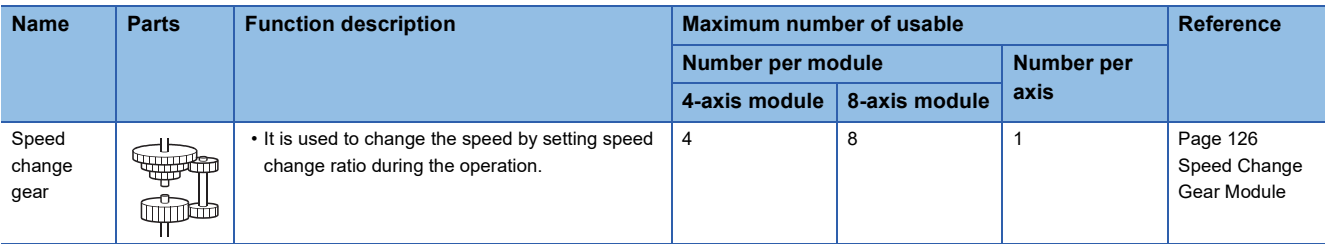

#### • Output axis module

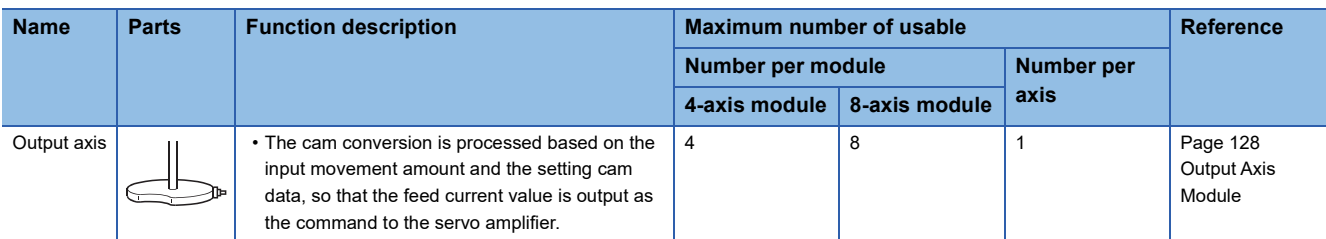

#### ■**Cam data**

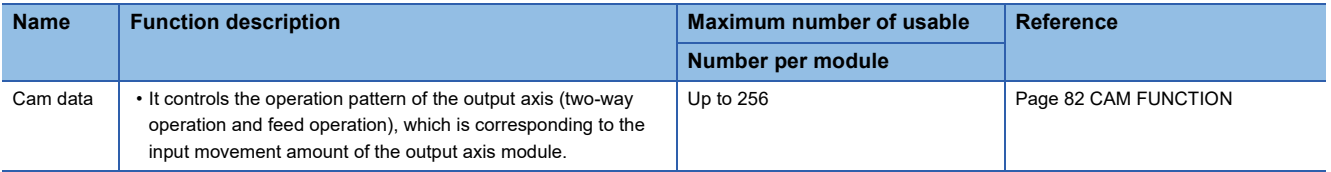

## <span id="page-21-0"></span>**1.2 Performance Specifications**

#### **Performance specifications**

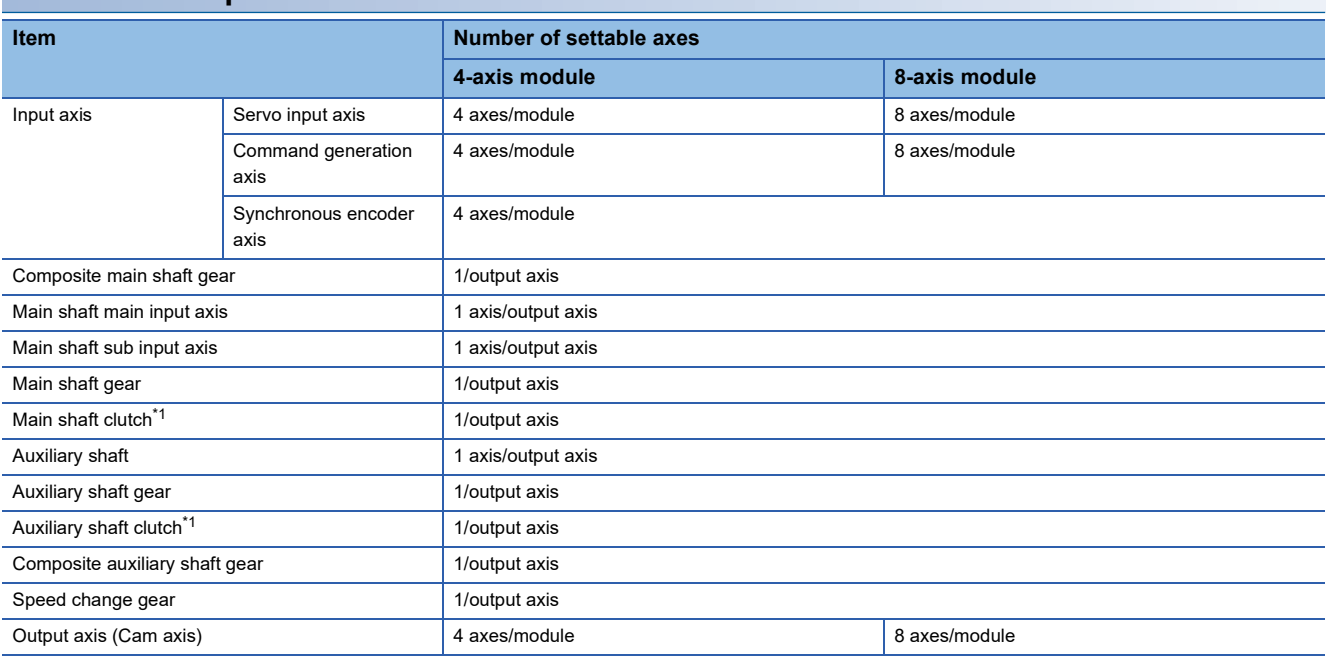

<span id="page-21-1"></span>\*1 The accuracy of the start and clutch ON/OFF for the synchronous encoder in the high speed input request becomes the accuracy of operation cycle [FX5-SSC-G].

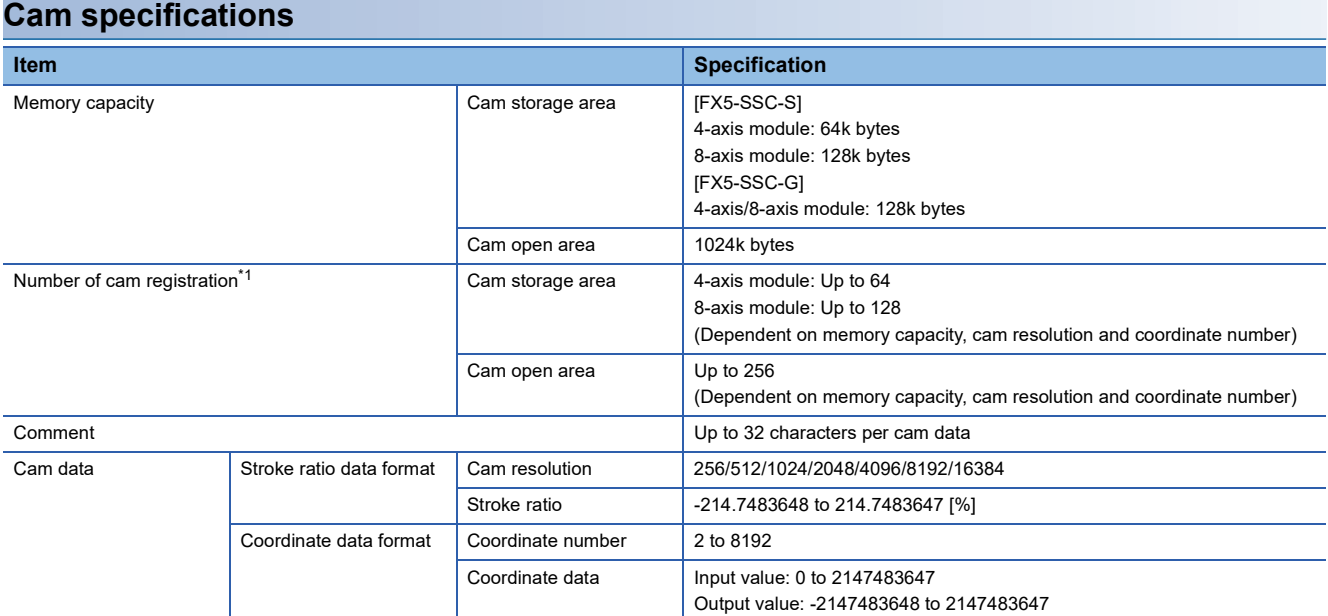

<span id="page-21-2"></span>\*1 The maximum number of cam registration by the cam resolution is shown below. (In case it created by the same cam resolution.)

#### ■**Stroke ratio data format**

#### • FX5-SSC-S

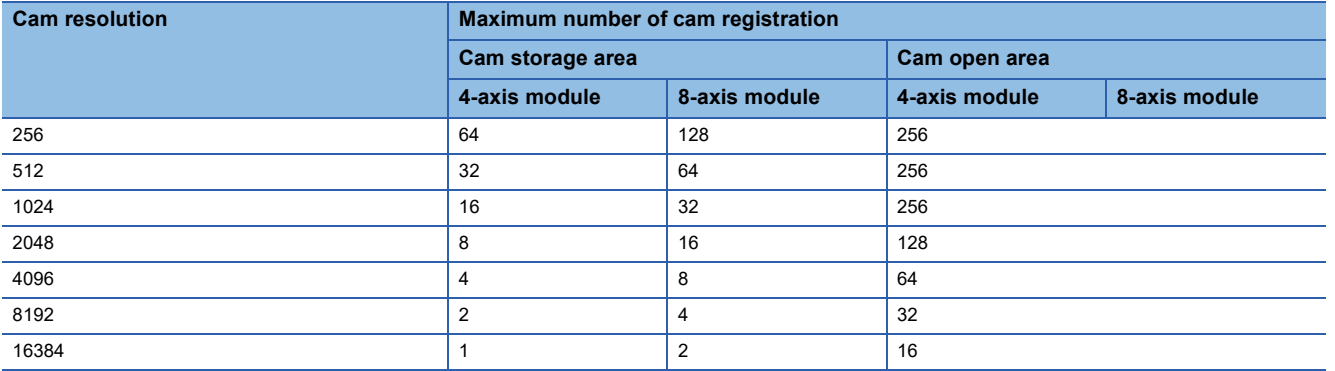

#### • FX5-SSC-G

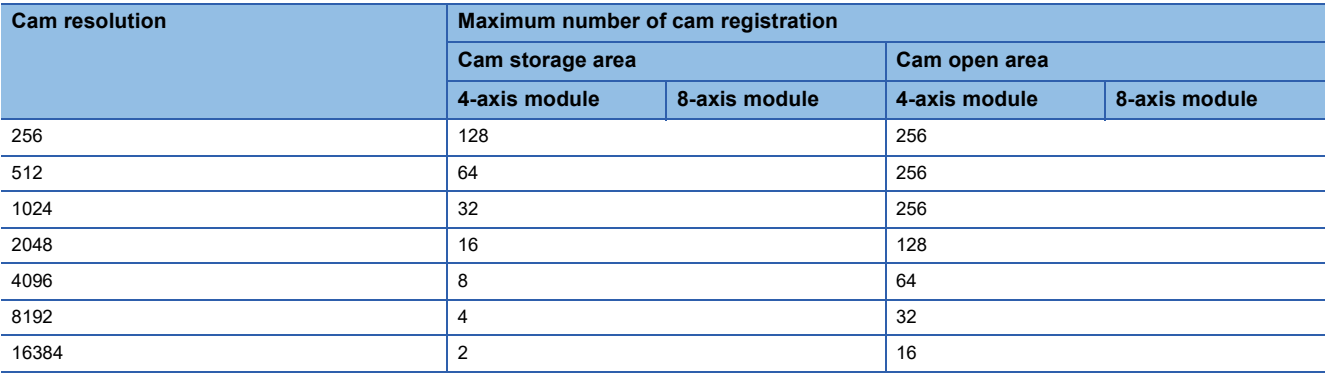

#### ■**Coordinate data format**

#### • FX5-SSC-S

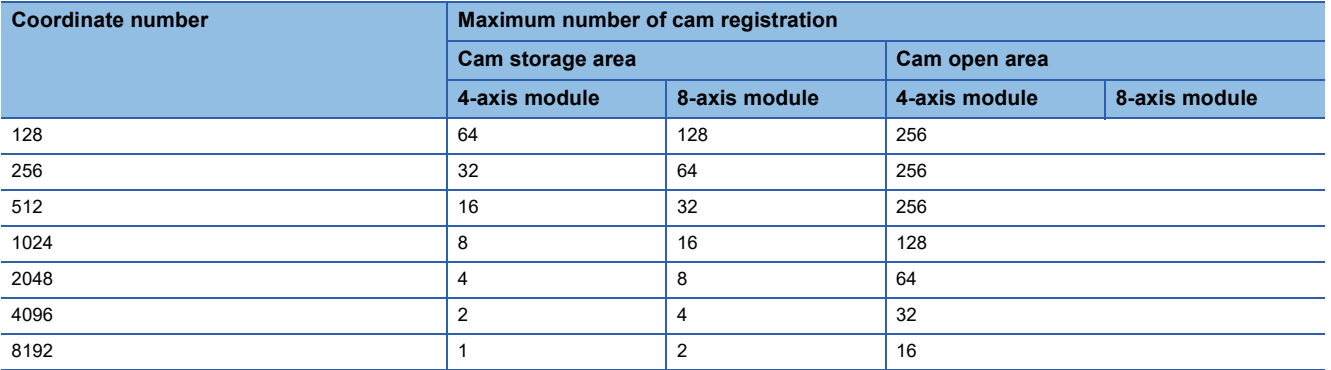

#### • FX5-SSC-G

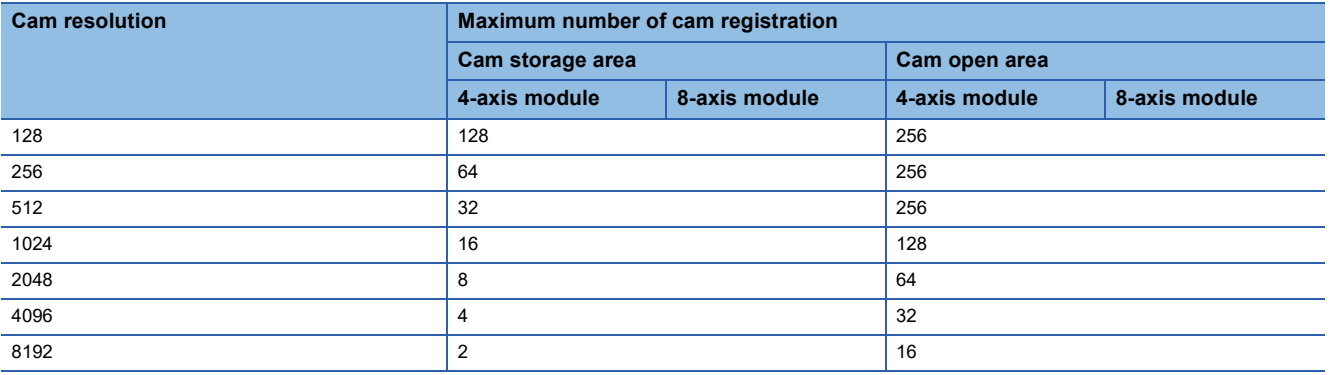

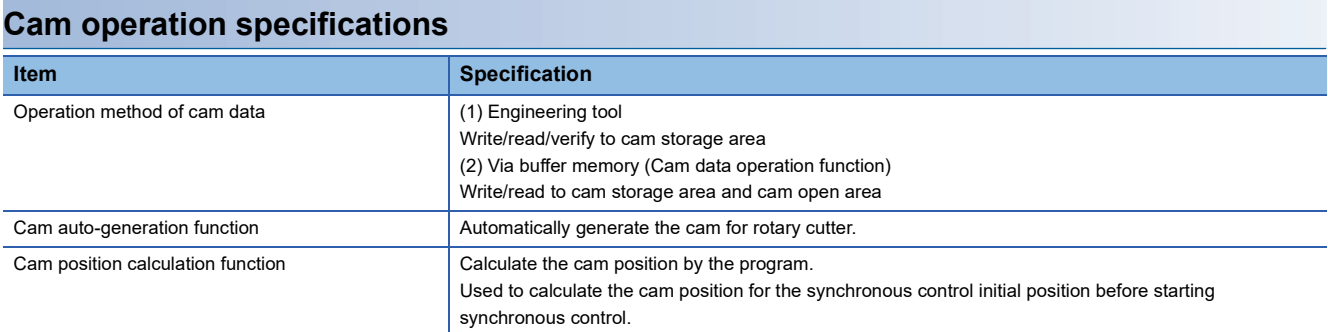

### **Synchronous encoder axis specifications**

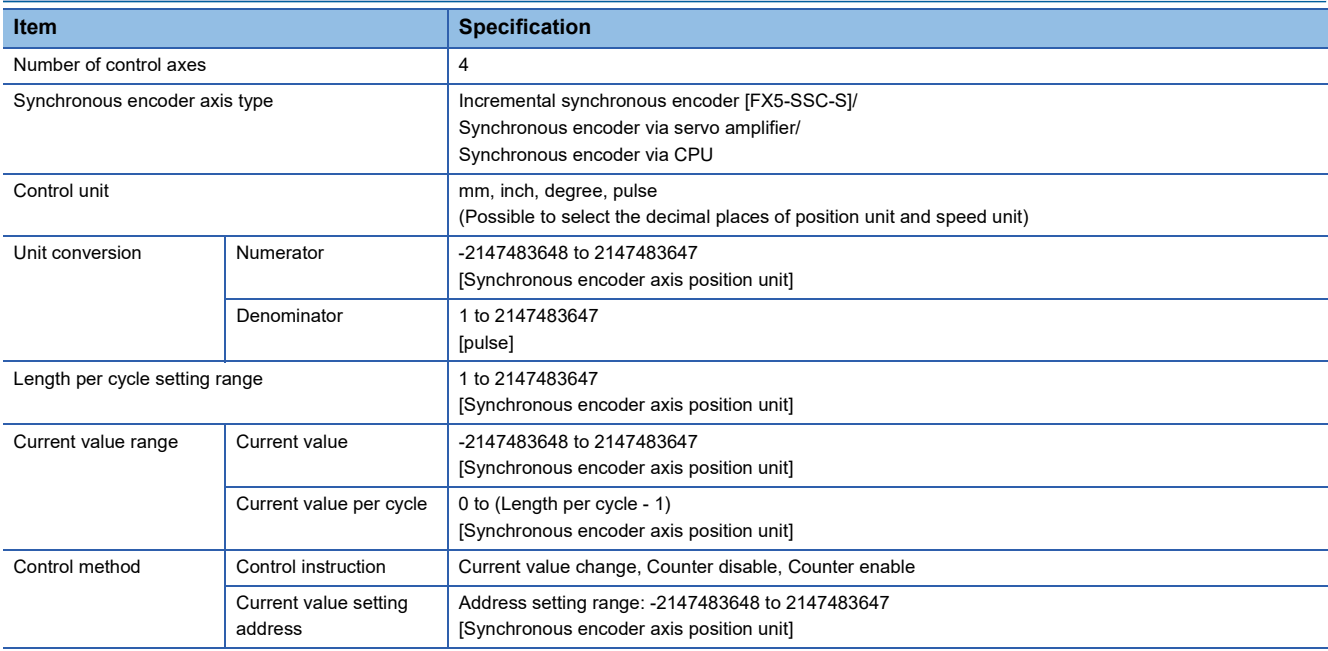

## <span id="page-24-0"></span>**1.3 Operation Method of Synchronous Control**

### <span id="page-24-1"></span>**Synchronous control execution procedure**

The synchronous control is executed using the following procedure.

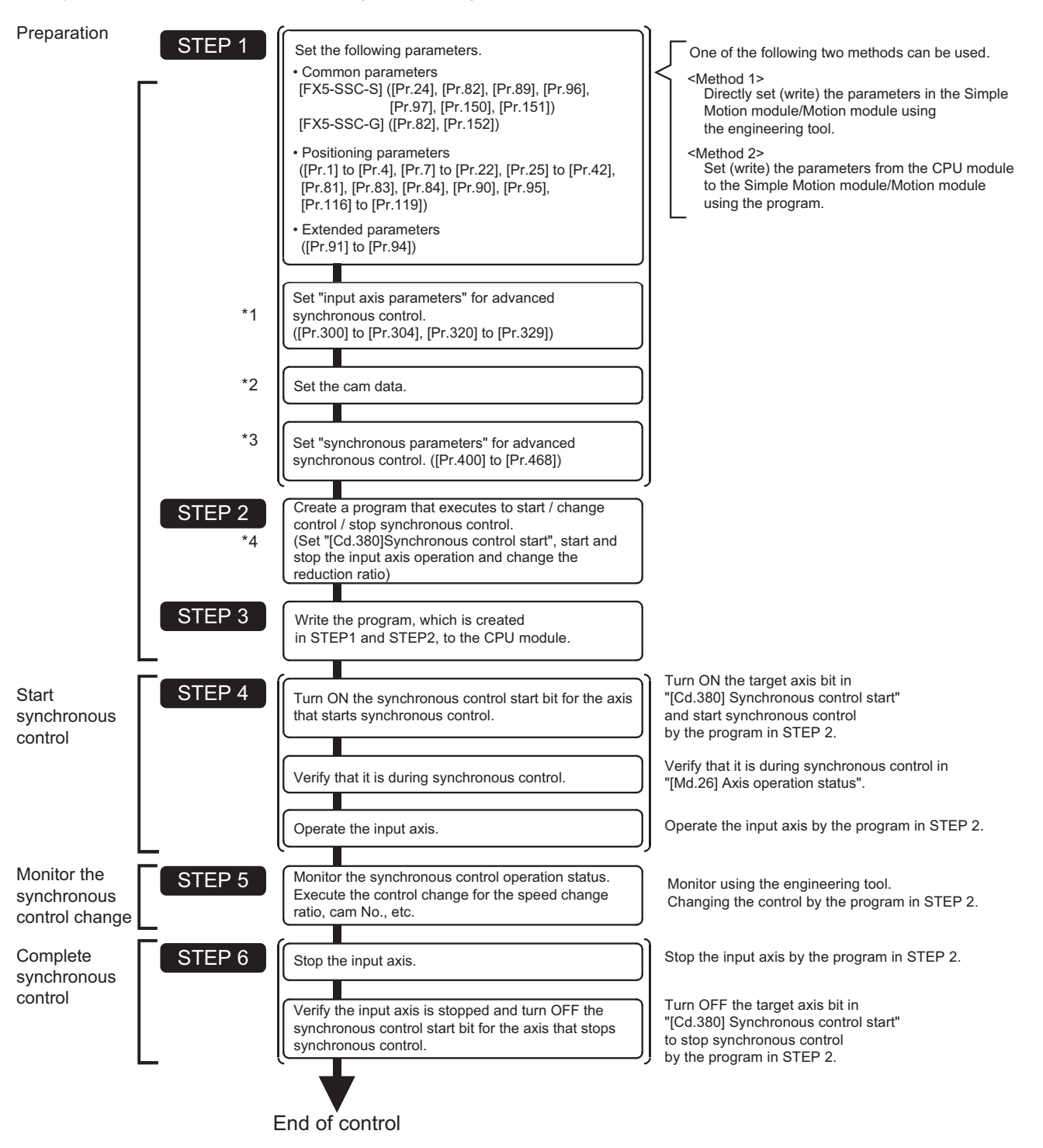

- \*1  $\Box$  [Page 29 INPUT AXIS MODULE](#page-30-4)
- \*2  $\Box$  [Page 82 CAM FUNCTION](#page-83-2)
- \*3 E[Page 98 ADVANCED SYNCHRONOUS CONTROL,](#page-99-5) E[Page 150 Synchronous Control Initial Position Parameters](#page-151-1)
- \*4  $\Box$  [Page 183 Sample Program of Synchronous Control](#page-184-2)

#### **Precautions**

- Mechanical elements such as limit switches are considered as already installed.
- Parameter settings for positioning control apply for all axes with the Simple Motion module/Motion module.
- Be sure to execute the home position return when the home position return request flag is ON.

### <span id="page-26-0"></span>**Starting/ending for synchronous control**

Set the advanced synchronous control parameters for each output axis to start synchronous control.

The status changes to synchronous control after the advanced synchronous control parameters are analyzed at the start of synchronous control, and the output axes synchronize with input axis operations.

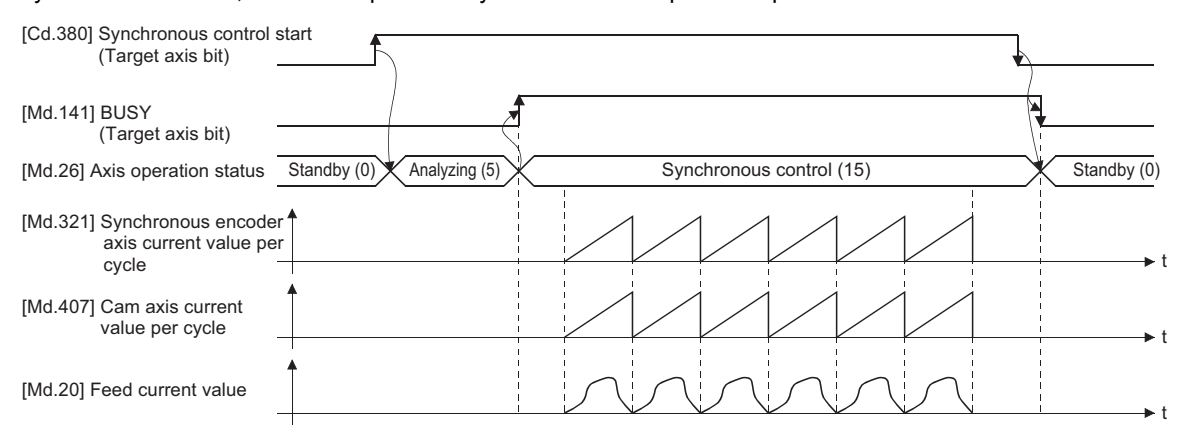

#### **Synchronous control system control data**

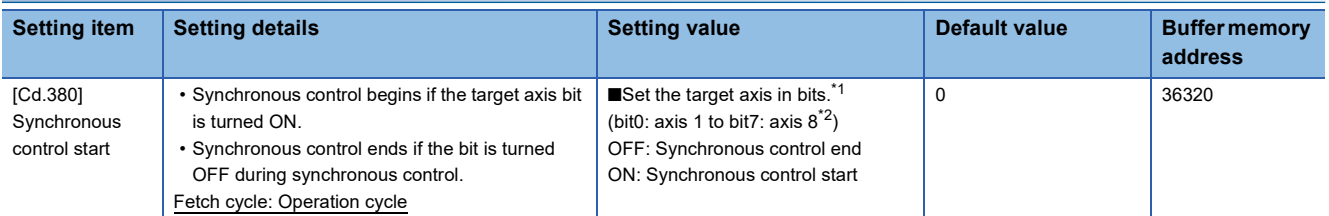

<span id="page-26-1"></span>\*1 When the synchronous control analysis mode is executed simultaneously or the synchronous control analysis mode and the synchronous control start are executed simultaneously for multiple axes, perform the setting for the synchronous control start in batches for each word. If the axes are set continuously in bits, the synchronous control analysis mode and the synchronous control start may not operate depending on the timing.

<span id="page-26-2"></span>\*2 The range from axis 1 to 4 is valid in the 4-axis module and from axis 1 to 8 is valid in the 8-axis module.

#### **Starting method for synchronous control**

Synchronous control can be started by turning the target axis bit from OFF to ON in "[Cd.380] Synchronous control start" after setting the advanced synchronous control parameters.

"5: Analyzing" is set in "[Md.26] Axis operation status" at the synchronous control start, and the advanced synchronous control parameters are analyzed. "[Md.141] BUSY" turns ON after completion of analysis, and "15: Synchronous control" is set in "[Md.26] Axis operation status".

Start the input axis operation after confirming that "15: Synchronous control" is set in "[Md.26] Axis operation status".

#### **Ending method for synchronous control**

Synchronous control can be ended by turning the target axis bit from ON to OFF in "[Cd.380] Synchronous control start" after the input axis operation is stopped.

"[Md.141] BUSY" turns OFF at the synchronous control end, and "0: Standby" is set in "[Md.26] Axis operation status" at the output axis stop.

Synchronous control can also be ended by turning the target axis bit from ON to OFF in "[Cd.380] Synchronous control start" during the input axis operation. However, it is recommended to end after stopping the input axis operation since the output axis stops immediately.

Refer to the following for the stop operation of output axis at the synchronous control end.

**[Page 27 Stop operation of output axis](#page-28-0)** 

#### **Starting history**

The starting history is updated when starting synchronous control. "9020: Synchronous control operation" is stored in "[Md.4] Start No.".

#### **Status when starting synchronous control**

The following bits in "[Md.31] Status" are turned OFF when starting synchronous control in the same way as for the positioning control start.

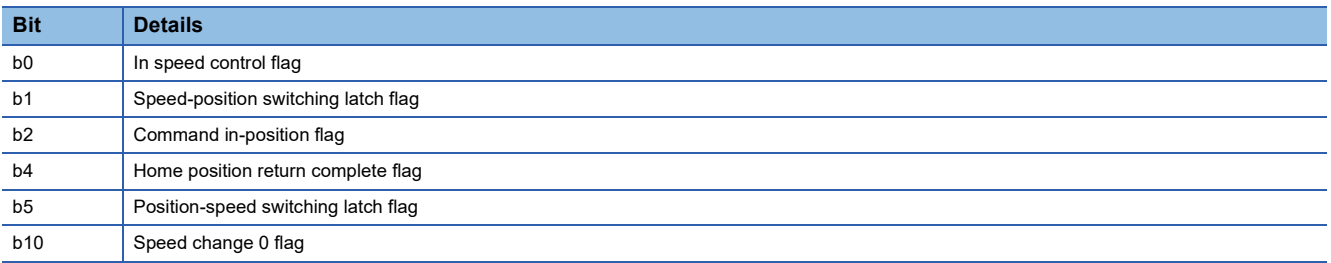

#### Restriction

- If bit for multiple axes are turned ON simultaneously in "[Cd.380] Synchronous control start", control is not started simultaneously since the analysis is processed for each axis in numerical order. When multiple axes must be started simultaneously, start the input axis operation after confirming that all axes are configured for the synchronous control.
- If the input axis operates during the analysis at the synchronous control start, the movement amount of the input axis, the current value change, or the amount of change by the home position return is reflected immediately after the synchronous control start. The output axis might rapidly accelerate depending on the movement amount or the amount of change of the input axis. Start the input axis operation after confirming that are configured for synchronous control.
- The analysis process for synchronous control start might take time depending on the setting of the advanced synchronous control parameter.
- [FX5-SSC-S]

When "0: Cam axis current value per cycle restoration" is set in "[Pr.462] Cam axis position restoration object"

Cam resolution 256: Up to about 1.0 ms, Cam resolution 16384: Up to about 40 ms

#### [FX5-SSC-G]

When "0: Cam axis current value per cycle restoration" is set in "[Pr.462] Cam axis position restoration object"

(Operation cycle 0.500 ms) Cam resolution 256: Up to about 2.2 ms, Cam resolution 16384: Up to about 40 ms

(Operation cycle 1.000 ms) Cam resolution 256: Up to about 0.6 ms, Cam resolution 16384: Up to about 15 ms

Set "1: Cam reference position restoration" or "2: Cam axis feed current value restoration" in "[Pr.462] Cam axis position restoration object" to start synchronous control at high speed.

 • When the advanced synchronous control parameter is set to the value outside the setting range, the synchronous control does not start, and the input axis error No. is stored in the monitor data.

### <span id="page-28-0"></span>**Stop operation of output axis**

If the following causes occur in stopping the output axis during synchronous control, synchronous control is completed after stops processing for the output axis ("[Md.141] BUSY" is OFF, "[Md.26] Axis operation status" is standby).

Synchronous alignment must be executed for the output axis to restart the synchronous control. ( $\Box$ ) Page 128 Output Axis [Module](#page-129-2))

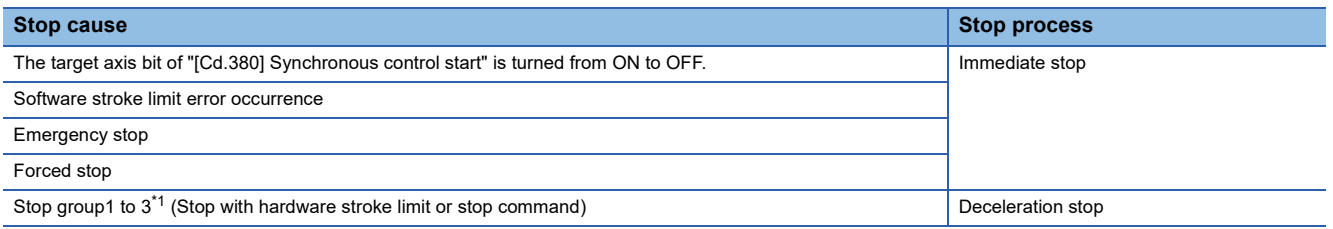

<span id="page-28-1"></span>\*1 Refer to "Stop" in the following manual.

MELSEC iQ-F FX5 Motion Module/Simple Motion Module User's Manual (Application)

#### **Immediate stop**

The operation stops without decelerate. The Simple Motion module/Motion module immediately stops the command, but the operation will coast for the droop pulses accumulated in the deviation counter of the servo amplifier.

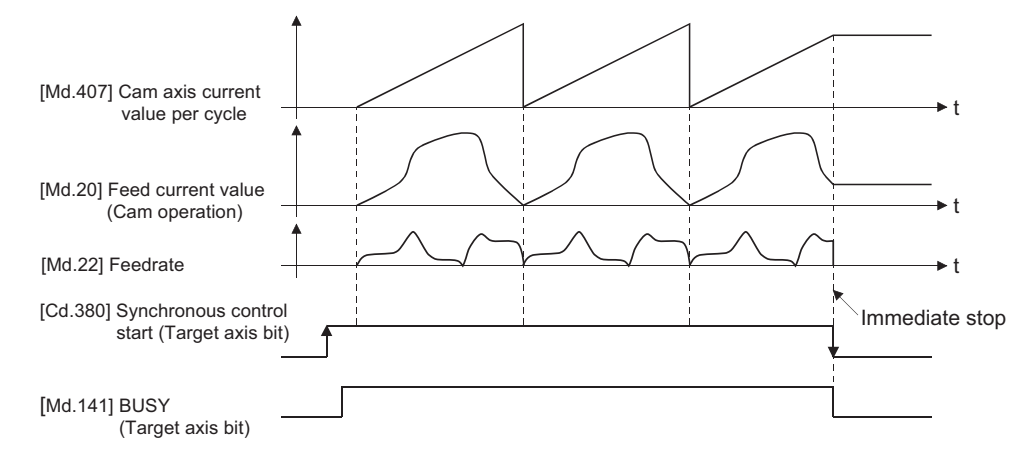

#### **Deceleration stop**

The output axis stops with deceleration according to the setting in "[Pr.37] Stop group 1 rapid stop selection" to "[Pr.39] Stop group 3 rapid stop selection". The deceleration time set in "[Pr.446] Synchronous control deceleration time" is used for deceleration stop, and the shorter time set for the rapid stop time between "[Pr.36] Rapid stop deceleration time" and "[Pr.446] Synchronous control deceleration time" is used for rapid stop. The slope of deceleration is as follows.

Slope of deceleration  $=$  [Pr.8] Speed limit value

Deceleration time (Rapid stop deceleration time)

The cam axis current value per cycle is not updated, and only the feed current value is updated when the deceleration stop begins. Therefore, the path of the feed current value is drawn regardless of the cam operation with deceleration stop. When decelerating to stop the output axis in synchronization with the input axis, the deceleration stop should be performed to the input axis.

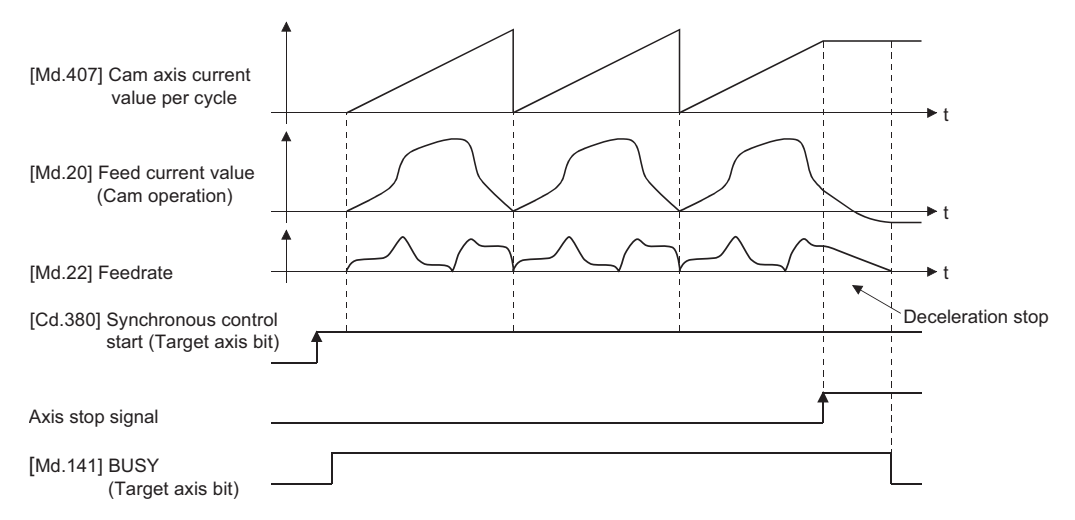

# <span id="page-30-4"></span><span id="page-30-0"></span>**2 INPUT AXIS MODULE**

The settings for the parameter and monitor data for the input axis module that used with synchronous control are explained in this chapter.

Refer to the following manual for details on the connection and control for the servo amplifier and the synchronous encoder that are used for input axis module.

<span id="page-30-3"></span>MELSEC iQ-F FX5 Motion Module/Simple Motion Module User's Manual (Application)

## <span id="page-30-1"></span>**2.1 Servo Input Axis**

### <span id="page-30-2"></span>**Overview of servo input axis**

The servo input axis is used to drive the input axis based on the position of the servo motor that is being controlled by the Simple Motion module/Motion module.

The status of a servo input axis can also be monitored even before the synchronous control start since the setting of a servo input axis is valid after the system's power supply ON.

The status of a servo input axis can be monitored after the system's power supply ON.

The following shows the relationship between the position of the servo motor and the servo input axis.

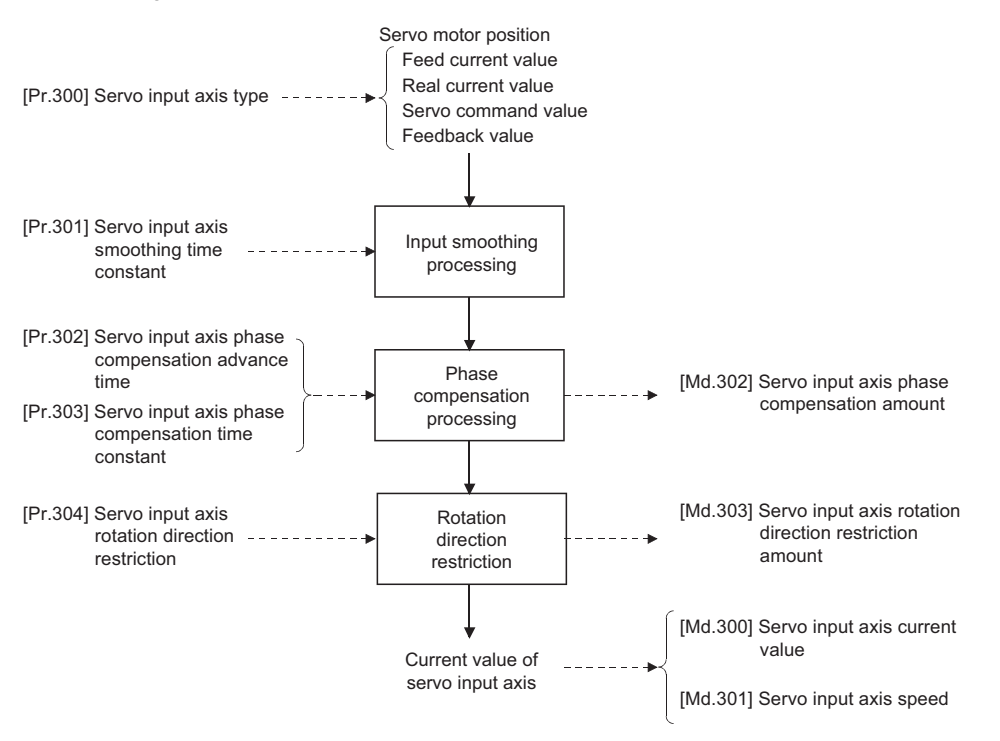

#### **Control method for servo input axis**

All controls (including synchronous control) can be executed for a servo input axis. Refer to the following manual for the controls other than the synchronous control. MELSEC iQ-F FX5 Motion Module/Simple Motion Module User's Manual (Application)

Point $\mathcal P$ 

If the virtual servo amplifier function is set in the servo input axis, synchronous control can be executed by the input value as virtual.

Refer to "Virtual Servo Amplifier Function" in the following manual for details on virtual servo amplifier function.

MELSEC iQ-F FX5 Motion Module/Simple Motion Module User's Manual (Application)

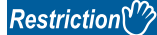

If "1: Feed current value" or "2: Real current value" is set in "[Pr.300] Servo input axis type", set "1: Update feed current value" in "[Pr.21] Feed current value during speed control" to start the speed position change control. If "0: Do not update feed current value" or "2: Clear feed current value to zero" is set in "[Pr.21] Feed current value during speed control", the error "Speed-position switching control start in servo input axis not possible" (error code: 1BA7H [FX5-SSC-S], or error code: 1DF7H [FX5-SSC-G]) will occur and the control will not start.

#### **Units for the servo input axis**

The position units and speed units for the servo input axis are shown below for the setting "[Pr.300] Servo input axis type" and "[Pr.1] Unit setting".

#### <span id="page-31-1"></span>■**Servo input axis position units**

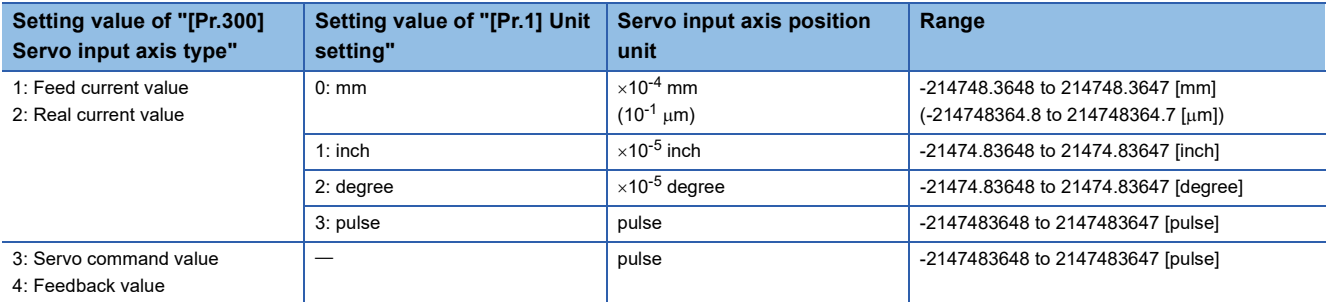

#### <span id="page-31-2"></span>■**Servo input axis speed units**

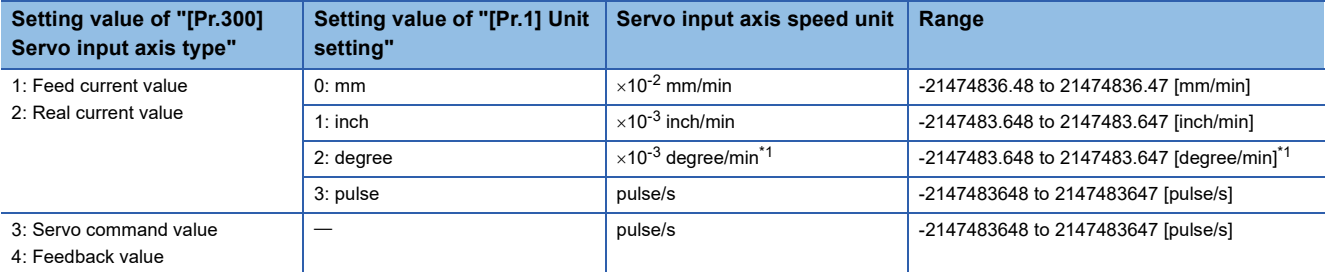

<span id="page-31-0"></span>\*1 This will be the speed unit "  $\times$  10<sup>-2</sup> degree/min" (Range: -21474836.48 to 21474836.47 [degree/min]), when "[Pr.83] Speed control 10  $\times$ multiplier setting for degree axis" is valid.

#### $Point<sup>0</sup>$

When "1: Feed current value" or "3: Servo command value" is set in "[Pr.300] Servo input axis type", and the servo input axis becomes servo OFF by the servo alarm or forced stop, the amount of value change may be large. This can be prevented by setting "2: Real current value" or "4: Feedback value" in "[Pr.300] Servo input axis type".

### <span id="page-32-0"></span>**Servo input axis parameters**

#### n: Axis No. - 1

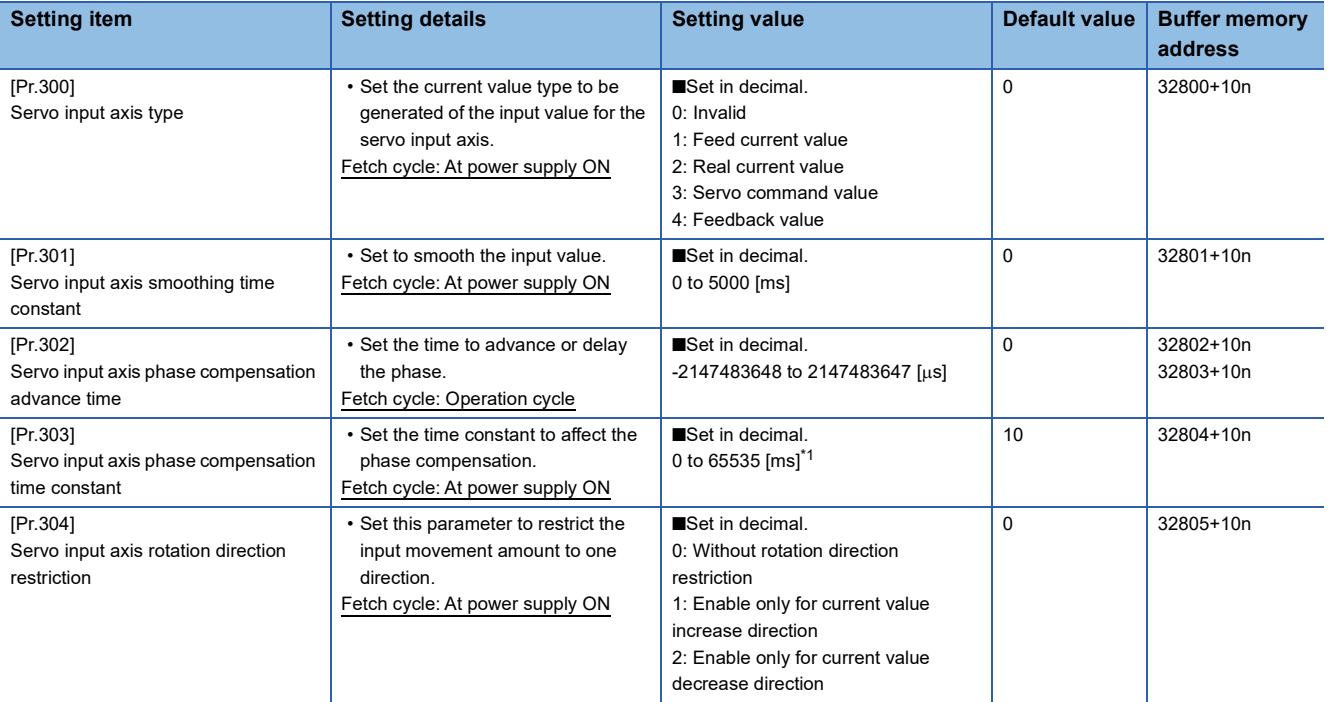

<span id="page-32-1"></span>\*1 Set the value as follows in a program. 0 to 32767: Set as a decimal. 32768 to 65535: Convert into a hexadecimal and set.

#### **[Pr.300] Servo input axis type**

Set the current value type to be generated of the input value for the servo input axis.

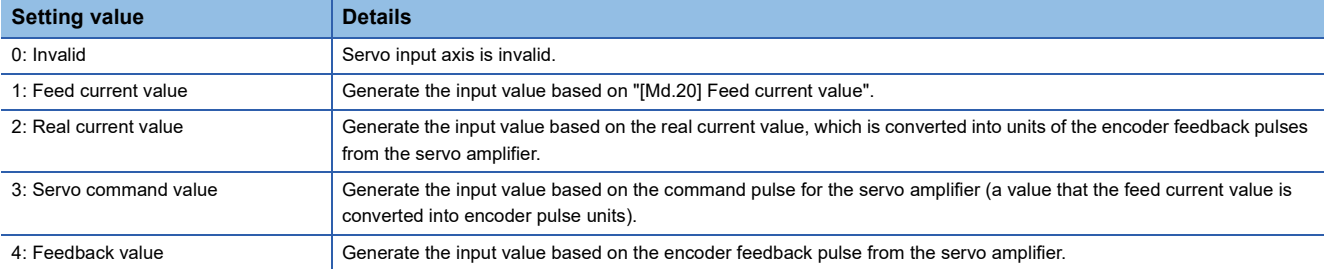

#### Simple Motion module/Motion module

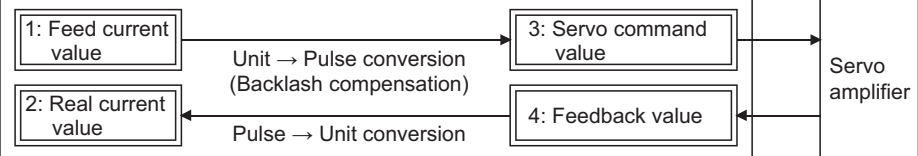

#### **[Pr.301] Servo input axis smoothing time constant**

Set the averaging time to execute a smoothing process for the input movement amount from the servo input axis. The smoothing process can moderate speed fluctuation, when the "Real current value" or "Feedback value" is used as input values. The input response is delayed depending on the time corresponding to the setting by smoothing process setting.

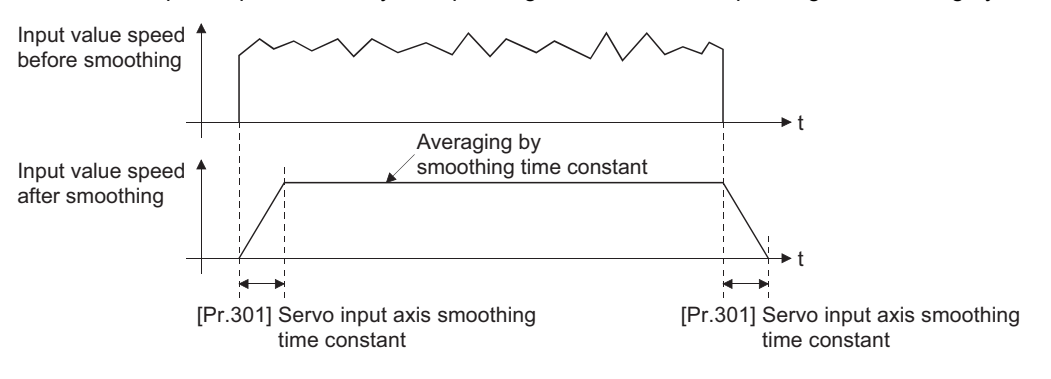

#### **[Pr.302] Servo input axis phase compensation advance time**

Set the time to advance or delay the phase (input response) of the servo input axis.

Refer to the following for the delay time inherent to the system using the servo input axis.

**Fage 143 Phase Compensation Function** 

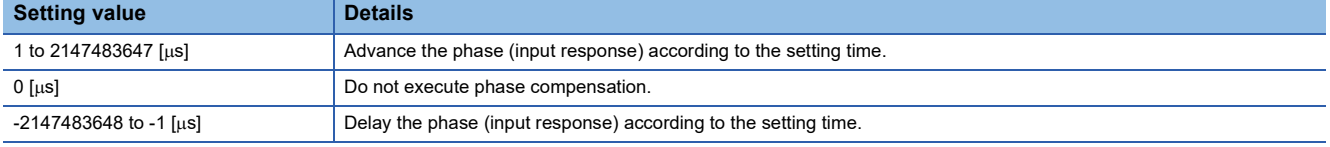

If the setting time is too long, the system experiences overshoot or undershoot at acceleration/deceleration of the input speed. In this case, set longer time to affect the phase compensation amount in "[Pr.303] Servo input axis phase compensation time constant".

#### **[Pr.303] Servo input axis phase compensation time constant**

Set the time constant to affect the phase compensation amount for the first order delay. 63 [%] of the phase compensation amount are reflected in the time constant setting.

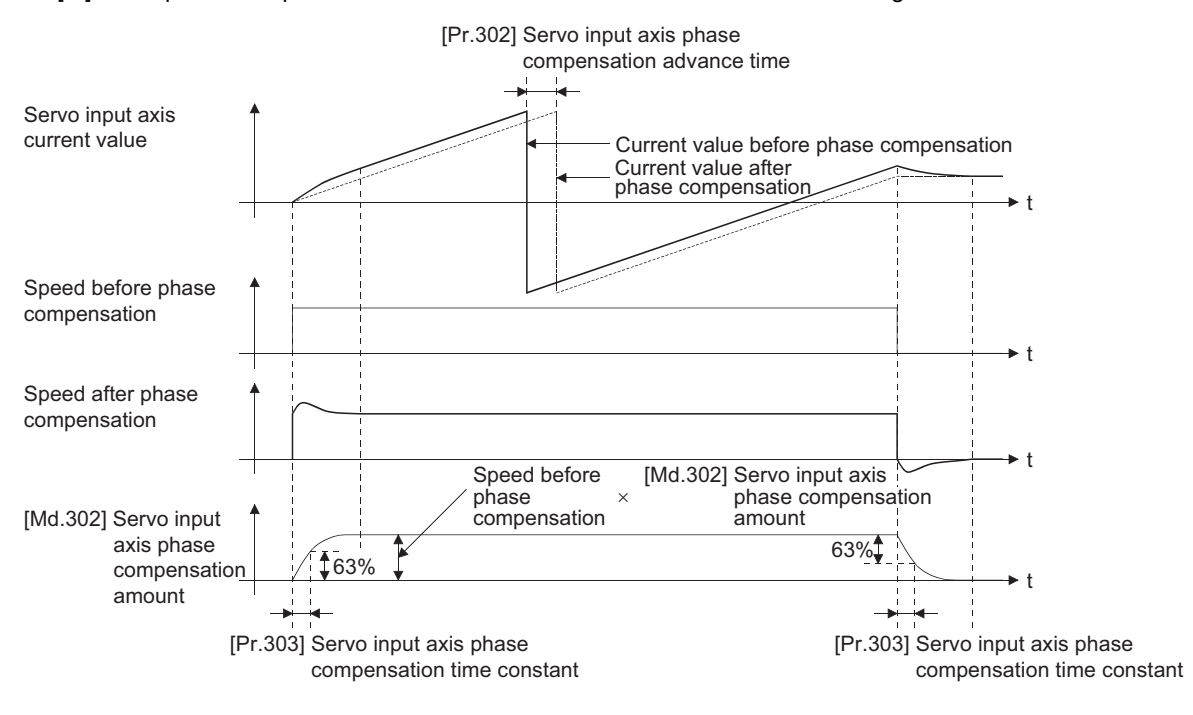

#### **[Pr.304] Servo input axis rotation direction restriction**

Set this parameter to restrict the input movement amount for the servo input axis to one direction.

This helps to avoid reverse operation caused by machine vibration, etc. when "Real current value" or "Feedback value" is used as input values.

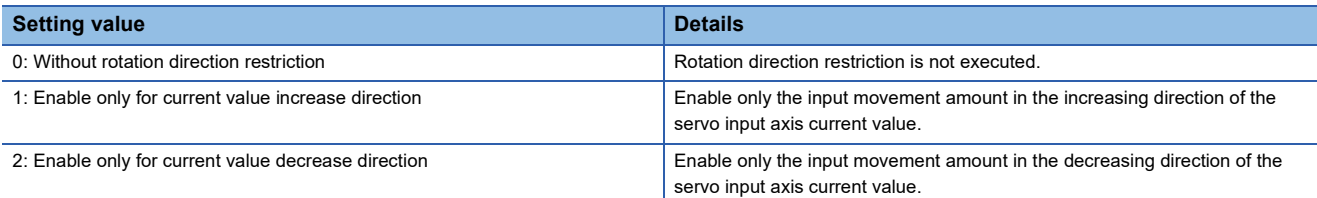

The input movement amount in the reverse direction of the enabled direction accumulates as a rotation direction restricted amount, and will be reflected when the input movement amount moves in the enabled direction again. Therefore, the current value of servo input does not deviate when the reverse operation is repeated.

The rotation direction restricted amount is set to 0 when the following operations are executed for the servo input axis.

- A servo amplifier is connected
- The home position return is executed
- The current value is changed

For "1: Enable only for current value increase direction" is set in "[Pr.304] Servo input axis rotation direction restriction".

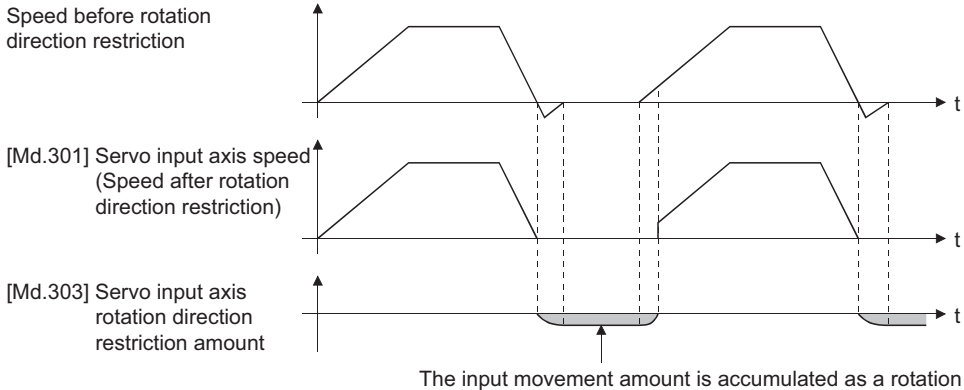

direction restricted amount, and will be reflected when the input movement amount in the enabled direction.

### <span id="page-35-0"></span>**Servo input axis monitor data**

#### n: Axis No. - 1

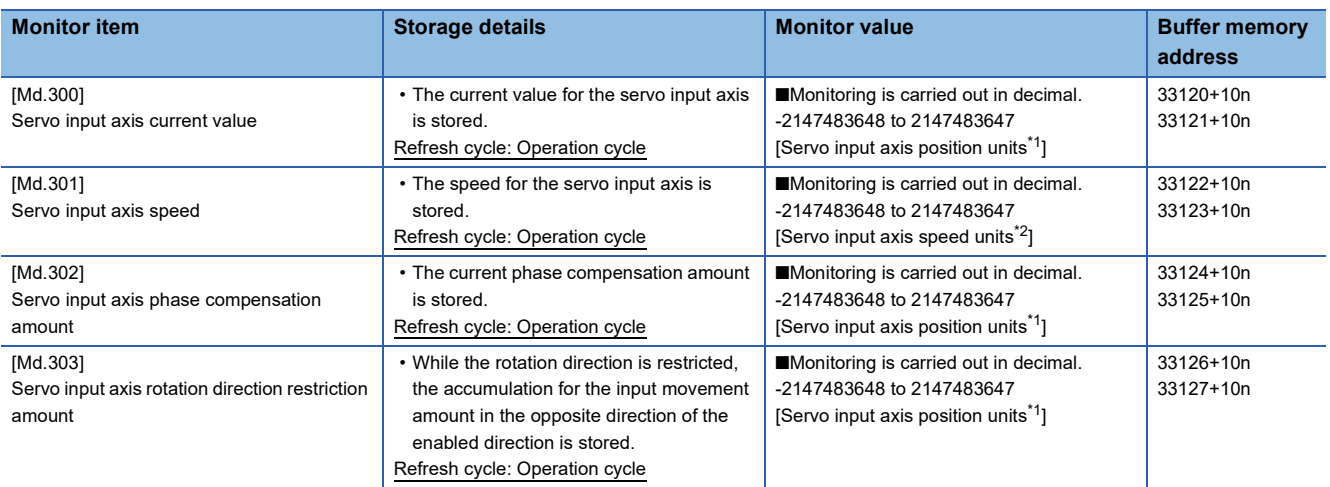

<span id="page-35-1"></span>\*1 Servo input axis position units (CF [Page 30 Servo input axis position units](#page-31-1))

<span id="page-35-2"></span>\*2 Servo input axis speed units (CF [Page 30 Servo input axis speed units\)](#page-31-2)

#### **[Md.300] Servo input axis current value**

The current value for the servo input axis is stored in servo input axis position units ( $\sqrt{P}$  Page 30 Servo input axis position [units\)](#page-31-1) as follows.

The current value for the servo input axis is the value after processing the smoothing, the phase compensation and the rotation direction restriction.

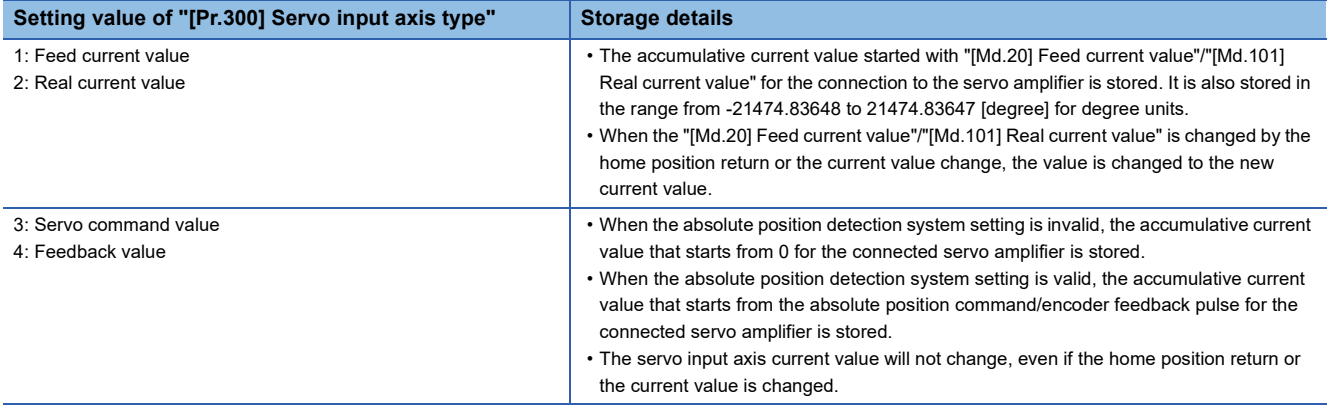

#### **[Md.301] Servo input axis speed**

The speed for the servo input axis is stored in servo input axis speed units ( $\mathbb{F}$  [Page 30 Servo input axis speed units](#page-31-2)). The speed for the servo input axis is the value after processing smoothing, phase compensation, and rotation direction restriction.

#### **[Md.302] Servo input axis phase compensation amount**

The phase compensation amount for a servo input axis is stored in servo input axis position units ( $\Box$  Page 30 Servo input [axis position units\)](#page-31-1).

The phase compensation amount for a servo input axis is the value after processing smoothing and phase compensation.
#### **[Md.303] Servo input axis rotation direction restriction amount**

While the rotation direction is restricted for a servo input axis, the accumulation for input movement amount in the opposite direction of the enabled direction is stored in servo input axis position units ( $\mathbb{F}$  [Page 30 Servo input axis position units\)](#page-31-0) as follows.

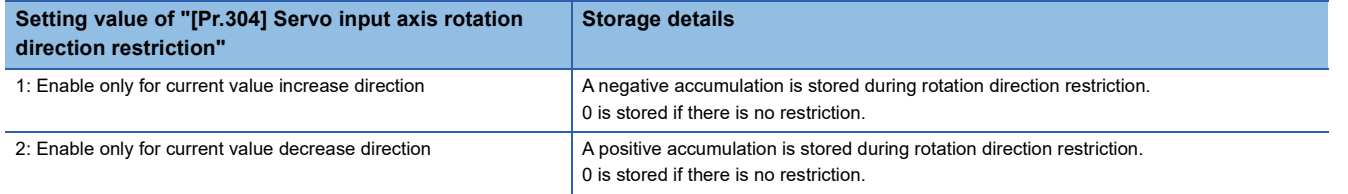

Rotation direction restriction is processed after phase compensation processing. Therefore, if undershoot occurs from phase compensation during deceleration stop, the rotation direction restriction amount might remain.

# **2.2 Command Generation Axis**

## **Overview of command generation axis**

The command generation axis is an axis that executes only the command generation that is generated when "1: Valid" is set in "[Pr.340] Command generation axis valid setting". It can be controlled individually from the axis connected with a servo amplifier.

The command generation axis is used to drive the input axis based on the positioning data or the JOG operation. [FX5-SSC-S]

The axis set in "[Pr.100] Servo series" is defined as "servo amplifier axis" against "command generation axis".

[FX5-SSC-G]

The axis set in "[Pr.101] Virtual servo amplifier setting", "[Pr.141] IP address", and "[Pr.142] Multidrop number" is defined as "servo amplifier axis" against "command generation axis".

#### **Control method for the command generation axis**

The command generation axis operates following to the positioning data and control data of the command generation axis. The controls that can be used for the command generation axis are shown below.

 $\bigcirc$ : Available,  $\times$ : Not available

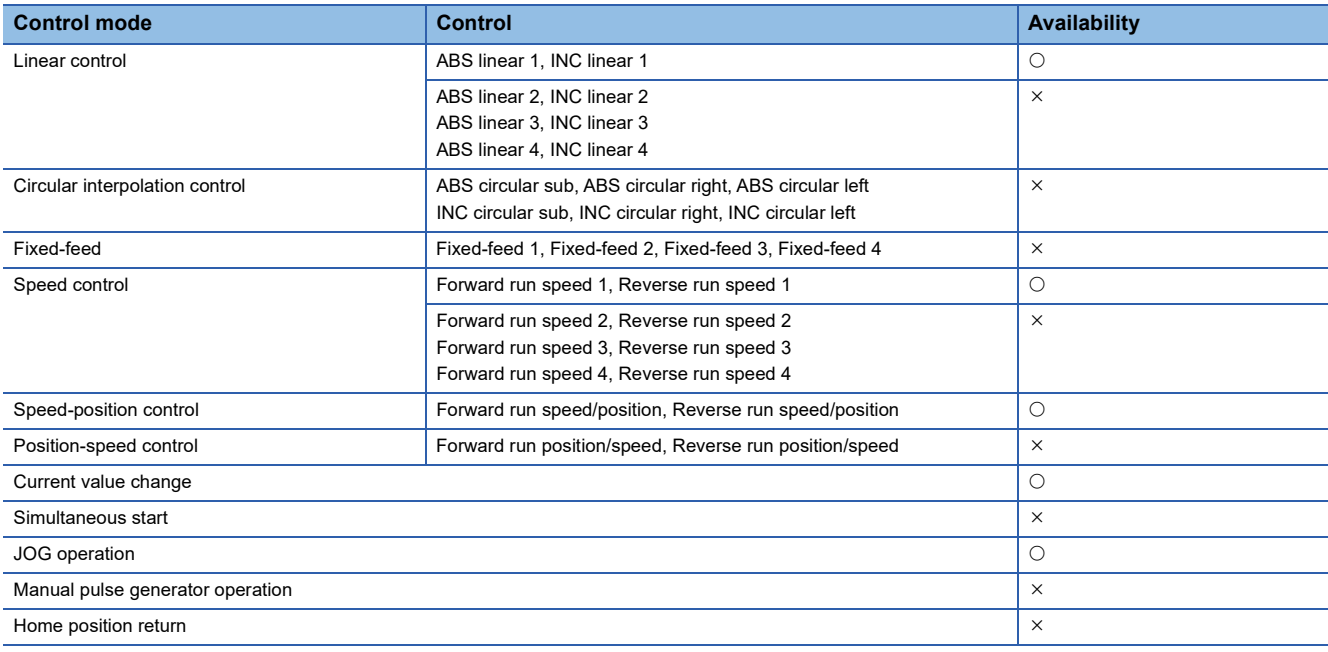

The control details are common with "major positioning controls". For details, refer to "MAJOR POSITIONING CONTROL" in the following manual.

MELSEC iQ-F FX5 Motion Module/Simple Motion Module User's Manual (Application)

The sub functions that can be used for the command generation axis are shown below.

: Combination possible

 $\triangle$ : Combination restricted

: Combination not possible

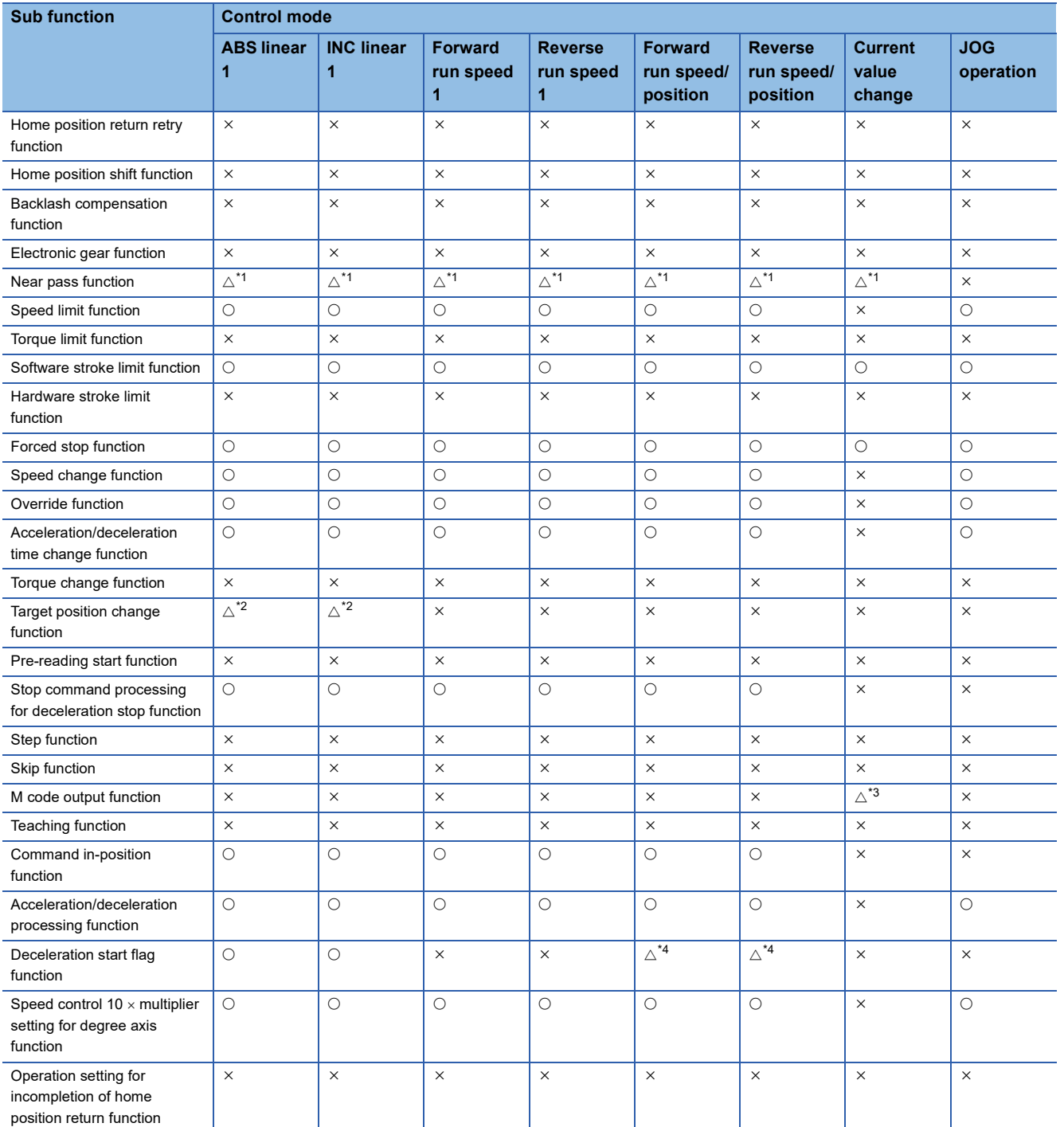

<span id="page-38-0"></span>\*1 The near pass function is validated only when the machine of the standard specification carries out the position control with the continuous path control mode.

<span id="page-38-1"></span>\*2 Invalid during the continuous path control mode.

<span id="page-38-2"></span>\*3 Execute the current value change using the positioning data. It is not output using the positioning start No.9003.

<span id="page-38-3"></span>\*4 Valid only when the deceleration start during positioning control.

The following shows the support status of sub functions excluding the above.

#### $\bigcirc$ : Combination possible,  $\times$ : Combination not possible

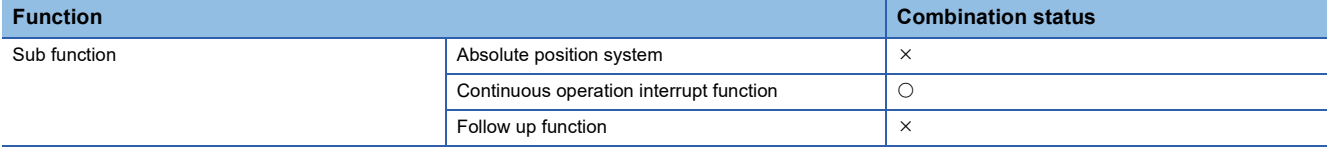

#### ■**Change command generation axis parameters and positioning data**

The command generation axis does not store parameters or positioning data in the buffer memory. Therefore, rewrite the parameters and the positioning data using the following methods.

• When using GX Works3

Set the command generation axis parameters and positioning data using GX Works3. After that, execute writing to the Simple Motion module or writing to the Motion Module.

• When using command generation axis control data

[Change command generation axis parameters]

Use the following control data. For details, refer to  $\Box$  Page 53 Write/read method for command generation axis parameter [and positioning data](#page-54-0).

• [Cd.300] Command generation axis parameter No. designation

• [Cd.301] Command generation axis parameter setting value

• [Cd.302] Command generation axis parameter control request

[Change command generation axis positioning data]

Use the following control data. For details, refer to  $\Box$  Page 53 Write/read method for command generation axis parameter [and positioning data](#page-54-0).

• [Cd.303] Command generation axis positioning data No. designation

• [Cd.304] Command generation axis positioning data designation

• [Cd.305] Command generation axis positioning data setting value

• [Cd.306] Command generation axis positioning data control request

#### ■**Setting for command generation axis**

Set "1: Valid" in "[Pr.340] Command generation axis valid setting" using the methods above. The command generation axis setting is fetched at the power ON. Therefore, to disconnect the command generation axis, turn ON the Simple Motion module/Motion module power supply again after setting "0: Invalid" in "[Pr.340] Command generation axis valid setting".

#### ■**Start request**

Specify the positioning data No. in "[Cd.3] Positioning start No." and set "1: ON" in "[Cd.184] Positioning start". The start complete signal ([Md.31] Status: b14) and "[Md.141] BUSY" turn ON, and the positioning operation starts.

#### ■**The data that can be used**

Buffer memory addresses of the data that can be used for the servo amplifier axis and the command generation axis are different.

For the buffer memory address for the servo amplifier axis, refer to "List of Buffer Memory Addresses" in the following manual. MELSEC iQ-F FX5 Motion Module/Simple Motion Module User's Manual (Application)

For the buffer memory address for the command generation axis, refer to the following.

Fage 174 List of Buffer Memory Addresses (for Synchronous Control)

#### ■**Troubleshooting**

Output the axis error and warning which are same as the servo amplifier axis to "[Md.23] Axis error No." and "[Md.24] Axis warning No." of the command generation axis.

#### **Units for the command generation axis**

The position units and speed units for the command generation axis are shown below based on the setting "[Pr.1] Unit setting".

#### <span id="page-40-1"></span>■**Command generation axis position units**

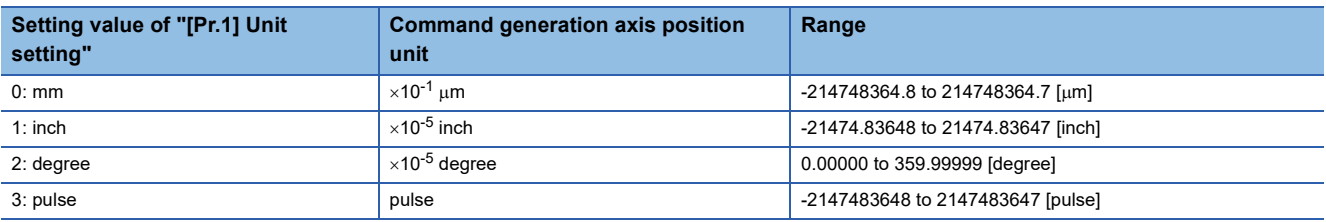

#### ■**Command generation axis speed units**

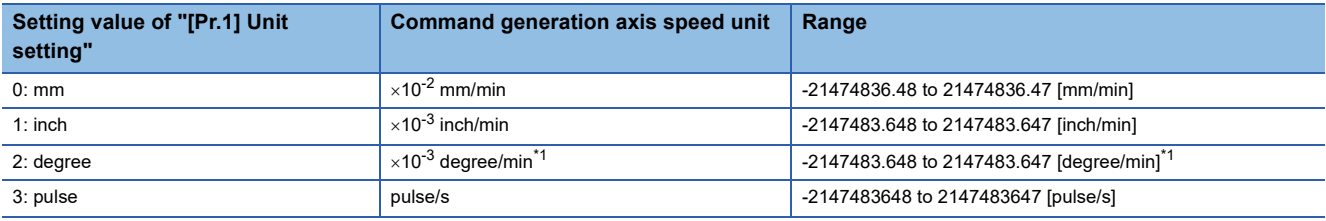

<span id="page-40-0"></span>\*1 This will be the speed unit " $\times$ 10<sup>-2</sup> degree/min" (Range: -21474836.48 to 21474836.47 [degree/min]), when "[Pr.83] Speed control 10  $\times$ multiplier setting for degree axis" is valid.

#### **Operation at forced stop**

When the command generation axis starts while "[Pr.82] Forced stop valid/invalid selection" is set to valid, the error "Start not possible" (error code: 1928H [FX5-SSC-S], or error code: 1A28H [FX5-SSC-G]) occurs and the command generation axis does not start. When the forced stop input signal turns OFF during operation, the axis stops rapidly according to the setting of "[Pr.36] Rapid stop deceleration time" and "1: Stopped" is set in "[Md.26] Axis operation status".

The forced stop setting can be changed by "[Pr.82] Forced stop valid/invalid selection". "[Pr.82] Forced stop valid/invalid selection" and "forced stop input signal" are common with the servo amplifier axis.

## **Command generation axis parameters**

All command generation axis parameters are prepared for each command generation axis. However, change the parameters using GX Works3 or control data because the parameters are not in the buffer memory.

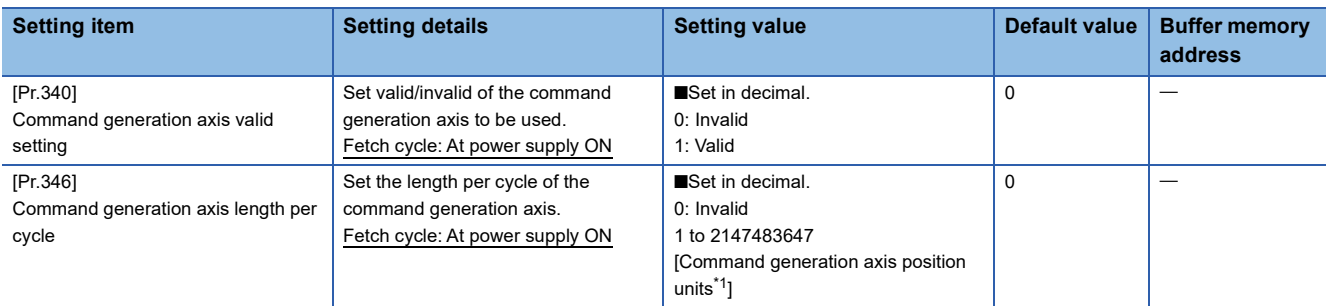

<span id="page-41-0"></span>\*1 Command generation axis position units (CF [Page 39 Command generation axis position units](#page-40-1))

#### **[Pr.340] Command generation axis valid setting**

Set valid/invalid of the command generation axis.

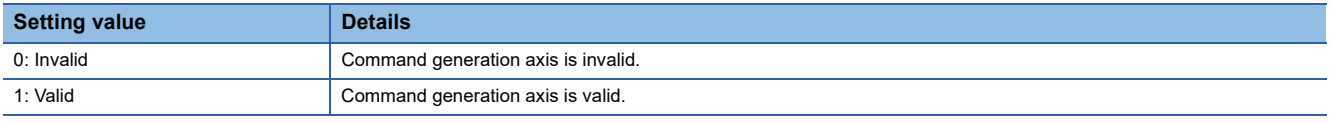

#### **[Pr.346] Command generation axis length per cycle**

Set the length per cycle for the command generation axis current value per cycle.

The current value of command generation axis is stored in "[Md.347] Command generation axis current value per cycle" at ring counter based on the setting value.

The unit settings are in command generation axis position units ( $\mathbb{CP}$  [Page 39 Command generation axis position units](#page-40-1)). Set a value within the range from 1 to 2147483647. If a value out of the range is input, the axis error "Outside command generation axis length per cycle setting error" (error code: 1BADH [FX5-SSC-S], or error code: 1DFDH [FX5-SSC-G]) occurs and the axis operates as that the length per cycle is 0.

If "0" is set, "[Md.347] Command generation axis current value per cycle" is not updated.

#### **List of parameters that can be used**

Each parameter specification is common with the servo amplifier axis. For specification details, refer to "MAJOR POSITIONING CONTROL" in the following manual.

MELSEC iQ-F FX5 Motion Module/Simple Motion Module User's Manual (Application)

 $\bigcirc$ : Available,  $\times$ : Not available

#### ■**Servo network configuration parameters [FX5-SSC-G]**

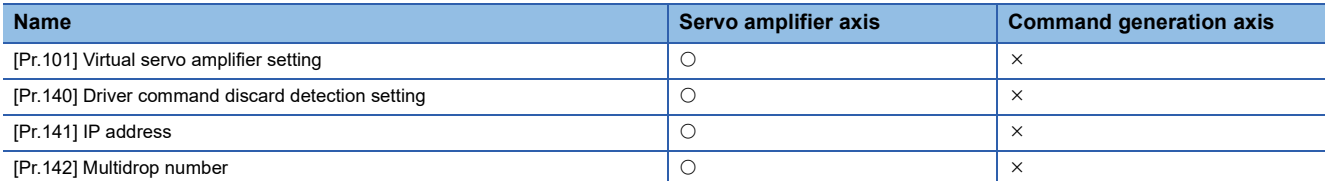

#### ■**Common parameters**

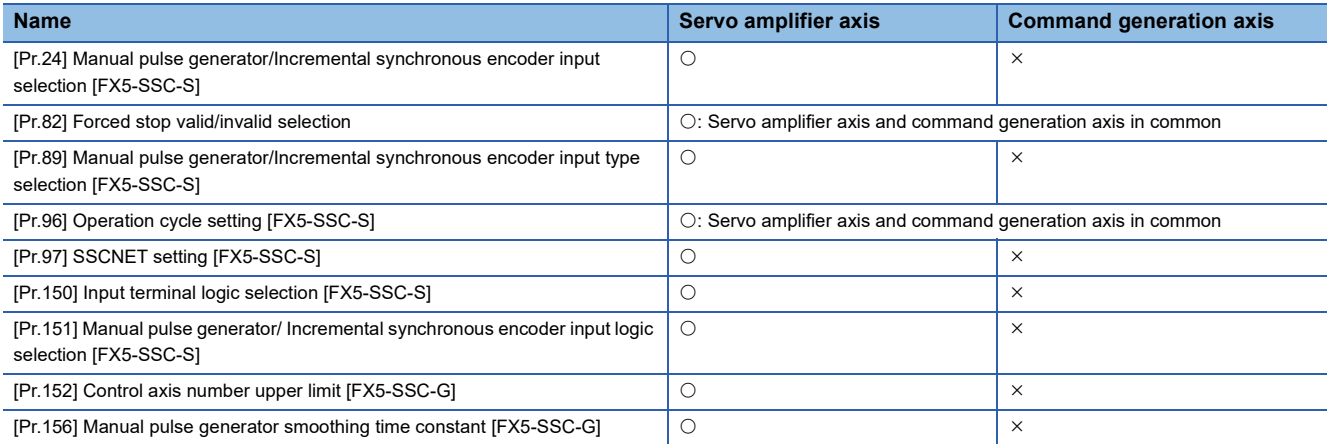

#### ■**Basic parameters1**

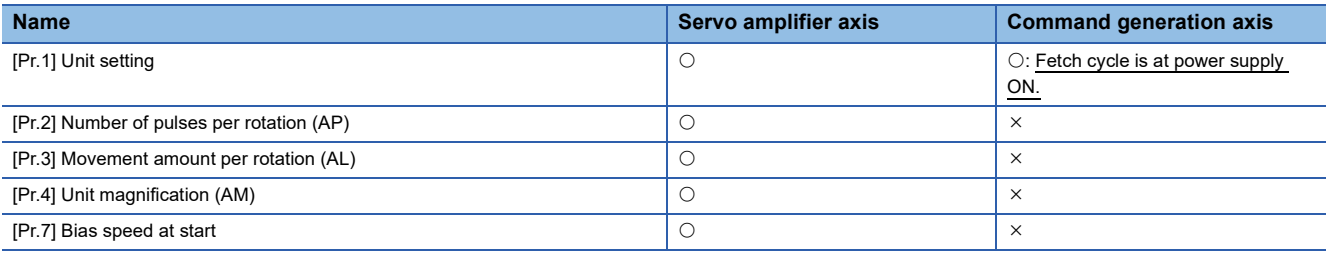

#### ■**Basic parameters2**

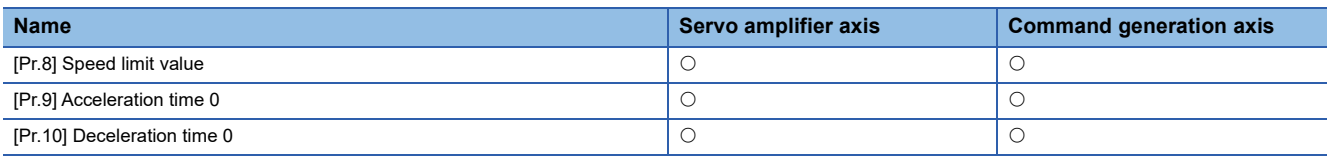

#### ■**Detailed parameters1**

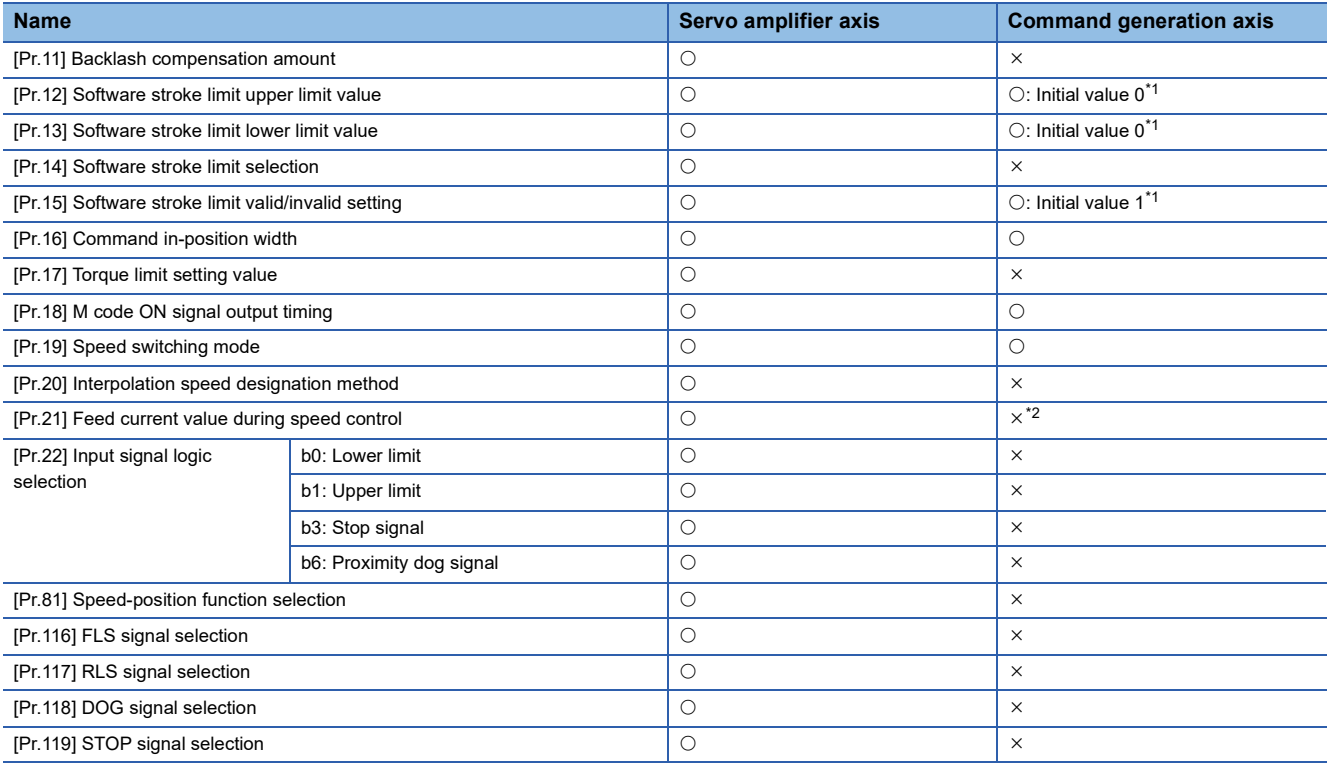

<span id="page-43-0"></span>\*1 Different from the servo amplifier axis, the initial value of software stroke limit is invalid.

<span id="page-43-1"></span>\*2 It operates fixed to 1.

#### ■**Detailed parameters2**

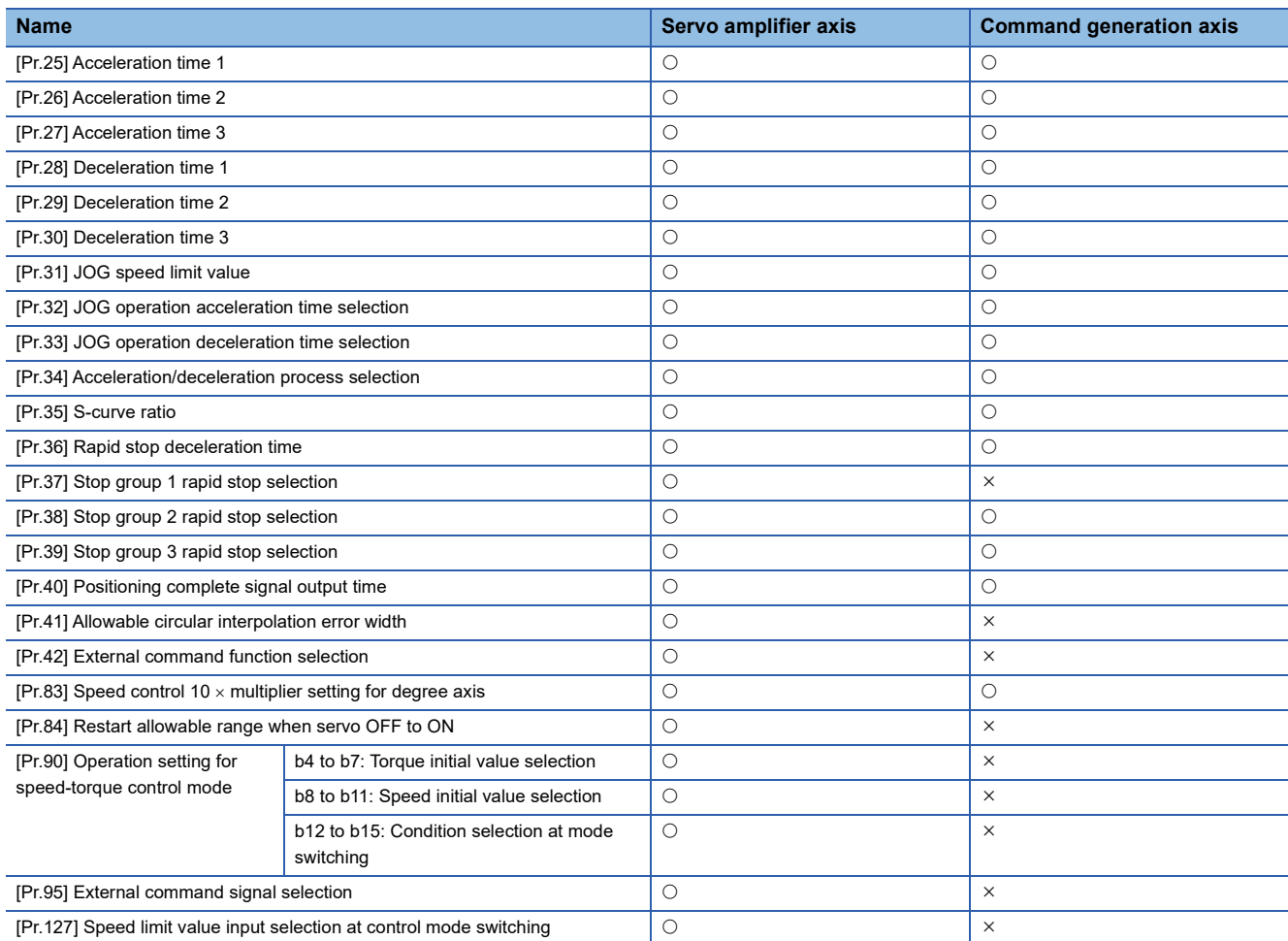

#### ■**Home position return basic parameters**

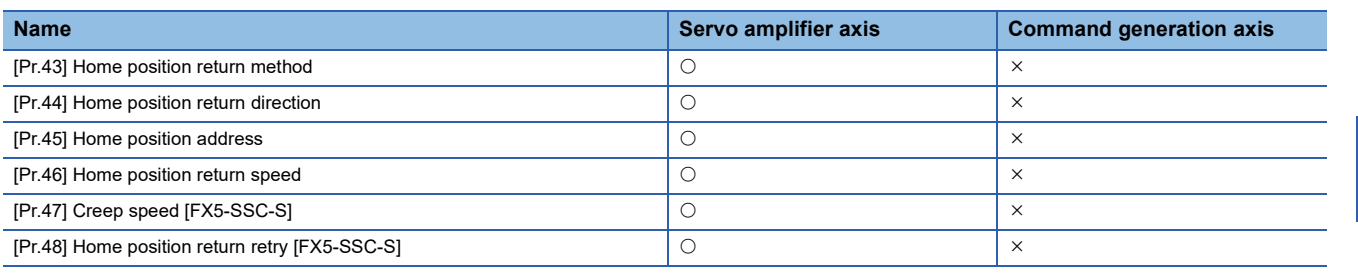

#### ■**Home position return detailed parameters**

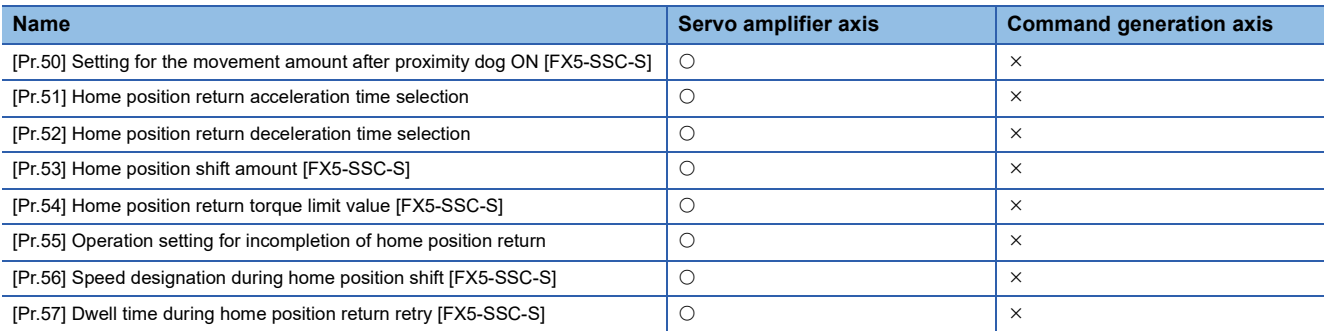

#### ■**Extended parameters**

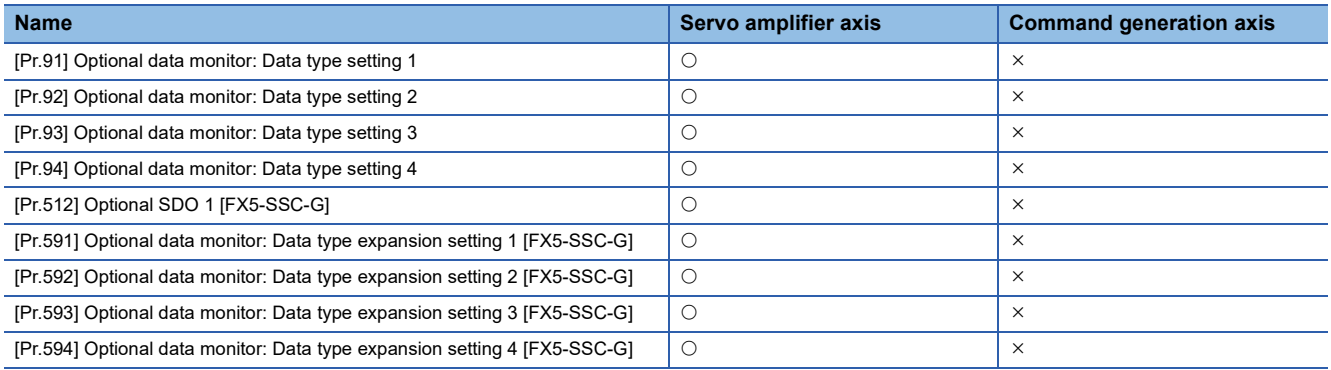

## **Command generation axis control data**

All command generation axis control data is prepared for each command generation axis.

#### n: Axis No. - 1

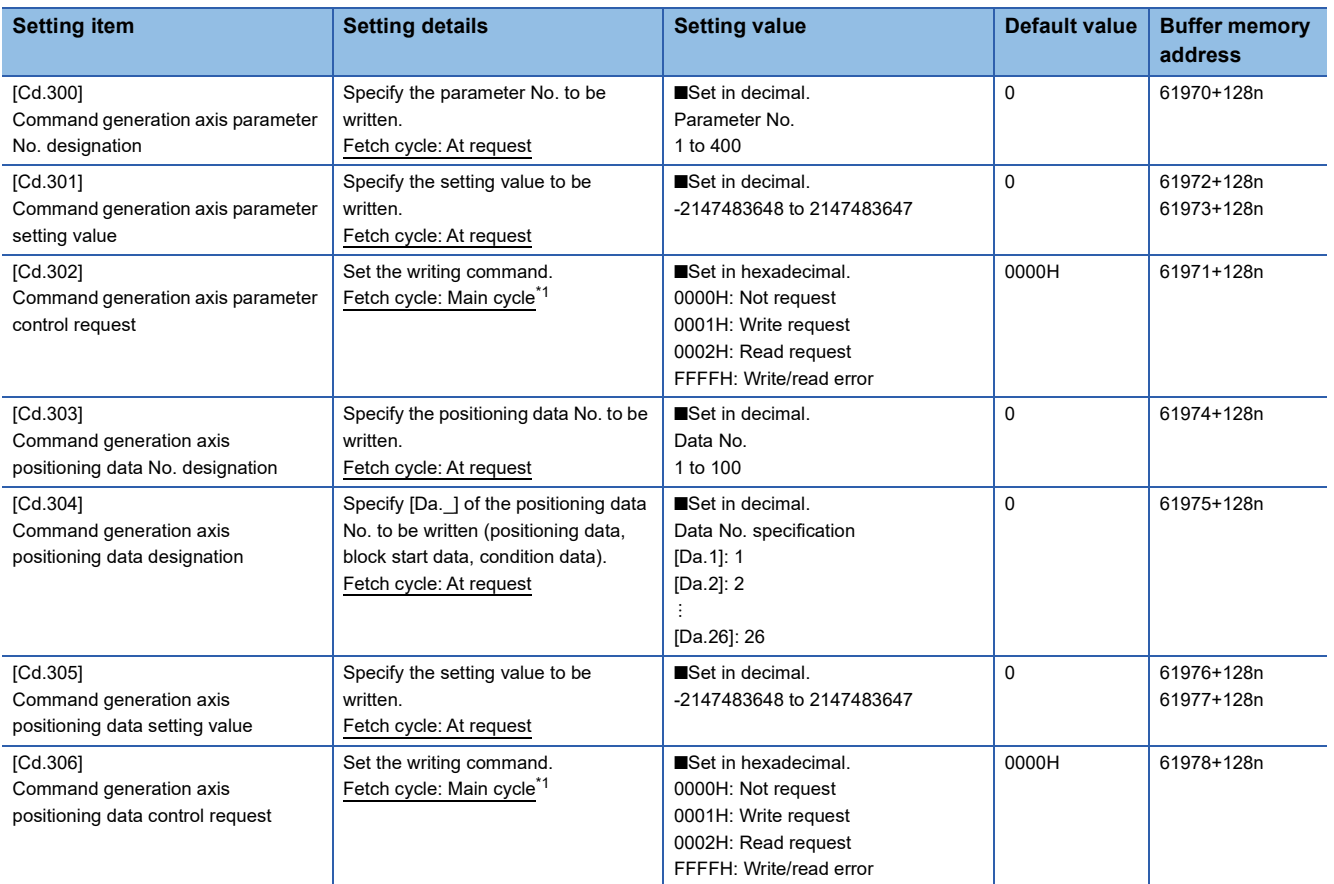

<span id="page-45-0"></span>\*1 With the exception of positioning control, main cycle processing is executed during the next available time. It changes by status of axis start.

#### **[Cd.300] to [Cd.302] Command generation axis parameter**

Refer to the following for details.

Fage 53 Write/read method for command generation axis parameter and positioning data

#### **[Cd.303] to [Cd.306] Command generation axis positioning data**

Refer to the following for details.

Fage 53 Write/read method for command generation axis parameter and positioning data

#### **List of control data that can be used**

The specification is common with the servo amplifier axis. For specification details, refer to "MAJOR POSITIONING CONTROL" in the following manual.

MELSEC iQ-F FX5 Motion Module/Simple Motion Module User's Manual (Application)

 $\bigcirc$ : Available,  $\times$ : Not available

#### ■**System control data**

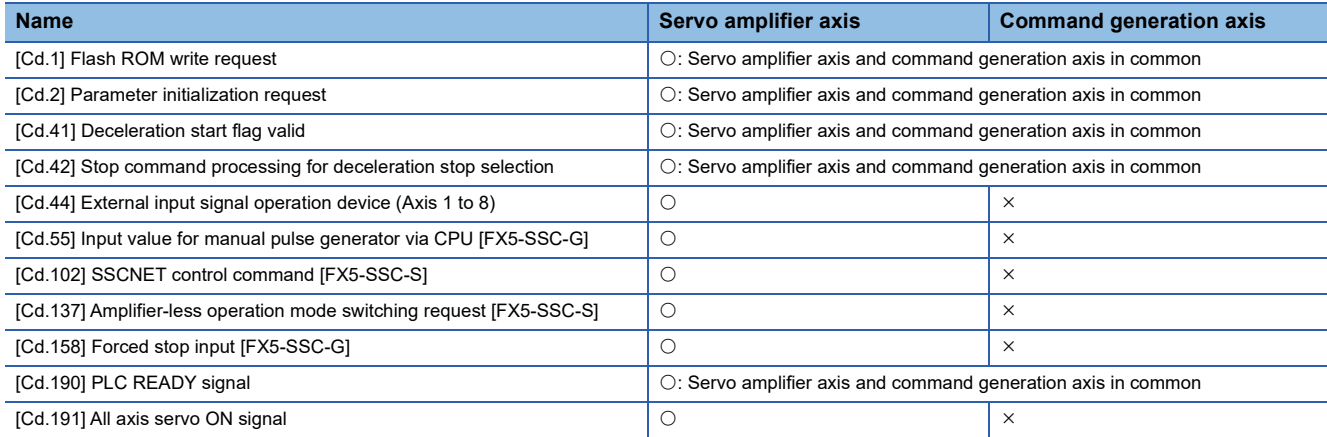

#### ■**Axis control data**

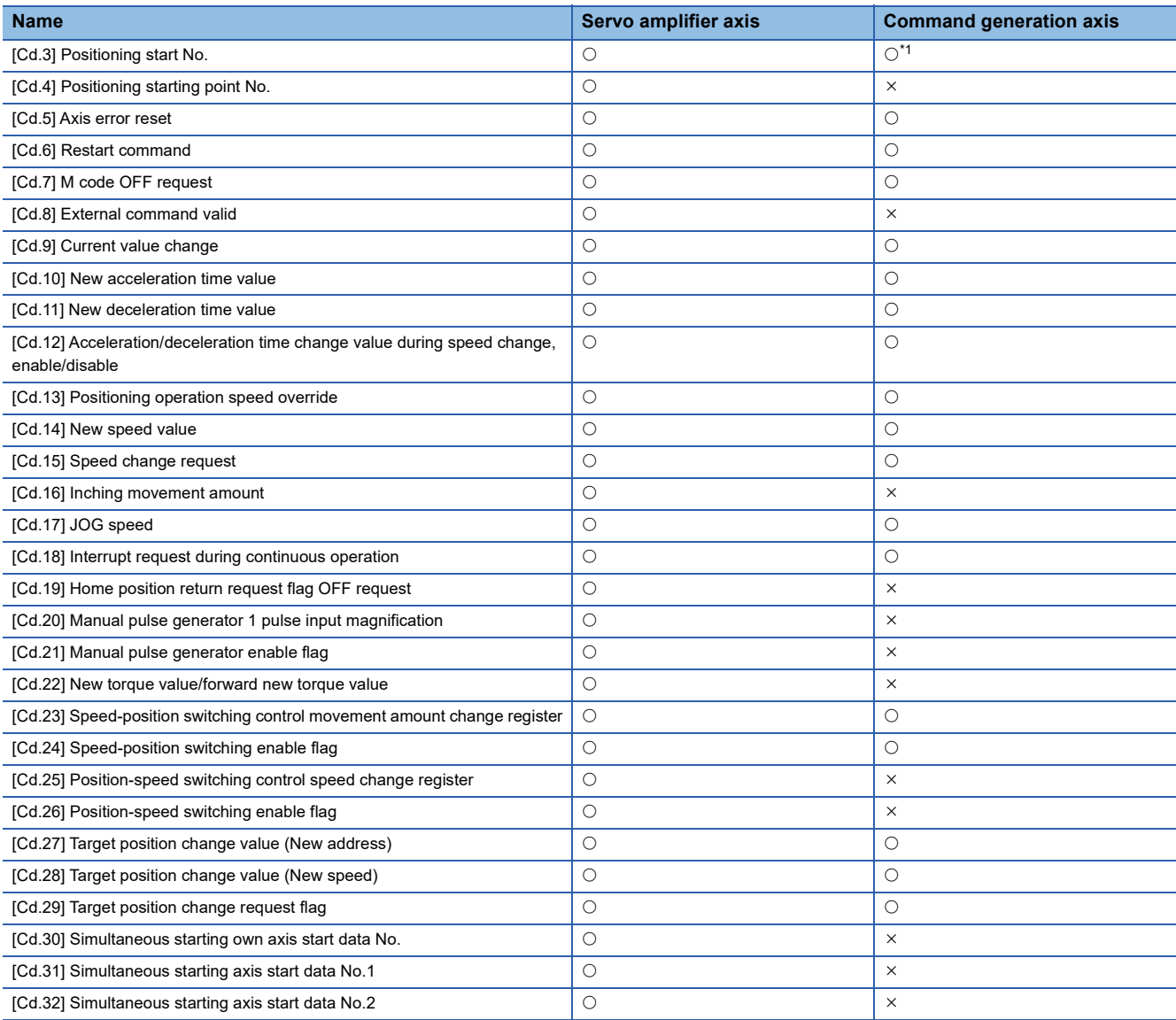

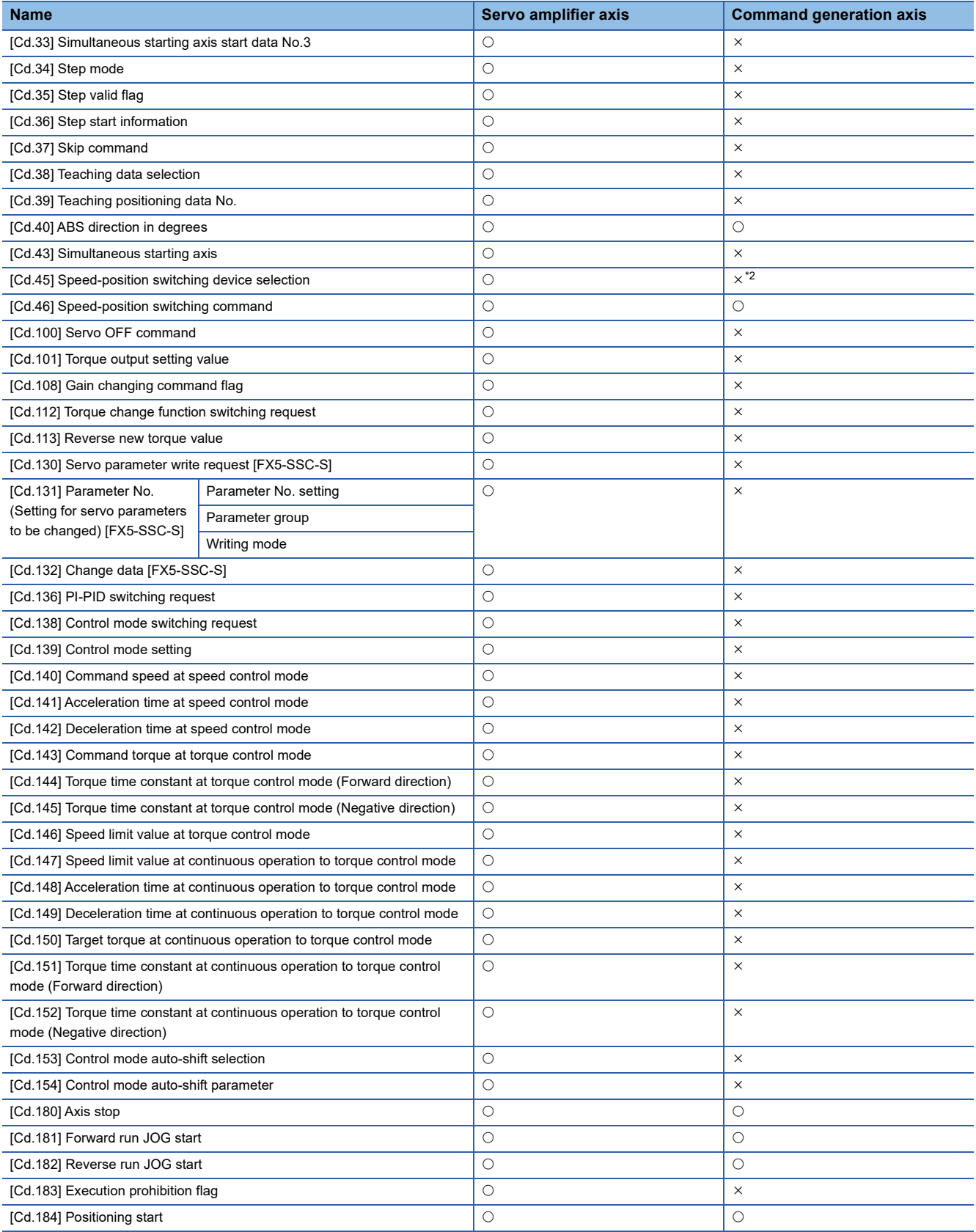

<span id="page-47-0"></span>\*1 The setting range is 1 to 100: Positioning data No. and 9003: Current value changing.

<span id="page-47-1"></span>\*2 It is fixed to the initial value 2.

#### ■**Axis control data (transient function) [FX5-SSC-G]**

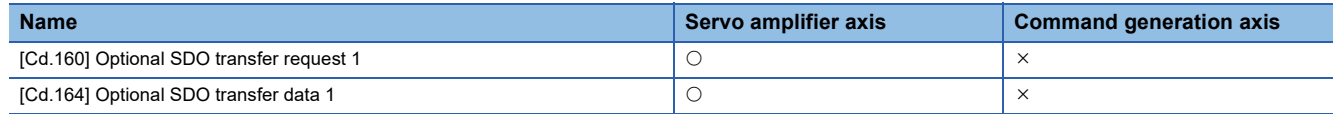

## **Command generation axis monitor data**

#### n: Axis No. - 1

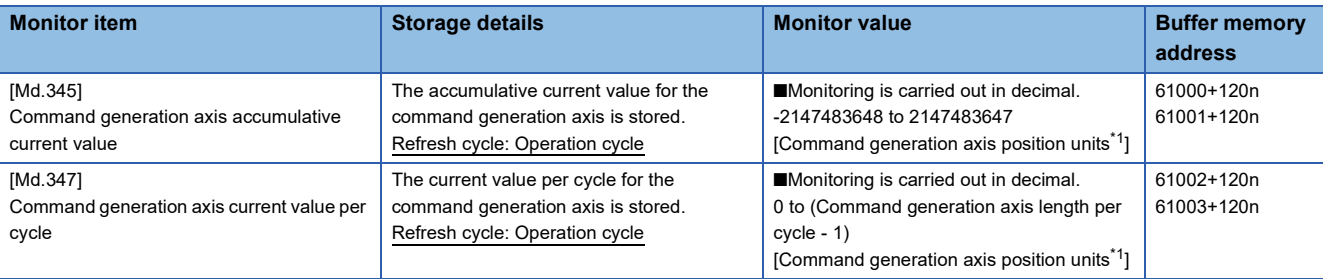

<span id="page-48-0"></span>\*1 Command generation axis position units (CF [Page 39 Command generation axis position units](#page-40-1))

#### **[Md.345] Command generation axis accumulative current value**

The accumulative current value for the command generation axis is stored in the "[Pr.1] Unit setting". The axis whose unit setting is other than "degree" is set to "feed current value = accumulative current value".

#### **[Md.347] Command generation axis current value per cycle**

The current value per cycle for the command generation axis is stored in the range from 0 to ("[Pr.346] Command generation axis length per cycle" - 1).

#### **List of monitor data that can be used**

The specification is common with the servo amplifier axis. For specification details, refer to "MAJOR POSITIONING CONTROL" in the following manual.

MELSEC iQ-F FX5 Motion Module/Simple Motion Module User's Manual (Application)

 $\bigcirc$ : Available,  $\times$ : Not available

#### ■**System monitor data**

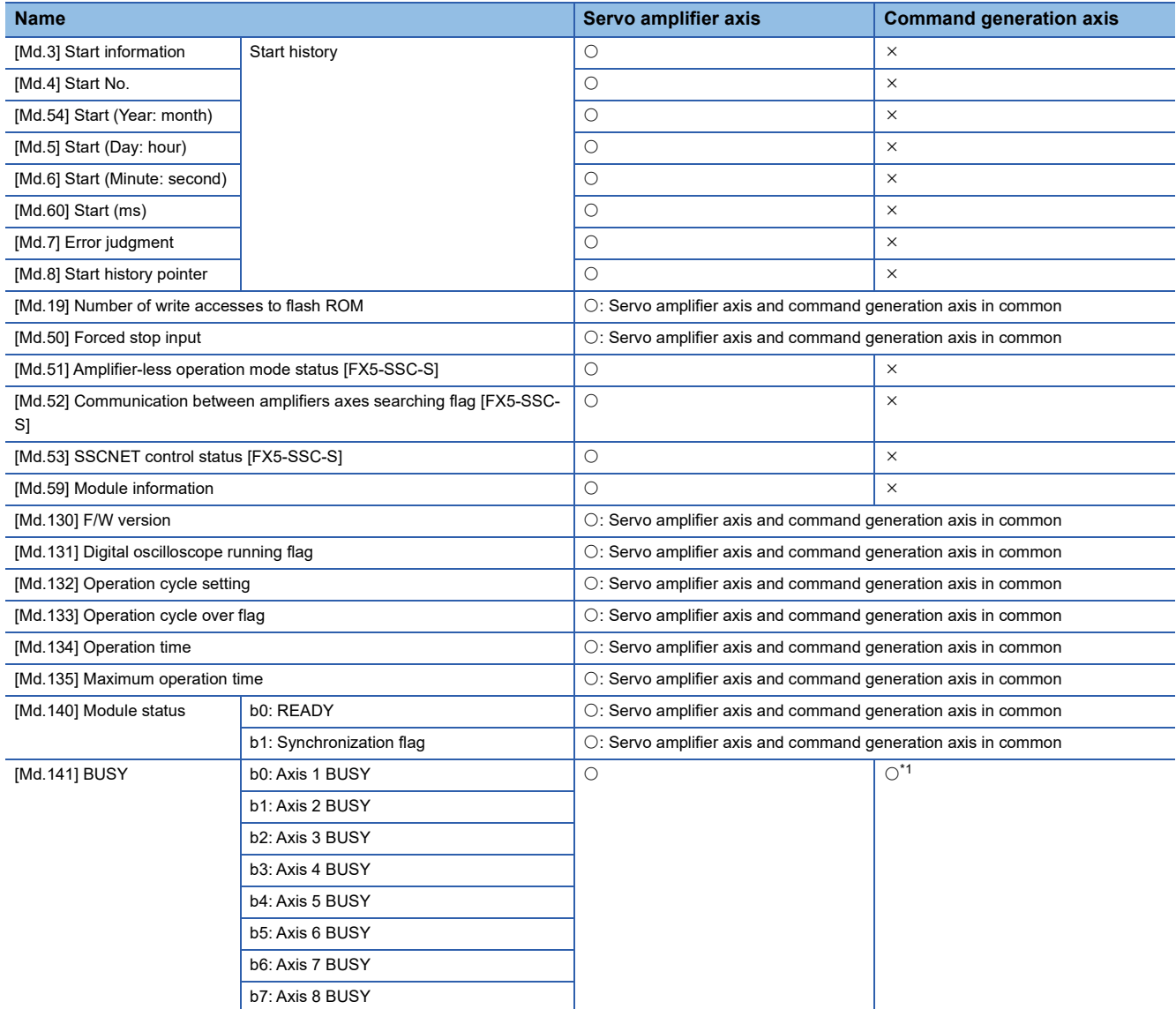

<span id="page-49-0"></span>\*1 The command generation axis is different from the servo amplifier axis in that the command generation axis stores the buffer memory address in each axis.

#### ■**Axis monitor data**

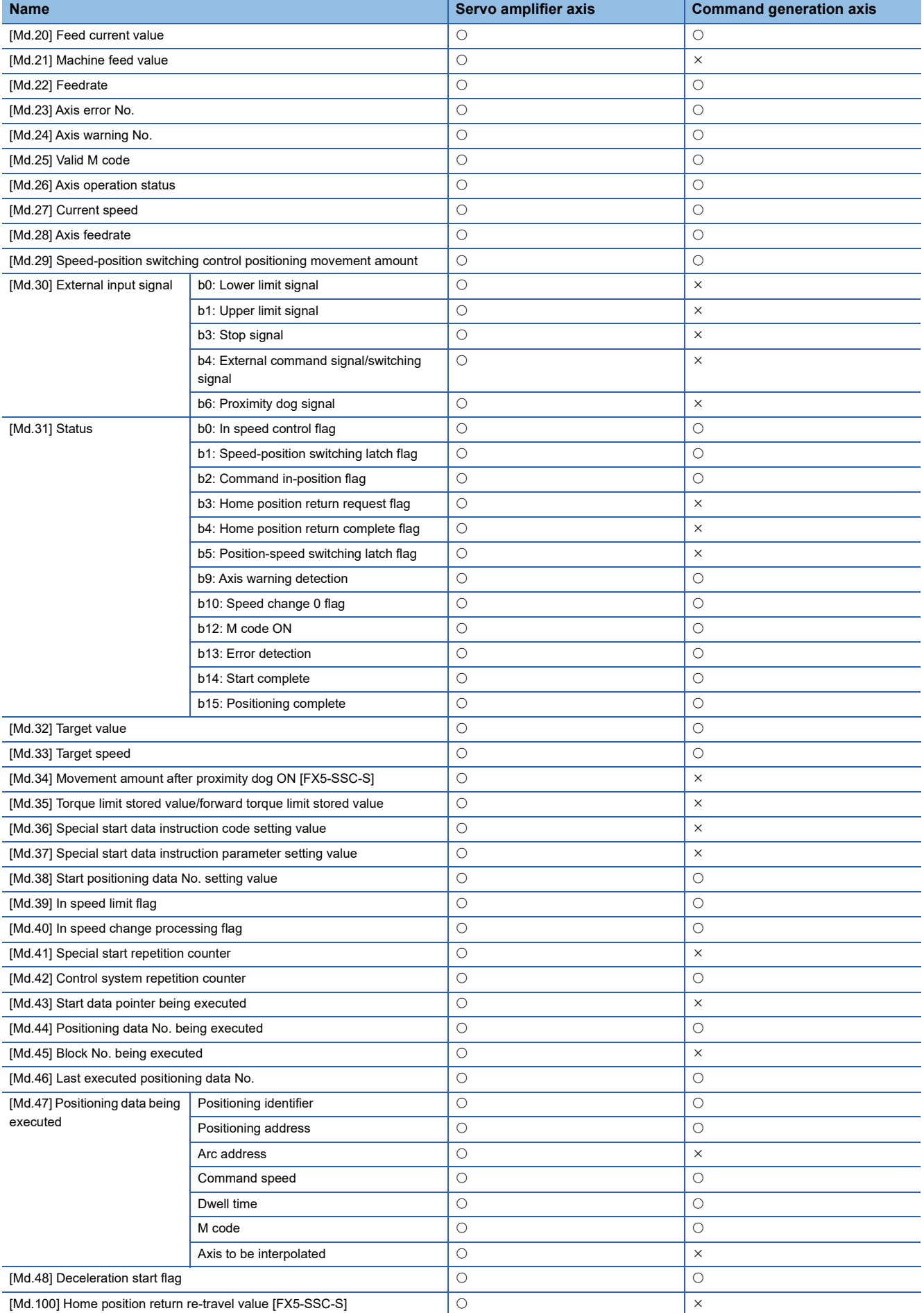

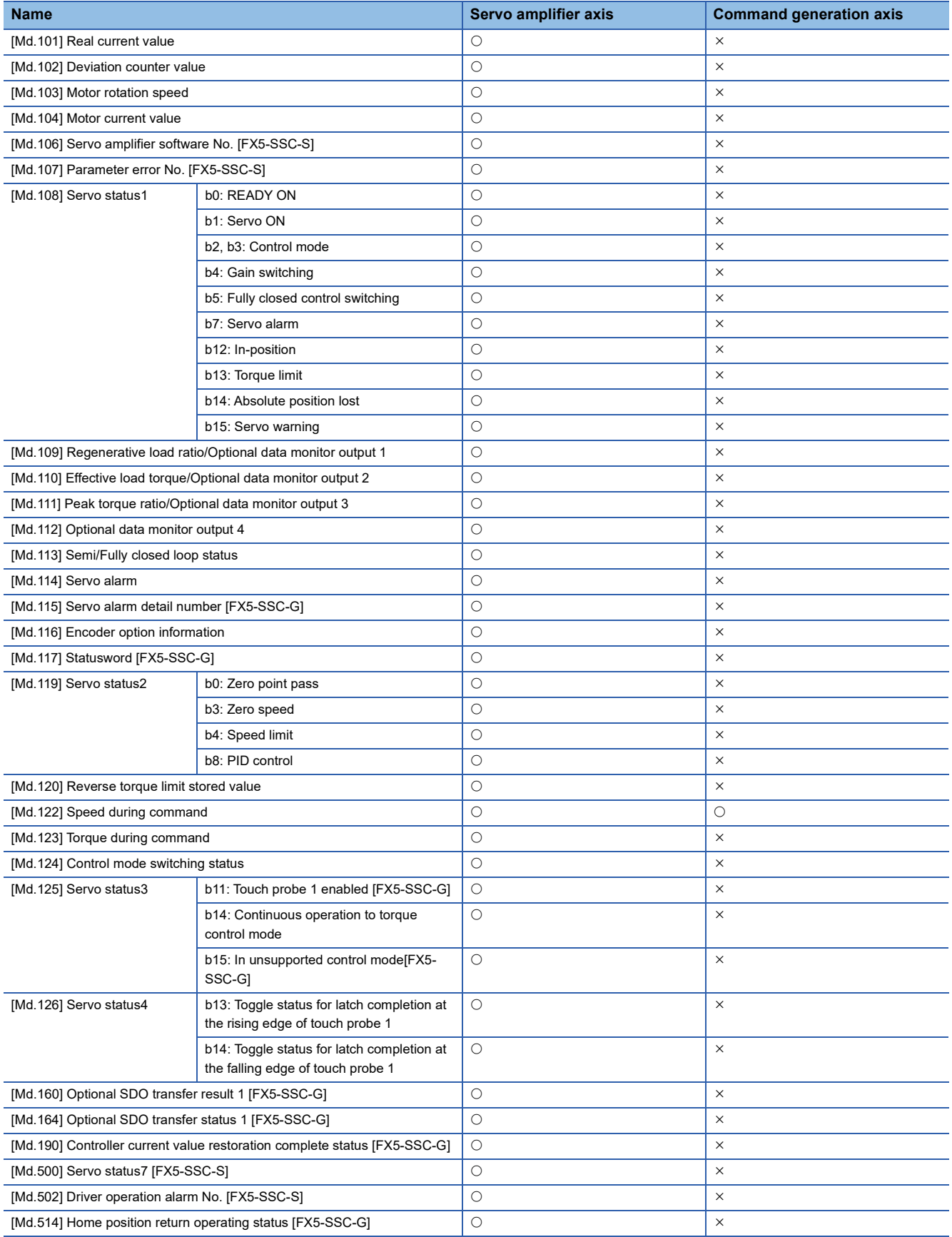

## **Command generation axis positioning data**

All positioning data is not in the buffer memory. Therefore, change the data using GX Works3 or control data. The specification of command generation axis positioning data is common with "major positioning controls". However, the positioning data is 100 points for each axis. The control methods that can be used are "ABS linear 1, INC linear 1, Forward run: speed 1, Reverse run: speed 1, Forward run: speed/position, Reverse run: speed/position".

For details of "major positioning controls", refer to "MAJOR POSITIONING CONTROL" in the following manual.

MELSEC iQ-F FX5 Motion Module/Simple Motion Module User's Manual (Application)

#### **List of positioning data that can be used**

The specification is common with the servo amplifier axis. For specification details, refer to "MAJOR POSITIONING CONTROL" in the following manual.

MELSEC iQ-F FX5 Motion Module/Simple Motion Module User's Manual (Application)

 $\bigcirc$ : Available,  $\times$ : Not available

#### ■**Positioning data**

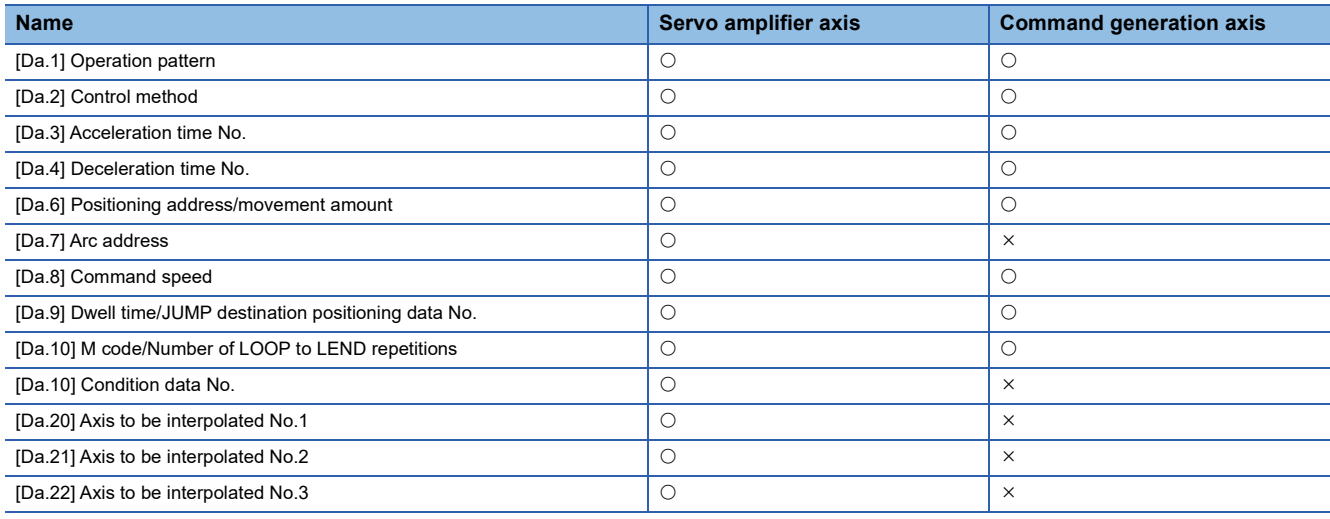

#### $Point<sup>°</sup>$

When the speed control is selected in "[Da.1] Operation pattern", set invalid to "[Pr.15] Software stroke limit valid/invalid setting" as necessary.

#### ■**Setting range of "[Da.2] Control method"**

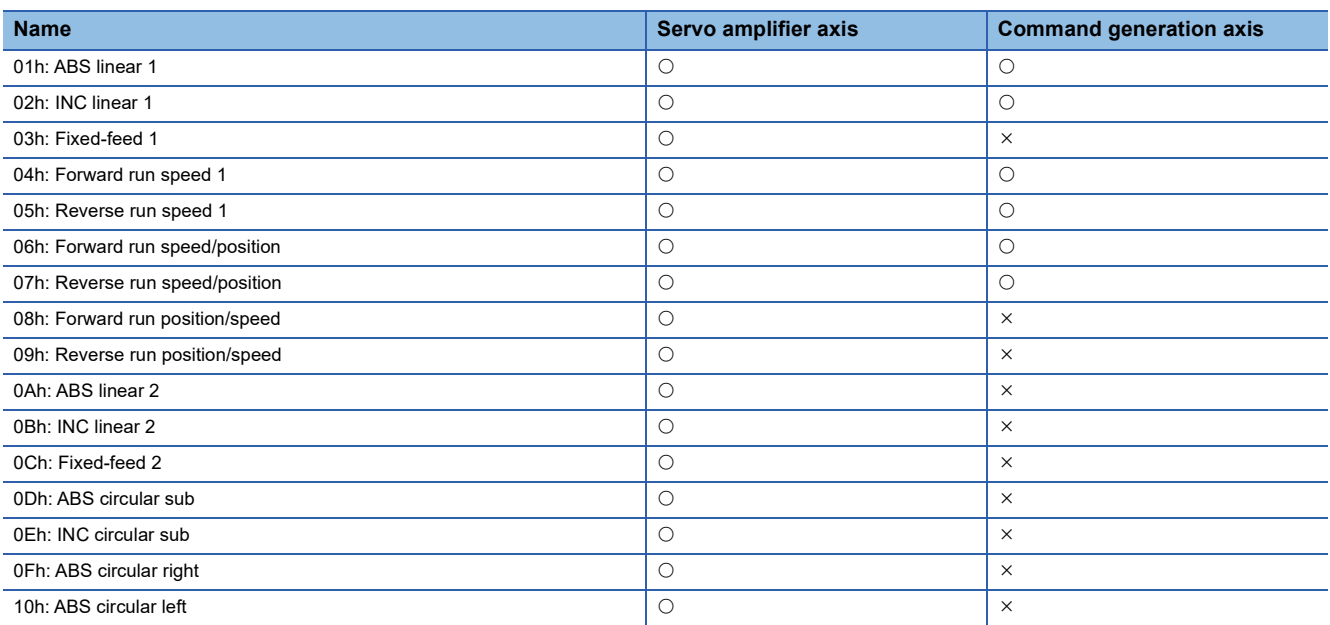

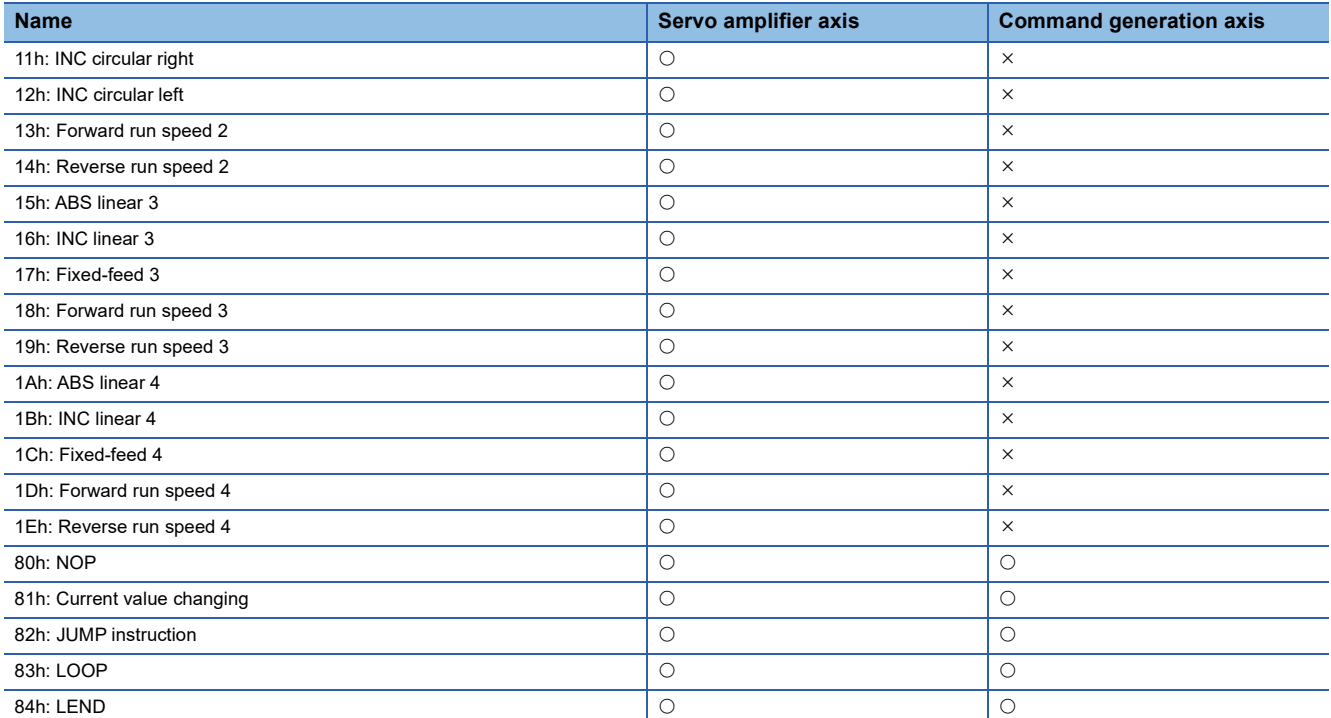

#### ■**Block start data**

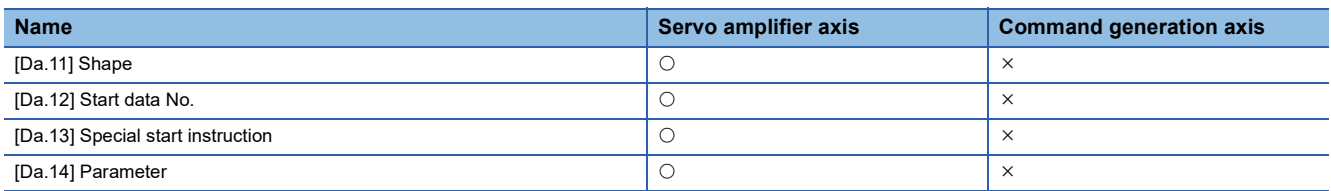

#### ■**Condition data**

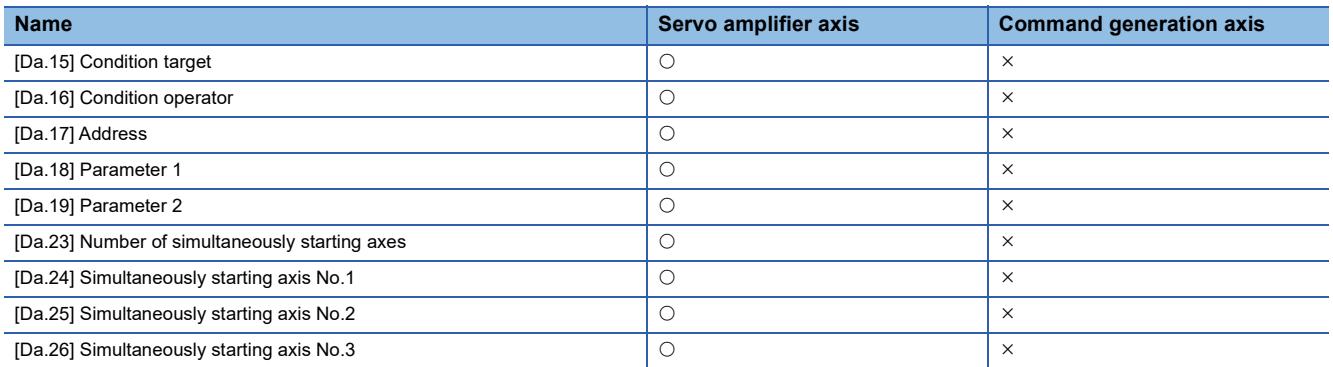

### <span id="page-54-0"></span>**Write/read method for command generation axis parameter and positioning data**

The command generation axis parameter and positioning data are not stored in the buffer memory, so that each setting value changes by the control data. The fetch timing of each parameter and positioning data is in accordance with each specification. Therefore, some parameter is not used for control until PLC READY ON or the power supply ON.

#### $Point<sup>9</sup>$

- Execute the writing of the parameter and positioning data by the write method procedure shown below. If the writing order is wrong, an unpredictable value might be set.
- The command generation axis control data and positioning data written by this method are erased at the power supply OFF. When it is necessary to save the data, write to the flash ROM of the Simple Motion module/Motion module by "[Cd.1] Flash ROM write request".

#### **Write method for command generation axis parameter**

- *1.* Specify the command generation axis parameter No. to "[Cd.300] Command generation axis parameter No. designation".
- *2.* When "340" is set, "[Pr.340] Command generation axis valid setting" is specified. When "1" is set, "[Pr.1] Unit setting" is specified.
- *3.* Specify the setting value to the command generation axis parameter with 2 words in "[Cd.301] Command generation axis parameter setting value".
- *4.* Set "1: Write request" to "[Cd.302] Command generation axis parameter control request".
- *5.* "[Cd.301] Command generation axis parameter setting value" is written to the command generation axis parameter No. specified in "[Cd.300] Command generation axis parameter No. designation". When the writing is succeeded, "0: Not request" is set in "[Cd.302] Command generation axis parameter control request".
- *6.* When the parameter No. which is not defined to the command generation axis is specified, "FFFFH: Write/read error" is set in "[Cd.302] Command generation axis parameter control request". "[Cd.302] Command generation axis parameter control request" is detected always. It is not required to return to "0: Not request" from "FFFFH: Write/read error" manually.
- *7.* The command generation axis control data and positioning data written by this method are erased at the power supply OFF. When it is necessary to save the data, write to the flash ROM of the Simple Motion module/Motion module by "[Cd.1] Flash ROM write request".

The timing that the command generation axis parameter to be written becomes valid is common with the servo amplifier axis. For specification details, refer to "MAJOR POSITIONING CONTROL" in the following manual.

MELSEC iQ-F FX5 Motion Module/Simple Motion Module User's Manual (Application)

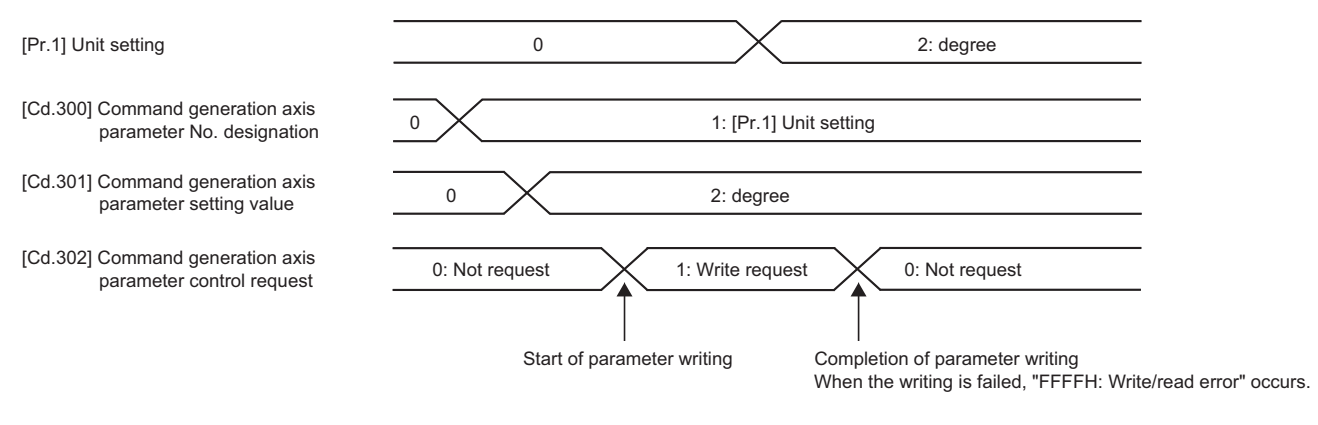

#### **Read method for command generation axis parameter**

- *1.* Specify the command generation axis parameter No. to "[Cd.300] Command generation axis parameter No. designation".
- *2.* Set "2: Read request" to "[Cd.302] Command generation axis parameter control request".
- **3.** The setting value to the command generation axis parameter is read with 2 words in "[Cd.301] Command generation axis parameter setting value". "0: Not request" is set in "[Cd.302] Command generation axis parameter control request".
- *4.* When the parameter No. which is not defined to the command generation axis is specified, "FFFFH: Write/read error" is set in "[Cd.302] Command generation axis parameter control request". "[Cd.302] Command generation axis parameter control request" is detected always. It is not required to return to "0: Not request" from "FFFFH: Write/read error" manually.

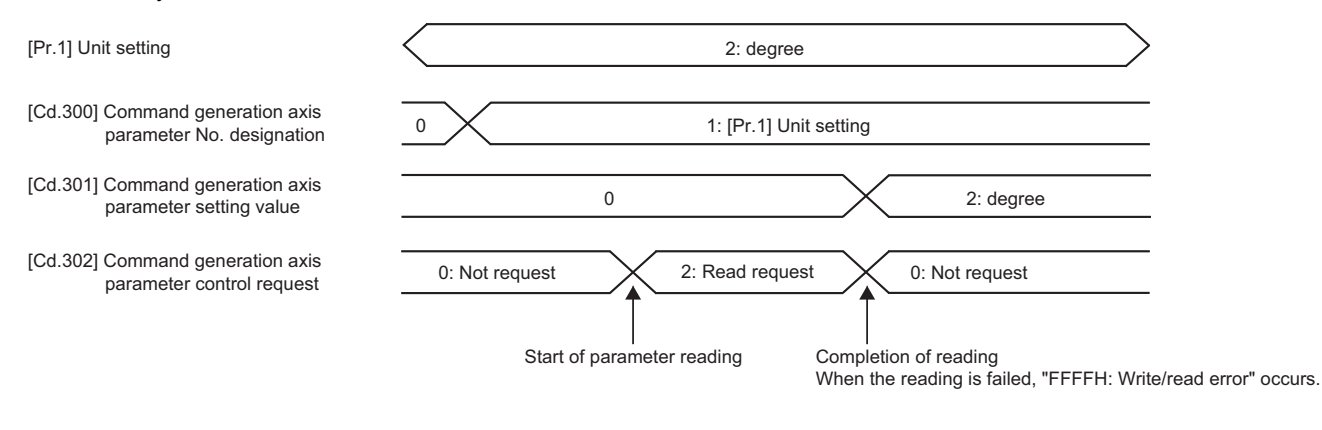

#### **Write method for command generation axis positioning data**

- 1. Specify the command generation axis positioning data No. to "[Cd.303] Command generation axis positioning data No. designation". When "1" is set, "1" of the positioning data is specified.
- 2. Specify the command generation axis positioning data [Da. ] to "[Cd.304] Command generation axis positioning data designation". When "1" is set, "[Da.1] Operation pattern" is specified.
- *3.* Specify the setting value to the command generation axis positioning data No. and the command generation axis positioning data with 2 words to the low-order without space in "[Cd.305] Command generation axis positioning data setting value". To write ABS linear 1 in "[Da.2] Control method", specify "0000 0001H". When "0000 0100H" is specified, "0" is written.
- *4.* Set "1: Write request" to "[Cd.306] Command generation axis positioning data control request". "[Cd.305] Command generation axis positioning data setting value" is written to the positioning data of the command generation axis positioning data No. specified in "[Cd.303] Command generation axis positioning data No. designation" and "[Cd.304] Command generation axis positioning data designation". When the writing is succeeded, "0: Not request" is set in "[Cd.306] Command generation axis positioning data control request".
- *5.* When the positioning data No. and the positioning data which are not defined to the command generation axis are specified, "FFFFH: Write/read error" is set in "[Cd.306] Command generation axis positioning data control request". "[Cd.306] Command generation axis positioning data control request" is detected always. It is not required to return to "0: Not request" from "FFFFH: Write/read error" manually.
- *6.* The command generation axis control data and positioning data written by this method are erased at the power supply OFF. When it is necessary to save the data, write to the flash ROM of the Simple Motion module/Motion module by "[Cd.1] Flash ROM write request".

The timing that the command generation axis positioning data to be written becomes valid is common with the servo amplifier axis. For specification details, refer to "MAJOR POSITIONING CONTROL" in the following manual. MELSEC iQ-F FX5 Motion Module/Simple Motion Module User's Manual (Application)

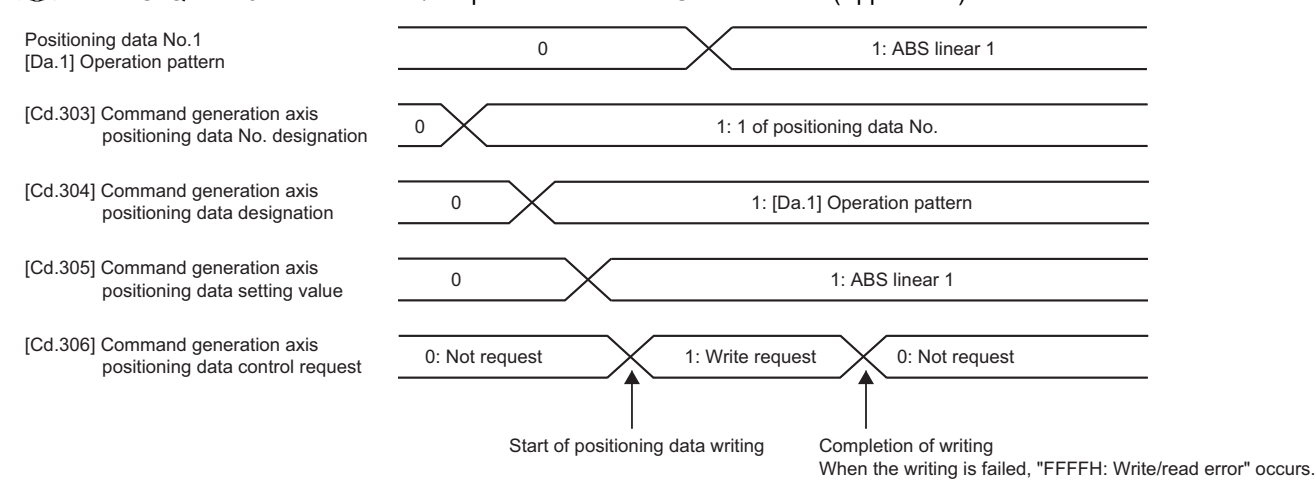

#### **Read method for command generation axis positioning data**

- *1.* Specify the command generation axis positioning data No. to "[Cd.303] Command generation axis positioning data No. designation". When "1" is set, "1" of the positioning data is specified.
- 2. Specify the command generation axis positioning data [Da. 1 to "[Cd.304] Command generation axis positioning data designation". When "1" is set, "[Da.1] Operation pattern" is specified.
- *3.* Set "2: Read request" to "[Cd.306] Command generation axis positioning data control request".
- *4.* "[Cd.305] Command generation axis positioning data setting value" is read with 2 words to the positioning data of the command generation axis positioning data No. specified in "[Cd.303] Command generation axis positioning data No. designation" and "[Cd.304] Command generation axis positioning data designation". When the reading is succeeded, "0: Not request" is set in "[Cd.306] Command generation axis positioning data control request".
- *5.* When the parameter No. which is not defined to the command generation axis is specified, "FFFFH: Write/read error" is set in "[Cd.306] Command generation axis positioning data control request". "[Cd.306] Command generation axis positioning data control request" is detected always. It is not required to return to "0: Not request" from "FFFFH: Write/ read error" manually.

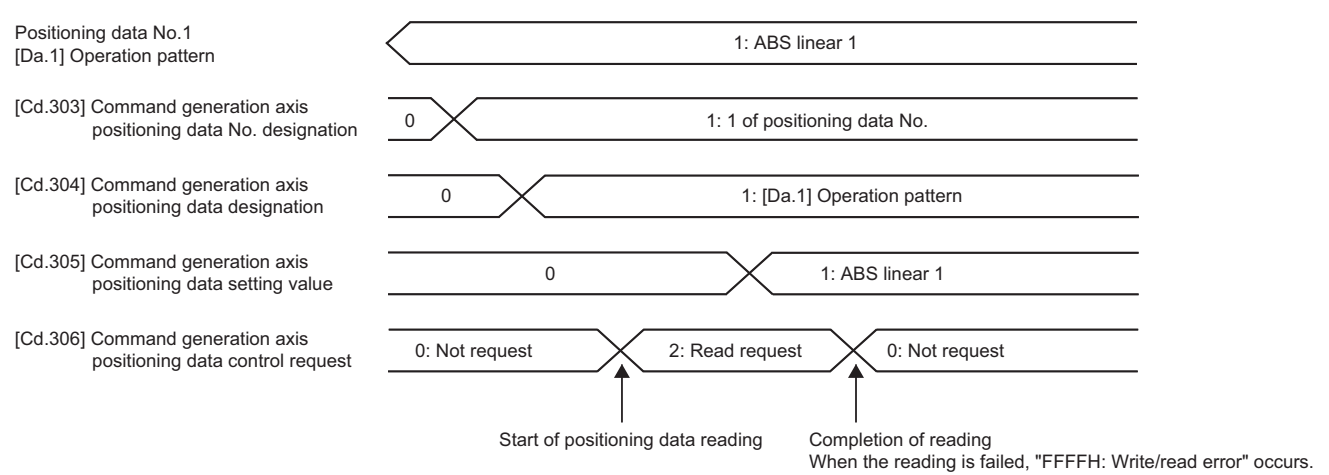

# **2.3 Synchronous Encoder Axis**

## **Overview of synchronous encoder axis**

The synchronous encoder is used to drive the input axis based on input pulse from a synchronous encoder that is connected externally.

The status of a synchronous encoder axis can also be monitored after the system's power supply turns ON.

#### [FX5-SSC-S]

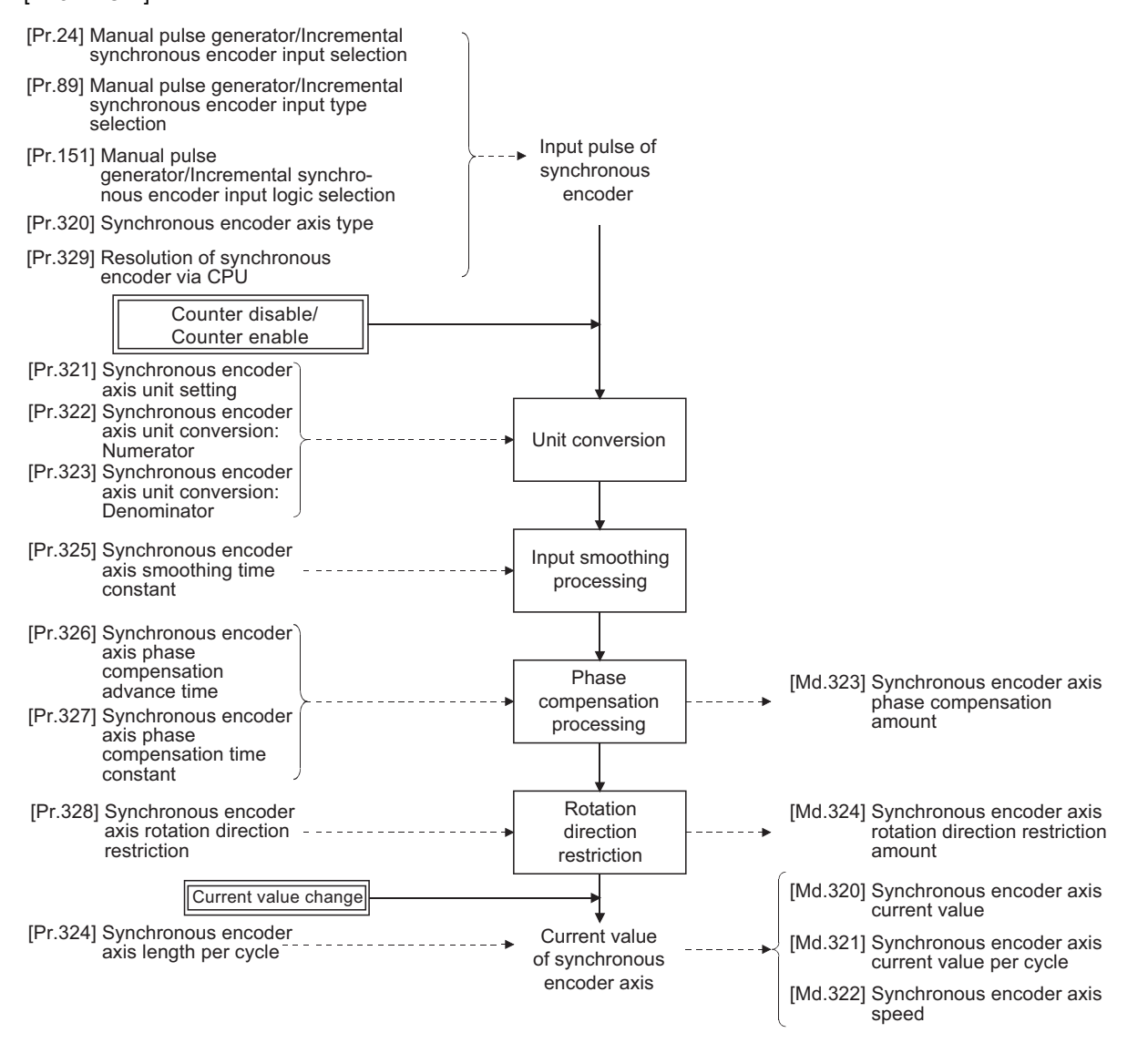

#### [FX5-SSC-G]

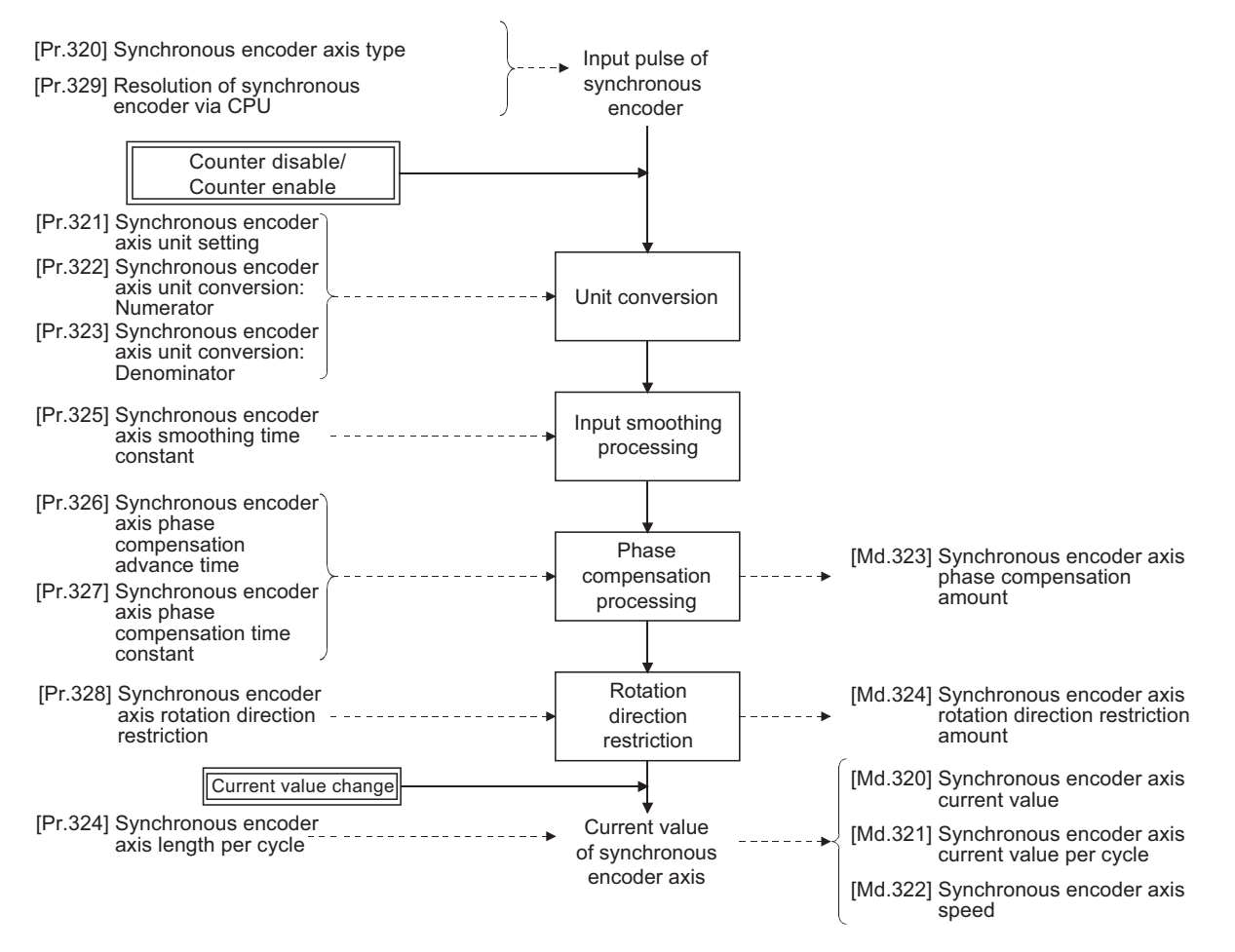

#### **Synchronous encoder axis type**

The following 3 types of synchronous encoders can be used for the synchronous encoder axis.

Refer to the following for the setting method for each synchronous encoder axis.

**F** [Page 61 Setting method for synchronous encoder](#page-62-0)

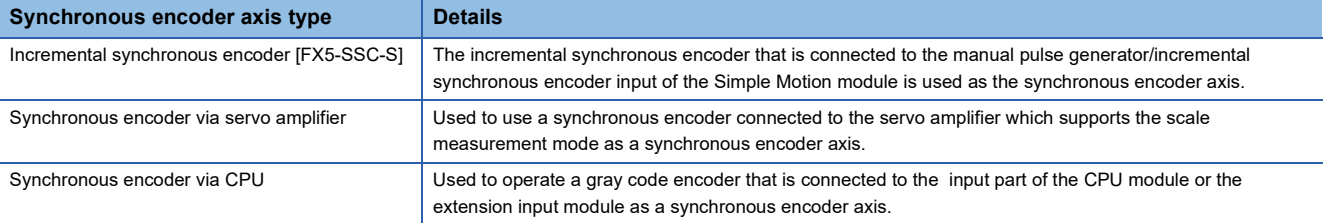

 $Point<sup>9</sup>$ 

When using an incremental synchronous encoder with the FX5-SSC-G, connect the encoder with the input part of the CPU module or the extension high-speed pulse input/output module, then set "[Pr.320] Synchronous encoder axis type" to "201: Synchronous encoder via CPU"

#### **Control method for synchronous encoder axis**

The following controls can be executed for the synchronous encoder axis by using "[Cd.320] Synchronous encoder axis control start" and "[Cd.321] Synchronous encoder axis control method".

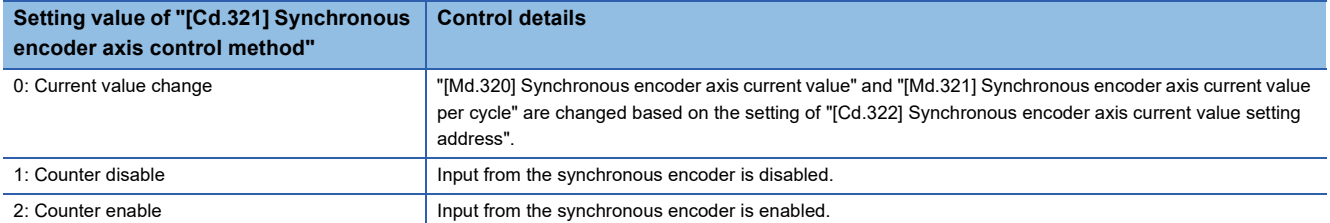

#### **Units for the synchronous encoder axis**

The position units and speed units for the synchronous encoder axis are shown below for the setting of "[Pr.321] Synchronous encoder axis unit setting".

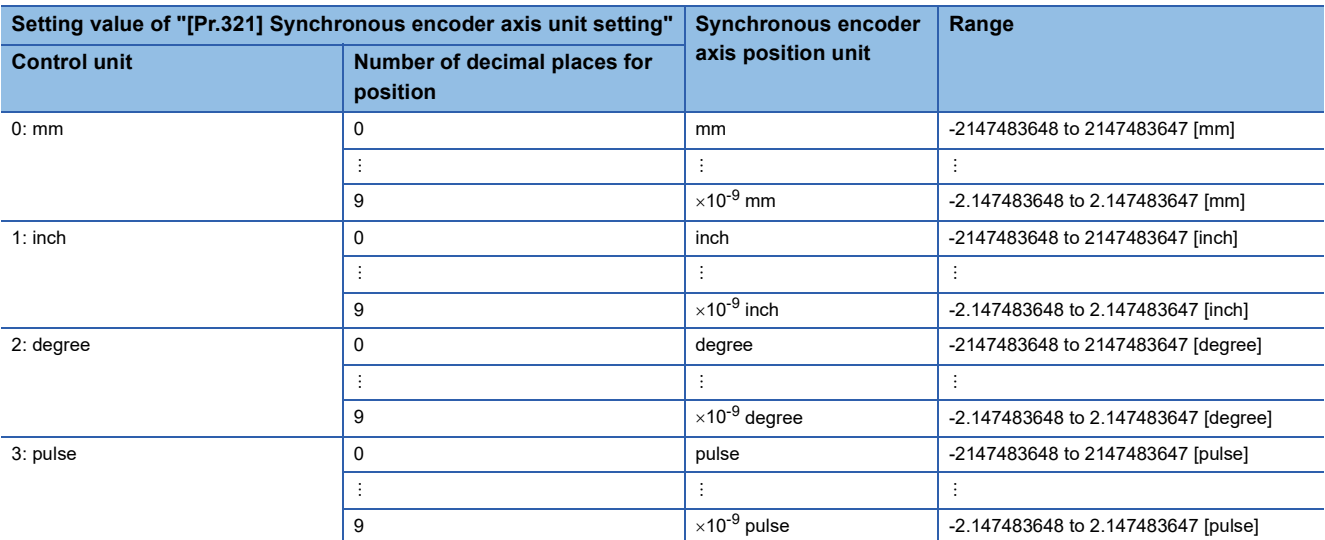

#### ■**Synchronous encoder axis position units**

#### ■**Synchronous encoder axis speed units**

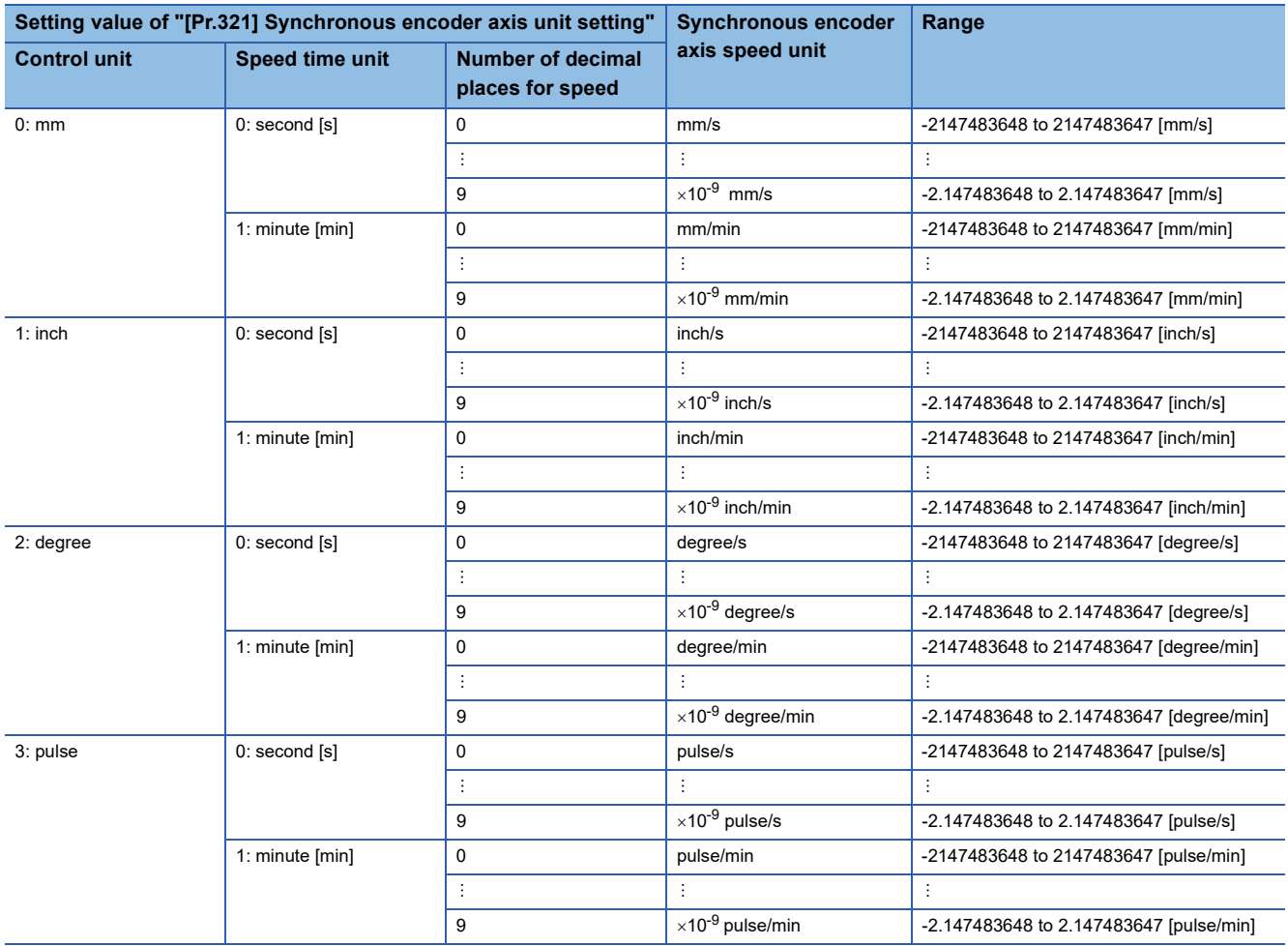

#### <span id="page-62-0"></span>**Incremental synchronous encoder [FX5-SSC-S]**

#### ■**Setting method**

Connect the synchronous encoder to the "Manual pulse generator/Incremental synchronous encoder input" of the Simple Motion module.

Set the input method for the incremental synchronous encoder signal using the following parameters. (It may be common to use the same set up for the manual pulse generator input.)

- [Pr.24] Manual pulse generator/Incremental synchronous encoder input selection
- [Pr.89] Manual pulse generator/Incremental synchronous encoder input type selection
- [Pr.151] Manual pulse generator/Incremental synchronous encoder input logic selection

 $\mathsf{Point} \mathcal{P}$ 

The synchronous encoder axis operates completely independently with the manual pulse generator operation. The parameter and control data for the manual pulse generator operation except the 3 parameters listed above has not influence on control of synchronous encoder axis. Therefore, they can also be controlled simultaneously by common input pulses.

When the synchronous encoder axis connection is valid after the system's power supply is ON, it will be "Synchronous encoder axis current value = 0", "Synchronous encoder axis current value per cycle = 0" and "Counter enabling status".

#### ■**Setting example**

The following shows an example for setting an incremental synchronous encoder as synchronous encoder axis 2 of the Simple Motion module.

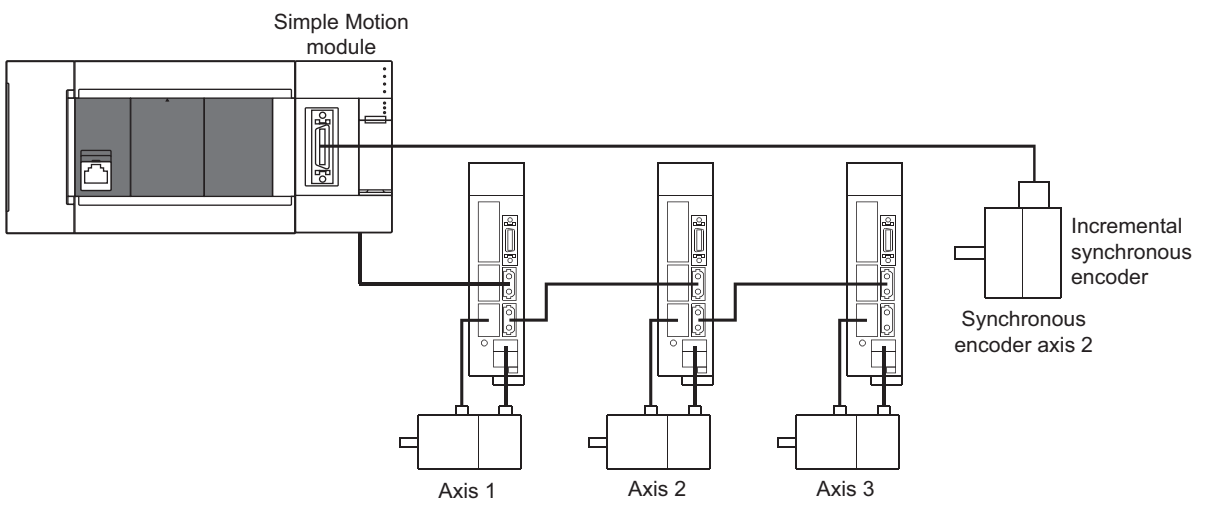

Set "1: Incremental synchronous encoder" in "[Pr.320] Synchronous encoder axis type" for the synchronous encoder axis 2. And, set the input method for incremental synchronous encoder signal in the following parameters.

- "[Pr.24] Manual pulse generator/Incremental synchronous encoder input selection": "0: A-phase/B-phase multiplied by 4"
- "[Pr.89] Manual pulse generator/Incremental synchronous encoder input type selection": "0: Differential output type"
- "[Pr.151] Manual pulse generator/Incremental synchronous encoder input logic selection": "0: Differential output type"

#### **Synchronous encoder via servo amplifier [FX5-SSC-S]**

There are restrictions in the function and the encoder that can be used by the version of the servo amplifier.

#### ■**Setting method**

Used to use a rotary encoder connected to the servo amplifier which supports the scale measurement mode as a synchronous encoder axis.

The following servo amplifiers can be used.

- MR-J4-B
- MR-J4-B-RJ

Refer to the following servo amplifier instruction manuals for the version which supports the scale measurement function and the encoder which can be used.

SSCNET/H Interface AC Servo MR-J4-\_B\_(-RJ) Servo Amplifier Instruction Manual

 $Point P$ 

Linear encoders and A/B/Z-phase differential output type rotary encoders cannot be used.

A synchronous encoder connected to the specified servo amplifier axis can be used by the following settings.

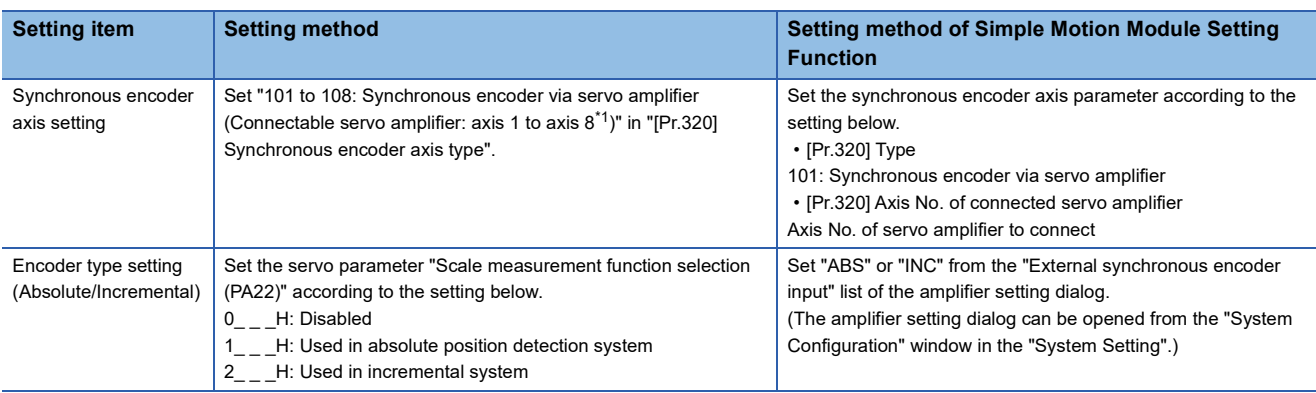

<span id="page-63-0"></span>\*1 The range from axis 1 to 4 is valid in the 4-axis module and from axis 1 to 8 is valid in the 8-axis module.

When "1 H" is set in the servo parameter "Scale measurement function selection (PA22)", the synchronous encoder axis current value and the synchronous encoder axis current value per cycle are restored after the servo amplifier axis is connected. Therefore, connection becomes valid, and will be on the counter enabling status. (The current value setting by current value change is required beforehand.)

When "2 H" is set in the servo parameter "Scale measurement function selection (PA22)", "0" is set to the initial value of the synchronous encoder axis current value and the synchronous encoder axis current value per cycle after the servo amplifier axis is connected. Therefore, connection becomes valid, and will be on the counter enabling status. If the corresponding servo amplifier axis is not connected, the connection of the synchronous encoder axis will be invalid.

#### $Point$ <sup> $\varphi$ </sup>

When "1\_ \_ \_H" is set in the servo parameter "Scale measurement function selection (PA22)" and the synchronous encoder movement amount (encoder pulse units) on disconnection or during the power supply OFF exceeds "2147483647" or "-2147483648", the synchronous encoder axis current value is restored with its opposite sign.

## **2**

#### ■**Point of the setting method**

- "Scale measurement function selection (PA22)" is set to the servo amplifier set by "ABS" or "INC" from the "External synchronous encoder input" list of the amplifier setting dialog using the Simple Motion Module Setting Function.
- When the servo parameter "Scale measurement function selection (PA22)" is changed, it is required to switch the power of servo amplifier off once after the parameter is transferred to the servo amplifier, and then switch it on again.
- If the servo amplifier set by the servo parameter "Scale measurement function selection (PA22)" does not support the "Scale measurement mode", "AL.37" (parameter error) will occur in the servo amplifier. Refer to the servo amplifier instruction manual for details of the servo parameter "Scale measurement function selection (PA22)".
- The synchronous encoder via servo amplifier can be controlled up to 4. However, there is no restriction for the number of connections. Therefore, the error check is not executed even when the external synchronous encoders are set more than 4 in the "System Setting" using the Simple Motion Module Setting Function.
- The following information of the synchronous encoder via servo amplifier can be output with the optional data monitor. The setting details of the optional data monitor for the synchronous encoder information are shown below.

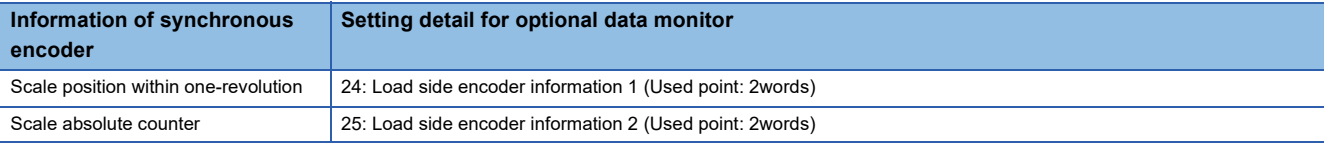

• A serial absolute synchronous encoder Q171ENC-W8 can be used in an incremental system by setting "2 H" in the servo parameter "Scale measurement function selection (PA22)" even if the battery of the servo amplifier is dismounted.

#### ■**Setting example**

The following shows an example for setting a serial absolute synchronous encoder Q171ENC-W8 using MR-J4- B-RJ as synchronous encoder axis 1 of the Simple Motion module.

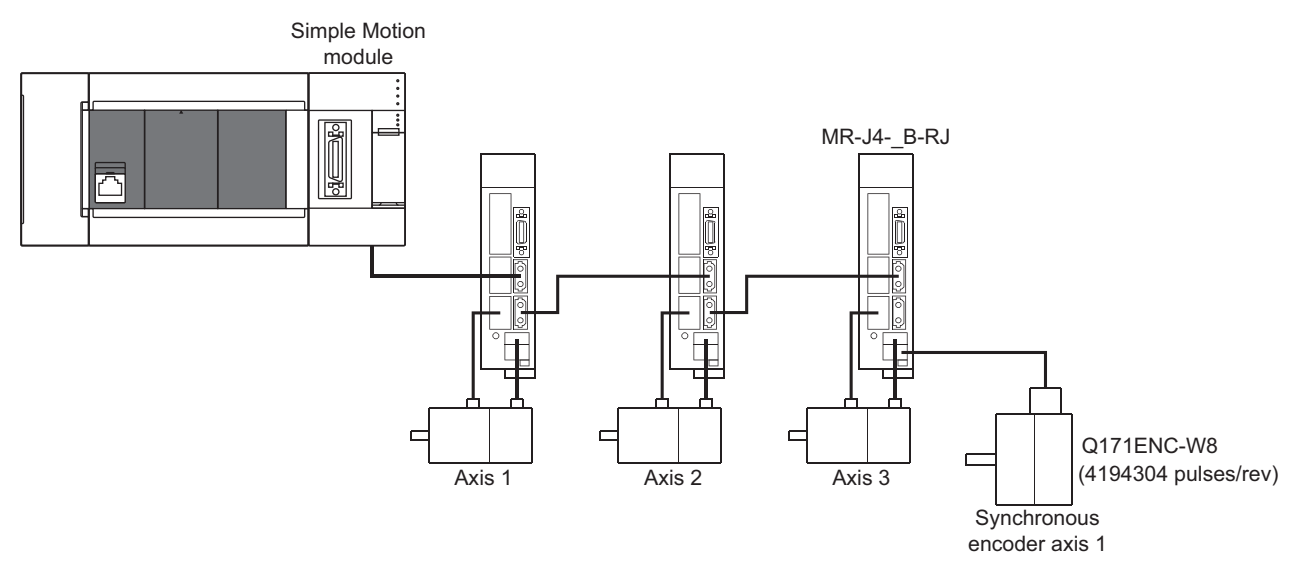

Set the parameters as below.

- Set "103: Synchronous encoder via servo amplifier (servo amplifier axis 1)" in "[Pr.320] Synchronous encoder axis type" of synchronous encoder axis 1.
- Set "32: MR-J4- B" in "[Pr.100] Servo series" of the axis to connect Q171ENC-W8.
- Set "1  $\Box$  H" or "2  $\Box$  H" in the servo parameter "Scale measurement function selection (PA22)". (Set "ABS" or "INC" from the "External synchronous encoder input" list of the amplifier setting dialog using the Simple Motion Module Setting Function.)
- Set "1 H" in the servo parameter "Function selection C-8 (PC26)".

#### ■**Restrictions**

- The servo amplifier axis selected as "Synchronous encoder via servo amplifier" in"[Pr.320] Synchronous encoder axis type" does not operate in the fully closed control mode even though " \_ 1 H" is set in the servo parameter "Operation mode selection (PA01)".
- The information about the synchronous encoder is output to "[Md.112] Optional data monitor output 4" of the servo amplifier axis selected as "Synchronous encoder via servo amplifier" in "[Pr.320] Synchronous encoder axis type", and "[Pr.94] Optional data monitor: Data type setting 4" is ignored. (Set the total points to be within 3 words for the optional data monitor. Otherwise, the monitor setting is ignored.)
- When the servo alarms about the serial absolute synchronous encoder connection occur in the servo amplifier axis selected as "Synchronous encoder via servo amplifier" in "[Pr.320] Synchronous encoder axis type", the status becomes servo OFF. "AL.25" (Absolute position erased), "AL.70" (Load-side encoder initial communication error 1), or "AL.71" (Loadside encoder normal communication error 1) occurs in the servo amplifier.
- The error "Synchronous encoder via servo amplifier invalid error" (error code: 1BAAH) occurs in the following cases.
- Other than "32: MR-J4-\_B" is set in "[Pr.100] Servo series" of the axis No. selected as "Synchronous encoder via servo amplifier" in "[Pr.320] Synchronous encoder axis type".
- The servo amplifier axis which is not set in the system setting is set to the servo amplifier axis No. to connect to "Synchronous encoder via servo amplifier".
- The servo axis, which "Invalid" is set to from the "External synchronous encoder input" list of the amplifier setting dialog using the Simple Motion Module Setting Function, is set to the servo amplifier axis No. to connect to "Synchronous encoder via servo amplifier".
- A linear scale is connected.

#### **Synchronous encoder via servo amplifier [FX5-SSC-G]**

#### ■**Setting method**

Used to use a rotary encoder connected to the servo amplifier which supports the scale measurement mode as a synchronous encoder axis.

The following servo amplifiers can be used for the Motion module. Refer to the servo amplifier manual for the encoders that can be used with the scale measurement function.

- MR-J5-\_G
- $\cdot$  MR-J5- G-RJ
- $Point$

Linear encoders and A/B/Z-phase differential output type rotary encoders cannot be used.

A synchronous encoder connected to the specified servo amplifier axis can be used by the following settings.

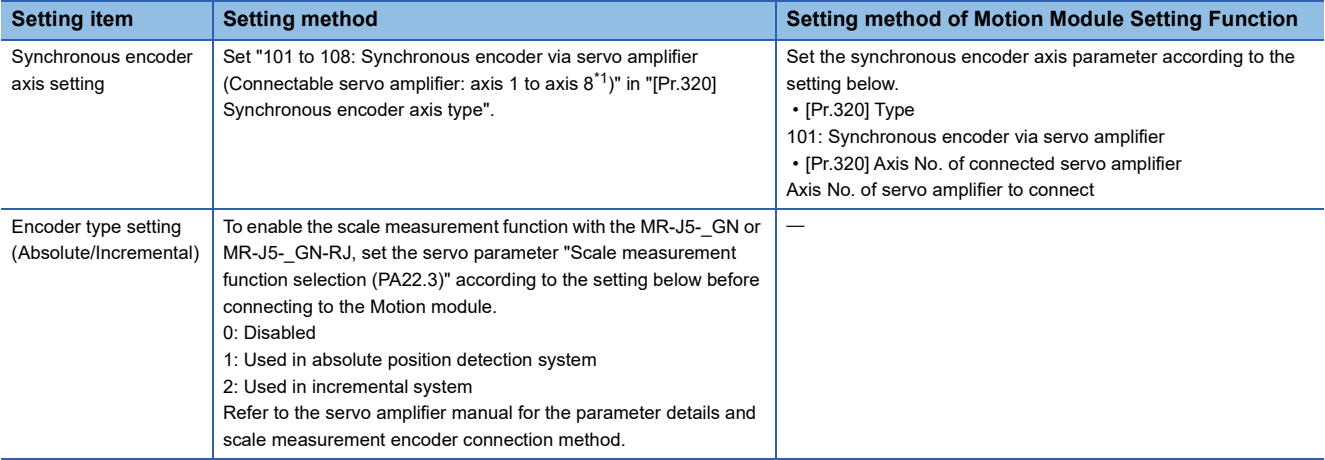

\*1 The range from axis 1 to 4 is valid in the 4-axis module and from axis 1 to 8 is valid in the 8-axis module.

When "1: Used in absolute position detection system" is set in the servo parameter "Scale measurement function selection (PA22.3)", the synchronous encoder axis current value and the synchronous encoder axis current value per cycle are restored after the servo amplifier axis is connected. Therefore, connection becomes valid, and will be on the counter enabling status. When "2: Used in incremental system" is set in the servo parameter "Scale measurement function selection (PA22.3)", "0" is set to the initial value of the synchronous encoder axis current value and the synchronous encoder axis current value per cycle after the servo amplifier axis is connected. Therefore, connection becomes valid, and will be on the counter enabling status.

If the corresponding servo amplifier axis is not connected, the connection of the synchronous encoder axis will be invalid.

#### $Point<sup>°</sup>$

When "1: Used in absolute position detection system" is set in the servo parameter "Scale measurement function selection (PA22.3)" and the synchronous encoder movement amount (encoder pulse units) on disconnection or during the power supply OFF exceeds "2147483647" or "-2147483648", the synchronous encoder axis current value is restored with its opposite sign.

#### ■**Point of the setting method**

- When the servo parameter "Scale measurement function selection (PA22.3)" is changed, it is required to switch the power of servo amplifier off once after the parameter is transferred to the servo amplifier, and then switch it on again.
- If the servo amplifier set by the servo parameter "Scale measurement function selection (PA22.3)" does not support the "Scale measurement mode", "AL.37" (parameter error) will occur in the servo amplifier. Refer to the servo amplifier manual for details of the servo parameter "Scale measurement function selection (PA22.3)".
- The following information of the synchronous encoder via servo amplifier can be output with the optional data monitor. The setting details of the optional data monitor for the synchronous encoder information are shown below.

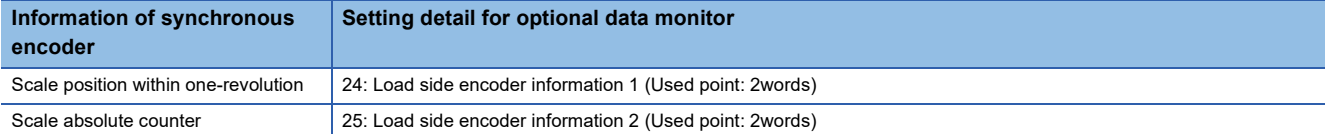

 • A scale measurement encoder can be used in an incremental system by setting "2: Used in incremental system" in the servo parameter "Scale measurement function selection (PA22.3)" even when using a scale measurement encoder that supports the absolute position detection.

#### ■**Restrictions**

- The scale measurement function can only be used when semi closed control mode is selected. Refer to the servo amplifier manual for details.
- When "1: Used in absolute position detection system" is set in the servo parameter "Scale measurement function selection (PA22.3)", "AL.25.2 (Scale measurement encoder - Absolute position erased)" occurs in the relevant servo amplifier after the encoder cable is connected and the power supply is turned ON for the first time.
- The error "Synchronous encoder via servo amplifier invalid error" (Error code: 1DFAH) occurs in the following cases.
- When "[Pr.141] IP address" of an unset axis or a virtual servo amplifier axis is selected as the axis No. for "Synchronous encoder via servo amplifier" in "[Pr.320] Synchronous encoder axis type".
- When a servo amplifier axis not having the servo parameter "Scale measurement function selection (PA22.3)" enabled is set as the connection servo amplifier axis No. in "Synchronous encoder via servo amplifier" and connected to the servo amplifier.
- When the axis No. selected as the "Synchronous encoder via servo amplifier" in "[Pr.320] Synchronous encoder axis type" has a servo amplifier other than the MR-J5-\_GN or MR-J5-\_GN-RJ connected.
- When a linear scale is connected.

#### ■**Setting example**

The following shows an example where the MR-J5- G-RJ set as Axis 3 is used for synchronous encoder axis 1 of the Motion module and the rotary servo motor HK-KT series is used as the scale measurement encoder.

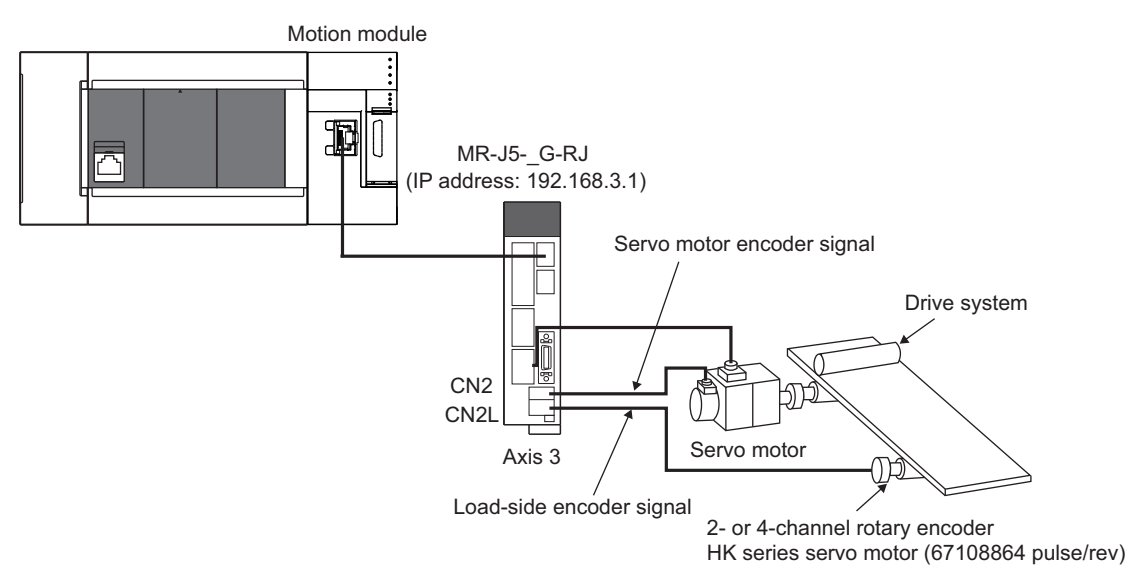

Set the parameters as below.

- Set "103: Synchronous encoder via servo amplifier (servo amplifier axis 3)" in "[Pr.320] Synchronous encoder axis type" of synchronous encoder axis 1.
- Set the IP address of the target servo amplifier (192.168.3.1) in "[Pr.141] IP address" of Axis 3 to be used in the scale measurement function.
- Set "1: Used in absolute position detection system" or "2: Used in incremental system" in the MR-J5- G-RJ servo parameter "Scale measurement function selection (PA22.3)".

#### <span id="page-69-1"></span>**Synchronous encoder via CPU**

#### ■**Setting method**

Used to operate a gray code encoder that is connected to the input part of the CPU module or the extension input module as a synchronous encoder axis.

By setting "201: Synchronous encoder via CPU" in "[Pr.320] Synchronous encoder axis type", the synchronous encoder is controlled by the encoder value which is the input value of "[Cd.325] Input value for synchronous encoder via CPU". The encoder value can be used as a cycle counter within the range from 0 to (Resolution of synchronous encoder via CPU - 1).

Connection is invalid just after the system's power supply is ON. When "1" is set in "[Cd.324] Connection command of synchronous encoder via CPU", the synchronous encoder axis current value and the synchronous encoder axis current value per cycle are restored based on "[Cd.325] Input value for synchronous encoder via CPU". Therefore, connection becomes valid, and will be on the counter enabling status.

The synchronous encoder axis is controlled based on the amount of change of "[Cd.325] Input value for synchronous encoder via CPU" while it is connecting.

#### ■**Setting example**

The following shows an example for setting a synchronous encoder via CPU as synchronous encoder axis 4 of the Simple Motion module. (Resolution of the gray code encoder: 4096 pulses/rev)

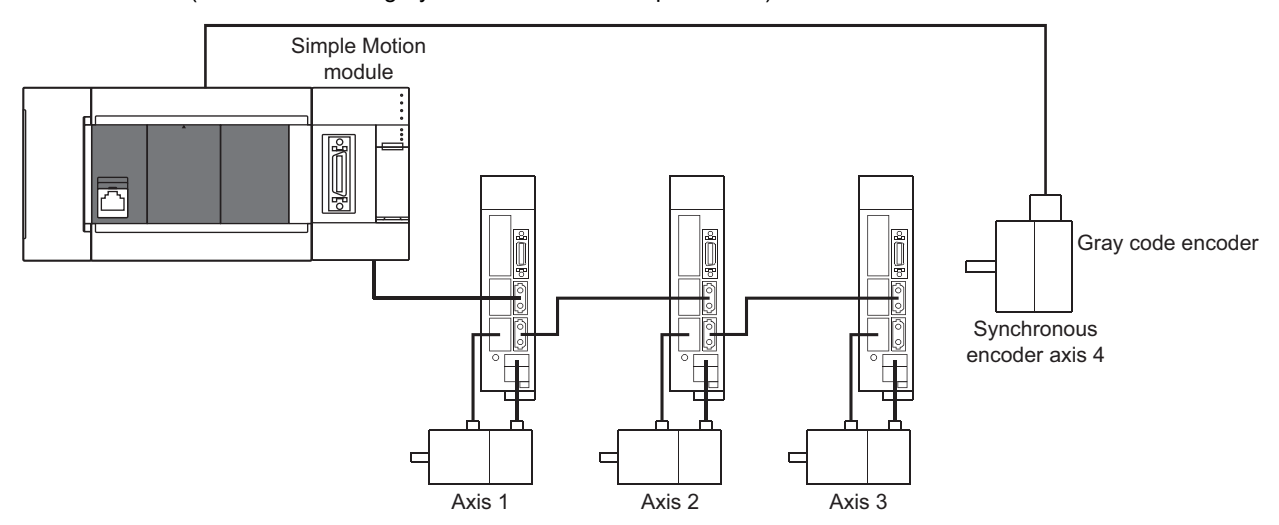

Set "201: Synchronous encoder via CPU" in "[Pr.320] Synchronous encoder axis type" of synchronous encoder axis 4. Set "4096" in "[Pr.329] Resolution of synchronous encoder via CPU" of synchronous encoder axis 4. Read the encoder value of the gray code encoder with a program, and update "[Cd.325] Input value for synchronous encoder via CPU" of the synchronous encoder axis 4 at every time.

#### ■**Restrictions**

- "[Cd.325] Input value for synchronous encoder via CPU" is taken every operation cycle, but it is asynchronous with the scan time of the CPU module. Therefore, speed fluctuation of the synchronous encoder axis becomes larger if the refresh cycle of "[Cd.325] Input value for synchronous encoder via CPU" becomes long. Update "[Cd.325] Input value for synchronous encoder via CPU" in a cycle less than the operation cycle or use smooth speed fluctuation with the smoothing function.
- The synchronous encoder current value that is restored for the synchronous encoder connection gets restored into a converted value from the following range based on the synchronous encoder movement amount on disconnection.

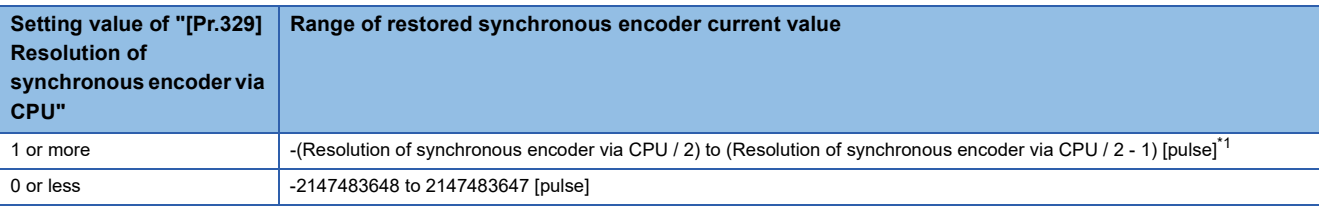

<span id="page-69-0"></span>\*1 If the resolution of a synchronous encoder via CPU is an odd number, round down a negative value after the decimal point, round up a positive value after decimal point.

#### **Using an incremental synchronous encoder with FX5-SSC-G**

When using an incremental synchronous encoder with the FX5-SSC-G, connect the encoder with the input part of the CPU module or the extension high-speed pulse input/output module, then import the incremental synchronous encoder data using the high-speed counter function of the CPU module.

For FX5-SSC-G, set "[Pr.320] Synchronous encoder axis type" to "201: Synchronous encoder via CPU".

For details of the high-speed counter function, refer to the following manual.

MELSEC iQ-F FX5 User's Manual (Application)

For the wiring of the high-speed counter, refer to the following manuals.

MELSEC iQ-F FX5S/FX5UJ/FX5U/FX5UC User's Manual (Hardware)

For the detailed settings of the synchronous encoder via CPU for FX5-SSC-G, refer to the following.

**F** [Page 68 Synchronous encoder via CPU](#page-69-1)

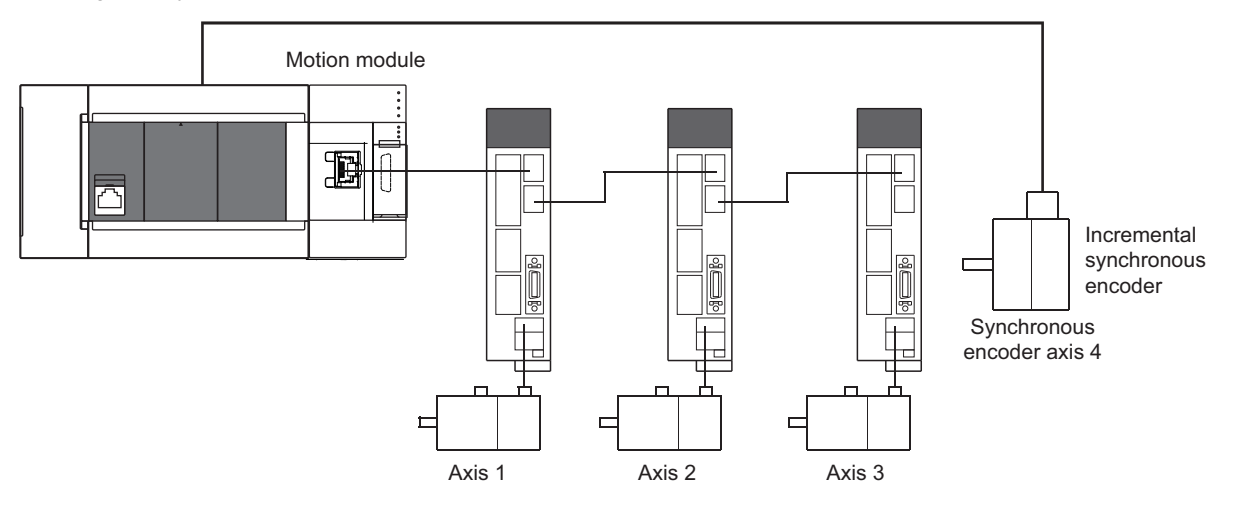

## **Synchronous encoder axis parameters**

#### j: Synchronous encoder axis No. - 1

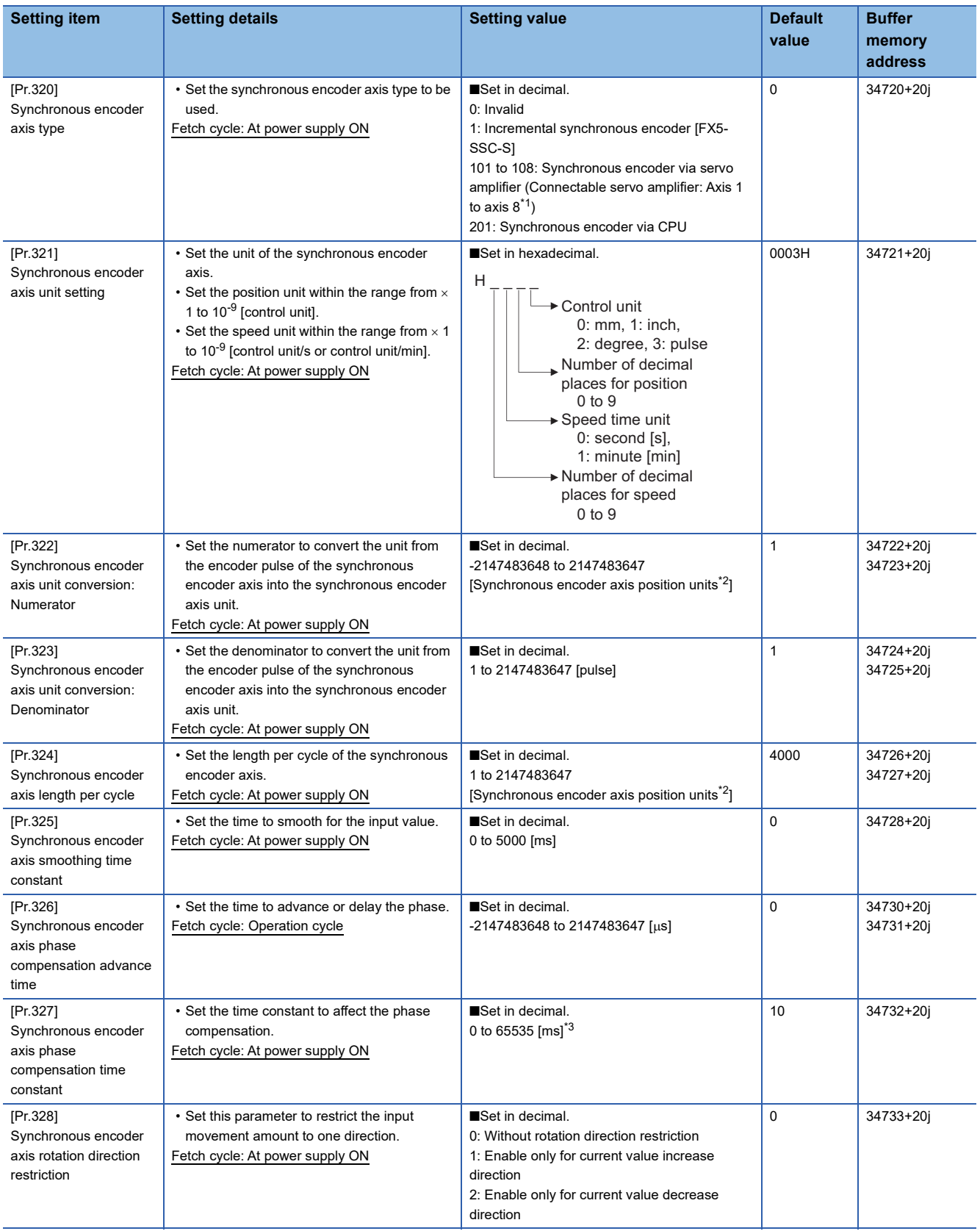
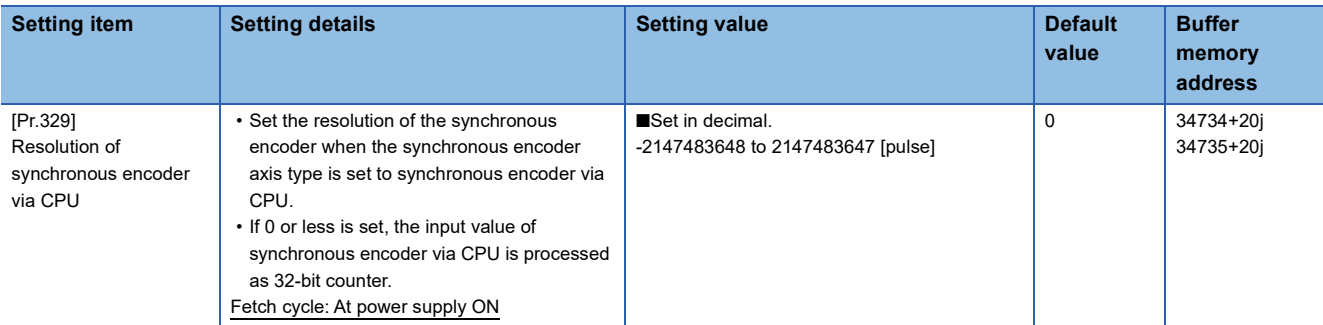

\*1 The range from axis 1 to 4 is valid in the 4-axis module and from axis 1 to 8 is valid in the 8-axis module.

\*2 Synchronous encoder axis position units (Fage 60 Synchronous encoder axis position units)

\*3 Set the value as follows in a program.

0 to 32767: Set as a decimal 32768 to 65535: Convert into a hexadecimal and set **2**

# **[Pr.320] Synchronous encoder axis type**

Set the synchronous encoder type to be generated of the input value for the synchronous encoder axis.

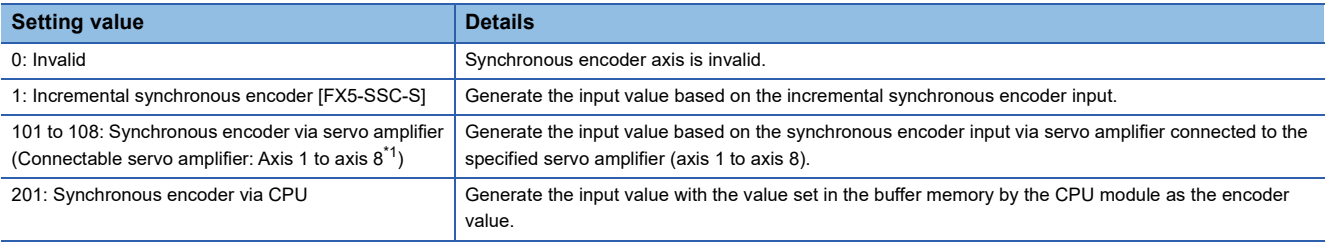

<span id="page-73-0"></span>\*1 The range from axis 1 to 4 is valid in the 4-axis module and from axis 1 to 8 is valid in the 8-axis module.

#### **[Pr.321] Synchronous encoder axis unit setting**

Set the position and speed unit of the synchronous encoder axis. Refer to the following for details.

 $E =$  [Page 60 Units for the synchronous encoder axis](#page-61-1)

#### **[Pr.322] Synchronous encoder axis unit conversion: Numerator**

The input movement amount of synchronous encoder is configured in encoder pulse units. The units can be arbitrarily converted through unit conversation with setting "[Pr.322] Synchronous encoder axis unit conversion: Numerator]" and "[Pr.323] Synchronous encoder axis unit conversion: Denominator". Set "[Pr.322] Synchronous encoder axis unit conversion: Numerator]" and "[Pr.323] Synchronous encoder axis unit conversion: Denominator" according to the controlled machine.

[Pr.322] Synchronous encoder axis unit conversion: Numerator [Pr.323] Synchronous encoder axis unit conversion: Denominator Synchronous encoder axis movement amount (Movement amount after unit conversion) Synchronous encoder input movement amount (Encoder pulse units)

The movement amount corresponding to "[Pr.323] Synchronous encoder axis unit conversion: Denominator" is set in "[Pr.322] Synchronous encoder axis unit conversion: Numerator" in synchronous encoder axis position units ( $E =$  Page 60 [Synchronous encoder axis position units\)](#page-61-0). The input movement amount can be reversed by the setting negative values. Set "[Pr.323] Synchronous encoder axis unit conversion: Denominator" based on encoder pulse units from the synchronous encoder. Set a value within the range from 1 to 2147483647.

## **[Pr.323] Synchronous encoder axis unit conversion: Denominator**

The input movement amount of synchronous encoder is configured in encoder pulse units.

The units can be arbitrarily converted through unit conversation with setting "[Pr.322] Synchronous encoder axis unit conversion: Numerator]" and "[Pr.323] Synchronous encoder axis unit conversion: Denominator".

Set "[Pr.322] Synchronous encoder axis unit conversion: Numerator]" and "[Pr.323] Synchronous encoder axis unit conversion: Denominator" according to the controlled machine.

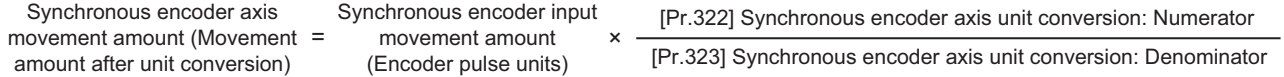

The movement amount corresponding to "[Pr.323] Synchronous encoder axis unit conversion: Denominator" is set in "[Pr.322] Synchronous encoder axis unit conversion: Numerator" in synchronous encoder axis position units ( $\Box$  Page 60 [Synchronous encoder axis position units\)](#page-61-0). The input movement amount can be reversed by the setting negative values. Set "[Pr.323] Synchronous encoder axis unit conversion: Denominator" based on encoder pulse units from the synchronous encoder. Set a value within the range from 1 to 2147483647.

## **[Pr.324] Synchronous encoder axis length per cycle**

Set the length per cycle for the synchronous encoder axis current value per cycle.

The current value of synchronous encoder axis is stored in "[Md.321] Synchronous encoder axis current value per cycle" at ring counter based on the setting value.

The unit settings are in synchronous encoder axis position units ( $\Box$ [Page 60 Synchronous encoder axis position units\)](#page-61-0). Set a value within the range from 1 to 2147483647.

#### ■**Setting example of the unit conversion and the length per cycle.**

The following shows an example a rotary encoder is connected which resolution is 4000 [pulse/rev] to the motor axis side on the rotation table that drives by 1/5 pulley system, and the control unit is degree.

- Position unit: 0.1 [degree]
- Speed unit: 0.001 [degree/min]
- Length per cycle: 360.0 [degree] (1 cycle of the rotation table)

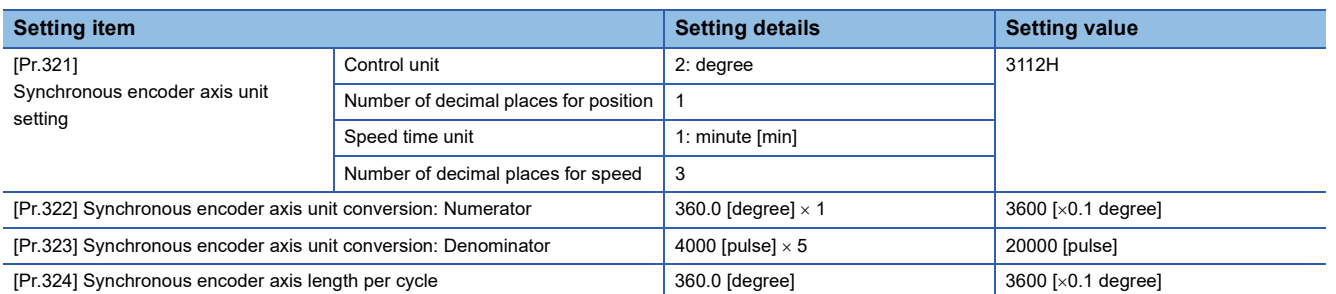

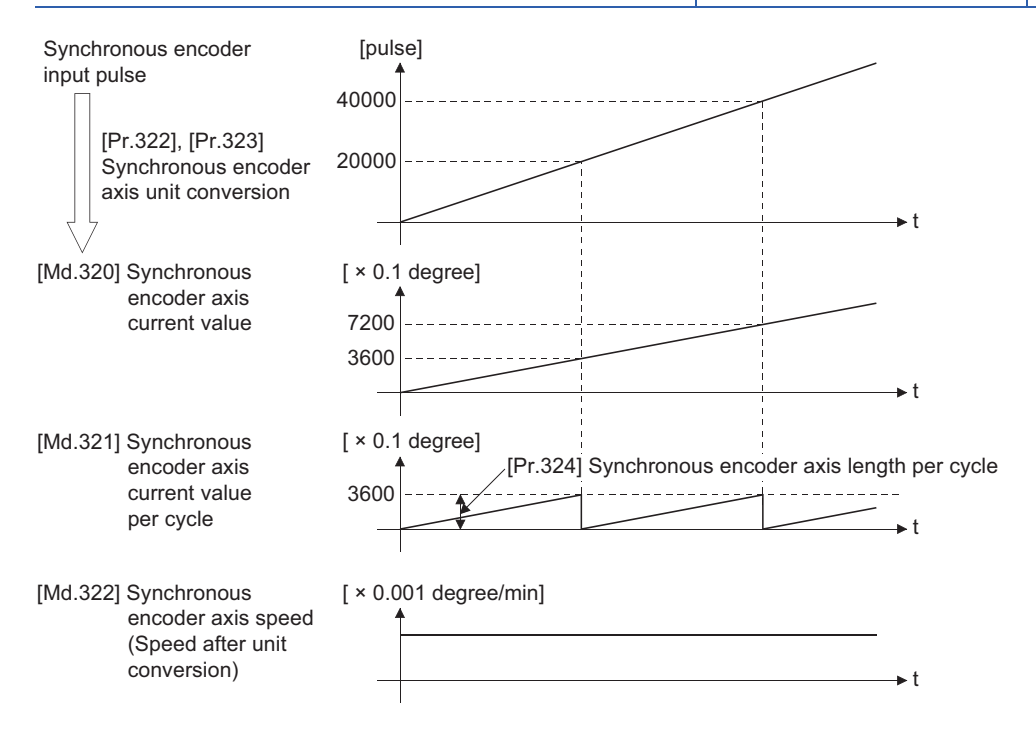

# **[Pr.325] Synchronous encoder axis smoothing time constant**

Set the averaging time to execute a smoothing process for the input movement amount from synchronous encoder. The smoothing process can moderate speed fluctuation of the synchronous encoder input.

The input response is delayed depending on the time corresponding to the setting by smoothing process setting.

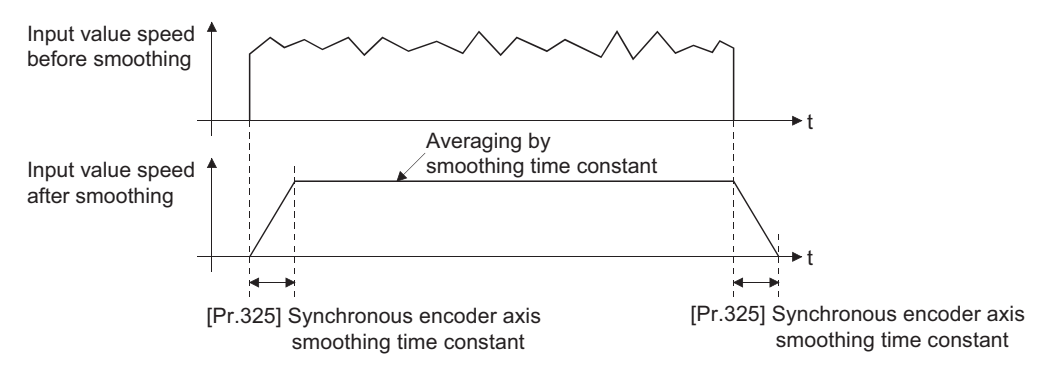

#### **[Pr.326] Synchronous encoder axis phase compensation advance time**

Set the time to advance or delay the phase (input response) of the synchronous encoder axis.

Refer to the following for the delay time inherent to the system using the synchronous encoder axis.

#### **F** [Page 143 Phase Compensation Function](#page-144-0)

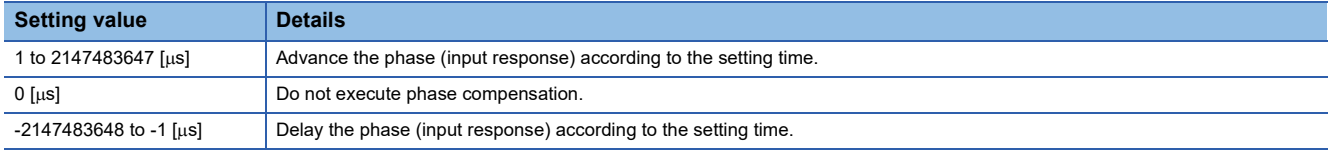

If the setting time is too long, the system experiences overshoot or undershoot at acceleration/deceleration of the input speed. In this case, set a longer time to affect the phase compensation amount in "[Pr.327] Synchronous encoder axis phase compensation time constant".

## **[Pr.327] Synchronous encoder axis phase compensation time constant**

Set the time constant to affect the phase compensation amount for the first order delay. 63 [%] of the phase compensation amount are reflected in the time constant setting.

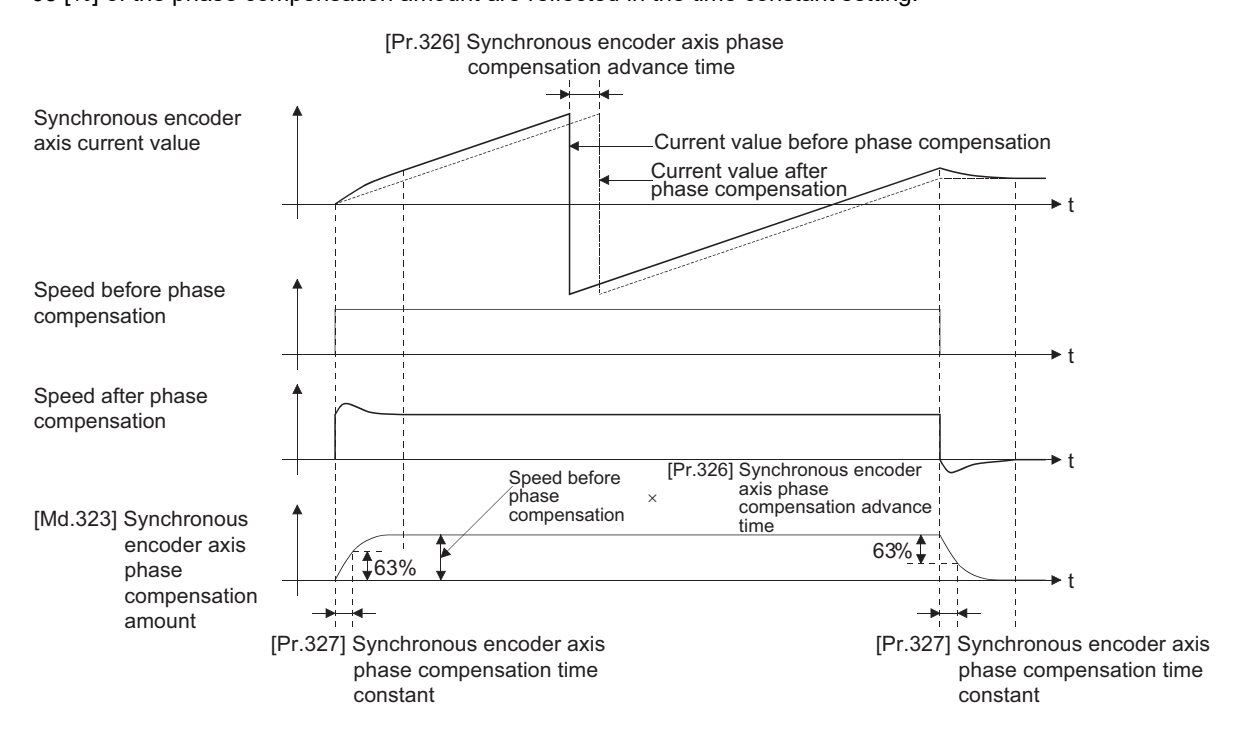

# **[Pr.328] Synchronous encoder axis rotation direction restriction**

Set this parameter to restrict the input movement amount for the synchronous encoder axis to one direction. This helps to avoid reverse operation caused by such as machine vibration of the synchronous encoder input.

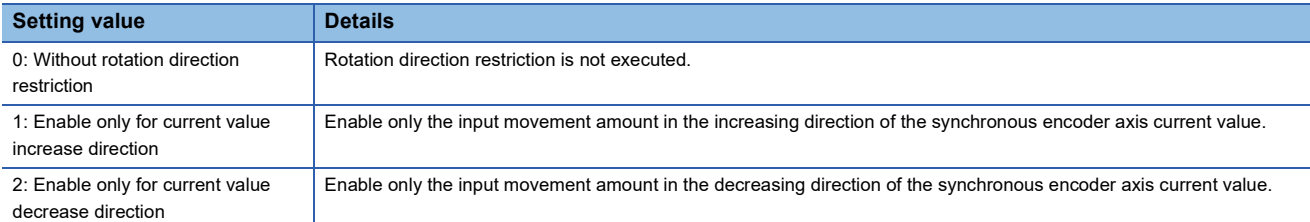

The input movement amount in the reverse direction of the enabled direction accumulates as a rotation direction restricted amount, and it will be reflected when the input movement amount moves in the enabled direction again. Therefore, the current value of synchronous encoder axis does not deviate when the reverse operation is repeated.

The rotation direction restricted amount is set to 0 at the synchronous encoder axis connection and current value change.

For "1: Enable only for current value increase direction" is set in "[Pr.328] Synchronous encoder axis rotation direction restriction".

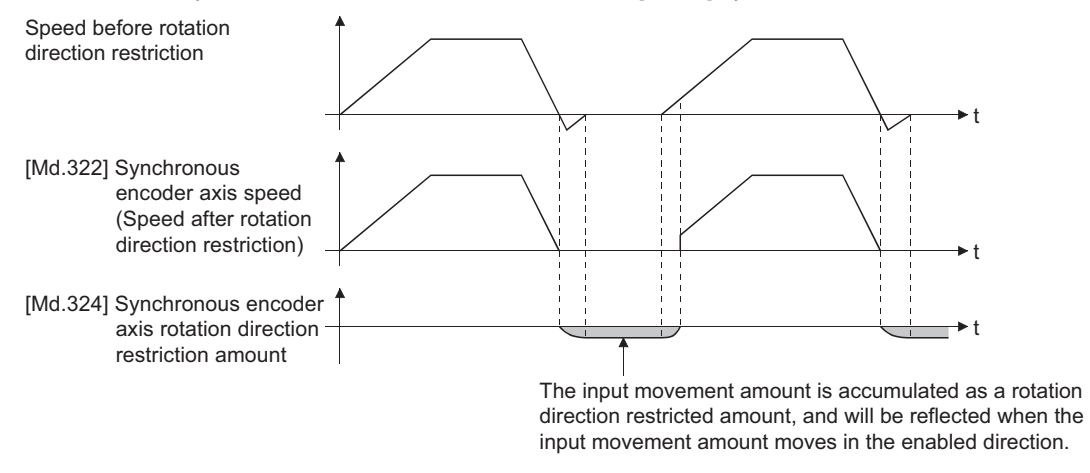

#### **[Pr.329] Resolution of synchronous encoder via CPU**

Set the resolution of connected synchronous encoder when "201: Synchronous encoder via CPU" is set in "[Pr.320] Synchronous encoder axis type".

If 1 or more is set, "[Cd.325] Input value for synchronous encoder via CPU" is processed as the cycle counter within the range from 0 to (resolution of synchronous encoder via CPU - 1).

If 0 or less is set, "[Cd.325] Input value for synchronous encoder via CPU" is processed as 32 bit counter within the range from -2147483648 to 2147483647.

# $Point$

If 1 or more is set in "[Pr.329] Resolution of synchronous encoder via CPU", set the cycle counter from 0 to (resolution of synchronous encoder via CPU - 1) in "[Cd.325] Input value for synchronous encoder via CPU" as the input value.

# <span id="page-77-3"></span>**Synchronous encoder axis control data**

#### j: Synchronous encoder axis No. - 1

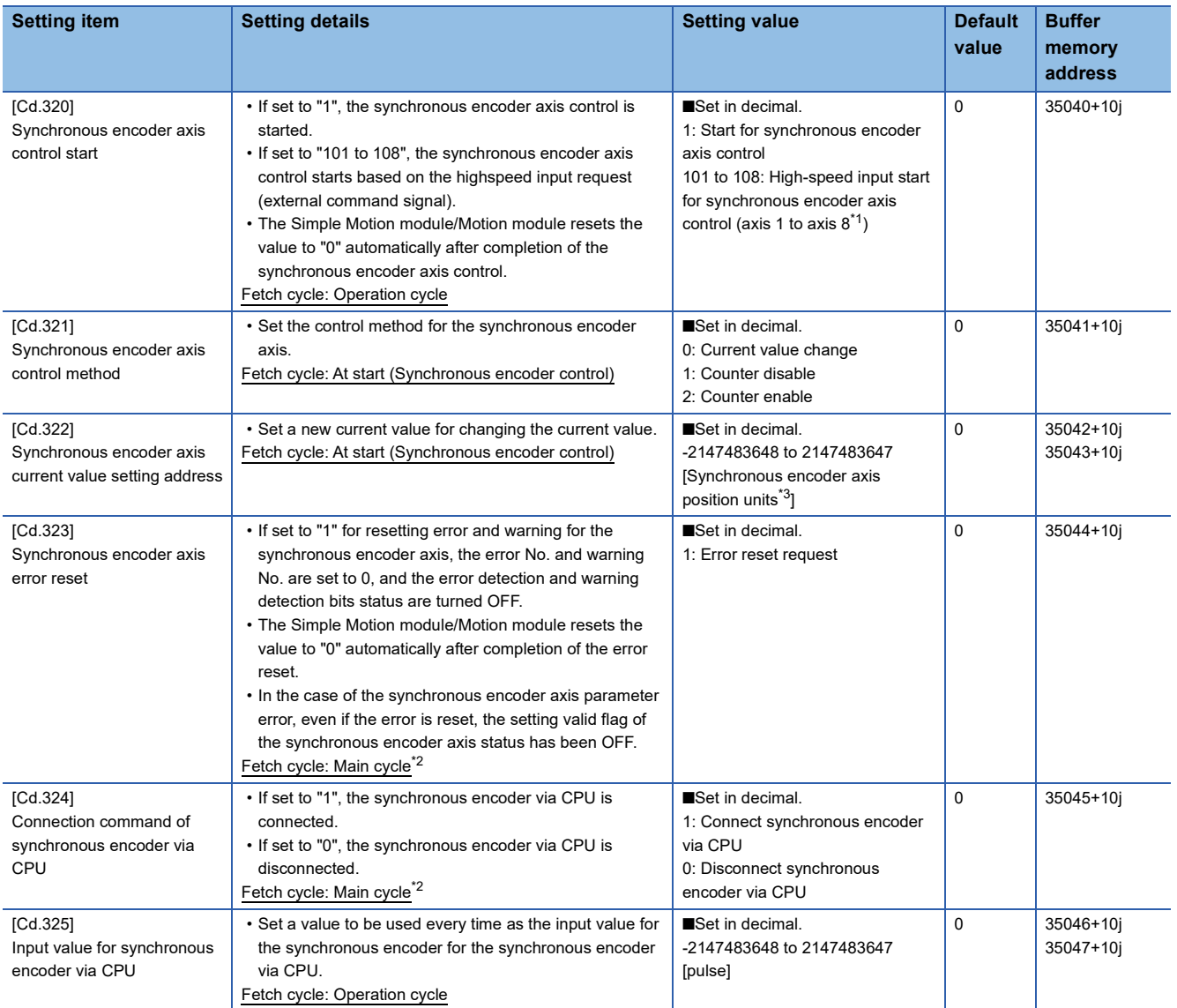

<span id="page-77-0"></span>\*1 The range from axis 1 to 4 is valid in the 4-axis module and from axis 1 to 8 is valid in the 8-axis module.

<span id="page-77-2"></span>\*2 With the exception of positioning control, main cycle processing is executed during the next available time. It changes by status of axis start.

<span id="page-77-1"></span>\*3 Synchronous encoder axis position units ( $\sqrt{P}$  [Page 60 Synchronous encoder axis position units](#page-61-0))

#### **[Cd.320] Synchronous encoder axis control start**

If set to "1", the synchronous encoder axis control is started.

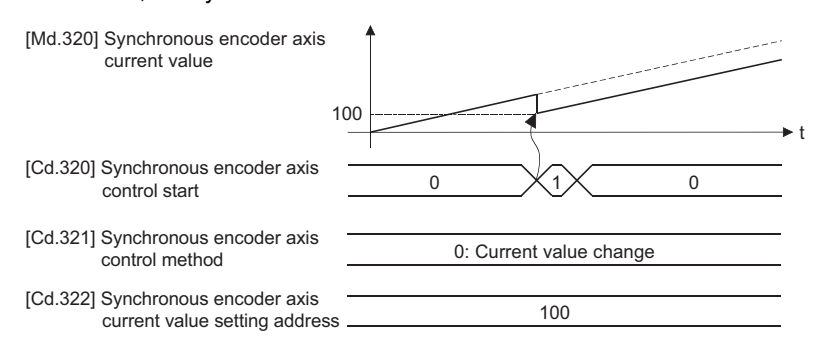

If set to "101 to 108", the synchronous encoder axis control starts based on the high-speed input request [DI] for the specified servo amplifier axis.

Set "4: High speed input request" in "[Pr.42] External command function selection" and set "1: Validates an external

command" in "[Cd.8] External command valid" for the specified servo amplifier axis to start from a high speed input request [DI]. Also, set the external command signal to be used in "[Pr.95] External command signal selection".

Set the control method for the synchronous encoder axis in "[Cd.321] Synchronous encoder axis control method".

The Simple Motion module/Motion module resets the value to "0" automatically after completion of the synchronous encoder axis control.

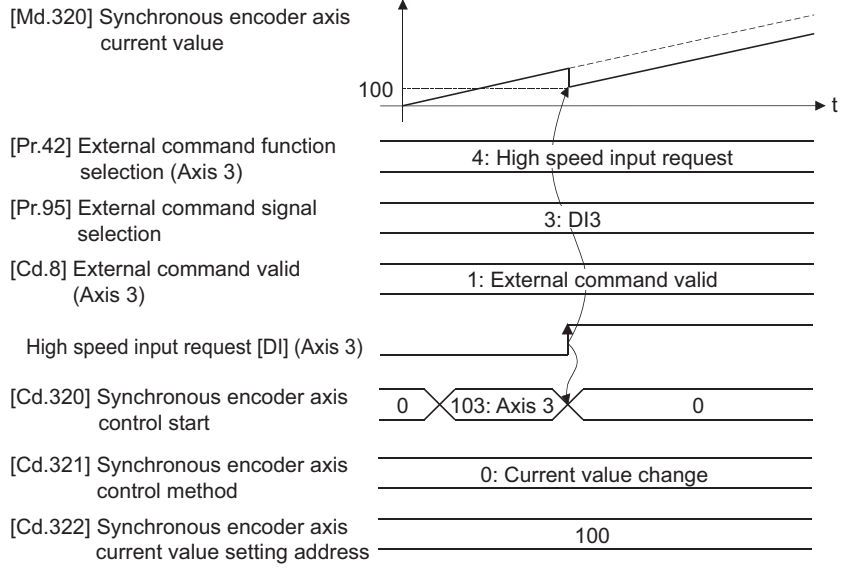

#### **[Cd.321] Synchronous encoder axis control method**

Set the control method for the synchronous encoder axis.

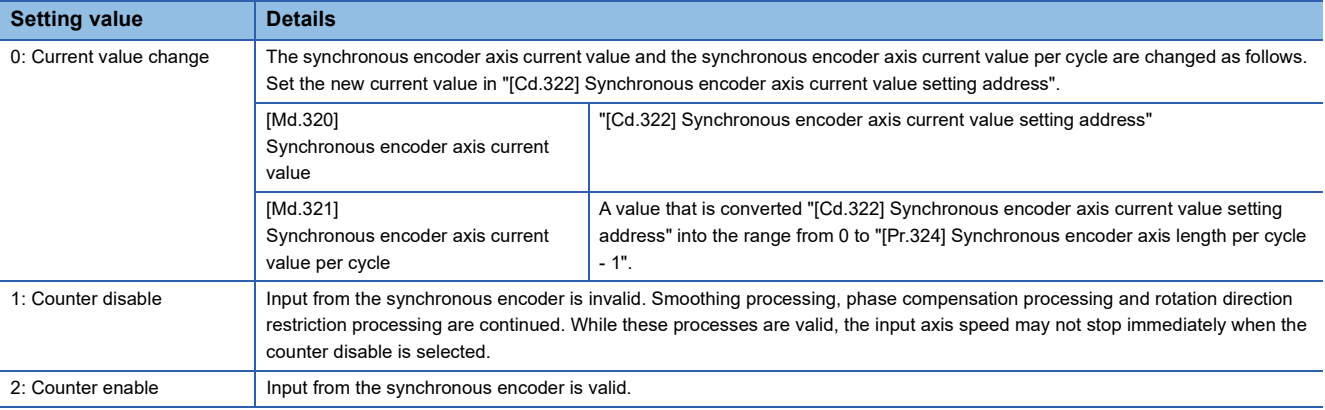

# **[Cd.322] Synchronous encoder axis current value setting address**

Set a new current value in synchronous encoder axis position units to apply to the current value change for the synchronous encoder axis ( $\sqrt{P}$  [Page 60 Synchronous encoder axis position units\)](#page-61-0).

#### **[Cd.323] Synchronous encoder axis error reset**

If set to "1", "[Md.326] Synchronous encoder axis error No." and "[Md.327] Synchronous encoder axis warning No." are set to 0 and then "b4: Error detection flag" and "b5: Warning detection flag" of "[Md.325] Synchronous encoder axis status" are turned OFF. The synchronous encoder connection becomes valid if there is no error.

The Simple Motion module resets the value to "0" automatically after completion of the error reset.

However, the setting of the synchronous encoder axis will not be valid even if the error is reset for the setting error of the synchronous encoder axis parameter. Reconfigure the parameter and turn the power supply ON again.

# **[Cd.324] Connection command of synchronous encoder via CPU**

Use this data when "201: Synchronous encoder via CPU" is set in "[Pr.320] Synchronous encoder axis type". If set to"1", the synchronous encoder axis is connected. Once connected, the synchronous encoder current value is restored based on the "[Cd.325] Input value for synchronous encoder via CPU". If set to "0", the synchronous encoder axis is disconnected.

## **[Cd.325] Input value for synchronous encoder via CPU**

Use this data when "201: Synchronous encoder via CPU" is set in "[Pr.320] Synchronous encoder axis type".

Set a value to be used every time as the input value for the synchronous encoder in encoder pulse units.

If 1 or more is set in "[Pr.329] Resolution of synchronous encoder via CPU", it is processed as a cycle counter within the range from 0 to (resolution of synchronous encoder via CPU - 1).

# **Synchronous encoder axis monitor data**

#### j: Synchronous encoder axis No. - 1

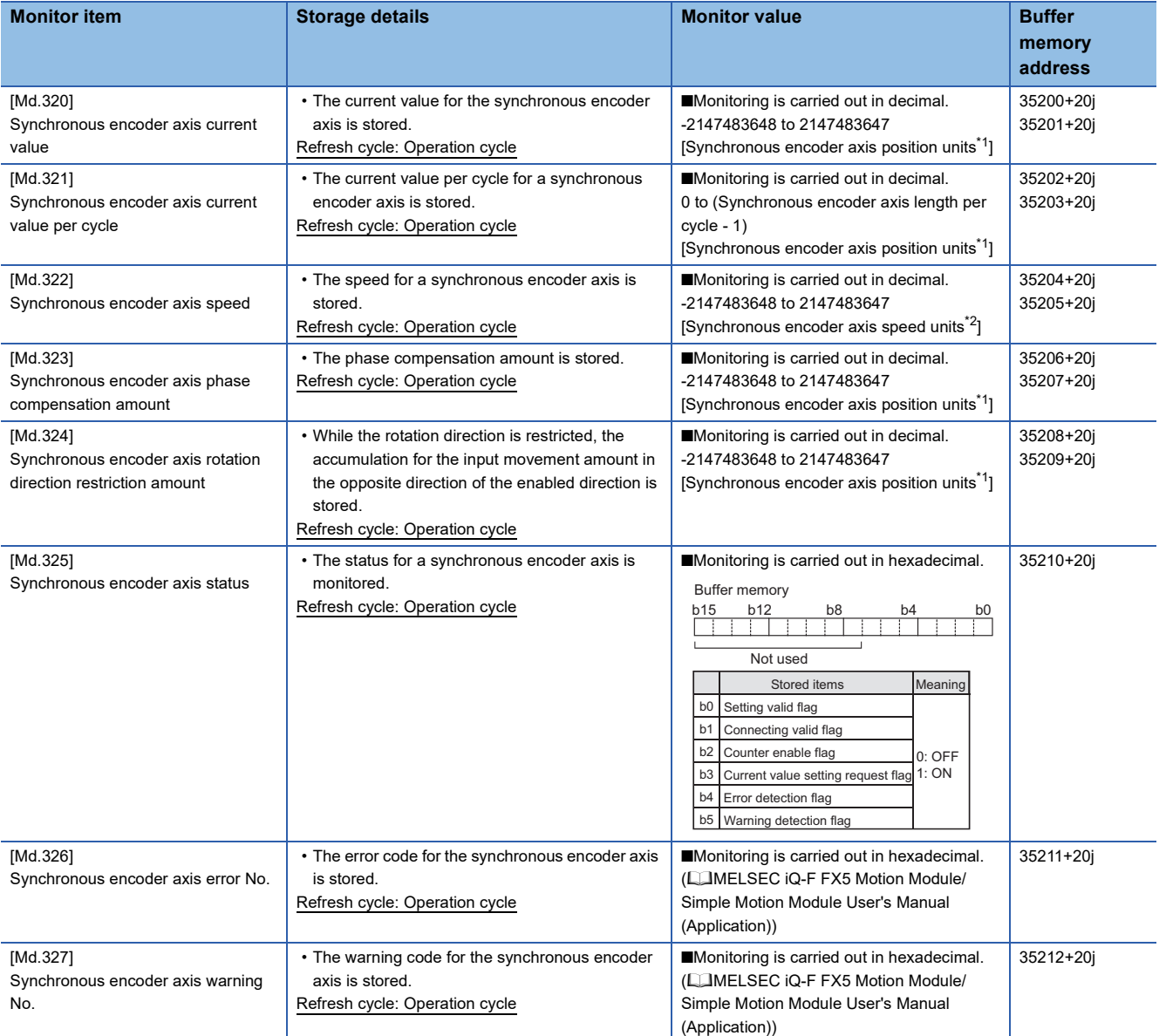

<span id="page-80-0"></span>\*1 Synchronous encoder axis position units ( $\Box$  [Page 60 Synchronous encoder axis position units](#page-61-0))

<span id="page-80-1"></span>\*2 Synchronous encoder axis speed units (CF [Page 60 Synchronous encoder axis speed units\)](#page-61-2)

## **[Md.320] Synchronous encoder axis current value**

The current value for the synchronous encoder axis is stored in synchronous encoder axis position units ( $\sqrt{p}P$ age 60 [Synchronous encoder axis position units\)](#page-61-0).

The synchronous encoder position for an incremental synchronous encoder is "0" immediately after the power supply ON.

# **[Md.321] Synchronous encoder axis current value per cycle**

The current value per cycle for a synchronous encoder axis is stored in the range from 0 to ("[Pr.324] Synchronous encoder axis length per cycle" - 1).

The unit is synchronous encoder axis position units ( $\sqrt{P}P$ age 60 Synchronous encoder axis position units).

## **[Md.322] Synchronous encoder axis speed**

The speed for a synchronous encoder axis is stored in synchronous encoder axis speed units ( $\sqrt{P}$  Page 60 Synchronous [encoder axis speed units](#page-61-2)).

If the speed for the synchronous encoder axis exceeds the monitor range ( $\mathbb{CP}$  Page 57 Overview of synchronous encoder [axis\)](#page-58-0), the warning "Input axis speed display over" (warning code: 0BD2H [FX5-SSC-S], or warning code: 0E42H [FX5-SSC-G]) will occur. In this case, use a smaller number of decimal places for the speed in "[Pr.321] Synchronous encoder axis unit setting" or set the speed time units to "0: second [s]".

## **[Md.323] Synchronous encoder axis phase compensation amount**

The phase compensation amount for a synchronous encoder axis is stored in the synchronous encoder axis position units ( $\sqrt{p}$  [Page 60 Synchronous encoder axis position units](#page-61-0)).

The phase compensation amount for the synchronous encoder axis is the value after smoothing processing and phase compensation processing.

#### **[Md.324] Synchronous encoder axis rotation direction restriction amount**

While the rotation direction is restricted for a synchronous encoder axis, the accumulation for input movement amount in the opposite direction of the enabled direction is stored in synchronous encoder axis position units ( $\mathbb{CP}$  Page 60 Synchronous [encoder axis position units\)](#page-61-0) as follows.

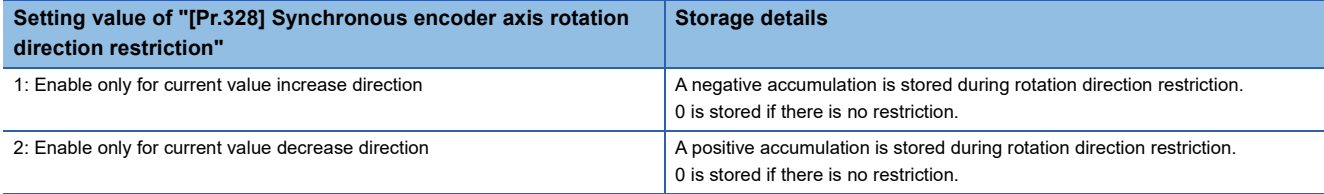

Rotation direction restriction is processed after phase compensation processing. Therefore, if undershoot occurs from phase compensation during deceleration stop, the rotation direction restriction amount might remain.

# **[Md.325] Synchronous encoder axis status**

The each status for a synchronous encoder axis is monitored with the following each bits.

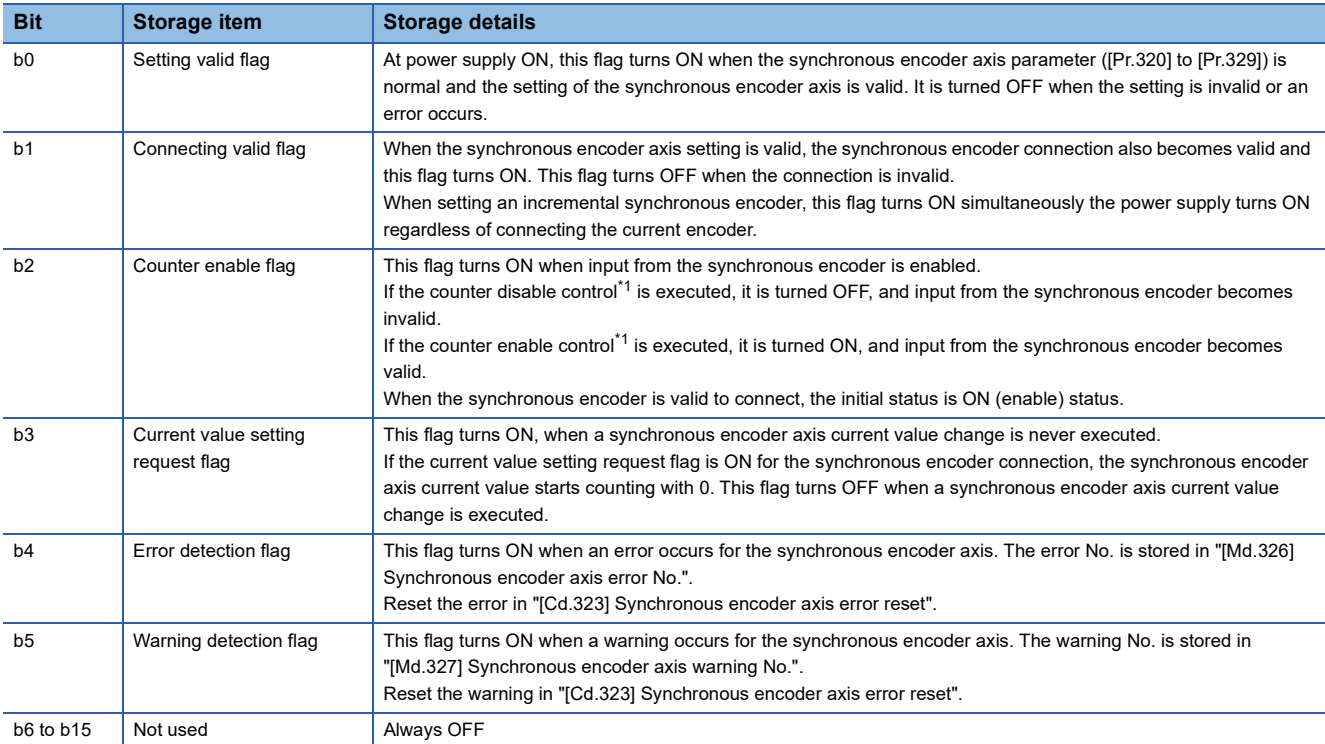

<span id="page-81-0"></span>\*1 Set the control method for synchronous encoder in "[Cd.321] Synchronous encoder axis control method". (CFF Page 76 Synchronous [encoder axis control data\)](#page-77-3)

## **[Md.326] Synchronous encoder axis error No.**

When an error for a synchronous encoder axis is detected, the error code corresponding to the error details is stored. If set to "1" in "[Cd.323]Synchronous encoder axis error reset", the value is set to "0".

#### **[Md.327] Synchronous encoder axis warning No.**

When a warning for a synchronous encoder axis is detected, the warning code corresponding to the warning details is stored. If set to "1" in "[Cd.323] Synchronous encoder axis error reset", the value is set to "0".

# **3 CAM FUNCTION**

The details on cam data and operation for cam function in the output axis (cam axis) are explained in this chapter.

The cam function controls the output axis by creating cam data that corresponds to the operation.

The functions to operate cam data include "Cam data operation function", "Cam auto-generation function", and "Cam position calculation function".

Refer to the following for the setting of the output axis.

**F** [Page 98 ADVANCED SYNCHRONOUS CONTROL](#page-99-0)

Refer to the following for the cam position calculation function.

**F** [Page 165 Cam Position Calculation Function](#page-166-0)

# **3.1 Control Details for Cam Function**

The output axis for synchronous control is operated with a cam.

The following operations can be performed with cam functions.

- Two-way operation: Reciprocating operation with a constant cam strokes range.
- Feed operation: Cam reference position is updated every cycle.
- Linear operation: Linear operation (cam No.0) in the cycle as the stroke ratio is 100%.

The output axis is controlled by a value (feed current value), which is converted from the input value (cam axis current value per cycle) by cam data.

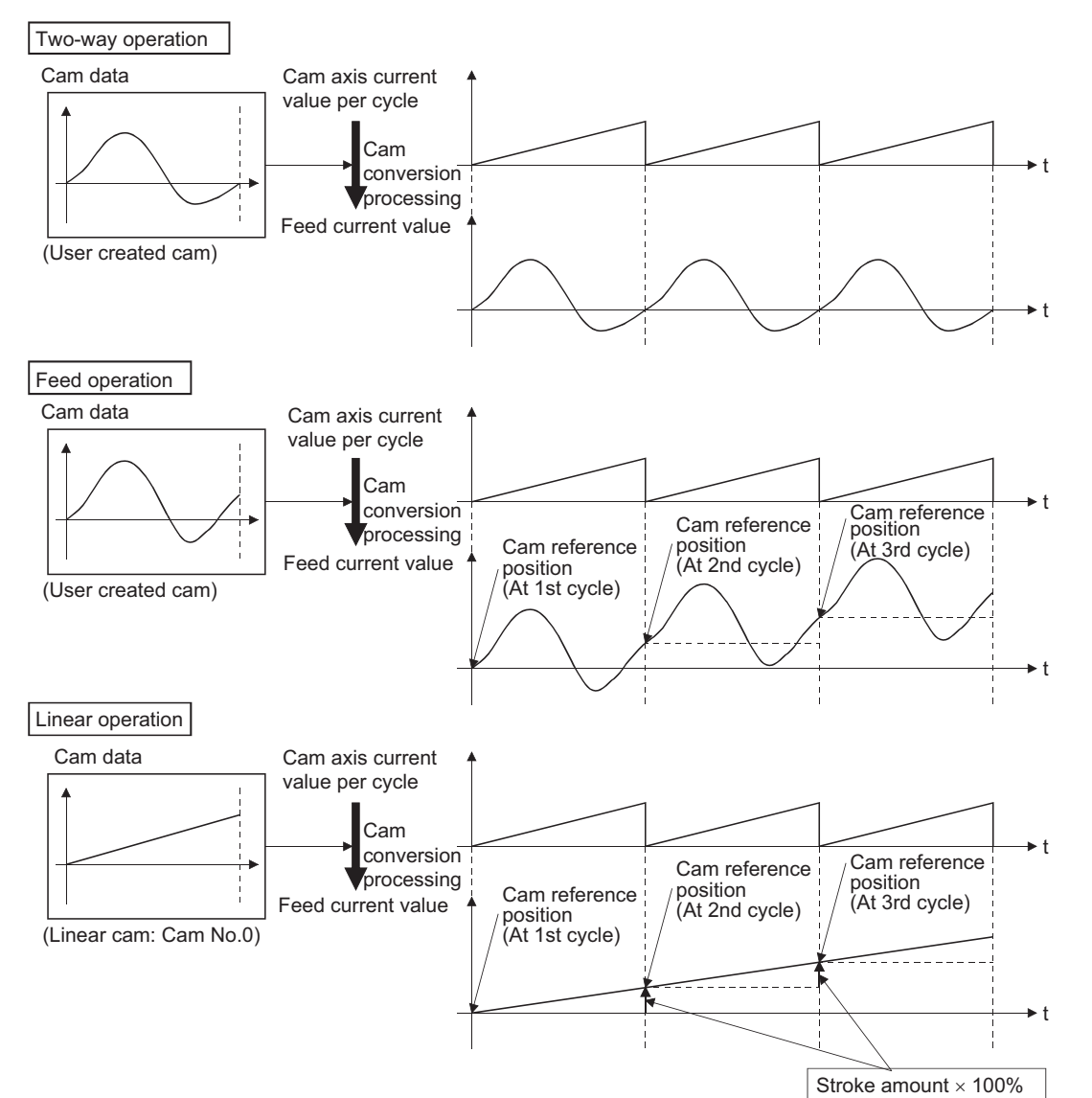

#### **Cam data**

The cam data used in the cam function includes "storage data" which is used for reading/writing with EM Configurator and "open data" which is transmitted to the internal memory at cam control.

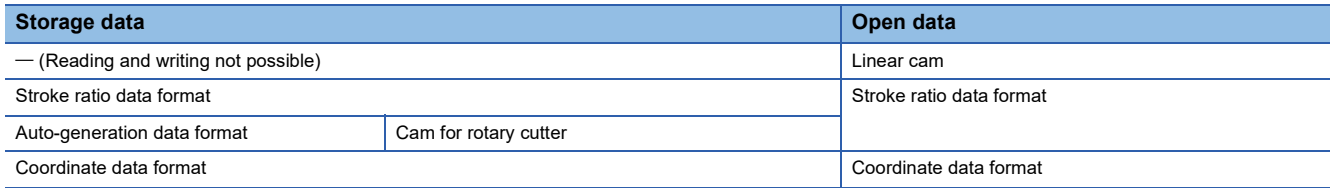

Storage data and open data are same for cams using the stroke ratio data format and the coordinate data format. A cam using the auto-generation data format (storage data) operates after being changed (transmitted) to the stroke ratio data format.

• Data read/written with the engineering tool

To re-edit the cam data read from the Simple Motion module/Motion module with the engineering tool, read/write both of "cam data (edit data)" and "cam data (converted data)" when reading/writing the cam data. If only "cam data (conversion data)" is read/written, re-edition may not be executed or the information such as units and strokes may be missed.

#### ■**Linear cam control**

When "0" is set for "[Pr.440] Cam No.", the cam data operates as a straight line with a 100% stroke ratio at the last point. The linear cam does not consume the cam open area. Also, it cannot be read/written as storage data.

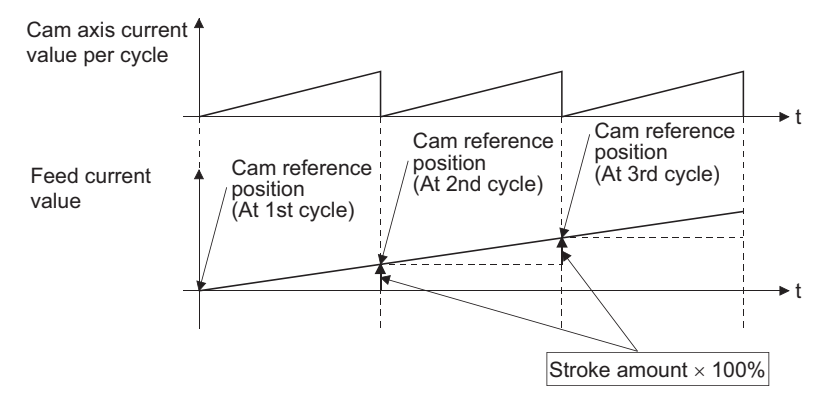

**3**

#### ■**Stroke ratio data format**

The stroke ratio data format is defined in equal divisions for one cam cycle based on the cam resolution, and configured with stroke ratio data from points within the cam resolution.

Refer to the following for setting methods for cam data.

**[Page 89 Create Cam Data](#page-90-0)** 

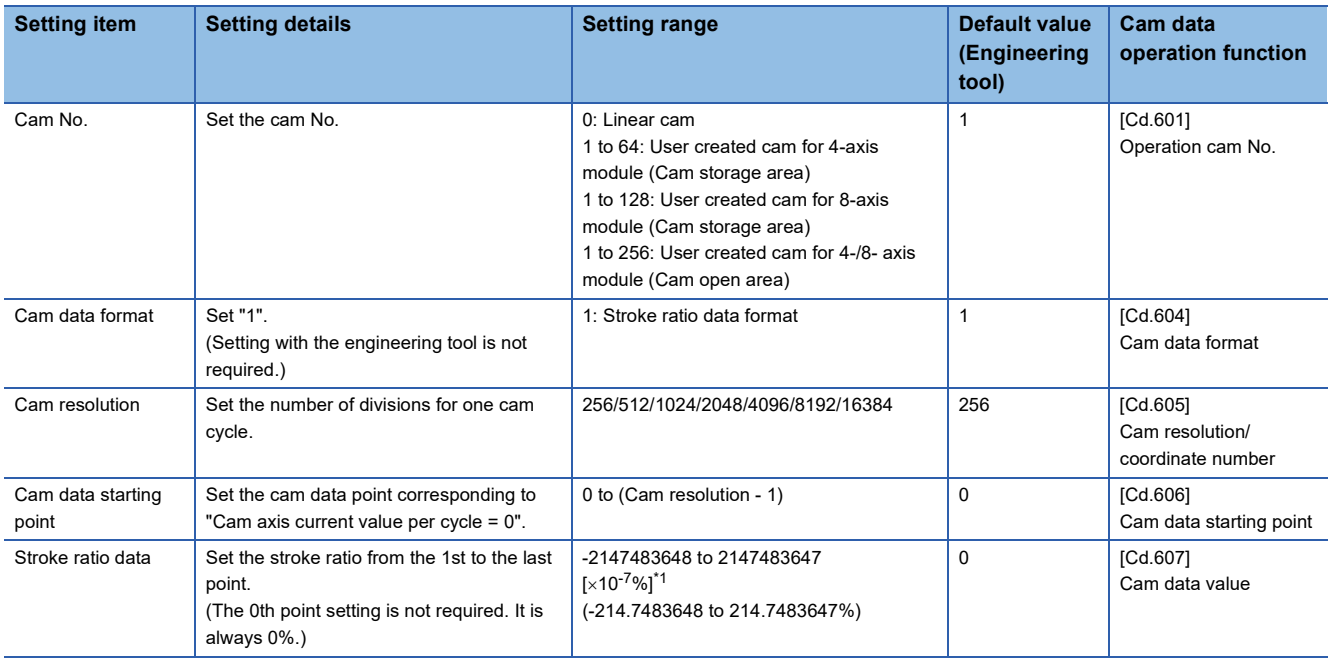

<span id="page-85-0"></span>\*1 To display the stroke ratio out of range ±100%, select the "Simple Motion" of "Intelligent Function Module" and set "Yes" to the "Display Extended Stroke of Cam Graph" on the "Options" window displayed by the menu bar of the engineering tool [Tool]  $\Rightarrow$  [Options].

# **Ex.**

#### Cam resolution: 512

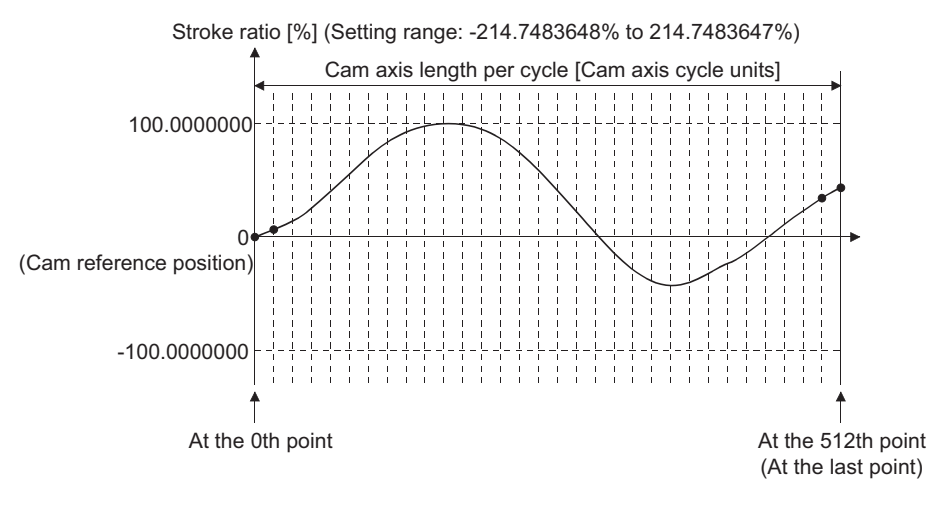

## ■**Coordinate data format**

The coordinate data format is defined in coordinates of more than 2 points for one cam cycle. The coordinate data is

represented as "(Input value, Output value)".

Input value: Cam axis current value per cycle

Output value: Stroke position from cam reference position

With this format, "[Pr.441] Cam stroke amount" of output axis parameter is ignored and output value of the coordinate data becomes cam stroke position.

Refer to the following for setting methods for cam data.

**F** [Page 89 Create Cam Data](#page-90-0)

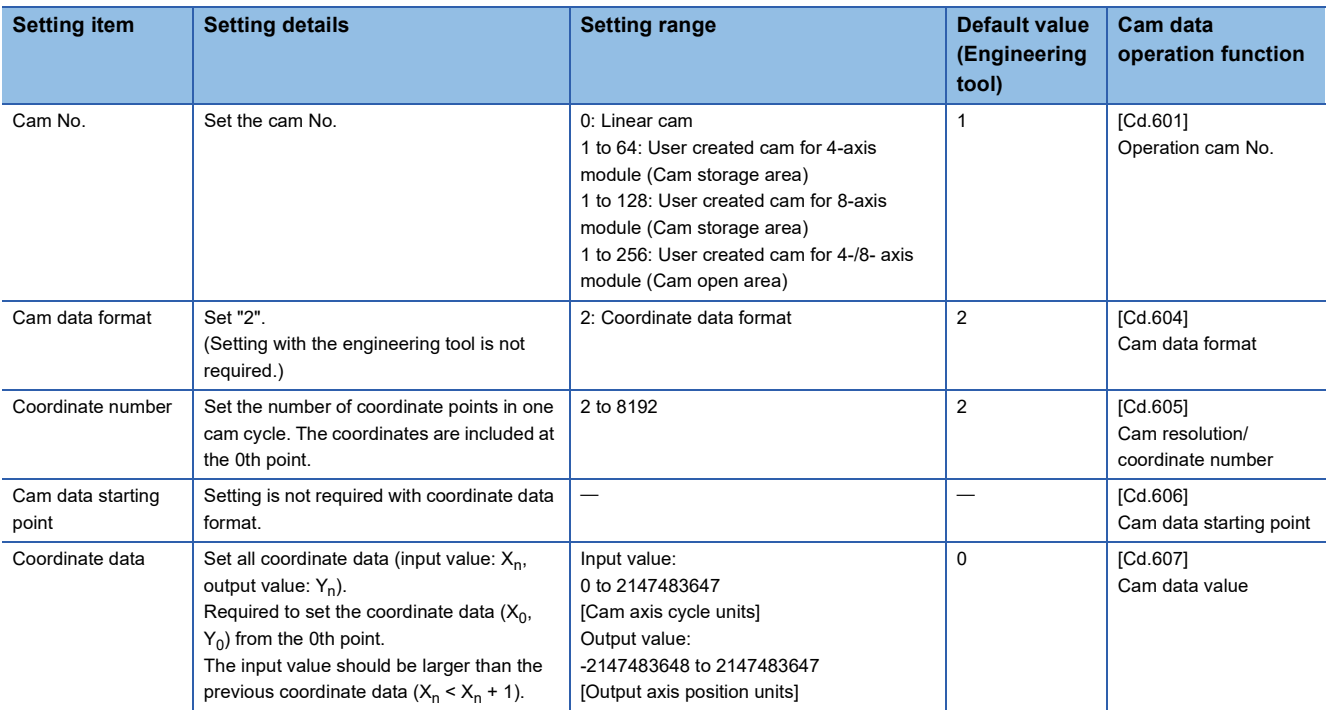

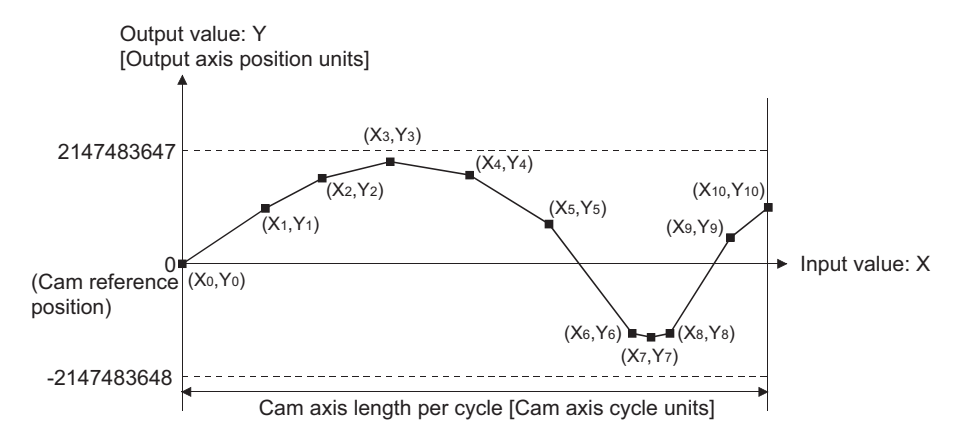

**3**

When an input value that is 0 or the cam axis length per cycle does not exist in the coordinate data, the coordinate is calculated from the line segment between the nearest two coordinates.

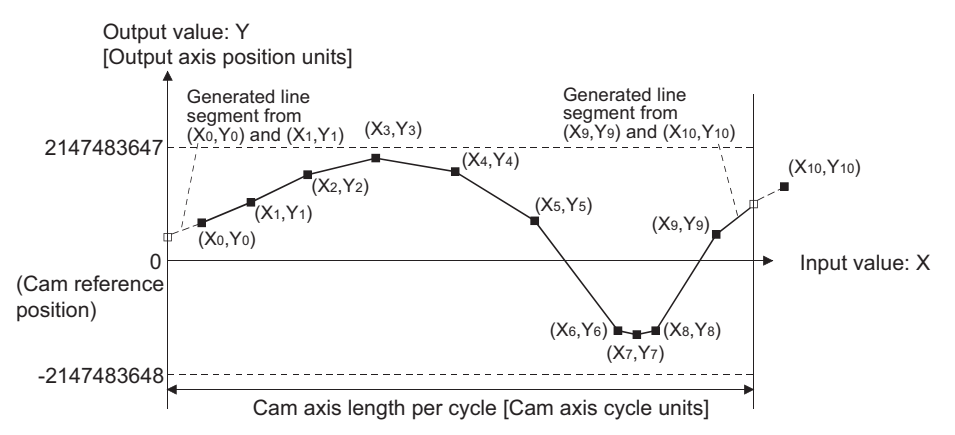

#### ■**Auto-generation data format**

A cam pattern is created based on the specified parameter (data for auto-generation). Control cam data is created in the stroke ratio data format in the cam open area. Therefore, the operation specification during the control conforms to the cam operation in the stroke ratio data format.

The types of cam patterns for auto-generation data format are as follows.

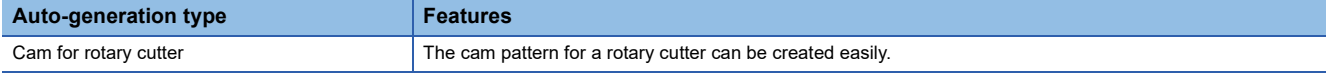

#### 4  **CAUTION**

If the cam data is set incorrectly, similarly to the incorrect setting of a target value and command speed in the positioning control, the position and speed command to the servo amplifier increases, and may cause machine interface and servo alarms such as "Overspeed" and "Command frequency error". When creating and changing cam data, execute a trial operation and provide the appropriate adjustments. Refer to the following for precautions on test operations and adjustments. ( $\sqrt{p}$  [Page 1 SAFETY PRECAUTIONS\)](#page-2-0)

#### **Feed current value of cam axis**

The feed current value is calculated as shown below.

#### ■**Stroke ratio data format**

Feed current value = Cam reference position  $+$  (Cam stroke amount  $\times$  Stroke ratio corresponding to cam axis current value per cycle)

#### ■**Coordinate data format**

Feed current value = Cam reference position + Output value corresponding to cam axis current value per cycle When the cam axis current value per cycle is in the middle of the defined cam data (Stroke ratio data/Coordinate data), the value is calculated from the nearest cam data.

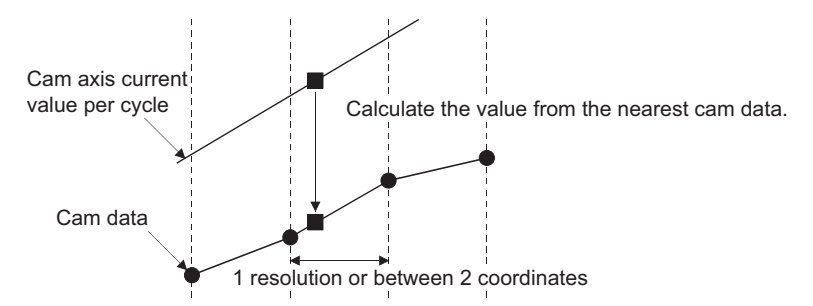

# **Cam reference position**

The cam reference position is calculated as shown below.

#### ■**Stroke ratio data format**

Cam reference position = The preceding cam reference position + (Cam stroke amount  $\times$  Stroke ratio at the last point)

#### ■**Coordinate data format**

Cam reference position = The preceding cam reference position + Output value corresponding to "Input value = Cam axis length per cycle" - Output value corresponding to "Input value = 0"

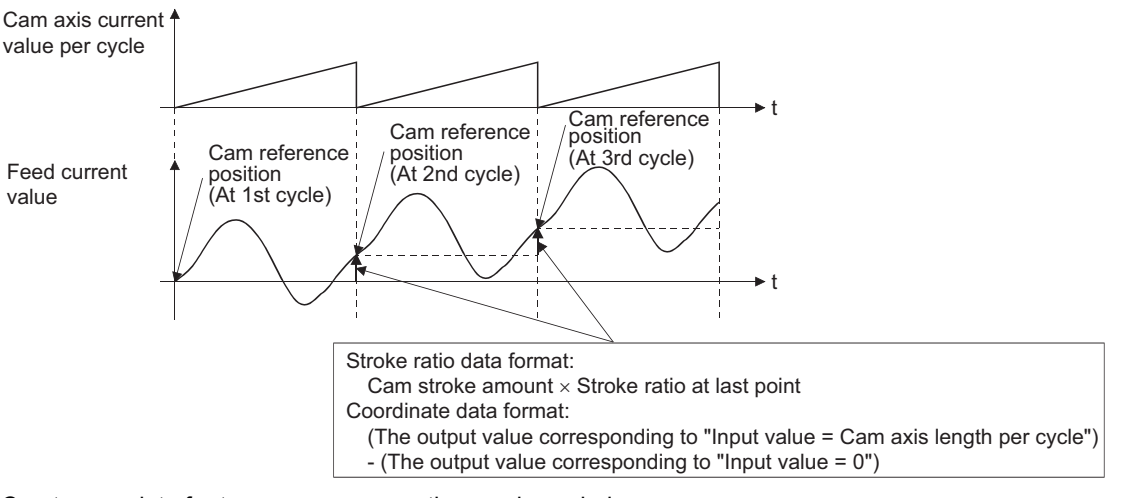

Create cam data for two-way cam operation as shown below.

#### ■**Stroke ratio data format**

Create cam data so that the stroke ratio is 0% at the last point.

#### ■**Coordinate data format**

Create cam data with the same output value for the point where the input value is 0 and the input value is equal to the cam axis length per cycle.

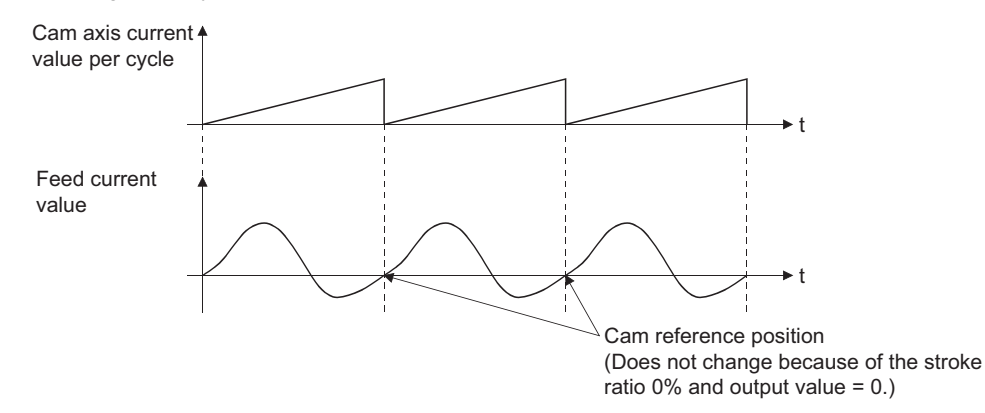

# **Cam data starting point**

This setting is only valid for cam data using the stroke ratio data format.

The cam data point corresponding to "Cam axis current value per cycle = 0" can be set as the cam data starting point.

The default value of the cam data starting point is 0. (The cam axis is controlled with cam data starting from the 0th point (stroke ratio 0%).)

When a value other than 0 is set for the cam data starting point, cam control is started from the point where the stroke ratio is not 0%.

The cam data starting point is set for each cam data. The setting range is from 0 to (cam resolution - 1).

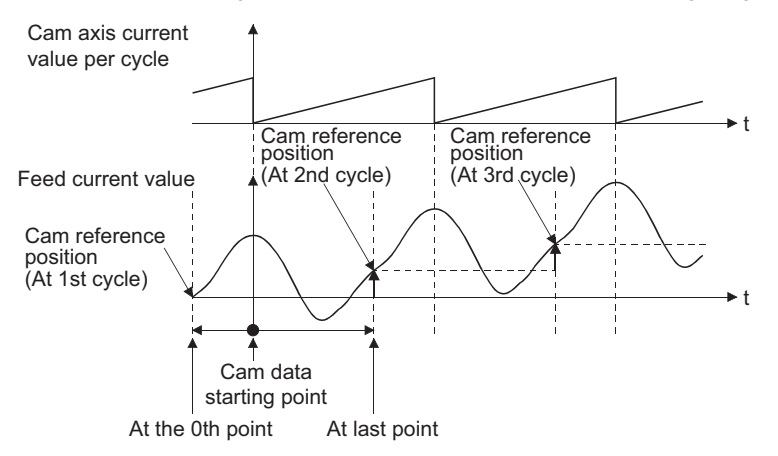

# **Timing of applying cam control data**

#### ■**Stroke ratio data format**

If "[Pr.440] Cam No." or "[Pr.441] Cam stroke amount" is changed during synchronous control, the new value is accepted and applied when the cam axis current value per cycle passes through the 0th point of cam data, or is on the 0th point. The cam reference position is updated when the cam axis current value per cycle passes through the 0th point of cam data.

#### ■**Coordinate data format**

If "[Pr.440] Cam No." is changed during synchronous control, the new value is accepted and applied when the cam axis current value per cycle passes through 0, or is on 0.

The cam reference position is updated when the cam axis current value per cycle passes through 0.

# <span id="page-90-0"></span>**Memory configuration of cam data**

Cam data is arranged in the following 2 areas.

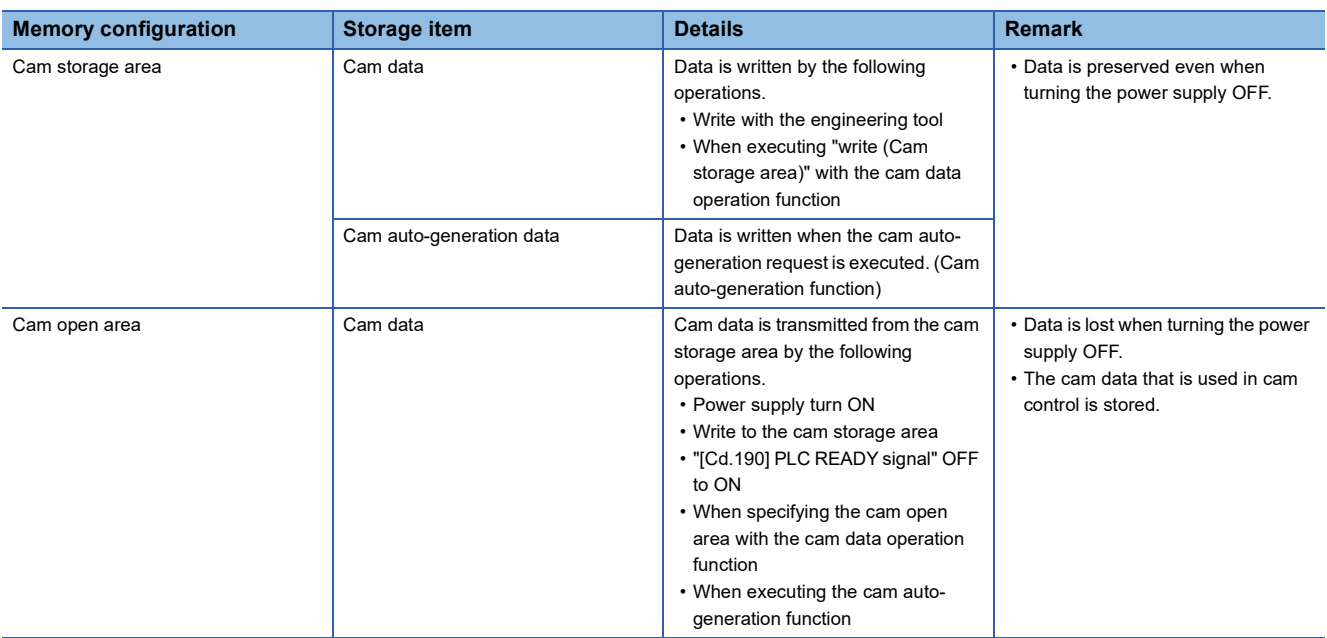

Previously written cam data can be used after turning the power supply OFF by writing data in the cam storage area. Cam data should be written in the cam storage area for normal use.

It is possible to write directly to the cam open area via buffer memory when registering cam data that exceeds the memory capacity in the cam storage area, etc. ( $E =$  [Page 92 Cam data operation function](#page-93-0)) However, writing must be executed to the cam open area every time due to clearing the data at the power supply OFF.

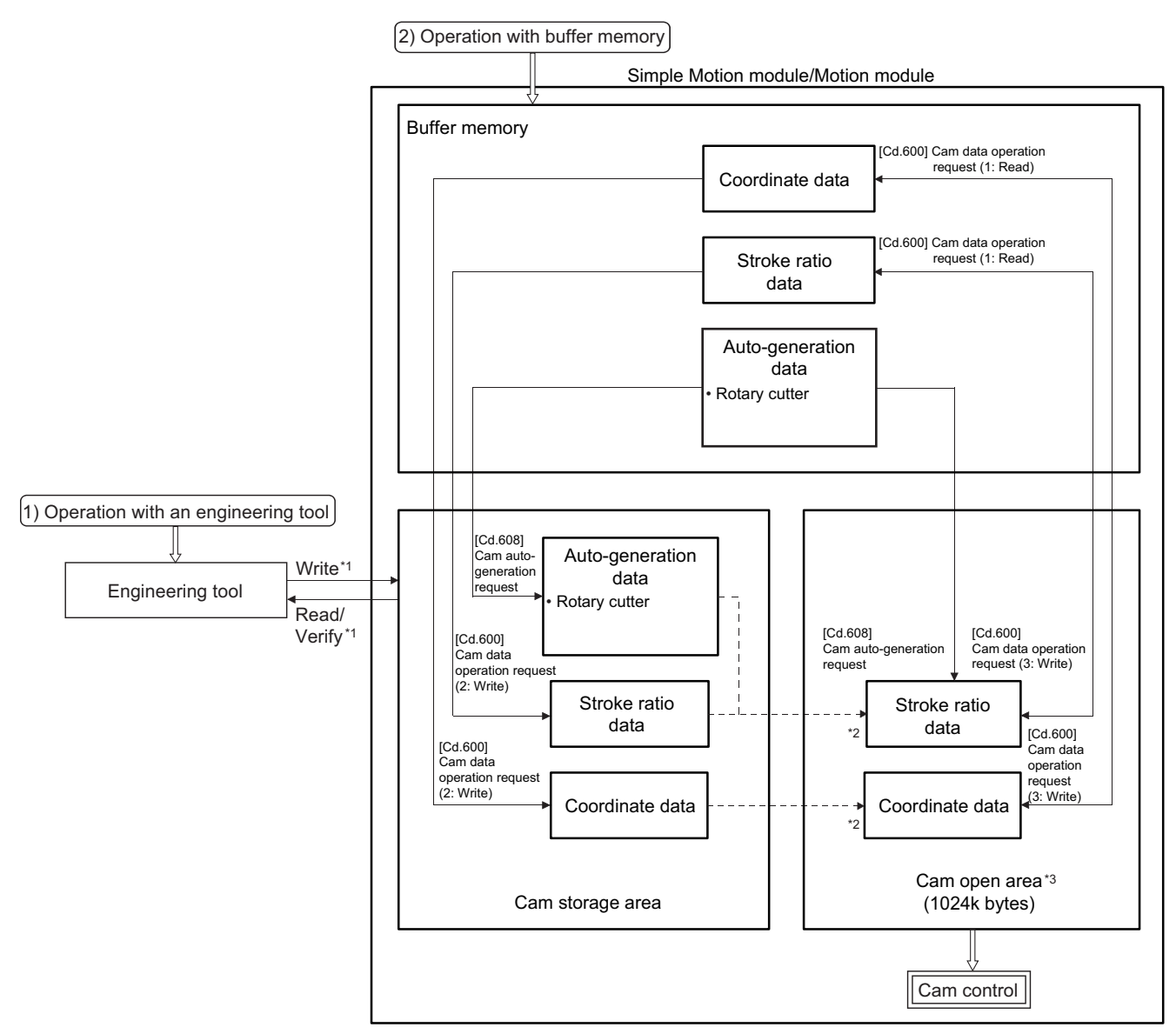

- \*1 The operation from the engineering tool is executed toward cam storage area.
- \*2 Writing to cam storage area is transmitted in the following timing.
	- Power supply turn ON
	- Write to cam storage area
	- "[Cd.190] PLC READY signal" OFF to ON
- \*3 Data in the cam storage area is cleared when the power supply is turned ON again or reset.

#### **Cam data operation with an engineering tool**

Cam data can be modified while viewing the waveform with the engineering tool.

The cam data is written/read/verified to the cam storage area with the engineering tool, however it cannot be executed to the cam open area.

The waveform generated by the cam auto-generation function can be confirmed by the "Cam graph" on the "Cam Data" window from the Navigation window  $\Rightarrow$  "Cam Data" through reading with the engineering tool.

# **Cam data operation with buffer memory**

It is possible to specify the area where cam data is written. The cam data is read from the cam open area. ( $\Box$ ) Page 92 Cam [data operation function](#page-93-0))

With the cam auto-generation function, auto-generation data is saved in the cam storage area, and the cam data is generated into the cam open area.

# **Cam data capacity**

The size of the created cam data is shown below for the cam storage area/cam open area.

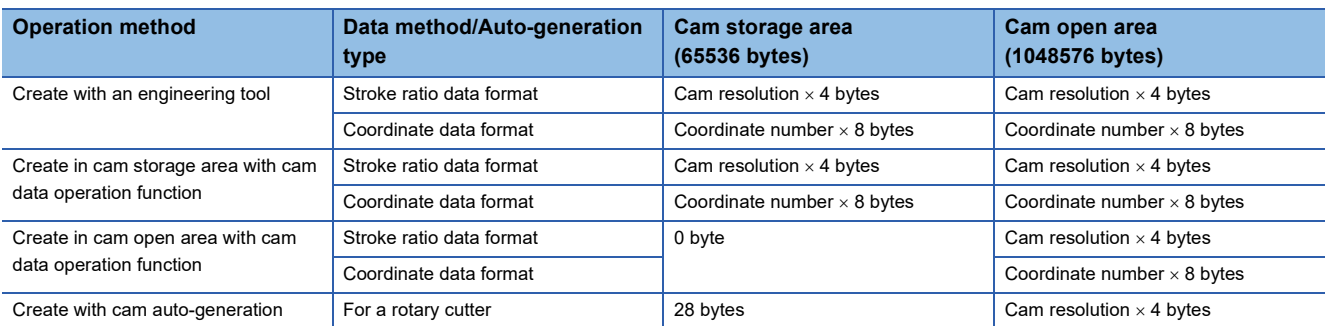

When writing with the cam data operation function or when the cam auto-generation function is executed, the writing area free capacity size may decrease since the size changes depending on the cam resolution change, etc. In this case, write the cam data with the engineering tool or delete them once.

#### **Delete method of cam data**

The data of cam storage area/cam open area can be deleted (initialize) by the parameter initialization function with a parameter setting and positioning data. The parameter initialization function is executed by setting "1" in "[Cd.2] Parameter initialization request".

Write the empty data in the cam storage area with the engineering tool to delete only cam data.

## **Password protection for cam data**

The cam data can be protected as shown below by password setting.

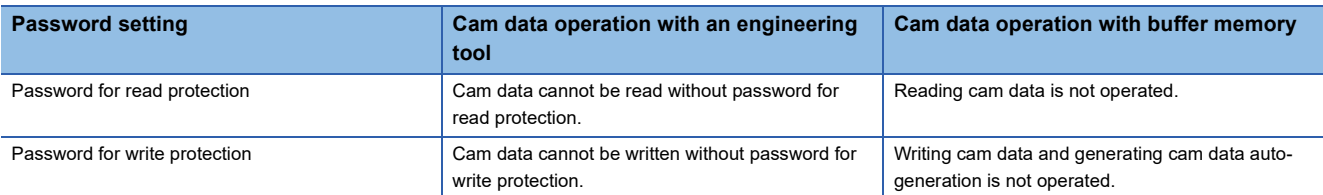

The password for cam data is deleted with cam data by "[Cd.2] Parameter initialization request".

# <span id="page-93-0"></span>**Cam data operation function**

This function is used to write/read cam data via buffer memory with the cam operation control data. To operate the points more than the amount of data for each operation (as follows), the operation should be executed separately.

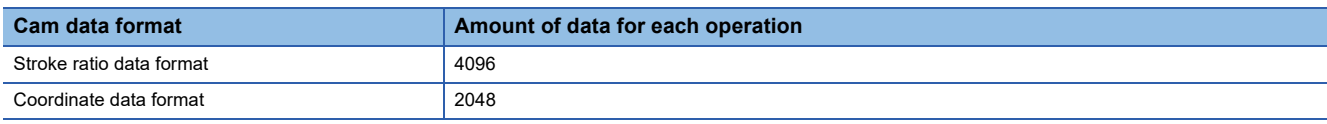

# **Cam operation control data**

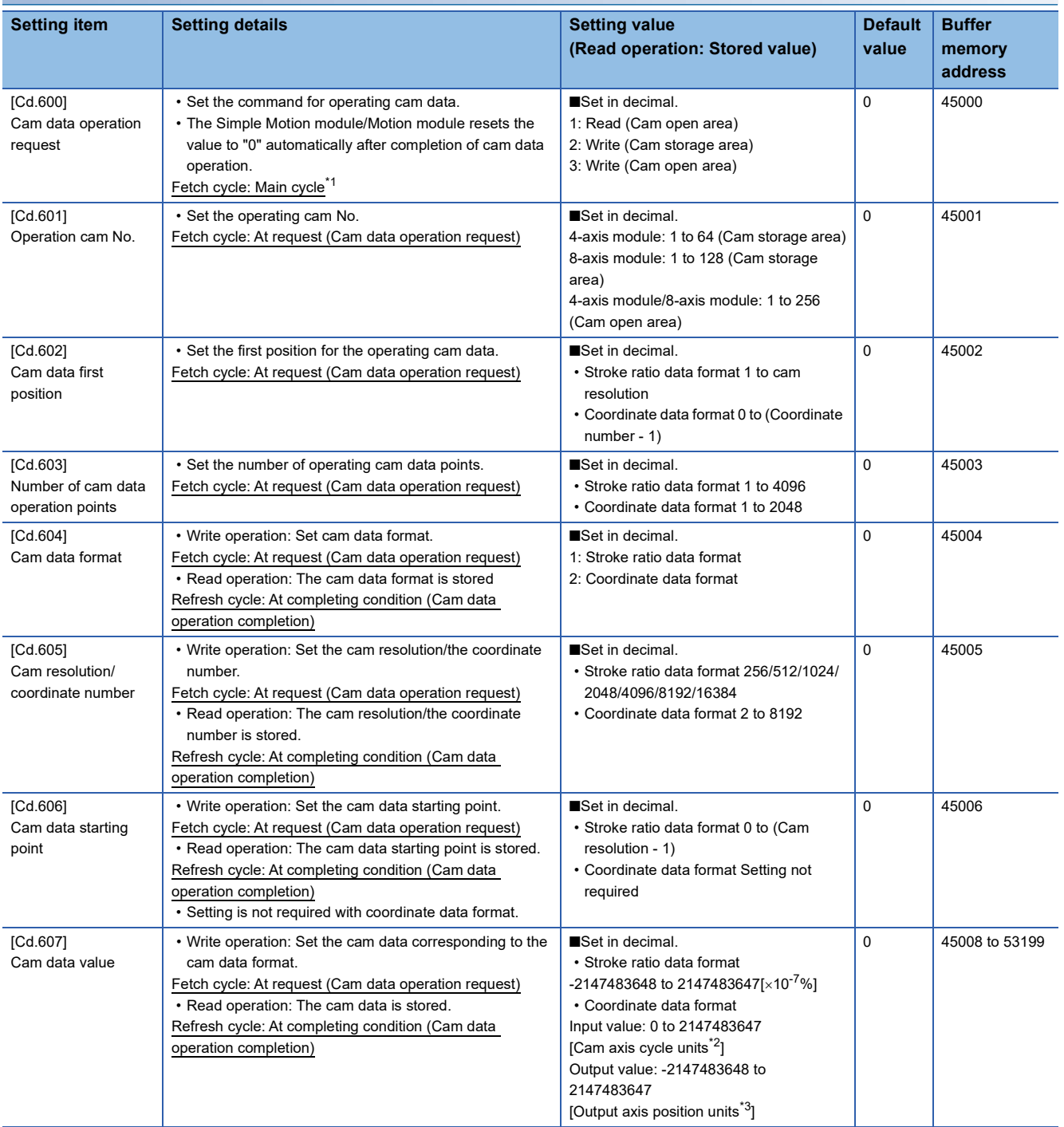

<span id="page-93-1"></span>\*1 With the exception of positioning control, main cycle processing is executed during the next available time. It changes by status of axis start.

<span id="page-93-2"></span>\*2 Cam axis cycle units ( $\sqrt{P}$  [Page 129 Units for the output axis](#page-130-0))

<span id="page-93-3"></span>\*3 Output axis position units ( $\sqrt{P}$  [Page 129 Units for the output axis\)](#page-130-0)

# **[Cd.600] Cam data operation request**

Set the following commands to write/read cam data.

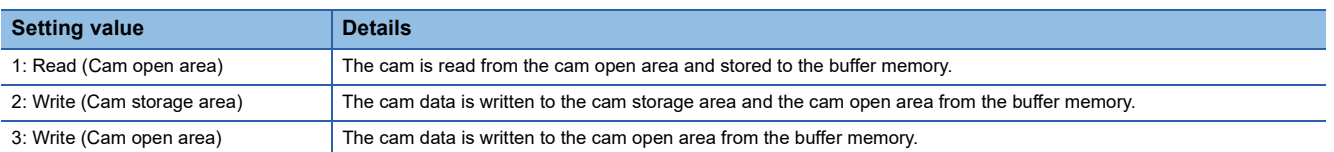

The setting value is reset to "0" automatically after completion of cam data operation.

If a warning occurs when requesting cam data operation, the warning No. is stored in "[Md.24] Axis warning No." of axis 1, and the setting value is reset to "0" automatically.

When another request command is set, the operation does not get executed and the setting value is reset to "0" automatically.

#### **[Cd.601] Operation cam No.**

Set the cam No. to write/read.

#### **[Cd.602] Cam data first position**

Set the first position of the cam data to write/read.

Set the cam data first position within the range from 1 to the cam resolution in cam resolution units using the stroke ratio data format. The stroke ratio of the 0th cam data is 0% fixed, and this data cannot be written/read.

Set a value within the range from 0 to (Coordinate number - 1) with the coordinate data format.

#### **[Cd.603] Number of cam data operation points**

Set the number of operation points to write/read starting from the first position of cam data.

• Stroke ratio data format

The following shows the operation details when the value of "Cam data first position + Cam data operation points - 1" is larger than the cam resolution in the stroke ratio data format.

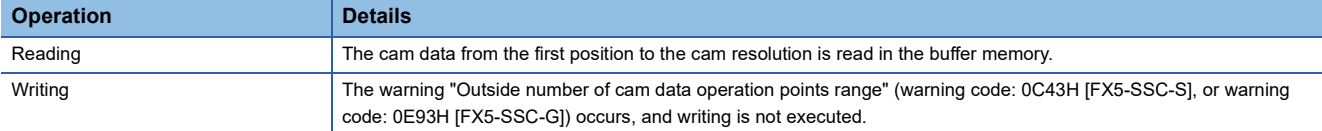

• Coordinate data format

The following shows the operation details when the value of "Cam data first position + Cam data operation points" is larger than the coordinate number with the coordinate data format.

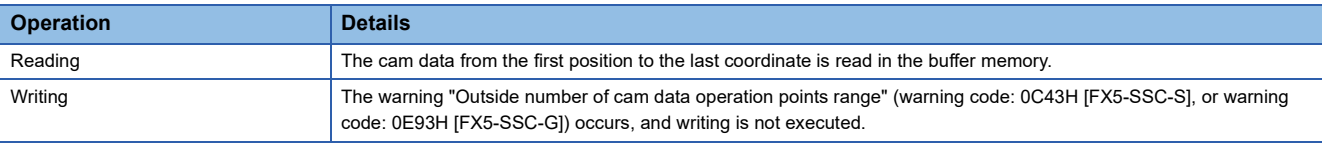

# **[Cd.604] Cam data format**

Set one of the following cam data formats.

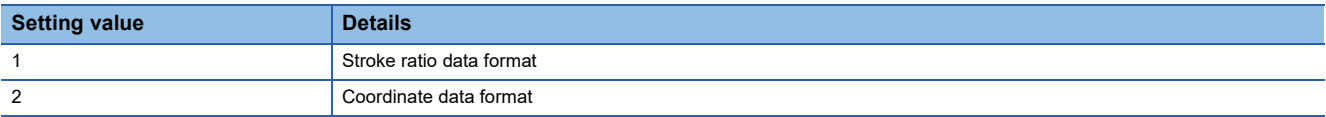

# **[Cd.605] Cam resolution/coordinate number**

Set/load the cam resolution/the coordinate number.

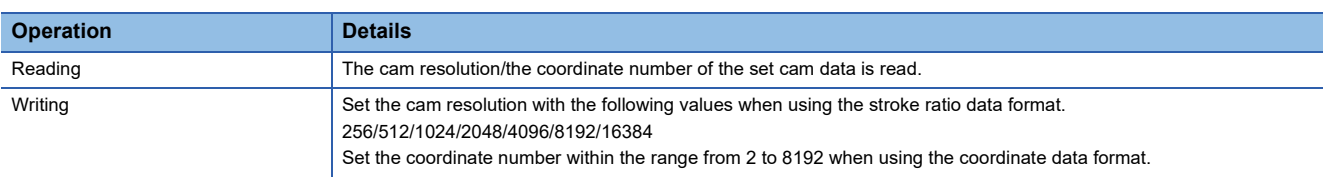

# **[Cd.606] Cam data starting point**

Set/load the cam data starting point. This is used with the stroke ratio data format.

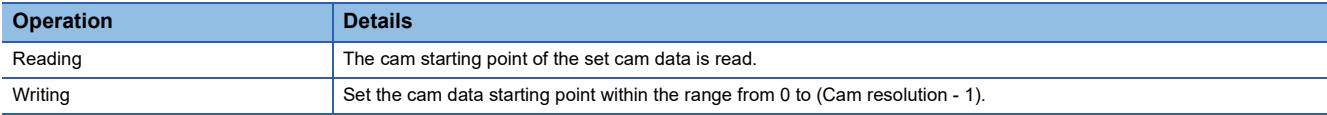

# **[Cd.607] Cam data value**

Set/load the cam data operation points according to one of the following formats.

#### ■**Stroke ratio data format**

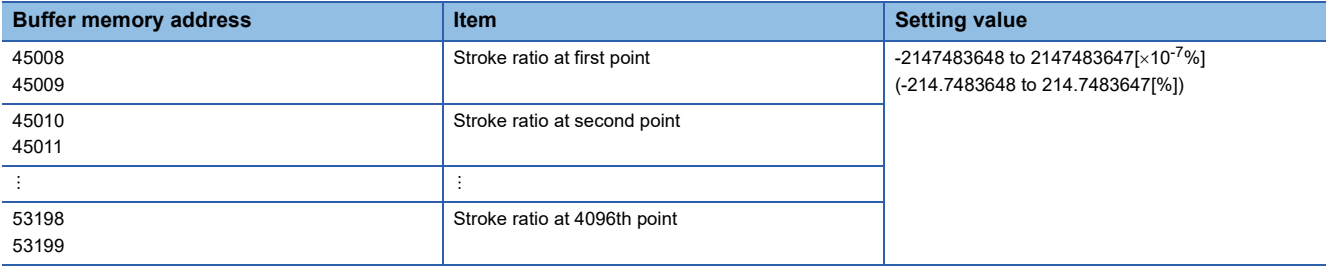

## ■**Coordinate data format**

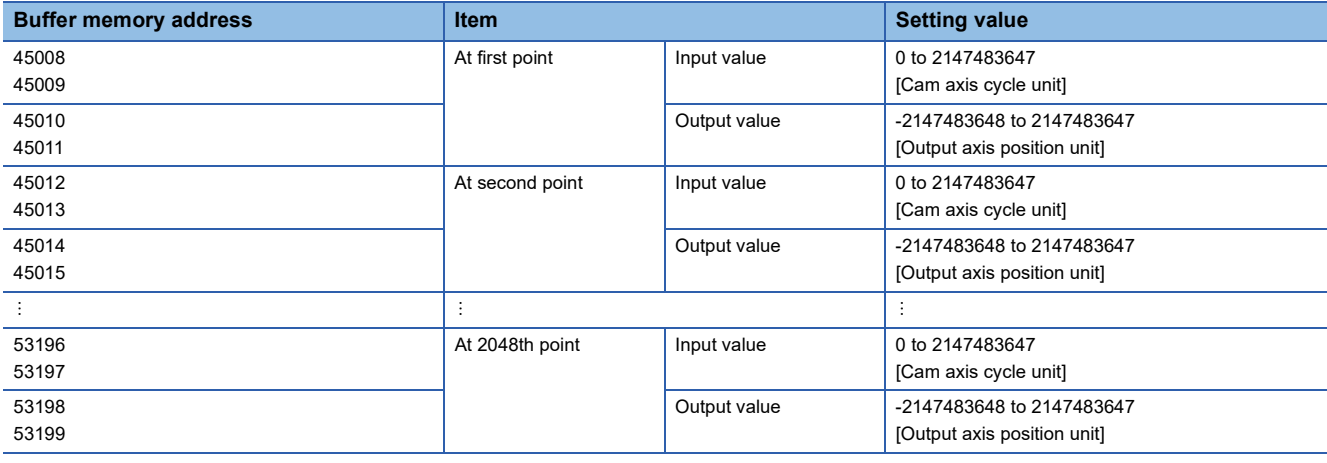

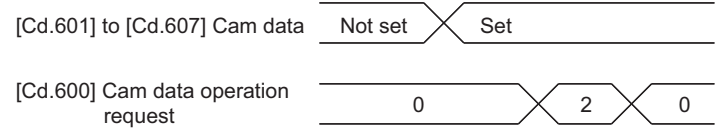

# **Cam auto-generation function**

The cam auto-generation function is used to generate cam data automatically for specific purposes based on parameter settings.

With this function, cam data is generated in the cam open area.

It is possible to generate up to 1 Mbyte including the regular cam data. (Example: 64 cam data (with the stroke ratio format, resolution is 4096) can be automatically generated.)

The processing time of cam auto-generation takes longer if the data point is larger. Also, the real processing time changes by status of axis start etc.

(Reference) Relationship between the cam resolution and processing time in the cam auto-generation (Stroke ratio data format)

[FX5-SSC-S]

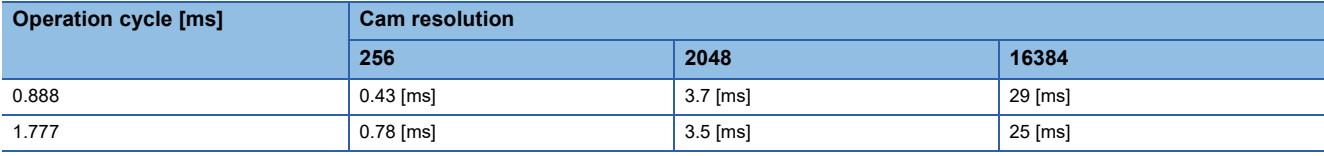

#### [FX5-SSC-G]

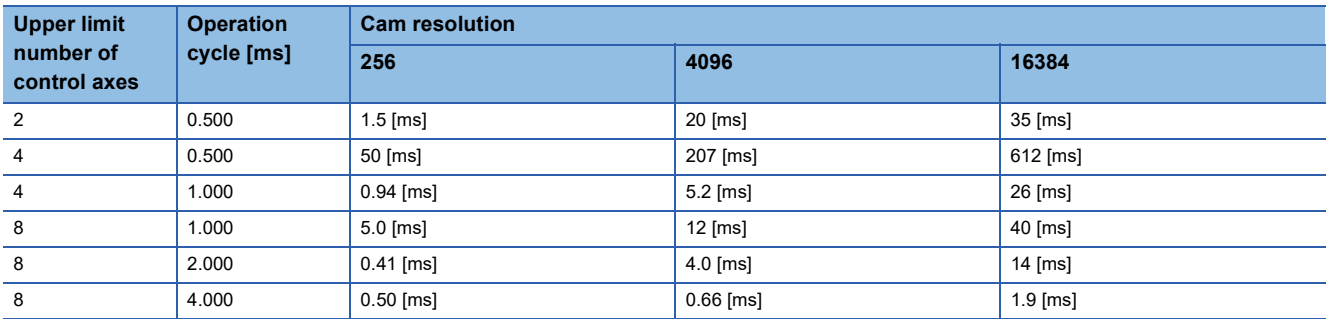

# **Cam operation control data**

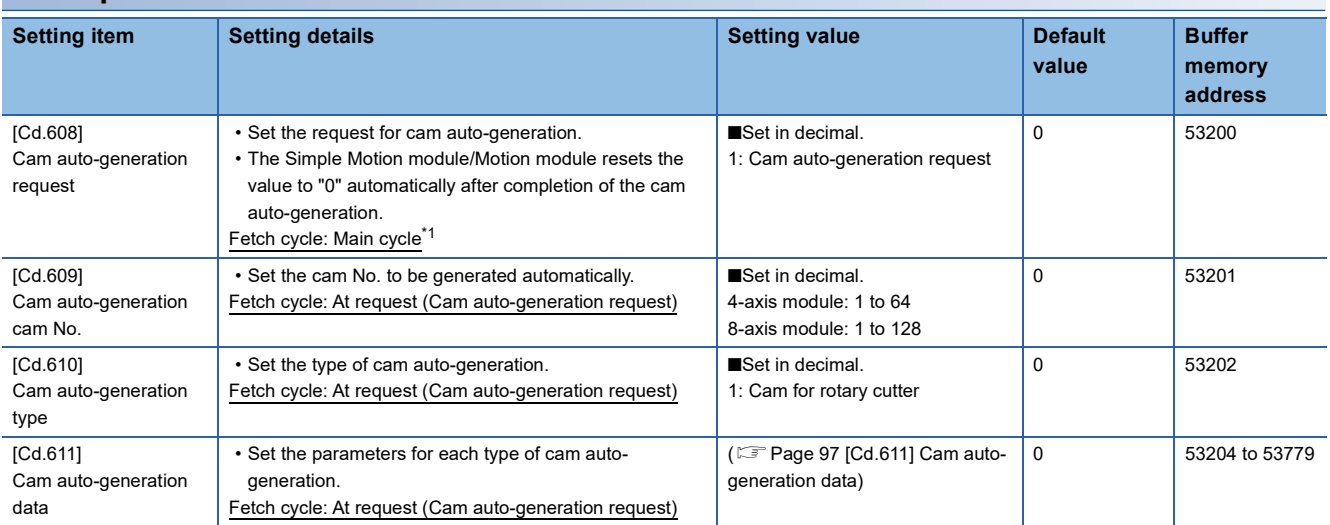

<span id="page-96-0"></span>\*1 With the exception of positioning control, main cycle processing is executed during the next available time. It changes by status of axis start.

# **[Cd.608] Cam auto-generation request**

Set "1: Cam auto-generation request" to execute cam auto-generation.

Cam data is generated in the cam open area of the specified cam No. based on the cam auto-generation data.

The setting value is reset to "0" automatically after completing the process.

The cam auto-generation data is saved in the cam storage area. The cam auto-generation is executed automatically again when the next power supply turns ON or "[Cd.190] PLC READY signal" OFF to ON.

If a warning occurs when requesting cam auto-generation, the warning No. is stored in "[Md.24] Axis warning No." of axis 1, and the setting value is reset to "0" automatically.

When another request command is set, this function does not get executed and the setting value is reset to "0" automatically.

#### **[Cd.609] Cam auto-generation cam No.**

Set the cam No. to be generated automatically.

## **[Cd.610] Cam auto-generation type**

Set the type of cam auto-generation.

# <span id="page-98-0"></span>**[Cd.611] Cam auto-generation data**

Set the cam auto-generation data corresponding to "[Cd.610] Cam auto-generation type".

#### ■**For a rotary cutter**

The cam data starting point for a rotary cutter is 0.

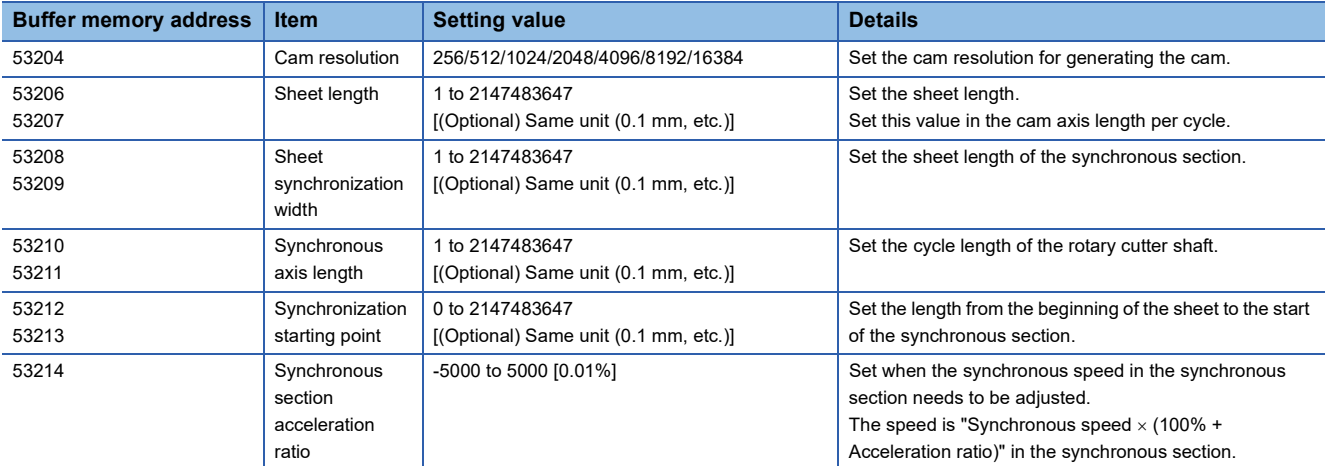

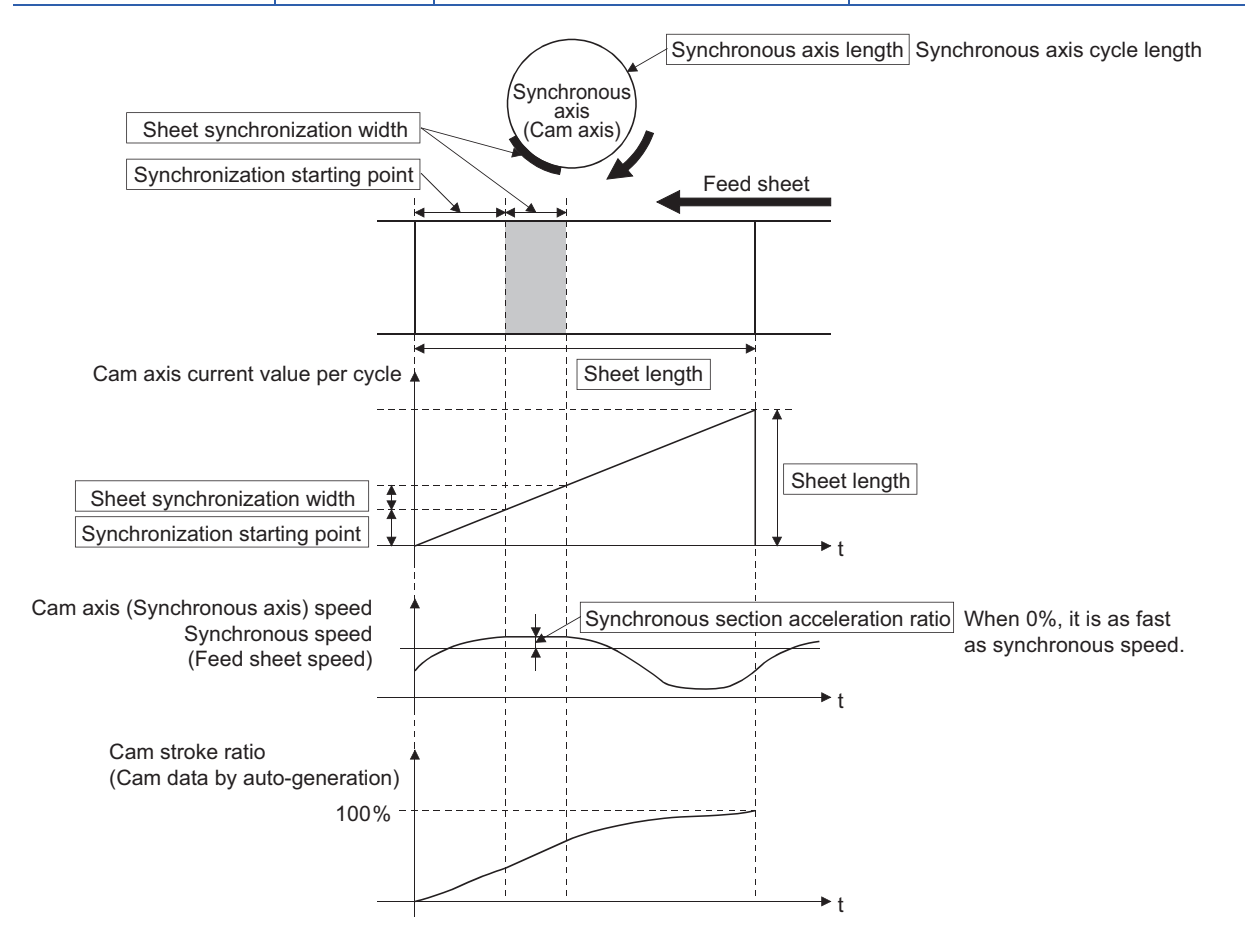

# <span id="page-99-0"></span>**4 ADVANCED SYNCHRONOUS CONTROL**

The parameters and monitor data for synchronous control such as "Main shaft module", "Speed change gear module", and "Output axis module" are explained in this chapter.

Configure the required settings according to the control and application requirements for each module.

# **4.1 Main Shaft Module**

# **Overview of main shaft module**

For the main shaft module, the input value is generated as a composite value from two input axes (the main and sub input axis) through the composite main shaft gear. The composite input value can be converted by the main shaft gear that provides the deceleration ratio and the rotation direction for the machine system, etc.

Refer to the following for details on setting for the main shaft module.

 $\mathbb{F}$  [Page 98 Main shaft parameters,](#page-99-1)  $\mathbb{F}$  [Page 101 Main shaft clutch parameters](#page-102-0)

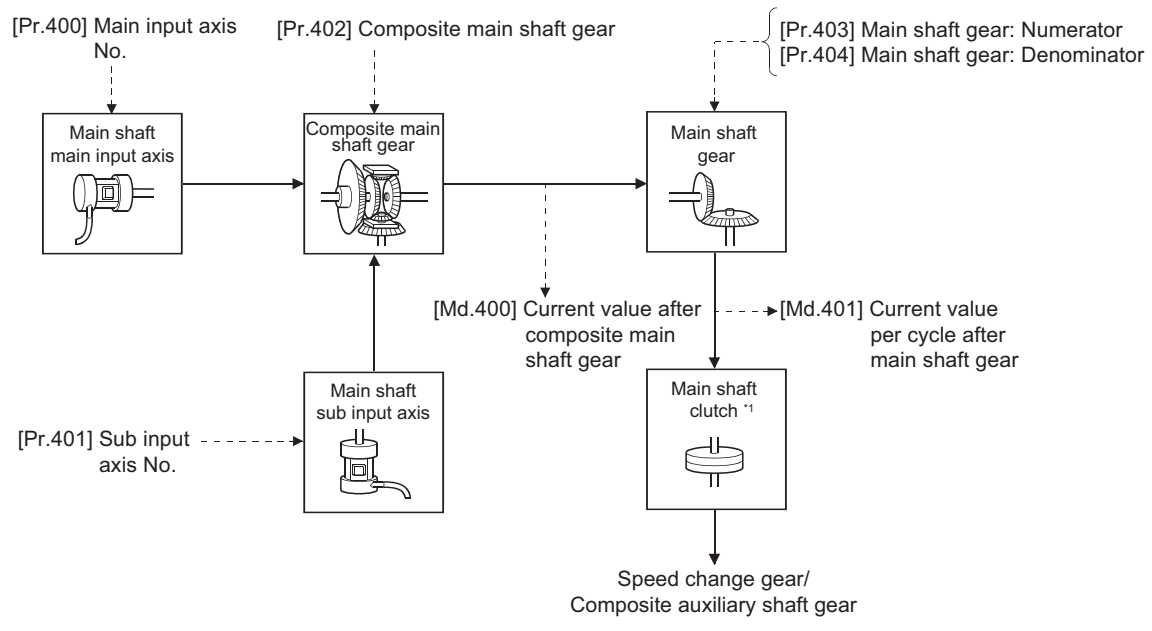

\*1 **F** [Page 115 Clutch](#page-116-0)

# <span id="page-99-1"></span>**Main shaft parameters**

#### n: Axis No. - 1

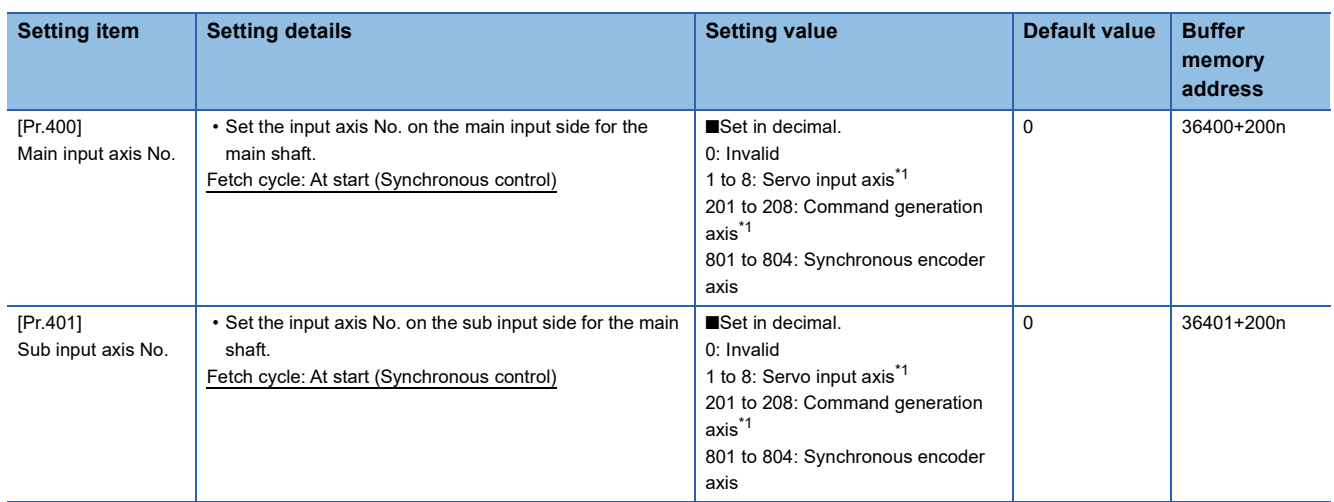

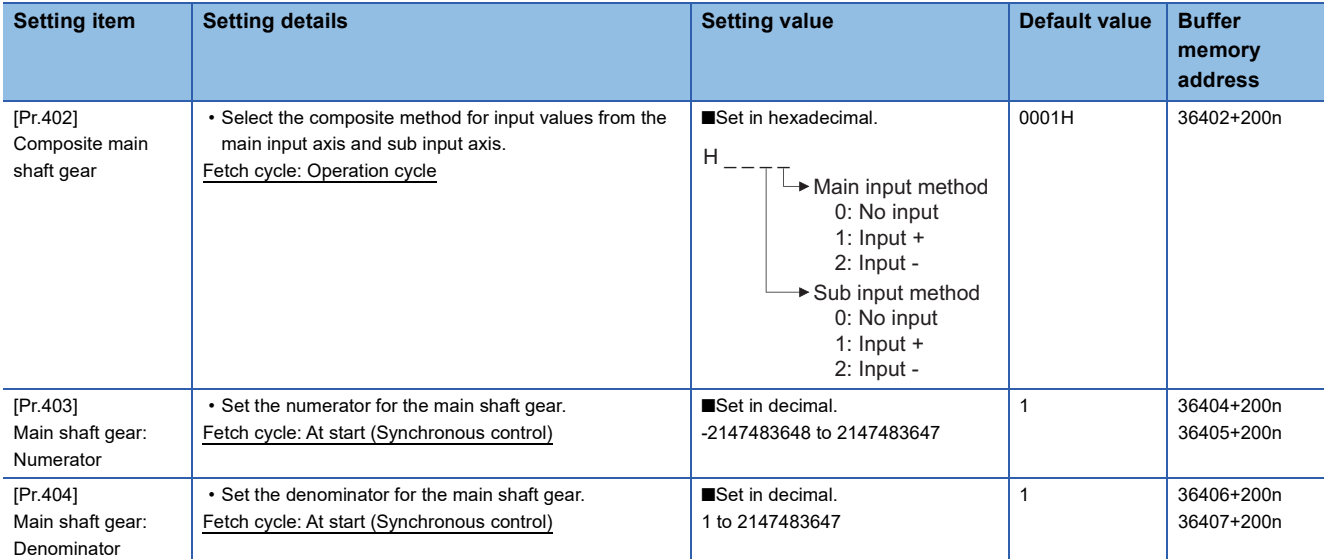

<span id="page-100-0"></span> $*1$  The range from axis 1 to 4 is valid in the 4-axis module and from axis 1 to 8 is valid in the 8-axis module.

# **[Pr.400] Main input axis No., [Pr.401] Sub input axis No.**

Set the main input axis No. and the sub input axis No. for the main shaft.

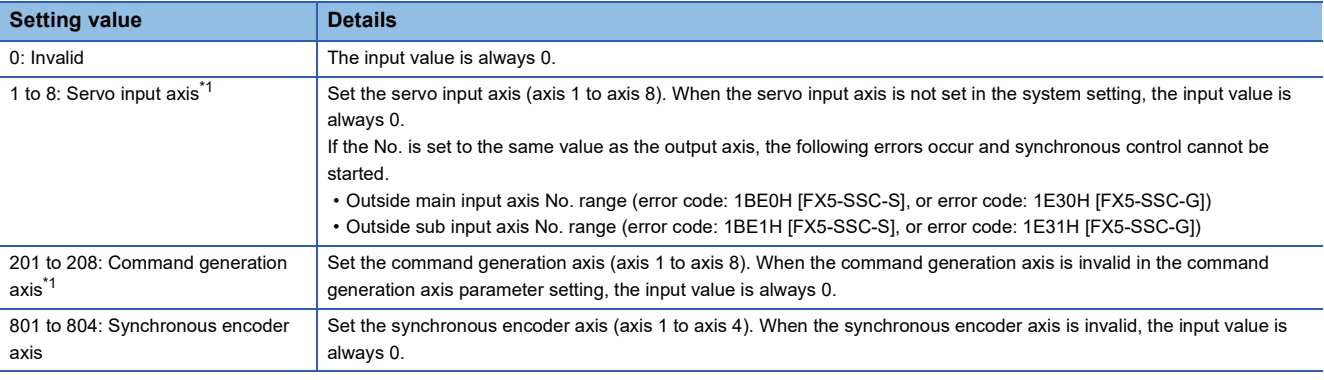

<span id="page-100-1"></span>\*1 The range from axis 1 to 4 is valid in the 4-axis module and from axis 1 to 8 is valid in the 8-axis module.

## **[Pr.402] Composite main shaft gear**

Set the composite method for input values from the main and sub input axes. The setting values for each axis are shown as follows.

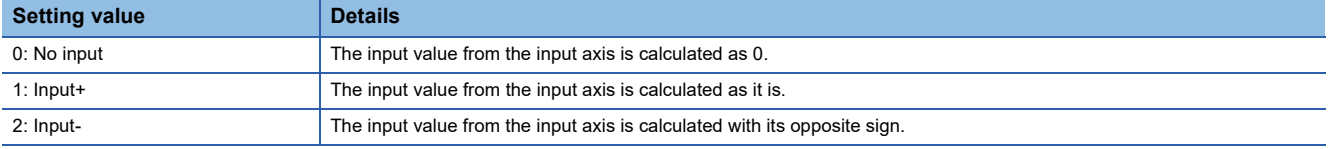

Operation assumes "0: No input" if the value is set out of the range from 0 to 2.

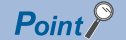

The composite method for the composite main shaft gear can be changed during synchronous control. It is used as a clutch to switch input values between the main and the sub input axes.

# **[Pr.403] Main shaft gear: Numerator, [Pr.404] Main shaft gear: Denominator**

Set the numerator and the denominator for the main shaft gear to convert the input value. The input value is converted as follows.

Input value after conversion = Input value before conversion  $\times$  [Pr.403] Main shaft gear: Numerator [Pr.404] Main shaft gear: Denominator

The input value direction can be reversed by setting a negative value in the numerator of the main shaft gear. Set the denominator of the main shaft gear to a value within the range from 1 to 2147483647.

# **Ex.**

Convert the cam axis per cycle to be controlled in intervals of 0.1 mm (0.00394 inch). The cam axis synchronizes with a conveyer that moves 100 mm (3.937 inch) for every (360.00000 degree) of the main shaft.

"[Pr.403] Main shaft gear: Numerator":  $1000$  [ $\times$  0.1 mm]

"[Pr.404] Main shaft gear: Denominator": 36000000 [ $\times$  10<sup>-5</sup> degree]

# <span id="page-102-0"></span>**Main shaft clutch parameters**

#### n: Axis No. - 1

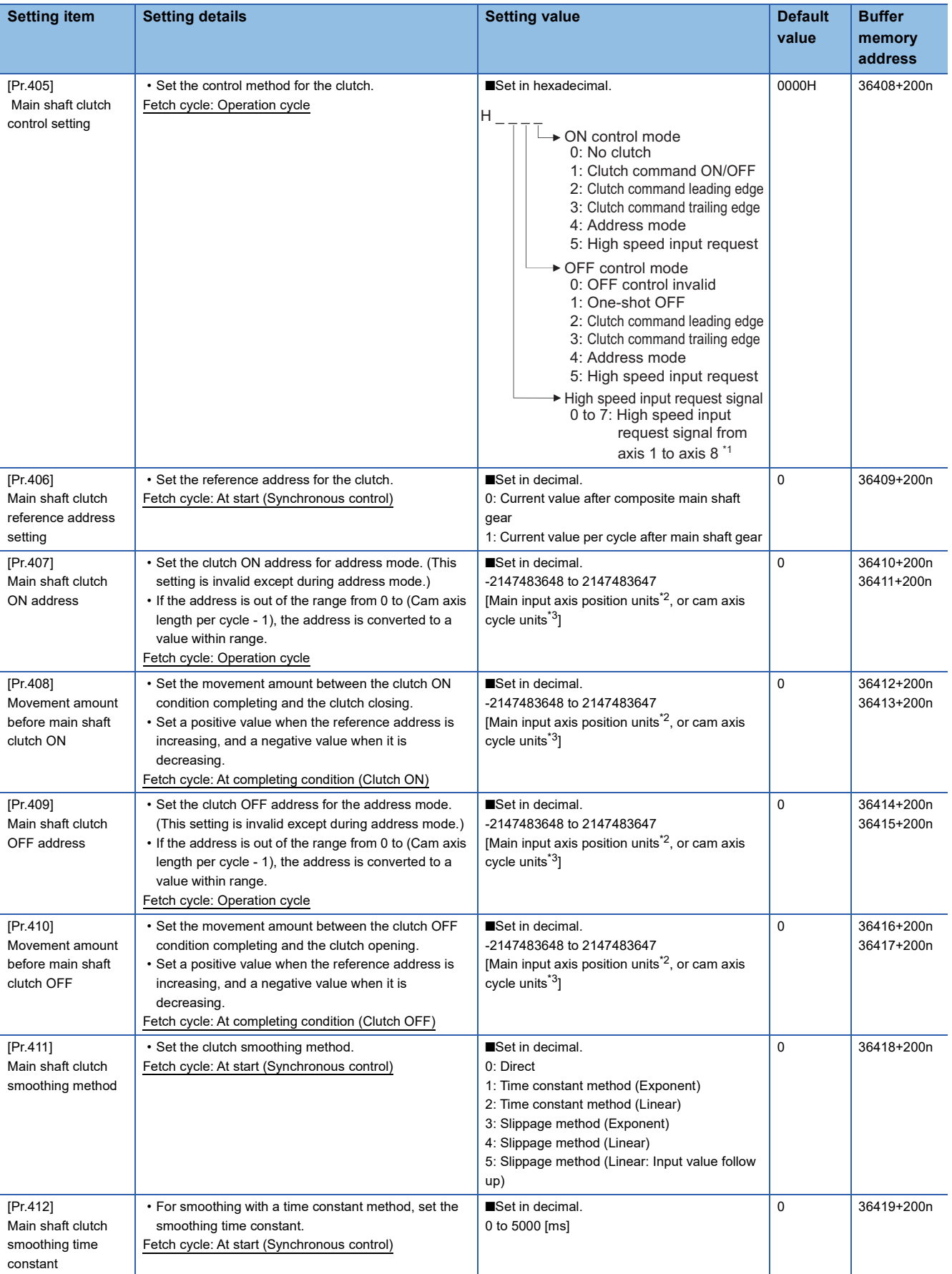

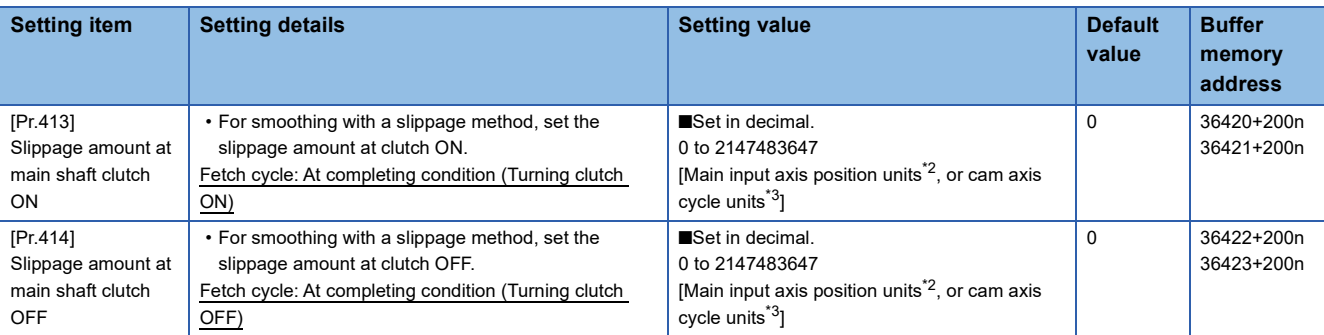

\*1 The range from axis 1 to 4 is valid in the 4-axis module and from axis 1 to 8 is valid in the 8-axis module.

<span id="page-103-0"></span>\*2 Main input axis position units (Figure 29 INPUT AXIS MODULE)

<span id="page-103-1"></span>\*3 Cam axis cycle units ( $\sqrt{P}$  [Page 129 Units for the output axis](#page-130-1))

# **[Pr.405] Main shaft clutch control setting**

Set the ON and OFF control methods separately for the main shaft clutch.

The clutch control setting can be changed during synchronous control, however, the setting "No clutch" (Direct coupled operation) cannot be selected during synchronous control after already selecting another setting.

Refer to the following for operation details on the clutch control.

**Fage 115 Control method for clutch** 

#### ■**ON control mode**

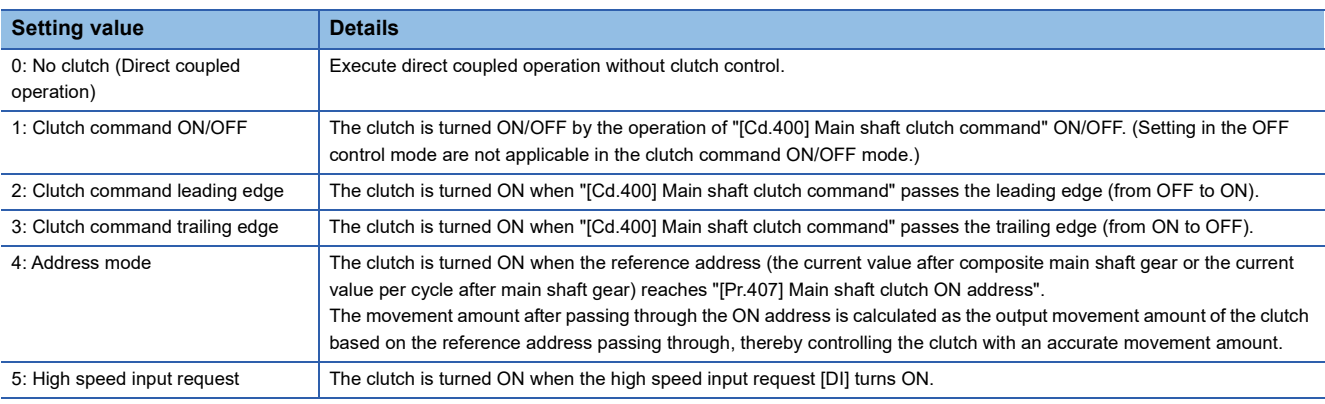

#### $Point$

Other clutch parameters are not applicable during direct coupled operation by setting "0: No clutch". "[Cd.402] Main shaft clutch forced OFF command" and the change of the clutch control setting are ignored during direct coupled operation.

#### ■**OFF control mode**

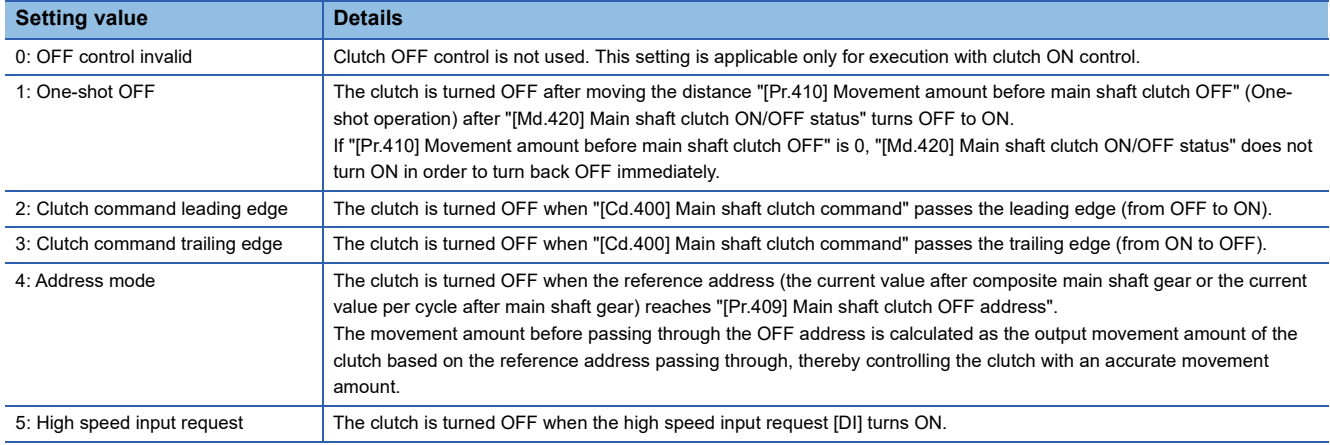

## ■**High speed input request signal**

Set the high speed input request signal No. for the ON control mode (1) and the OFF control mode (2) when using the setting "5: High speed input request".

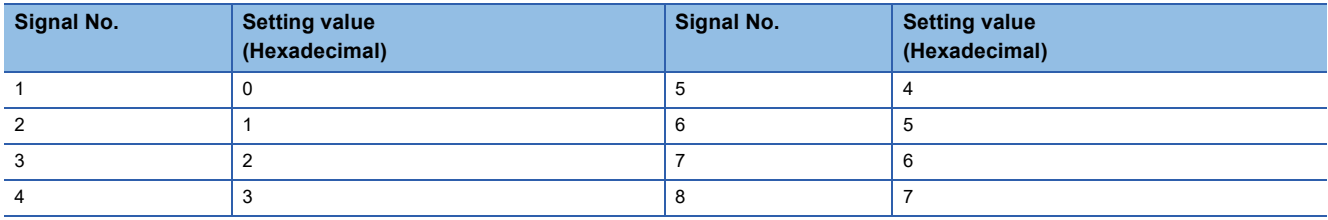

# **[Pr.406] Main shaft clutch reference address setting**

Select the address type to be used as the reference address for clutch control. Note that the processing order of the main shaft gear and the main shaft clutch will change depending on the reference address setting.

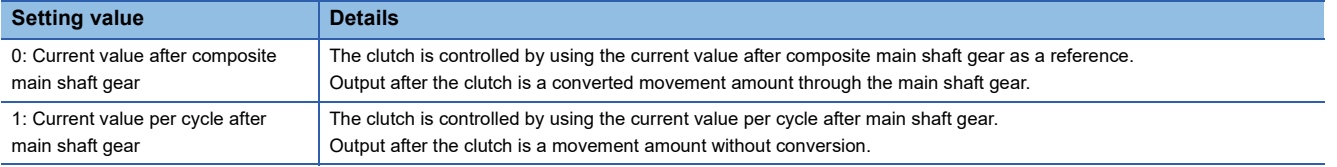

The setting values for the following parameters are in units based on the reference address setting.

- "[Pr.407] Main shaft clutch ON address"
- "[Pr.409] Main shaft clutch OFF address"
- "[Pr.408] Movement amount before main shaft clutch ON", "[Pr.410] Movement amount before main shaft clutch OFF"
- "[Pr.413] Slippage amount at main shaft clutch ON", "[Pr.414] Slippage amount at main shaft clutch OFF"

#### **[Pr.407] Main shaft clutch ON address**

Set the clutch ON address when address mode is configured for the ON control mode of the main shaft clutch.

When the reference address is the current value per cycle after main shaft gear, the setting address is converted for control within the range from 0 to (Cam axis length per cycle - 1).

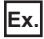

Cam axis length per cycle: 20000 pulses

The ON address is controlled as 19000 pulses when the setting value is "-1000".

## **[Pr.408] Movement amount before main shaft clutch ON**

Set the movement amount of the reference address with a signed value between the clutch ON condition completing and the clutch closing.

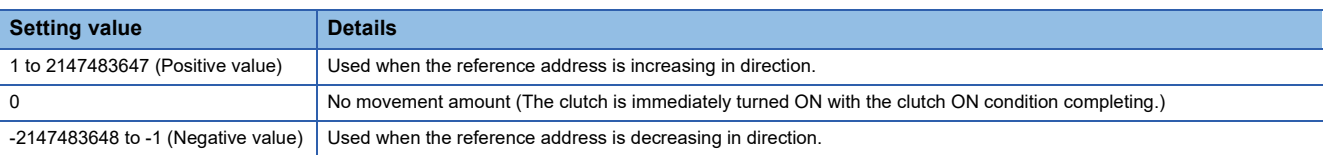

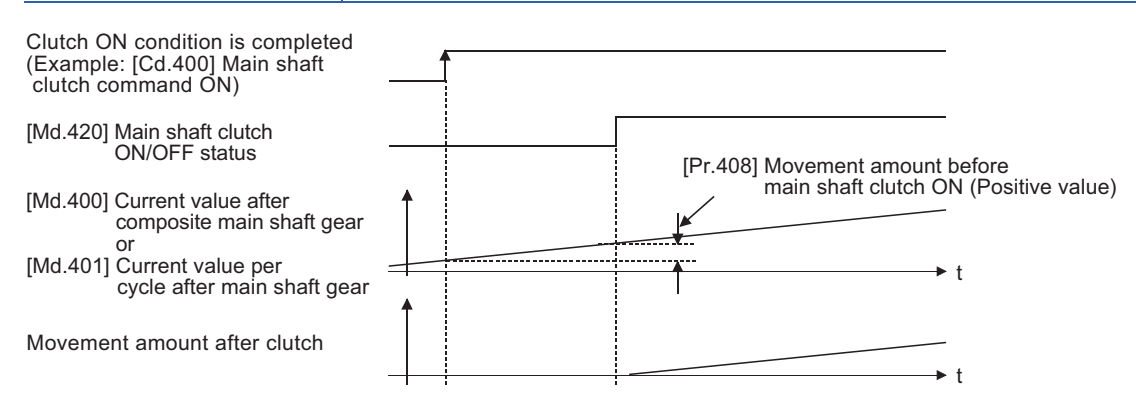

# **[Pr.409] Main shaft clutch OFF address**

Set the clutch OFF address when address mode is configured for the OFF control mode of the main shaft clutch. When the reference address is the current value per cycle after main shaft gear, the setting address is converted for control within the range from 0 to (Cam axis length per cycle - 1).

# **Ex.**

Cam axis length per cycle: 20000 pulses

The OFF address is controlled as 60 pulses when the setting value is "40060".

#### **[Pr.410] Movement amount before main shaft clutch OFF**

Set the movement amount of the reference address with a signed value between the clutch OFF condition completing and the clutch opening.

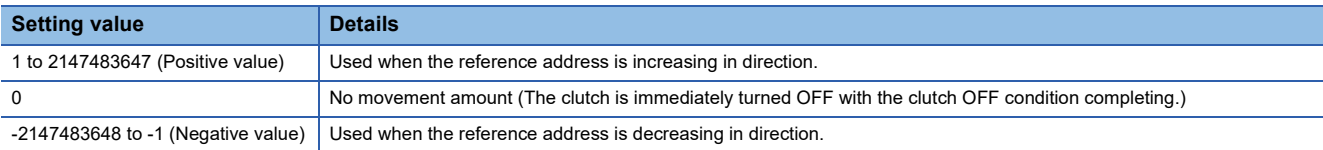

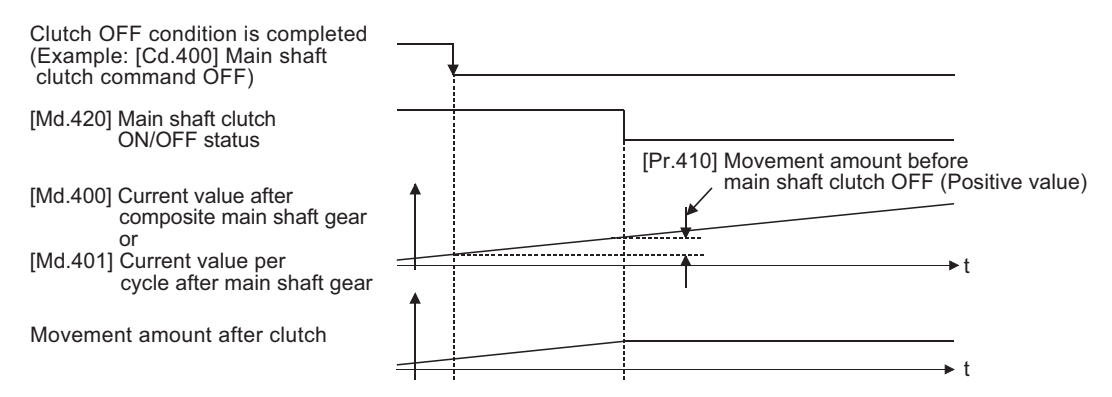

# **[Pr.411] Main shaft clutch smoothing method**

Set the smoothing method for clutch ON/OFF.

#### Refer to the following.

Fage 120 Smoothing method for clutch

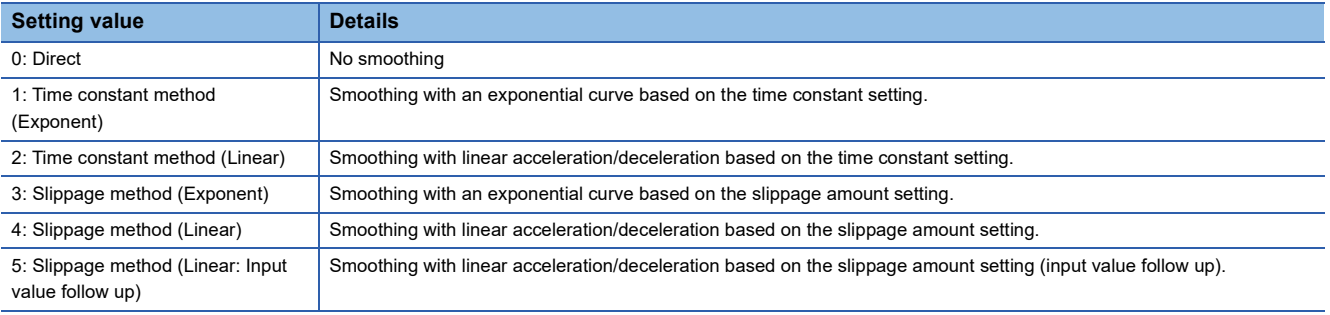

## **[Pr.412] Main shaft clutch smoothing time constant**

Set a time constant when the time constant method is set in "[Pr.411] Main shaft clutch smoothing method".

The time constant setting applies for clutch ON/OFF.

# **[Pr.413] Slippage amount at main shaft clutch ON**

Set the slippage amount at clutch ON when the slippage method is set in "[Pr.411] Main shaft clutch smoothing method". The slippage amount is set in units based on the current value selected in "[Pr.406] Main shaft clutch reference address setting".

If the set amount is negative, slippage amount at clutch ON is controlled as 0 (direct).

# **[Pr.414] Slippage amount at main shaft clutch OFF**

Set the slippage amount at clutch OFF when the slippage method is set in "[Pr.411] Main shaft clutch smoothing method". The slippage amount is set in units based on the current value selected in "[Pr.406] Main shaft clutch reference address setting".

If the set amount is negative, slippage amount at clutch OFF is controlled as 0 (direct).

# **Main shaft clutch control data**

#### n: Axis No. - 1

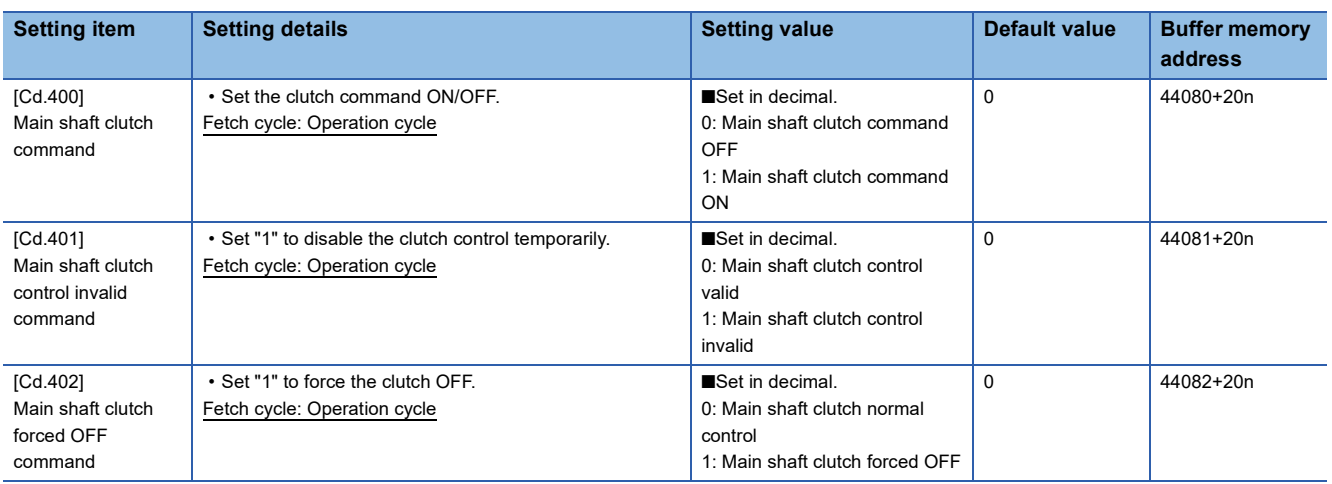

# **[Cd.400] Main shaft clutch command**

Set ON/OFF for the main shaft clutch command. This command is used when the clutch ON control mode is "1: Clutch command ON/OFF", "2: Clutch command leading edge" or "3: Clutch command trailing edge" and the clutch OFF control mode is "2: Clutch command leading edge" or "3: Clutch command trailing edge".

Status is considered as clutch command OFF just before starting synchronous control. If synchronous control is started while the clutch command is ON, the condition is established just after starting synchronous control, by setting "2: Clutch command leading edge". The condition will not be established just after starting, by setting "3: Clutch command trailing edge".

# **[Cd.401] Main shaft clutch control invalid command**

The main shaft clutch control is invalid if "1" is set. The previous clutch ON/OFF status remains before clutch control becomes invalid.

Clutch control will not become invalid during the movement before clutch ON and clutch OFF. Instead, clutch control will become invalid after movement is completed.

## **[Cd.402] Main shaft clutch forced OFF command**

Set "1" to force the clutch OFF. The output value from the clutch becomes 0 immediately, even during clutch smoothing. The slippage (accumulative) amount is set to 0 if smoothing with a slippage method.

Reset to "0" to restart the clutch control from the clutch OFF status after using the clutch forced OFF command.
# **4.2 Auxiliary Shaft Module**

## **Overview of auxiliary shaft module**

For the auxiliary shaft module, the input value is generated from the auxiliary shaft. The input value can be converted by the auxiliary shaft gear that provides the deceleration ratio and the rotation direction for the machine system, etc. Refer to the following for details on setting for the auxiliary shaft module.

**F** [Page 107 Auxiliary shaft parameters,](#page-108-0) **F** [Page 109 Auxiliary shaft clutch parameters](#page-110-0)

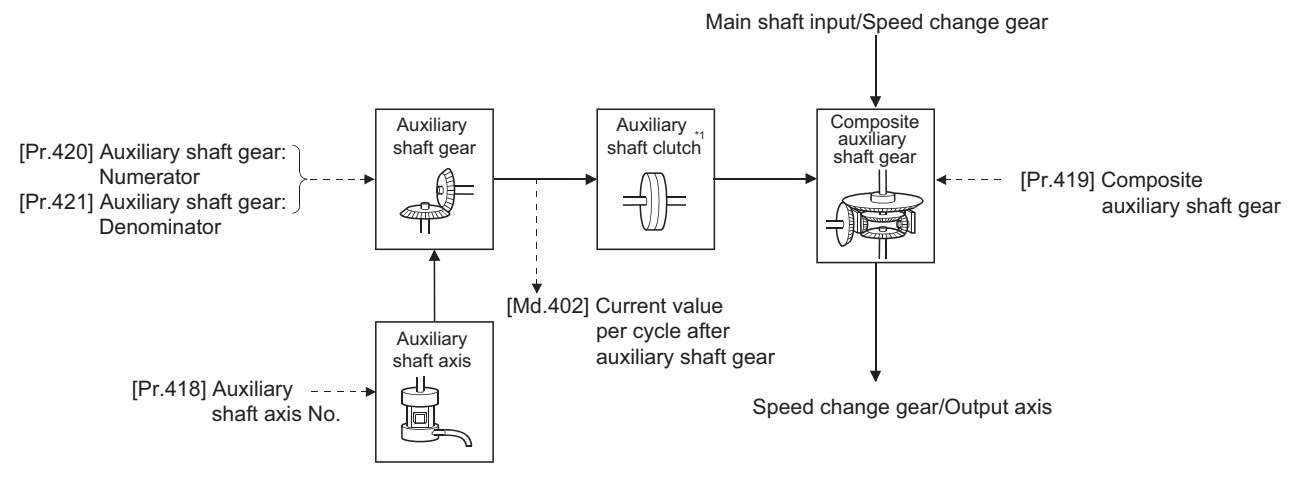

\*1  $\Box$  [Page 115 Clutch](#page-116-0)

## <span id="page-108-0"></span>**Auxiliary shaft parameters**

#### n: Axis No. - 1

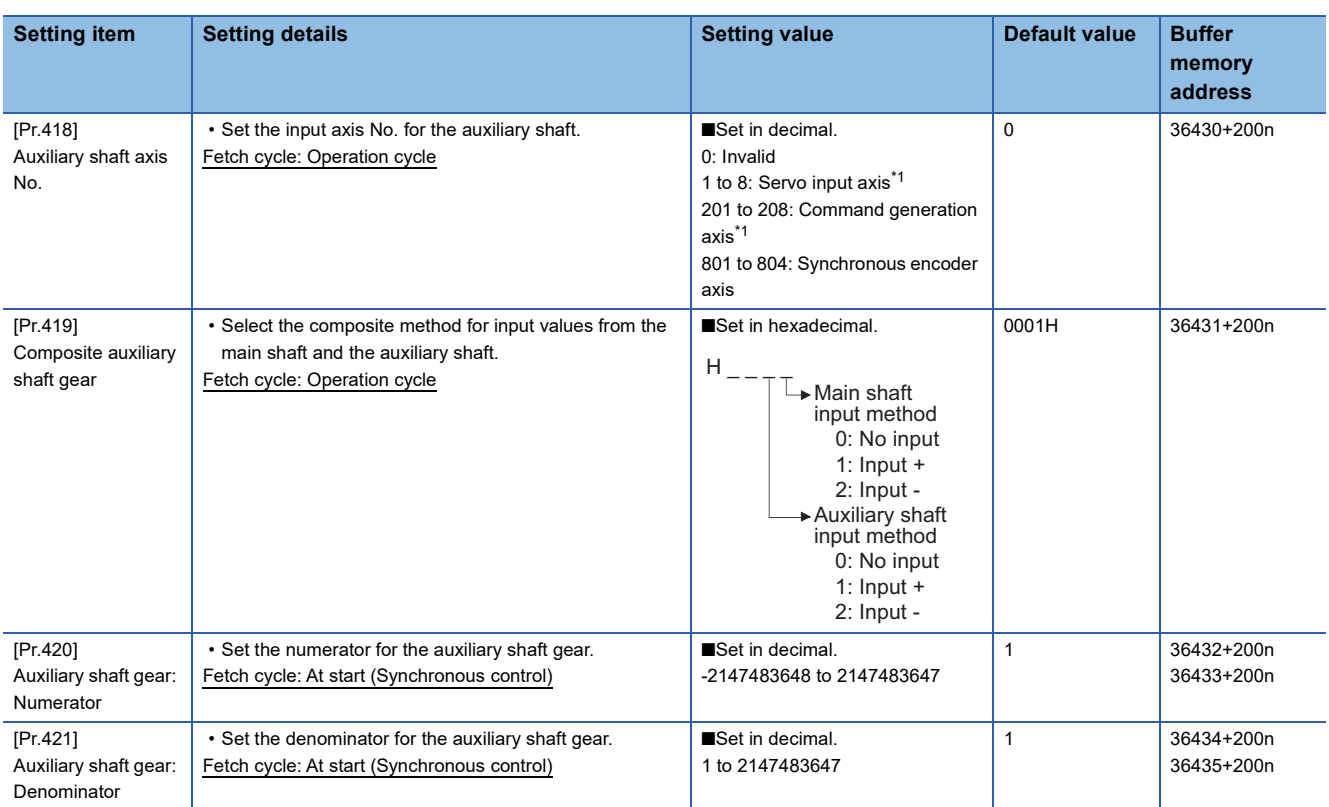

<span id="page-108-1"></span>\*1 The range from axis 1 to 4 is valid in the 4-axis module and from axis 1 to 8 is valid in the 8-axis module.

## **[Pr.418] Auxiliary shaft axis No.**

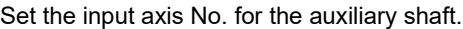

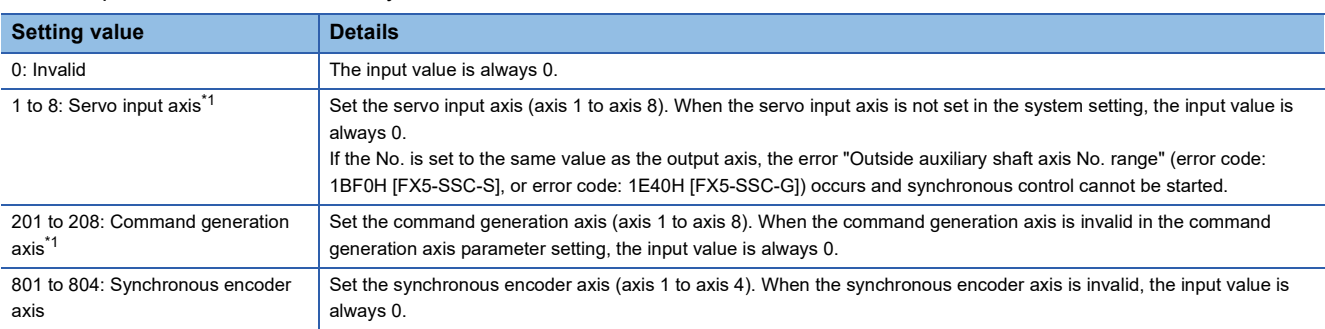

<span id="page-109-0"></span>\*1 The range from axis 1 to 4 is valid in the 4-axis module and from axis 1 to 8 is valid in the 8-axis module.

## **[Pr.419] Composite auxiliary shaft gear**

Set the composite method for input values from the main and auxiliary shafts. The setting values for each axis are shown as follows.

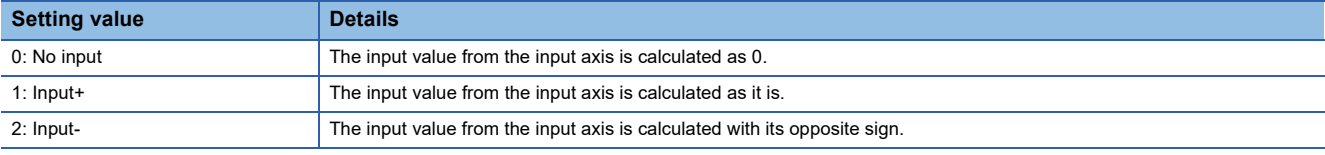

Operation assumes "0: No input" if the value is set out of the range from 0 to 2.

 $Point$ <sup> $\degree$ </sup>

The composite method for the composite auxiliary shaft gear can be changed during synchronous control. It is used as a clutch to switch input values between the main and the auxiliary shafts.

## **[Pr.420] Auxiliary shaft gear: Numerator, [Pr.421] Auxiliary shaft gear: Denominator**

Set the numerator and the denominator for auxiliary shaft gear to convert the input value. The input value is converted as follows.

[Pr.420] Auxiliary shaft gear: Numerator  $Input value$  after conversion = Input value before conversion  $\times \frac{[F1.424] \text{ Ausiliary shaft gear: Denominator}}{[Pr.421] \text{ Ausiliary shaft gear: Denominator}}$ 

The input value direction can be reversed by setting a negative value in the numerator of the auxiliary shaft gear. Set the denominator of the auxiliary shaft gear to a value within the range from 1 to 2147483647.

## <span id="page-110-0"></span>**Auxiliary shaft clutch parameters**

## n: Axis No. - 1

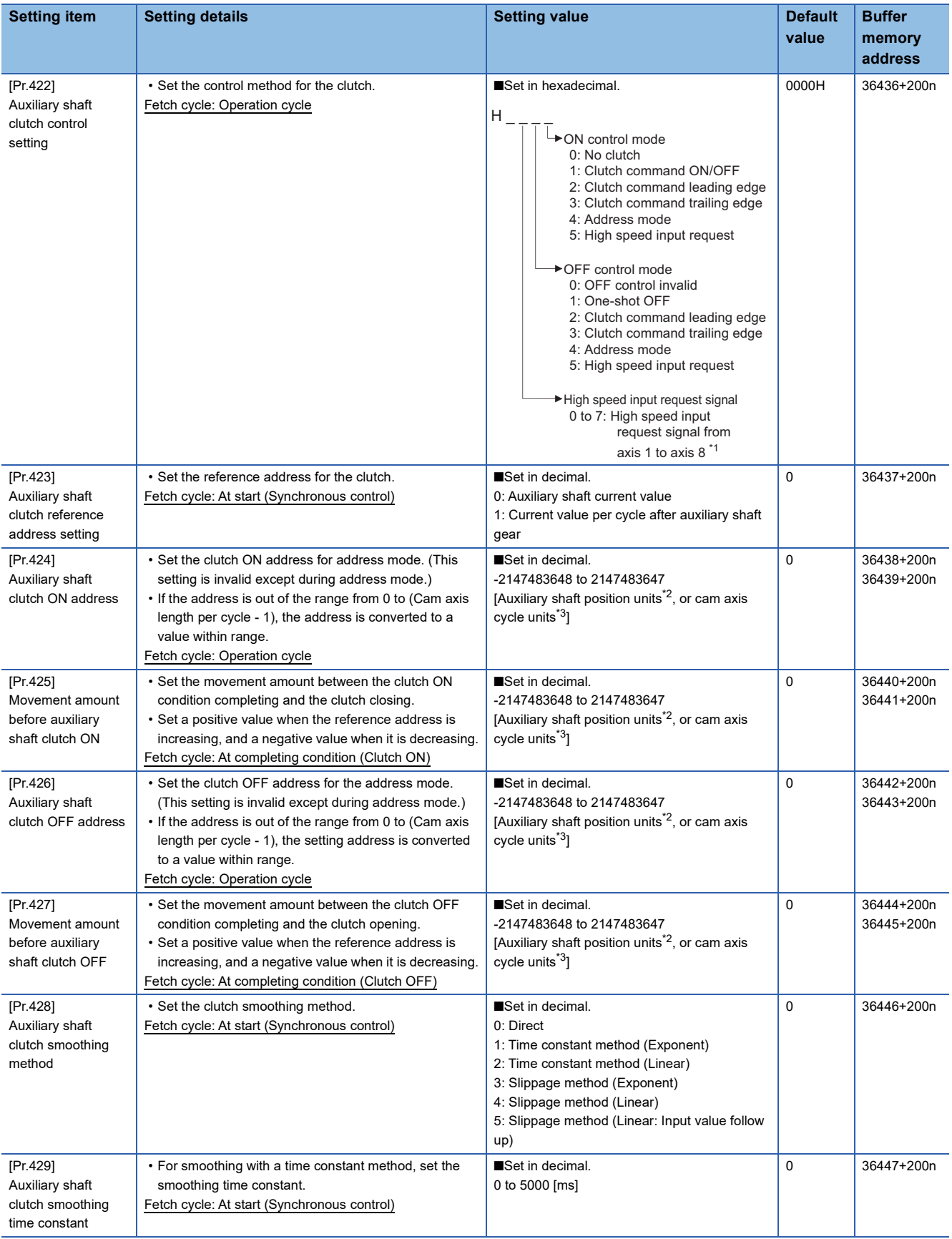

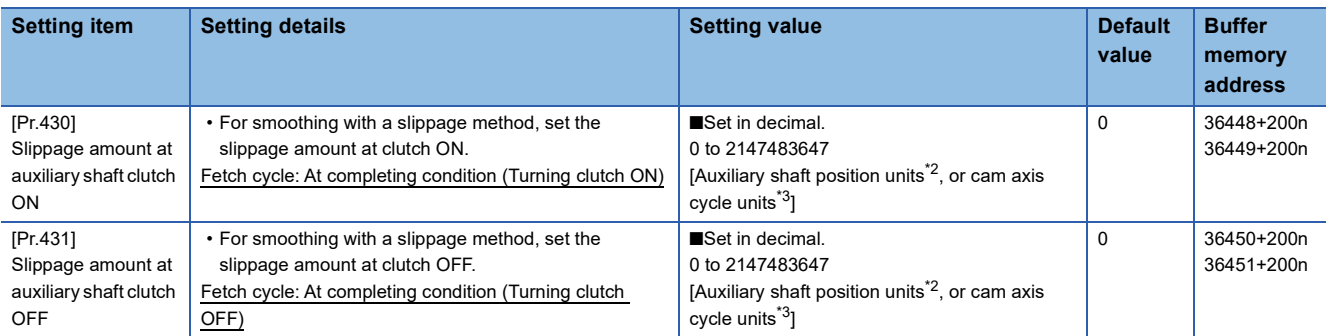

\*1 The range from axis 1 to 4 is valid in the 4-axis module and from axis 1 to 8 is valid in the 8-axis module.

<span id="page-111-0"></span>\*2 Auxiliary shaft position units (Fage 29 INPUT AXIS MODULE)

<span id="page-111-1"></span>\*3 Cam axis cycle units ( $\sqrt{P}$  [Page 129 Units for the output axis](#page-130-0))

## **[Pr.422] Auxiliary shaft clutch control setting**

Set the ON and OFF control methods separately for the auxiliary shaft.

The clutch control setting can be changed during synchronous control, however the setting to "No clutch" (Direct coupled operation) cannot be selected during synchronous control after already selecting another setting.

Refer to the following for operation details on the clutch control.

**Fage 115 Control method for clutch** 

#### ■**ON control mode**

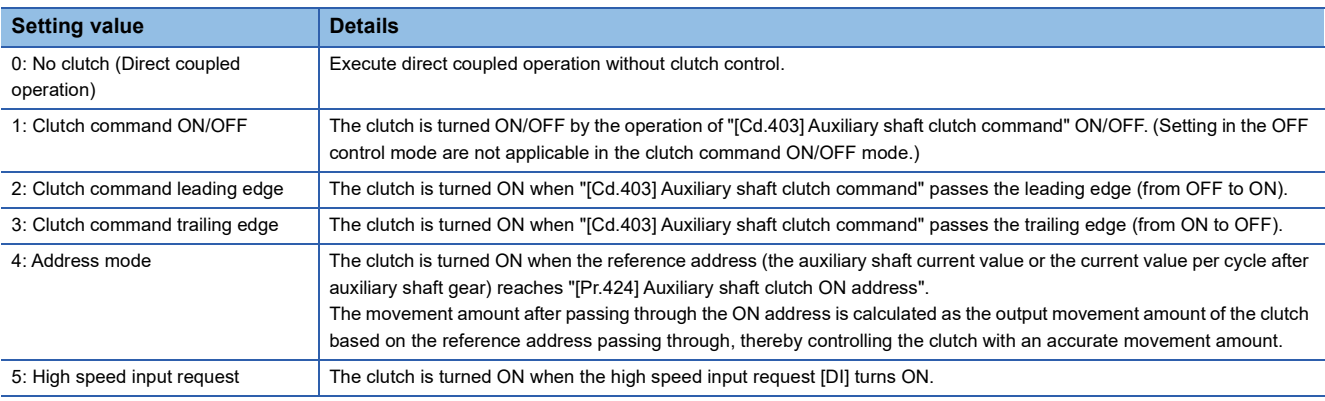

## $Point$

Other clutch parameters are not applicable during direct coupled operation by setting "0: No clutch". "[Cd.405] Auxiliary shaft clutch forced OFF command" and the change of the clutch control setting are ignored during direct coupled operation.

#### ■**OFF control mode**

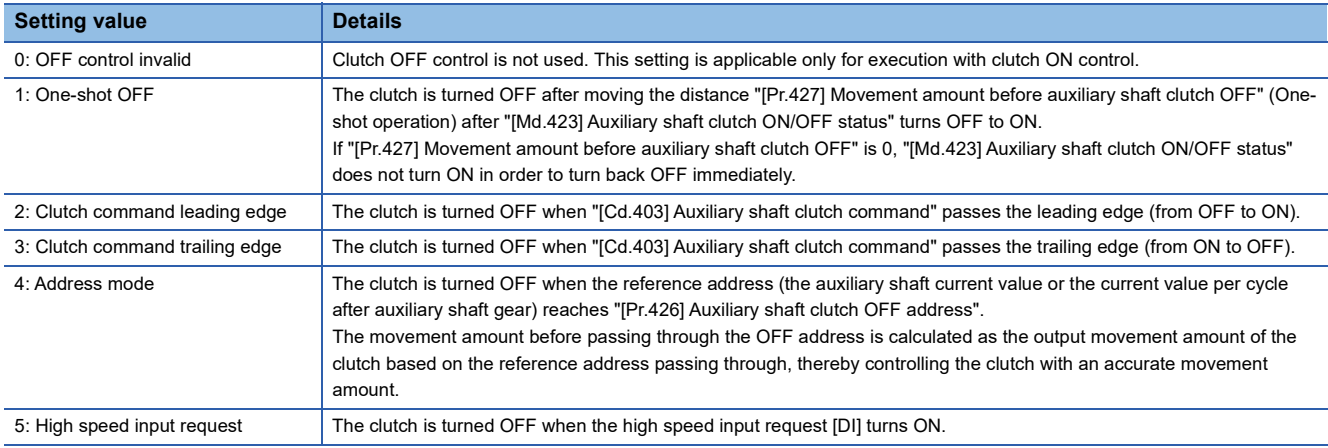

## ■**High speed input request signal**

Set the high speed input request signal No. for the ON control mode (1) and the OFF control mode (2) when using the setting "5: High speed input request".

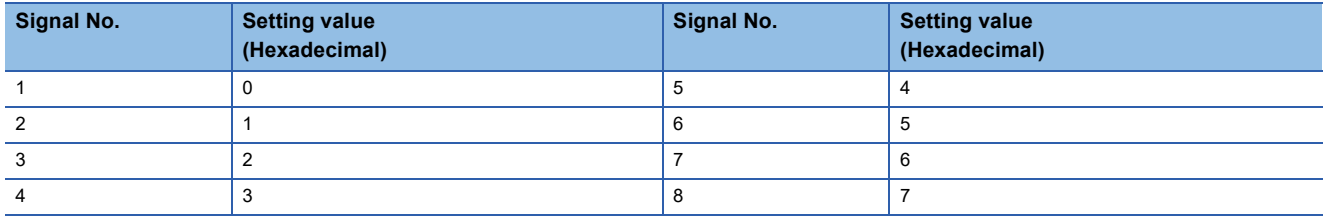

## **[Pr.423] Auxiliary shaft clutch reference address setting**

Select the address type to be used as the reference address for clutch control. Note that the processing order of the auxiliary shaft gear and the auxiliary shaft clutch will change depending on the reference address setting.

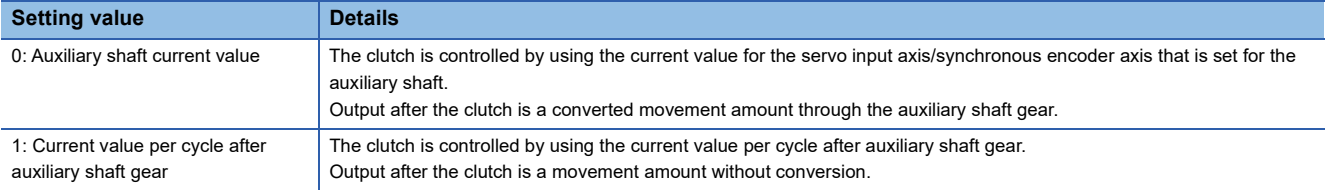

The setting values for the following parameters are in units based on the reference address setting.

- "[Pr.424] Auxiliary shaft clutch ON address"
- "[Pr.426] Auxiliary shaft clutch OFF address"
- "[Pr.425] Movement amount before auxiliary shaft clutch ON", "[Pr.427] Movement amount before auxiliary shaft clutch OFF"
- "[Pr.430] Slippage amount at auxiliary shaft clutch ON", "[Pr.431] Slippage amount at auxiliary shaft clutch OFF"

## **[Pr.424] Auxiliary shaft clutch ON address**

Set the clutch ON address when address mode is configured for the ON control mode of the auxiliary shaft clutch. When the reference address is the current value per cycle after auxiliary shaft gear, the setting address is converted for control within the range from 0 to (Cam axis length per cycle - 1).

**Ex.**

Cam axis length per cycle: 20000 pulses

The ON address is controlled as 19000 pulses when the setting value is "-1000".

## **[Pr.425] Movement amount before auxiliary shaft clutch ON**

Set the movement amount of the reference address with a signed value between the clutch ON condition completing and the clutch closing.

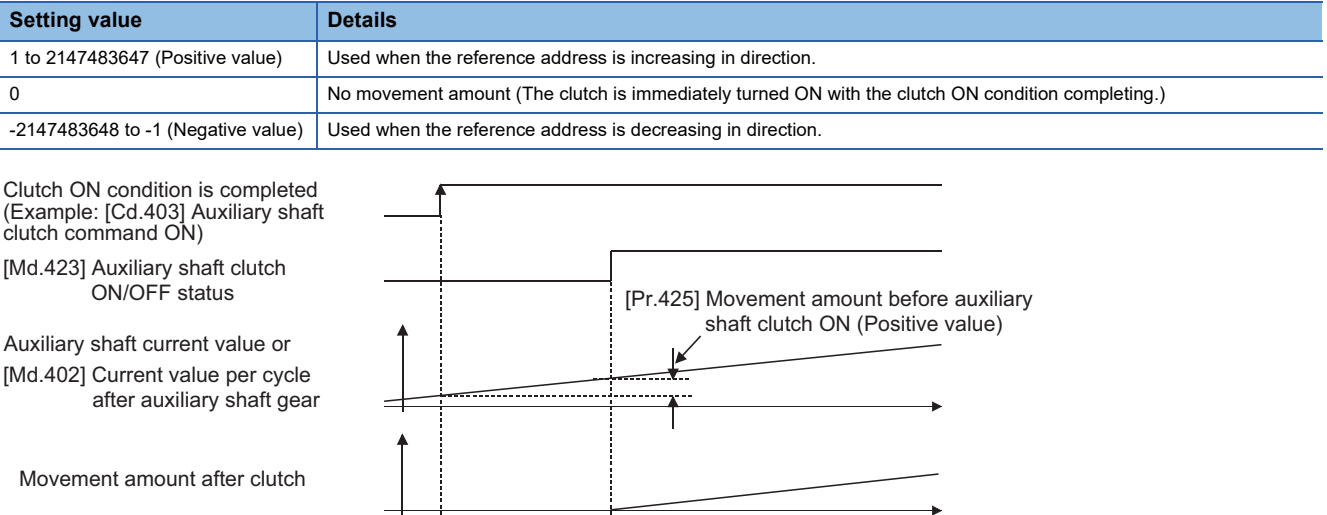

## **[Pr.426] Auxiliary shaft clutch OFF address**

Set the clutch OFF address when address mode is configured for the OFF control mode of the auxiliary shaft clutch. When the reference address is the current value per cycle after auxiliary shaft gear, the setting address is converted for control within the range from 0 to (Cam axis length per cycle - 1).

## **Ex.**

Cam axis length per cycle: 20000 pulses

The OFF address is controlled as 60 pulses when the setting value is "40060".

## **[Pr.427] Movement amount before auxiliary shaft clutch OFF**

Set the movement amount of the reference address with a signed value between the clutch OFF condition completing and the clutch opening.

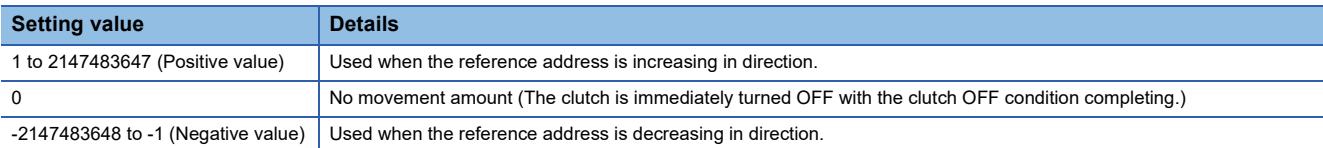

Clutch OFF condition is completed (Example: [Cd.403] Auxiliary shaft clutch command OFF)

[Md.423] Auxiliary shaft clutch ON/OFF status

[Md.402] Current value per cycle after auxiliary shaft gear Auxiliary shaft current value or

Movement amount after clutch

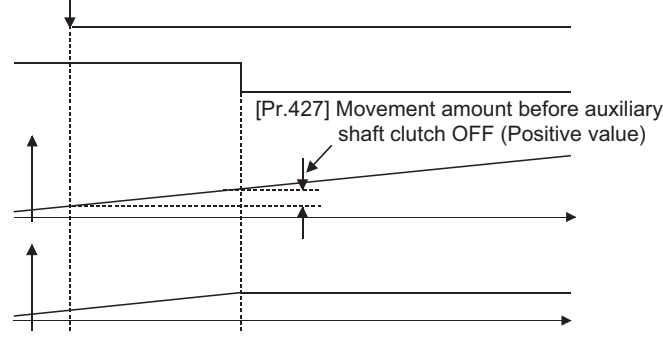

## **[Pr.428] Auxiliary shaft clutch smoothing method**

Set the smoothing method for clutch ON/OFF.

Refer to the following.

#### **F** [Page 120 Smoothing method for clutch](#page-121-0)

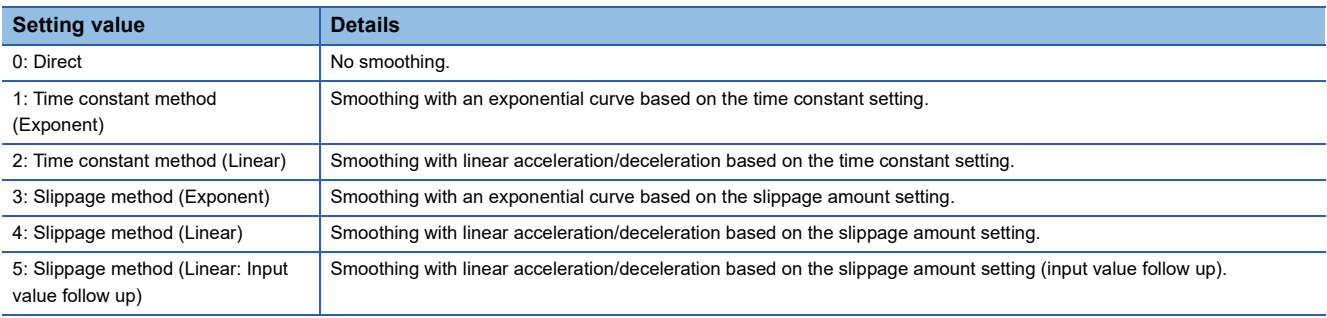

## **[Pr.429] Auxiliary shaft clutch smoothing time constant**

Set a time constant when the time constant method is set in "[Pr.428] Auxiliary shaft clutch smoothing method". The time constant setting applies for clutch ON/OFF.

## **[Pr.430] Slippage amount at auxiliary shaft clutch ON**

Set the slippage amount at clutch ON when the slippage method is set in "[Pr.428] Auxiliary shaft clutch smoothing method". The slippage amount is set in units based on the current value selected in "[Pr.423] Auxiliary shaft clutch reference address setting".

If the set amount is negative, the slippage amount at clutch ON is controlled as 0 (direct).

## **[Pr.431] Slippage amount at auxiliary shaft clutch OFF**

Set the slippage amount at clutch OFF when the slippage method is set in "[Pr.428] Auxiliary shaft clutch smoothing method". The slippage amount is set in units based on the current value selected in "[Pr.423] Auxiliary shaft clutch reference address setting".

If the set amount is negative, the slippage amount at clutch OFF is controlled as 0 (direct).

## **Auxiliary shaft clutch control data**

n: Axis No. - 1

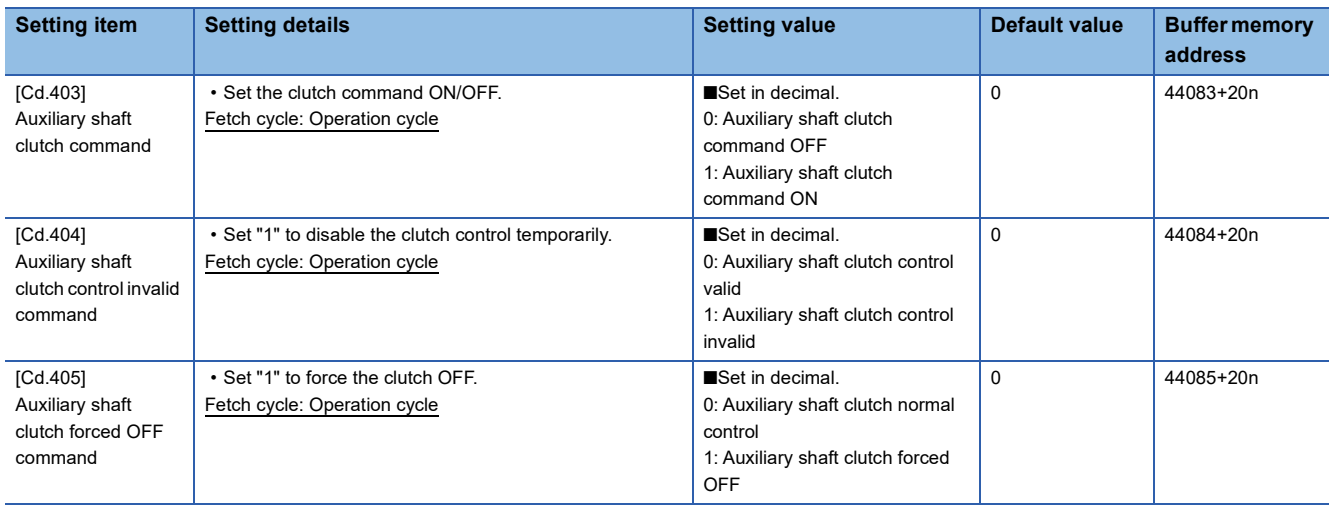

## **[Cd.403] Auxiliary shaft clutch command**

Set ON/OFF for the auxiliary shaft clutch command. This command is used when the clutch ON control mode is "1: Clutch command ON/OFF", "2: Clutch command leading edge" or "3: Clutch command trailing edge" and the clutch OFF control mode is "2: Clutch command leading edge" or "3: Clutch command trailing edge".

Status is considered as clutch command OFF just before starting synchronous control. If synchronous control is started while the clutch command is ON, the condition is established just after starting synchronous control, by setting "2: Clutch command leading edge". The condition is not established after starting, by setting "3: Clutch command trailing edge".

## **[Cd.404] Auxiliary shaft clutch control invalid command**

The auxiliary shaft clutch control is invalid if "1" is set. The previous clutch ON/OFF status remains before clutch control becomes invalid.

Clutch control will not become invalid during the movement before clutch ON and clutch OFF. Instead, clutch control will become invalid after the movement is completed.

## **[Cd.405] Auxiliary shaft clutch forced OFF command**

Set "1" to force the clutch OFF. The output value from the clutch becomes 0 immediately, even during clutch smoothing. The slippage (accumulative) amount is set to 0 if smoothing with a slippage method.

Reset to "0" to restart the clutch control from the clutch OFF status after using the clutch forced OFF command.

# <span id="page-116-0"></span>**4.3 Clutch**

## **Overview of clutch**

The clutch is used to transmit/disengage command pulses from the main/auxiliary shaft input side to the output axis module through turning the clutch ON/OFF, which controls the operation/stop of the servo motor. A clutch can be configured for the main and auxiliary shafts.

## <span id="page-116-1"></span>**Control method for clutch**

Set the ON and OFF control methods separately in "[Pr.405] Main shaft clutch control setting" and "[Pr.422] Auxiliary shaft clutch control setting".

The clutch control setting can be changed during synchronous control, however, the setting "No clutch" (Direct coupled operation) cannot be selected during synchronous control after already selecting another setting.

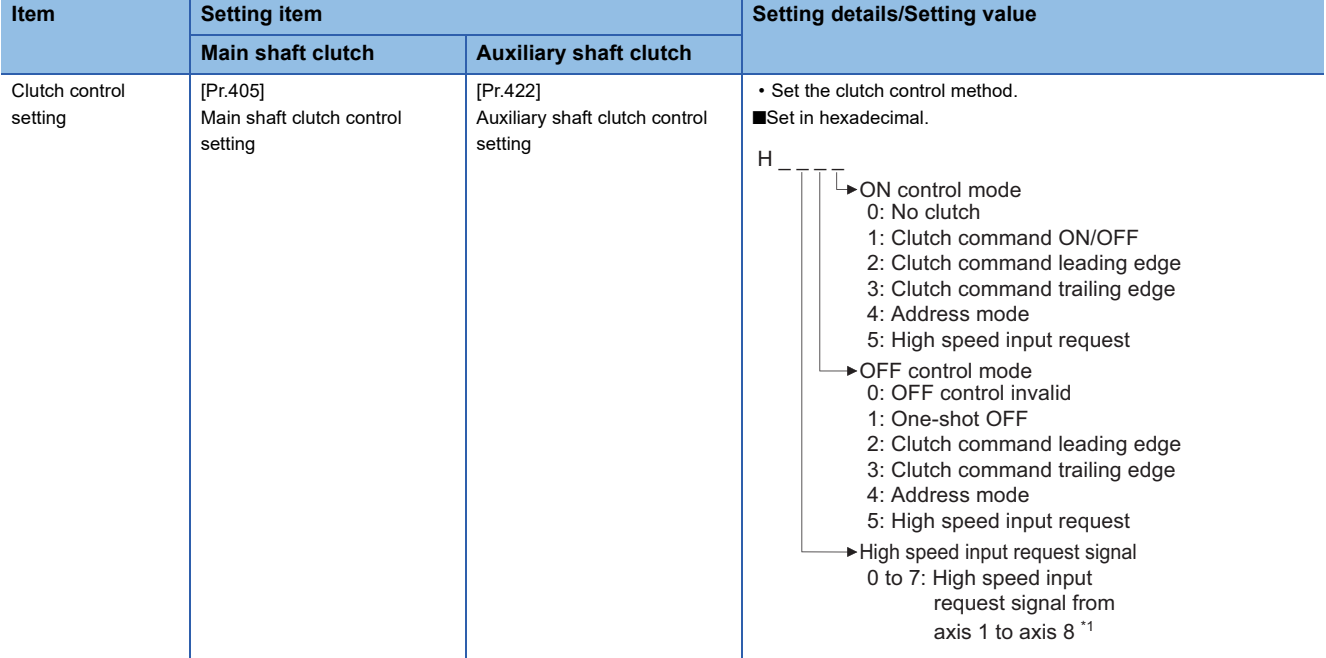

\*1 The range from axis 1 to 4 is valid in the 4-axis module and from axis 1 to 8 is valid in the 8-axis module.

When the clutch ON condition and the clutch OFF condition are completed simultaneously within one operation cycle, both clutch ON and OFF processing are executed within one operation cycle. Therefore, the clutch is from OFF to ON and again to OFF at the clutch OFF status, and it is from ON to OFF and again to ON at the clutch ON status.

The following shows the operations for the clutch ON/OFF by the setting of the ON control mode and the OFF control mode.

## **ON control mode**

### ■**No clutch (Direct coupled operation)**

Execute direct coupled operation without clutch control.

## $Point$

Other clutch parameters are not applicable during direct coupled operation by setting "0: No clutch". "Clutch forced OFF command" and the change of the clutch control setting are ignored during direct coupled operation.

## ■**Clutch command ON/OFF**

The clutch is turned ON/OFF by the operation of clutch command ON/OFF.

(Setting in the OFF control mode are not applicable in this mode.)

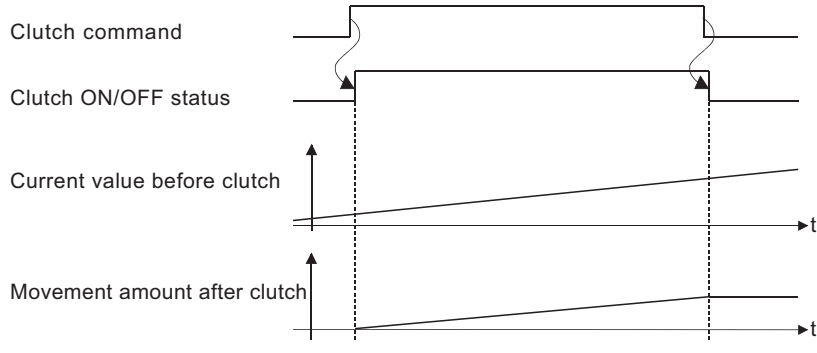

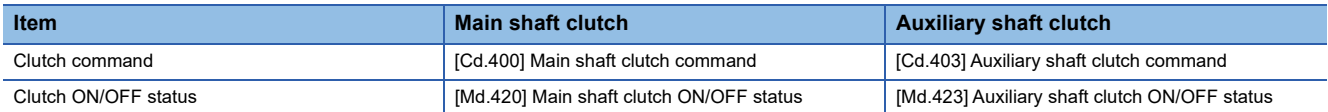

## ■**Clutch command leading edge**

The clutch is turned ON when the clutch command passes the leading edge (from OFF to ON).

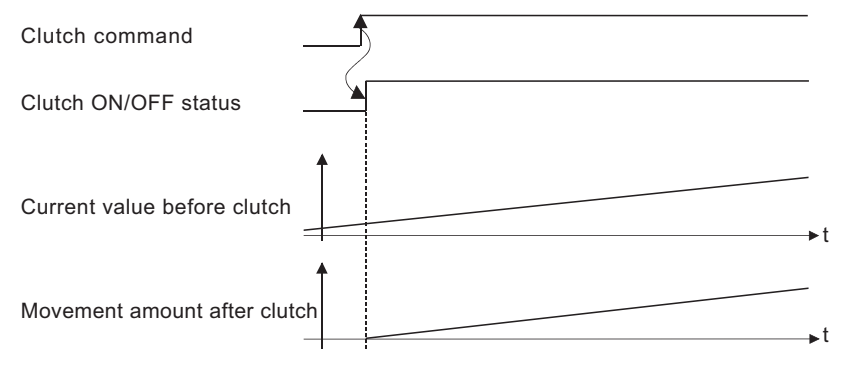

## ■**Clutch command trailing edge**

The clutch is turned ON when the clutch command passes the trailing edge (from ON to OFF).

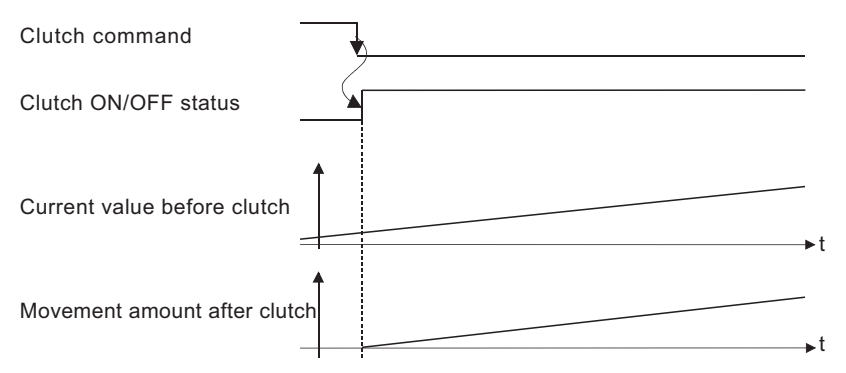

## ■**Address mode**

The clutch is turned ON when the reference address reaches "Clutch ON address".

The movement amount after passing through the ON address is calculated as the output movement amount of the clutch based on the reference address passing through, thereby controlling the clutch with an accurate movement amount.

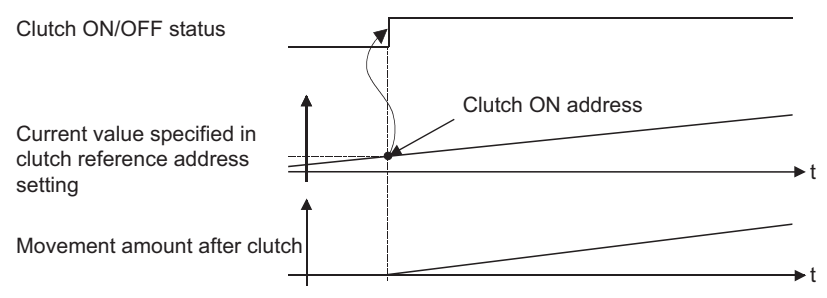

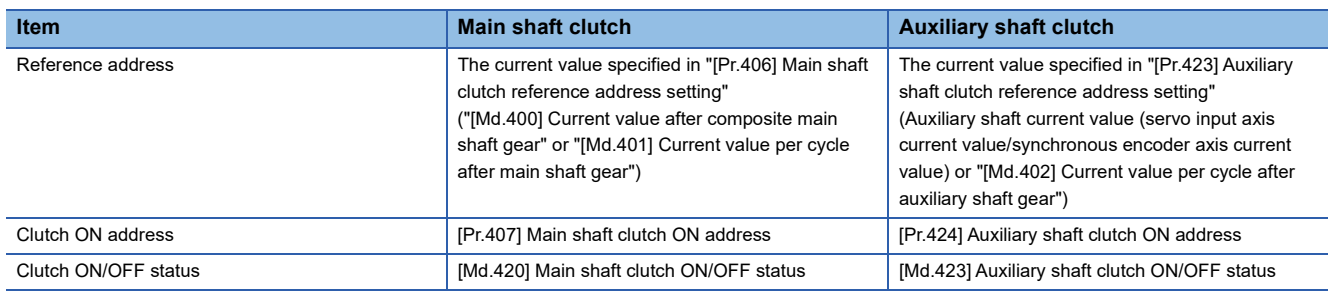

### ■**High speed input request**

The clutch is turned ON when the high speed input request [DI] turns ON.

The following actions are required when using the high speed input request.

- Set the signal No. for the "High speed input request signal" clutch control setting
- Set the external command signal used in "[Pr.95] External command signal selection", "4: High speed input request" in "[Pr.42] External command function selection" and "1: Validates an external command" in "[Cd.8] External command valid" for the applicable axis.

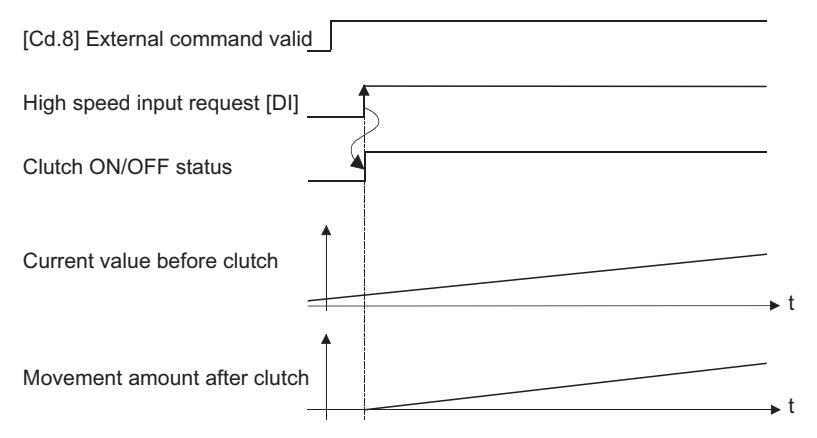

## **OFF control mode**

## ■**OFF control invalid**

Clutch OFF control is not used. This setting is applicable only for execution with clutch ON control.

#### ■**One-shot OFF**

The clutch is turned OFF after moving the distance "Movement amount before clutch OFF" (One-shot operation) after "Clutch ON/OFF status" turns ON.

If "Movement amount before clutch OFF" is 0, "Clutch ON/OFF status" does not turn ON in order to turn back OFF immediately.

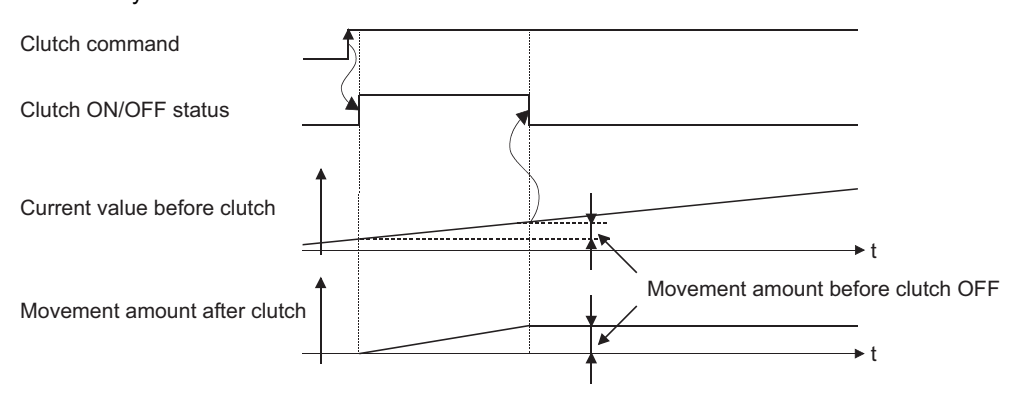

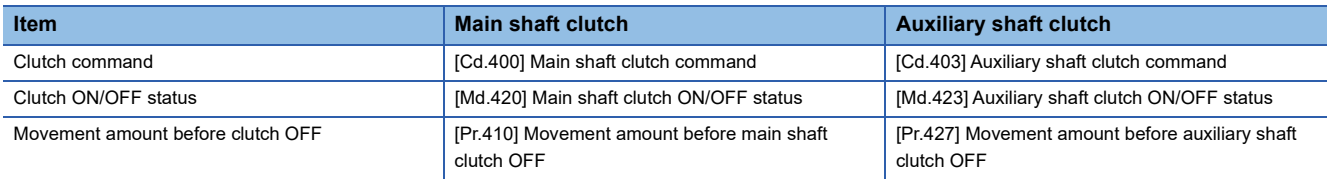

### ■**Clutch command leading edge**

The clutch is turned OFF when the clutch command passes the leading edge (from OFF to ON).

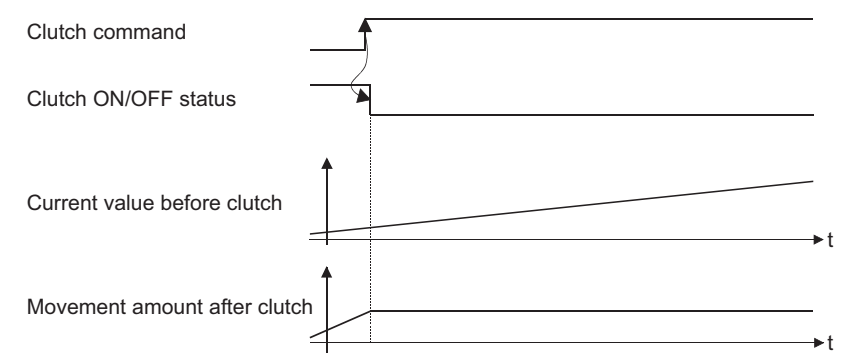

### ■**Clutch command trailing edge**

The clutch is turned OFF when the clutch command passes the trailing edge (from ON to OFF).

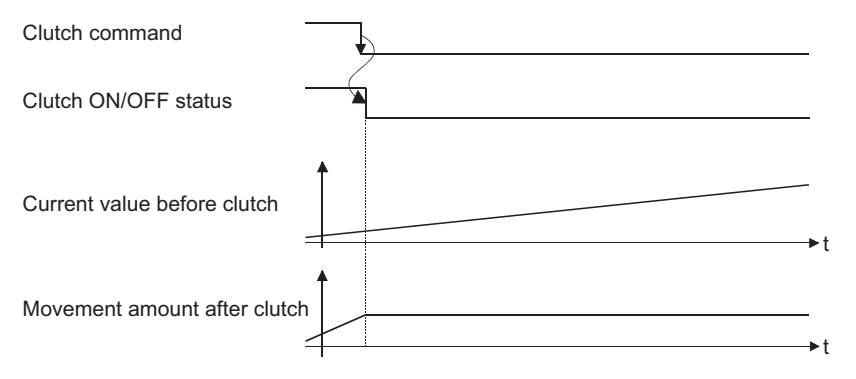

## ■**Address mode**

The clutch is turned OFF when the reference address reaches "Clutch OFF address".

The movement amount before passing through the OFF address is calculated as the output movement amount of the clutch based on the reference address passing through, thereby controlling the clutch with an accurate movement amount.

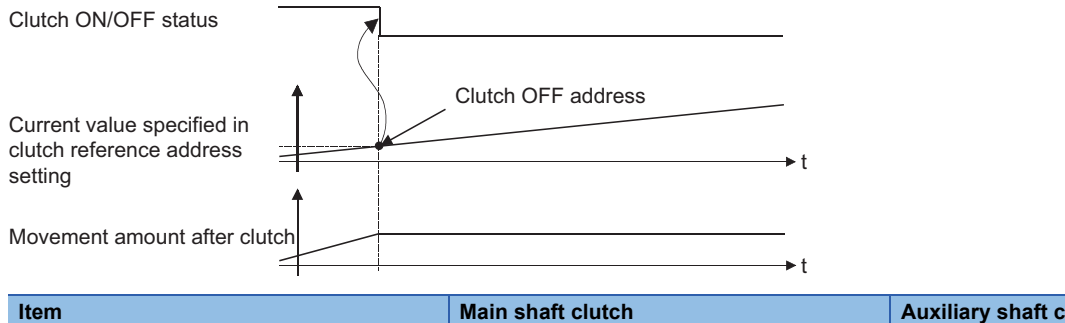

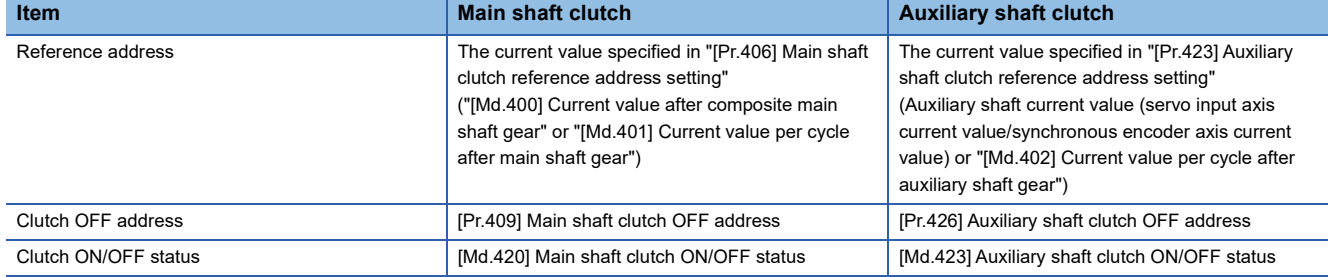

## ■**High speed input request**

The clutch is turned OFF when the high speed input request [DI] turns ON.

The following actions are required when using the high speed input request.

- Set the signal No. for the "High speed input request signal" clutch control setting.
- Set the external command signal used in "[Pr.95] External command signal selection", "4: High speed input request" in "[Pr.42] External command function selection" and "1: Validates an external command" in "[Cd.8] External command valid" for the applicable axis.

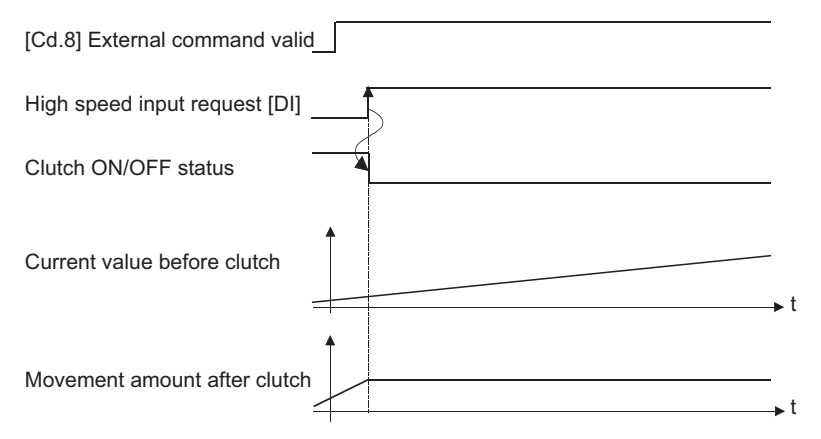

## <span id="page-121-0"></span>**Smoothing method for clutch**

Set the clutch smoothing method in "[Pr.411] Main shaft clutch smoothing method" and "[Pr.428] Auxiliary shaft clutch smoothing method".

The 2 types of clutch smoothing include the following.

- Time constant method smoothing
- Slippage method smoothing

When not using clutch smoothing, set "0: Direct" in the clutch smoothing method.

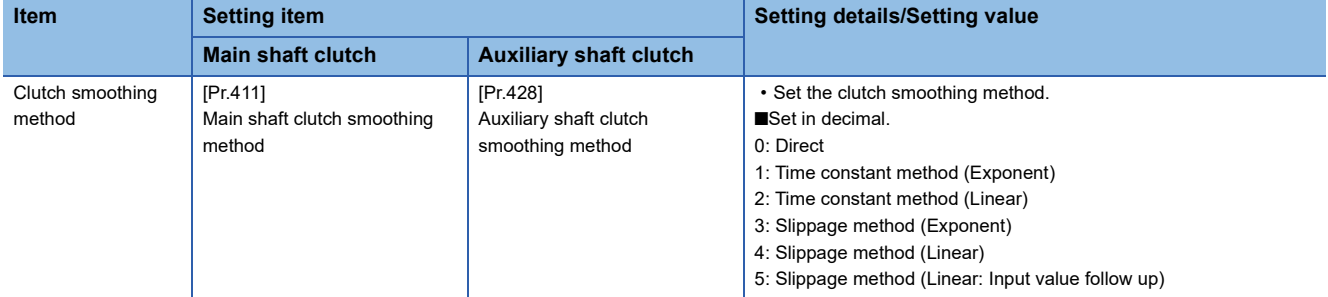

The operation of each smoothing method is shown below.

## **Time constant method smoothing**

Smoothing is processed with the time constant setting value in the smoothing time constant at clutch ON/OFF. After clutch ON smoothing is complete, smoothing is processed with the time constant setting value when the speed of the input values changes.

The movement amount between the clutch turning ON and OFF is not changed with smoothing.

Movement amount after clutch smoothing = Movement amount before clutch smoothing

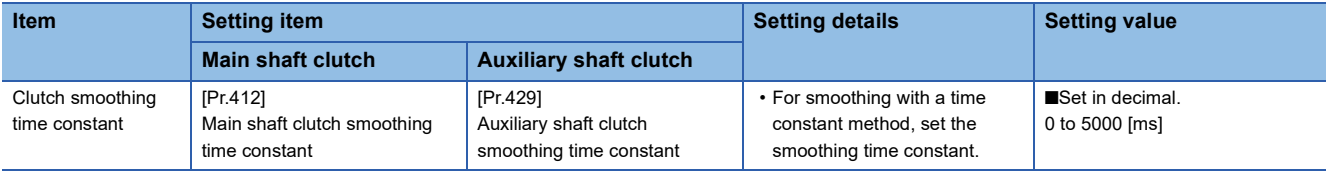

### ■**Time constant method exponential curve smoothing**

Set "1: Time constant method (Exponential)" in the clutch smoothing method.

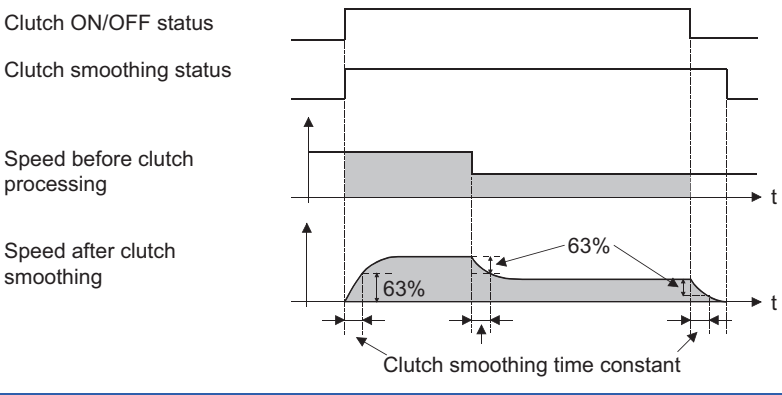

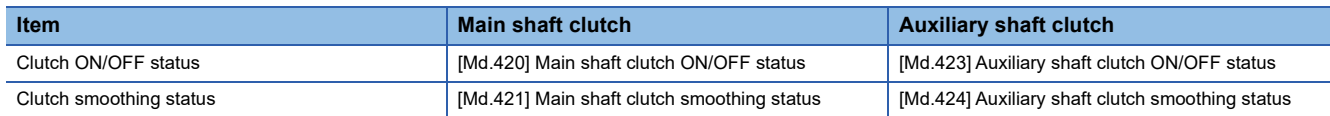

## ■**Time constant method linear acceleration/deceleration smoothing**

Set "2: Time constant method (Linear)" in the clutch smoothing method.

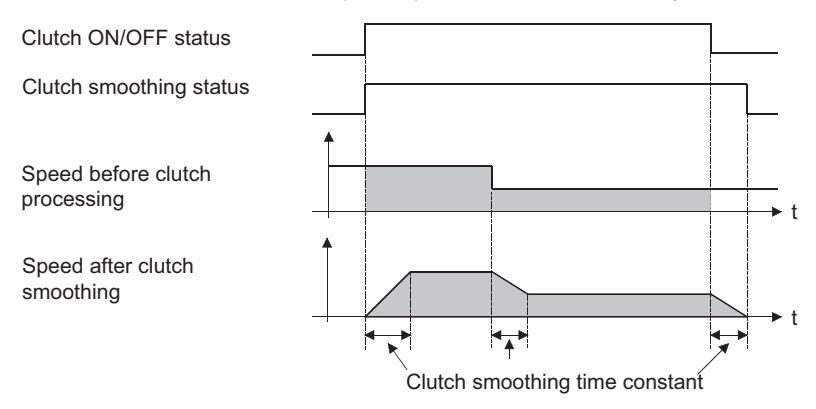

## **Slippage method smoothing**

Smoothing is processed with the value in slippage at clutch ON when the clutch turns ON, and with slippage at clutch OFF when the clutch turns OFF.

Smoothing is also processed with the slippage amount setting when the input speed to the clutch changes, therefore,

positioning control at clutch ON/OFF is not affected by speed changes.

Processing proceeds with direct operation after completing clutch ON smoothing.

The movement amount between the clutch turning ON and OFF is as follows after clutch smoothing.

Movement amount after clutch smoothing = Movement amount before clutch smoothing + (Slippage amount at OFF -Slippage amount at ON)

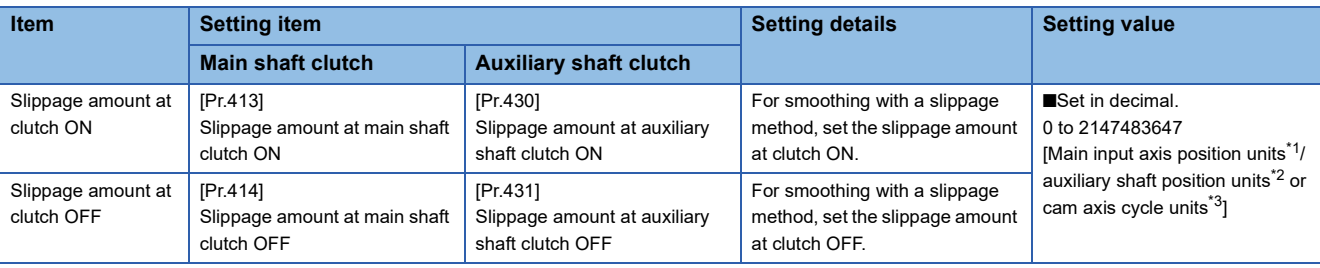

<span id="page-122-0"></span>\*1 Main input axis position units  $(\Box \Box)$  [Page 29 INPUT AXIS MODULE](#page-30-0))

<span id="page-122-1"></span>\*2 Auxiliary shaft position units  $(2 \nvert P)$  [Page 29 INPUT AXIS MODULE\)](#page-30-0)

<span id="page-122-2"></span>\*3 Cam axis cycle units ( $\sqrt{P}$  [Page 129 Units for the output axis](#page-130-0))

### ■**Slippage method exponential curve smoothing**

Set "3: Slippage (Exponential)" in the clutch smoothing method.

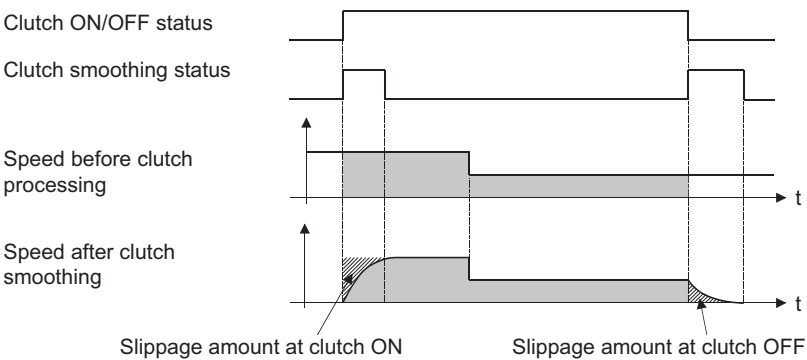

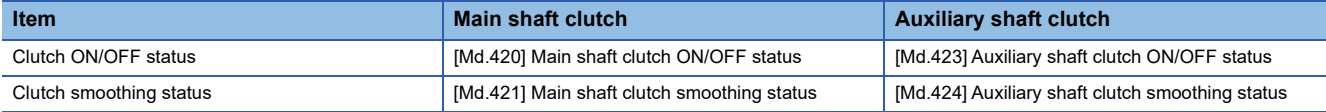

## ■**Slippage method linear acceleration/deceleration smoothing**

Set "4: Slippage method (Linear)" or "5: Slippage method (Linear: Input value follow up)" in the clutch smoothing method. The differences between "4: Slippage method (Linear)" and "5: Slippage method (Linear: Input value follow up)" are shown below.

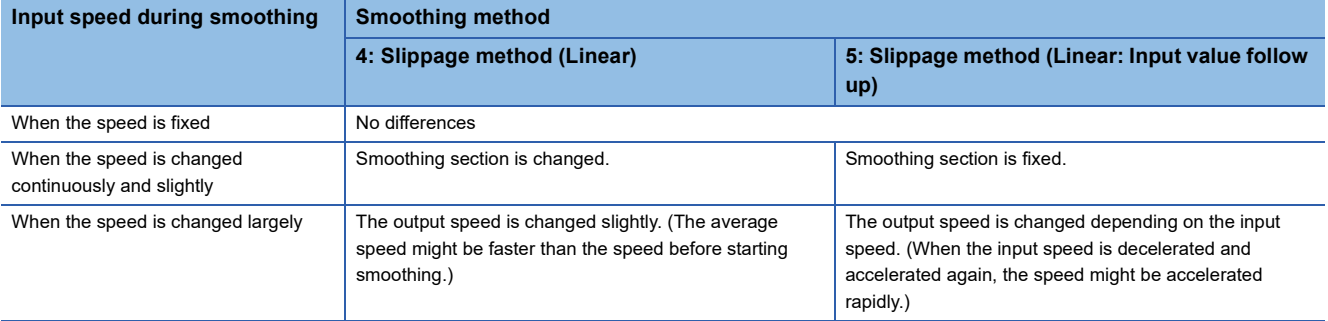

• When the input speed to the clutch is fixed

The operations of "4: Slippage method (Linear)" and "5: Slippage method (Linear: Input value follow up)" are same.

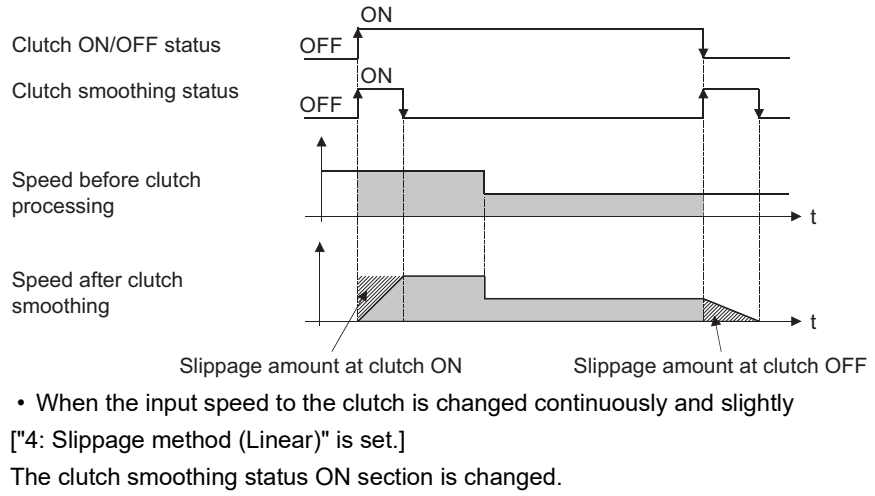

When the clutch smoothing status ON section is extended

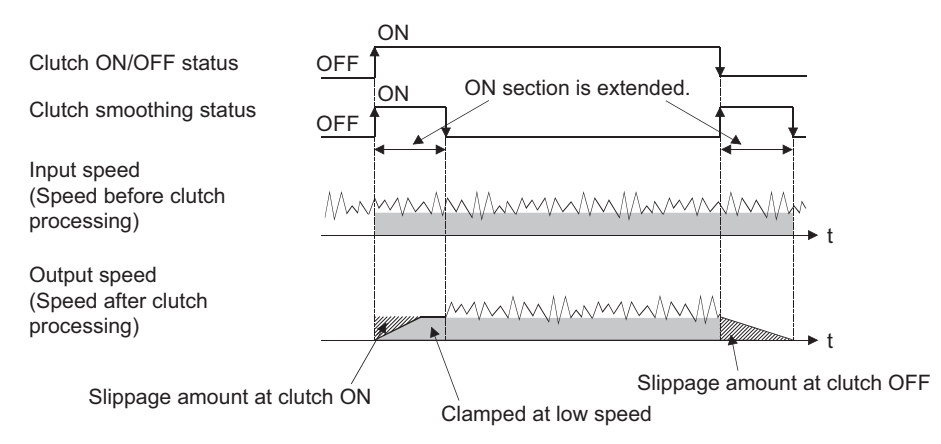

• When the clutch smoothing status ON section is shortened

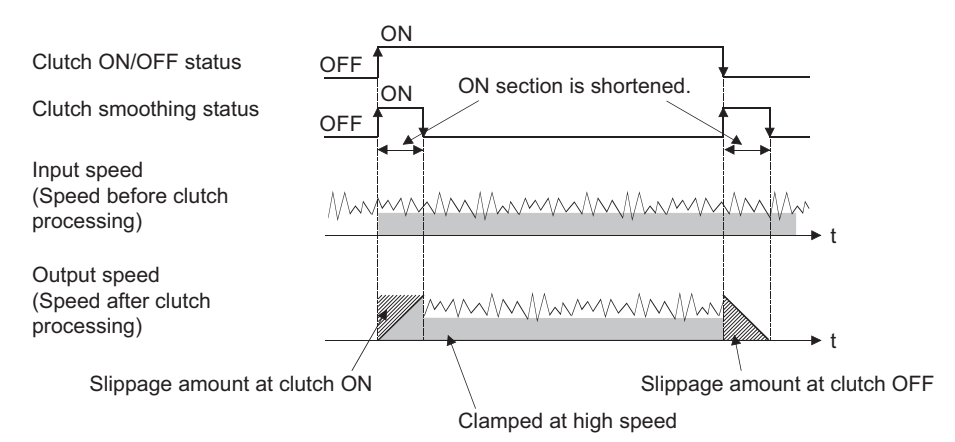

["5: Slippage method (Linear: Input value follow up)" is set.] The clutch smoothing status ON section is fixed.

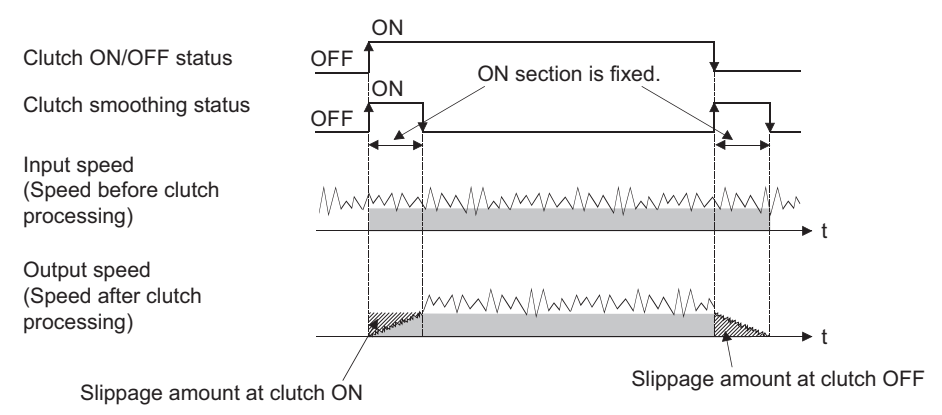

• When the input speed is changed largely during smoothing

```
["4: Slippage method (Linear)" is set.]
```
The output speed is changed slightly compared to the change of the input speed. (The average speed might be faster than the speed before starting smoothing.)

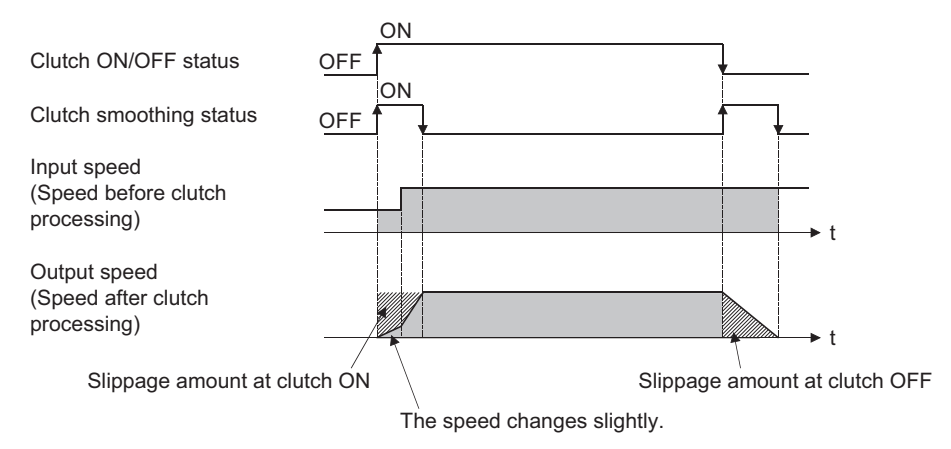

["5: Slippage method (Linear: Input value follow up)" is set.]

The output speed is changed depending on the input speed.

(When the input speed is decelerated and accelerated again, the speed might be accelerated rapidly.)

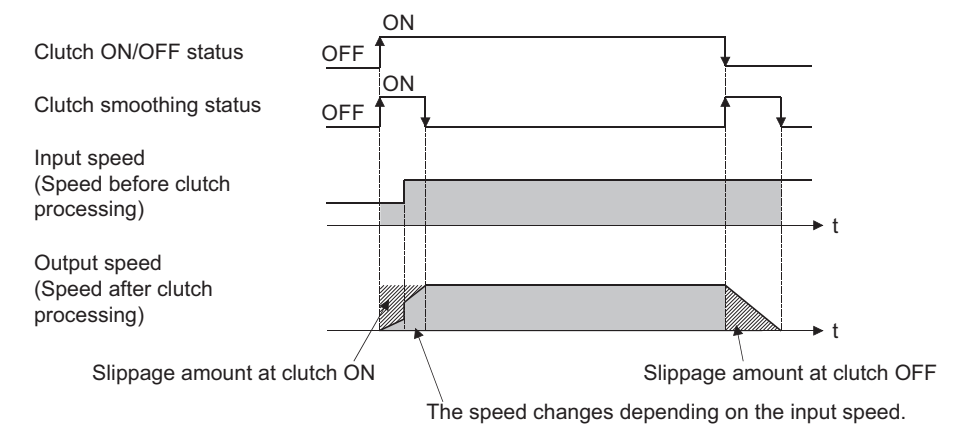

#### ■**Operation at input speed deceleration during slippage method smoothing**

When the speed before clutch processing decreases, the speed after clutch smoothing is controlled without exceeding the speed before clutch processing.

If slippage amount remains when the speed before clutch processing becomes 0, the smoothing process will be continued. Then, the clutch smoothing process will be executed with the remaining slippage amount when the speed before clutch processing gets faster than the speed after clutch smoothing.

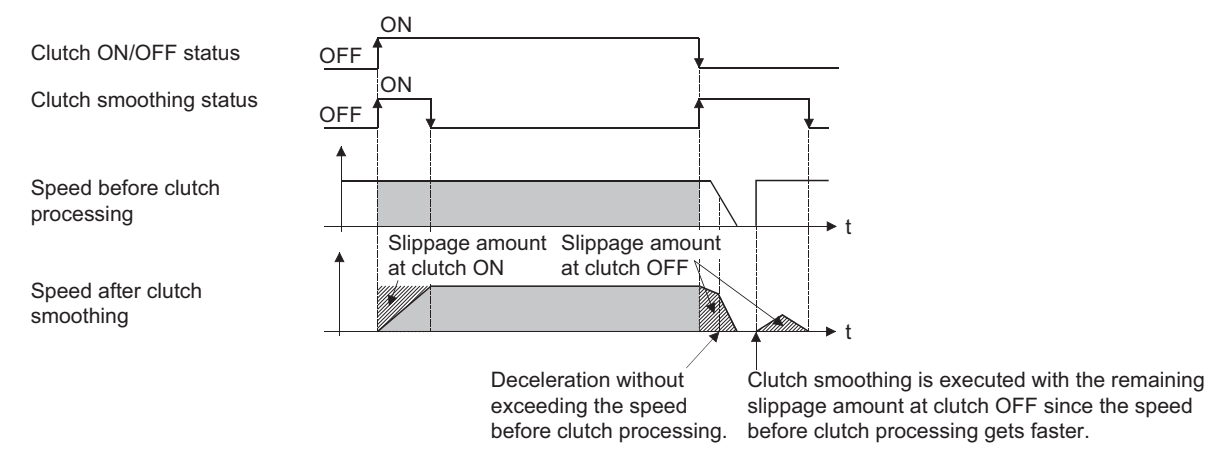

**124** 4 ADVANCED SYNCHRONOUS CONTROL 4.3 Clutch

## **Use example of clutch**

The following machine shows an example using clutch control for a flying shear cutting system that synchronizes off a start

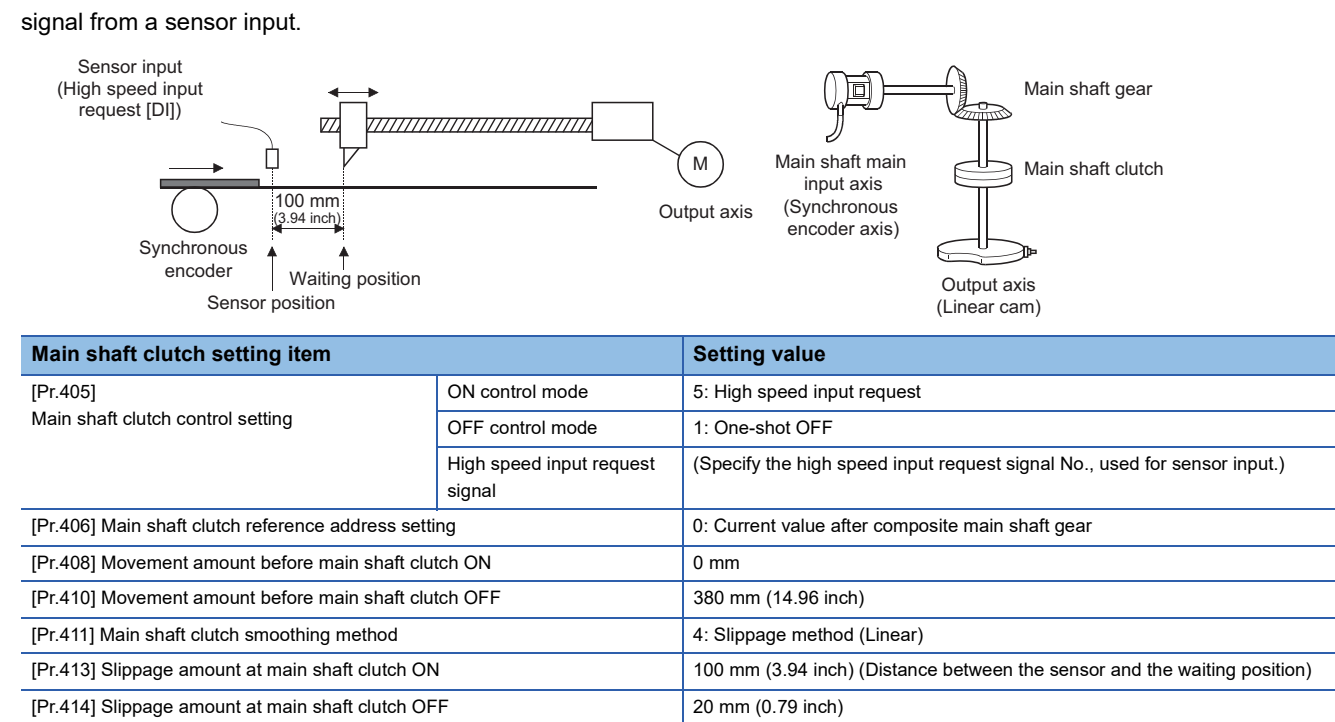

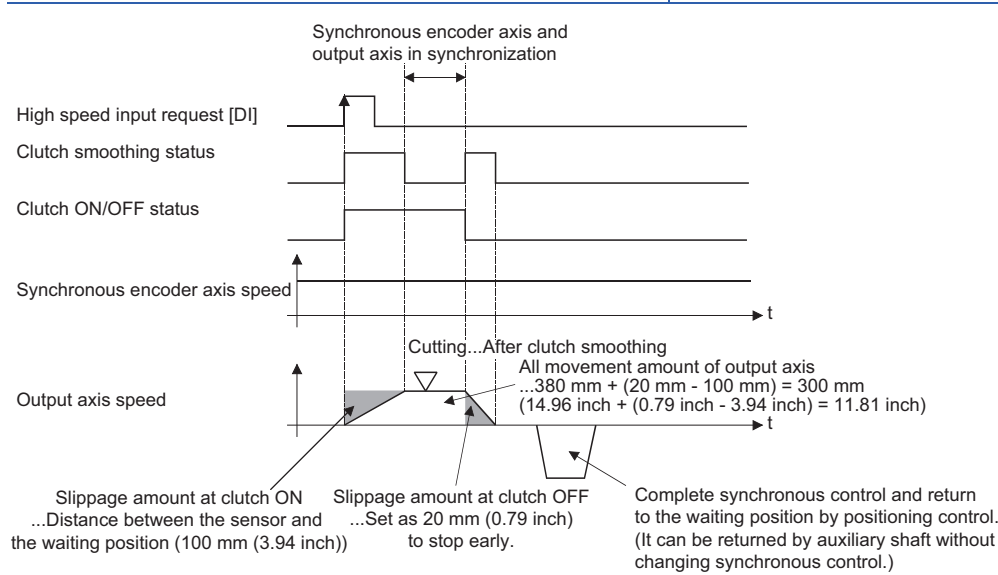

**4**

# **4.4 Speed Change Gear Module**

## **Overview of speed change gear module**

A speed change gear module is used to change the input speed from the main shaft/auxiliary shaft/composite auxiliary shaft gear during operation. When not using a speed change gear module, set "0: No speed change gear" in "[Pr.434] Speed change gear".

With speed change from a speed change gear module, operation is executed with linear acceleration/deceleration based on the setting for the speed change gear smoothing time constant.

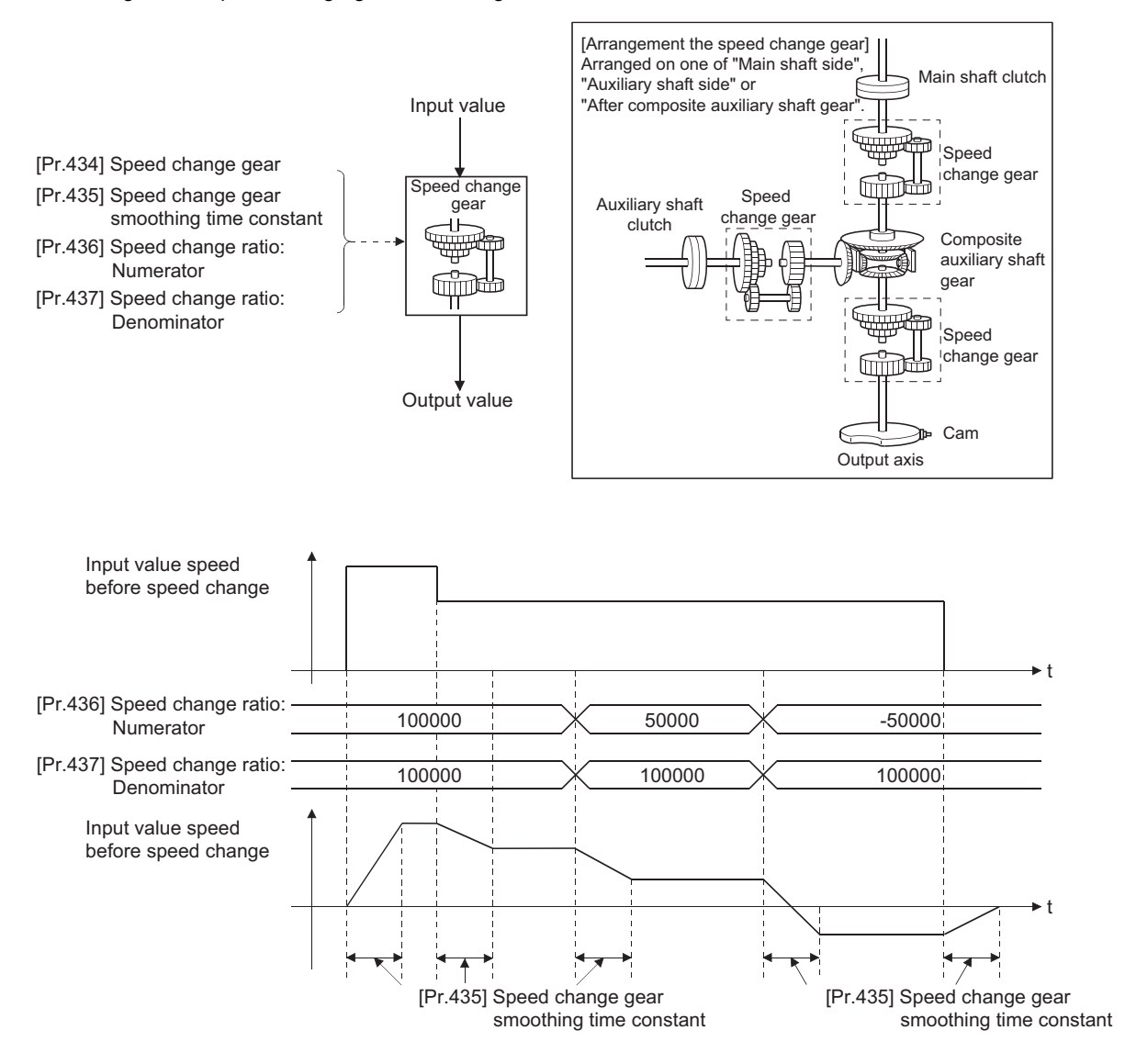

## **Speed change gear parameters**

#### n: Axis No. - 1

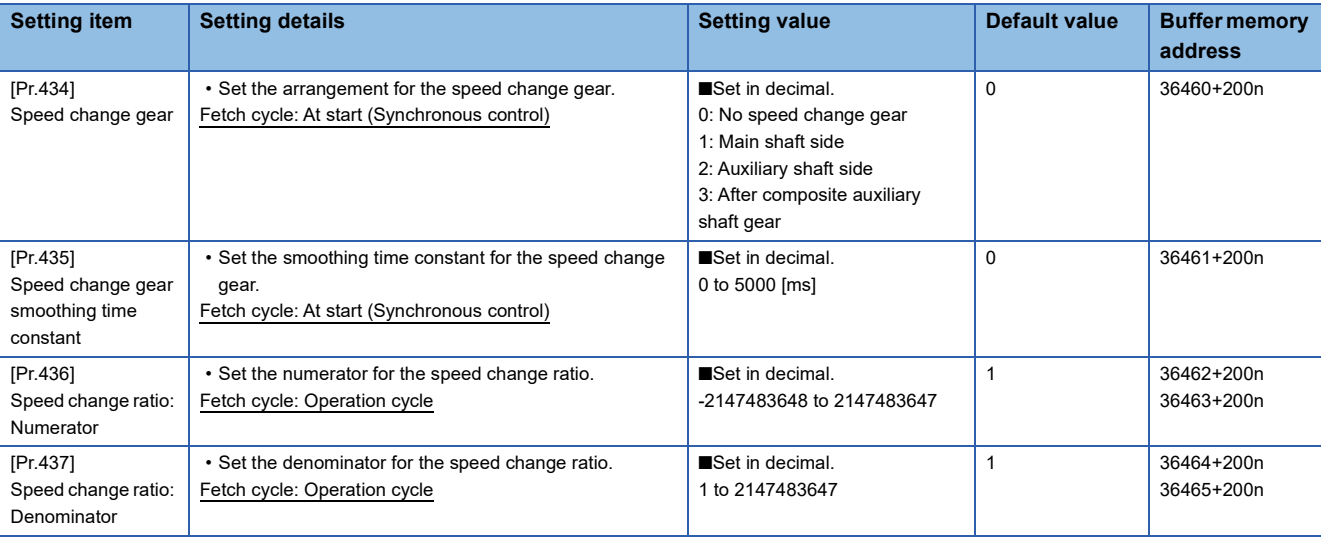

## **[Pr.434] Speed change gear**

Set the arrangement for the speed change gear.

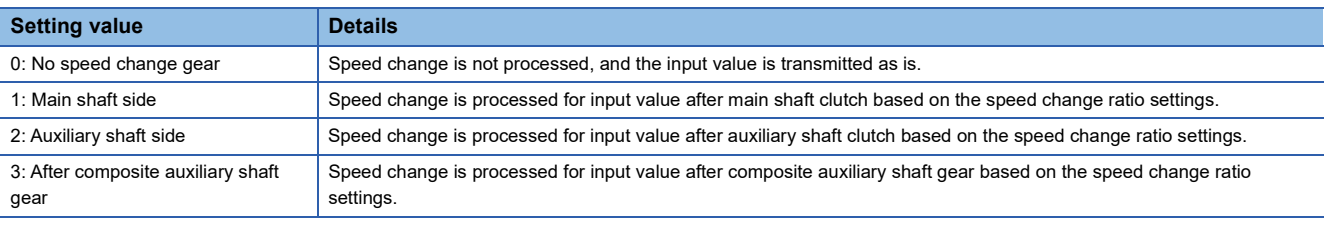

## **[Pr.435] Speed change gear smoothing time constant**

Set the averaging time to execute a smoothing process for the speed change for the speed change gear. The input response is delayed depending on the time set in the speed change gear smoothing time constant. Speed is changed directly when "0" is set.

## **[Pr.436] Speed change ratio: Numerator, [Pr.437] Speed change ratio: Denominator**

Set the numerator and the denominator for the speed change ratio.

"[Pr.436] Speed change ratio: Numerator" and "[Pr.437] Speed change ratio: Denominator" can be changed during synchronous control.

Input values for speed change are processed as follows.

Input value after change = Input value before change X [Pr.436] Speed change ratio: Numerator [Pr.437] Speed change ratio: Denominator

The input speed can be reversed by setting a negative value in "[Pr.436] Speed change ratio: Numerator".

"[Pr.437] Speed change ratio: Denominator" is set within the range from 1 to 2147483647.

# **4.5 Output Axis Module**

## <span id="page-129-0"></span>**Overview of output axis module**

For the output axis module, the cam axis current value per cycle is calculated based on the input value (the output value from a speed change gear), and is converted based on the set cam data. The feed current value which is a command is output to the servo amplifier.

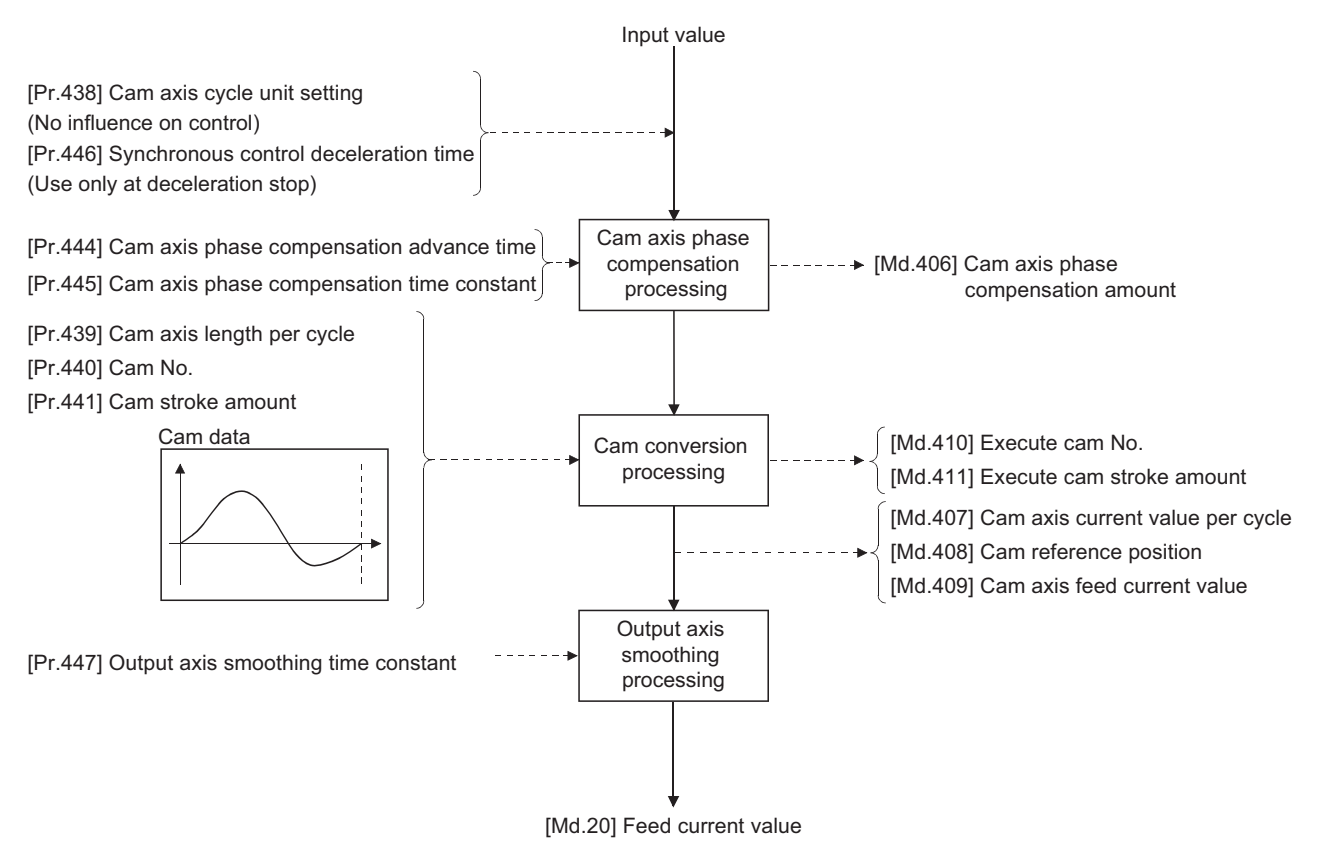

## <span id="page-130-0"></span>**Units for the output axis**

The position units for the output axis are shown below based on the setting "[Pr.1] Unit setting".

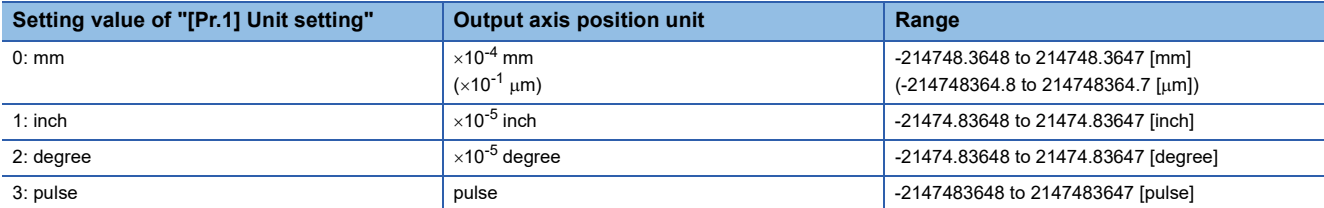

Cam axis cycle units are shown below based on the setting "[Pr.438] Cam axis cycle unit setting".

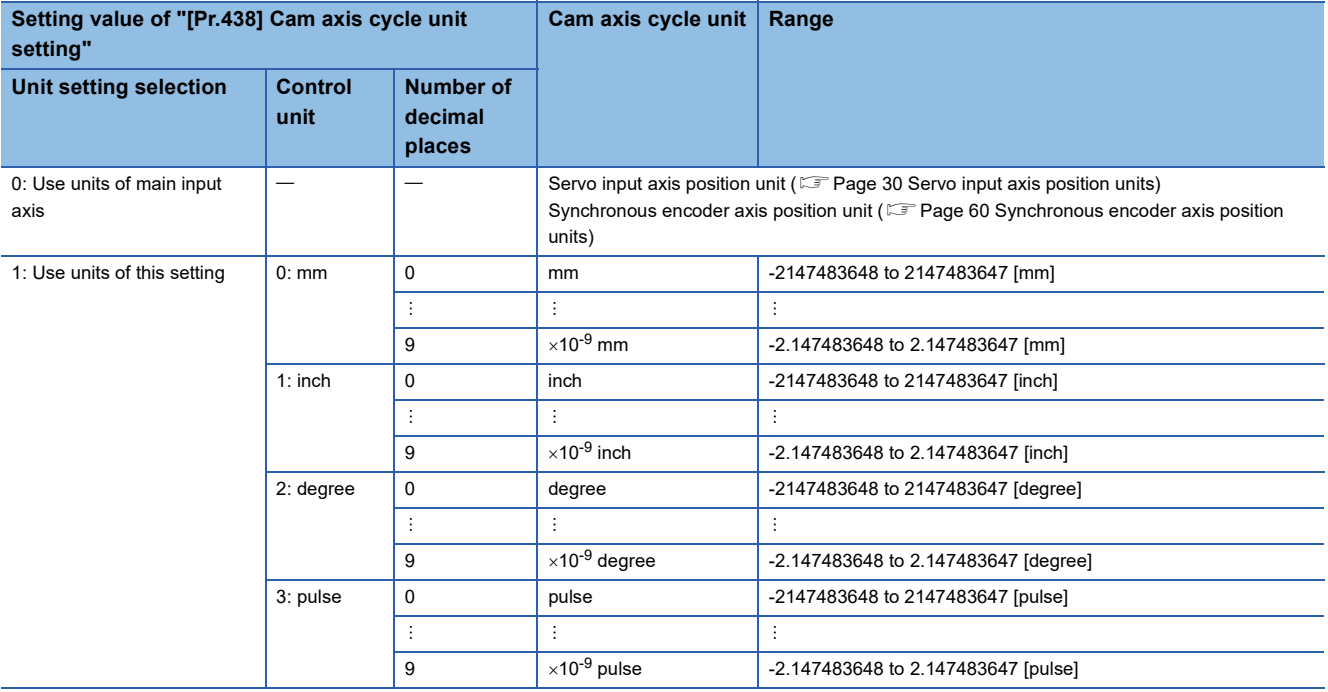

## **Output axis parameters**

#### n: Axis No. - 1

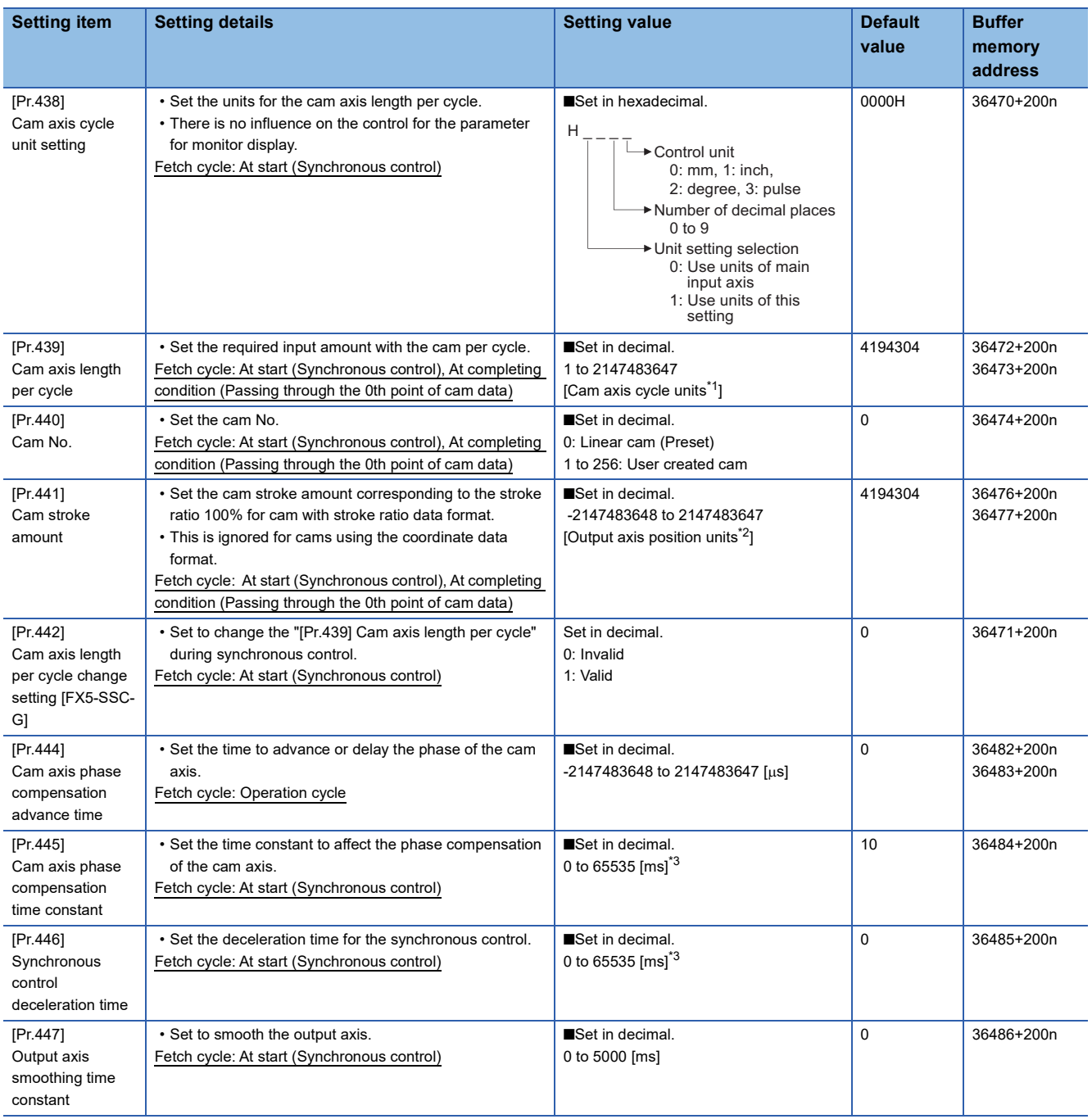

<span id="page-131-0"></span>\*1 Cam axis cycle units ( $\sqrt{P}$  [Page 129 Units for the output axis](#page-130-0))

<span id="page-131-1"></span>\*2 Output axis position units ( $\sqrt{P}$  [Page 129 Units for the output axis\)](#page-130-0)

<span id="page-131-2"></span>\*3 Set the value as follows in a program. 0 to 32767: Set as a decimal 32768 to 65535: Convert into a hexadecimal and set

## **[Pr.438] Cam axis cycle unit setting**

Set the command units for the cam axis input per cycle to be used for cam control.

These units are used for setting the cam axis length per cycle and the cam axis current value per cycle.

There is no influence on the control for the parameter for monitor display.

Refer to the following.

**F** [Page 128 Overview of output axis module](#page-129-0)

## **[Pr.439] Cam axis length per cycle**

Set the length per cycle of the cam axis to generate the cam axis current value per cycle.

The unit settings are in the cam axis cycle units ( $\mathbb{F}$  [Page 129 Units for the output axis\)](#page-130-0).

Set a value within the range from 1 to 2147483647.

#### [FX5-SSC-G]

The cam axis length per cycle can be changed during synchronous control by setting "1: Valid" in "[Pr.442] Cam axis length per cycle change setting". The value set in "[Pr.439] Cam axis length per cycle" is valid when the cam axis current value per cycle passes through the 0th point of cam data, or is on the 0th point.

For cam data using the coordinate data format, if the input value of the last coordinate is less than "[Pr.439] Cam axis length per cycle", the coordinate is calculated from the line segment between the nearest two coordinates from the last coordinate. The following shows an example in the case that "[Pr.439] Cam axis length per cycle" is changed to exceed the input value of the last coordinate of cam data using the coordinate data format during synchronous control.

[Coordinate data format]

- Cam axis length per cycle: 4194304 [pulse]
- Cam stroke amount: ±4194304 [pulse]

• Coordinate data

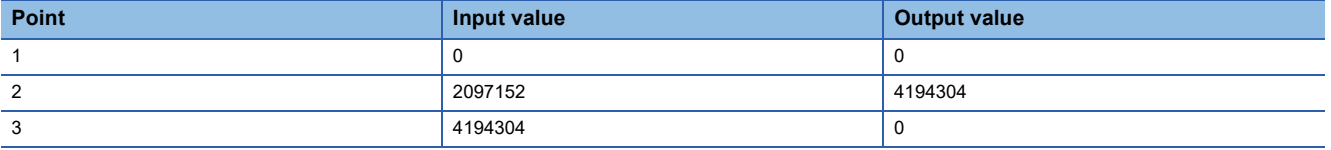

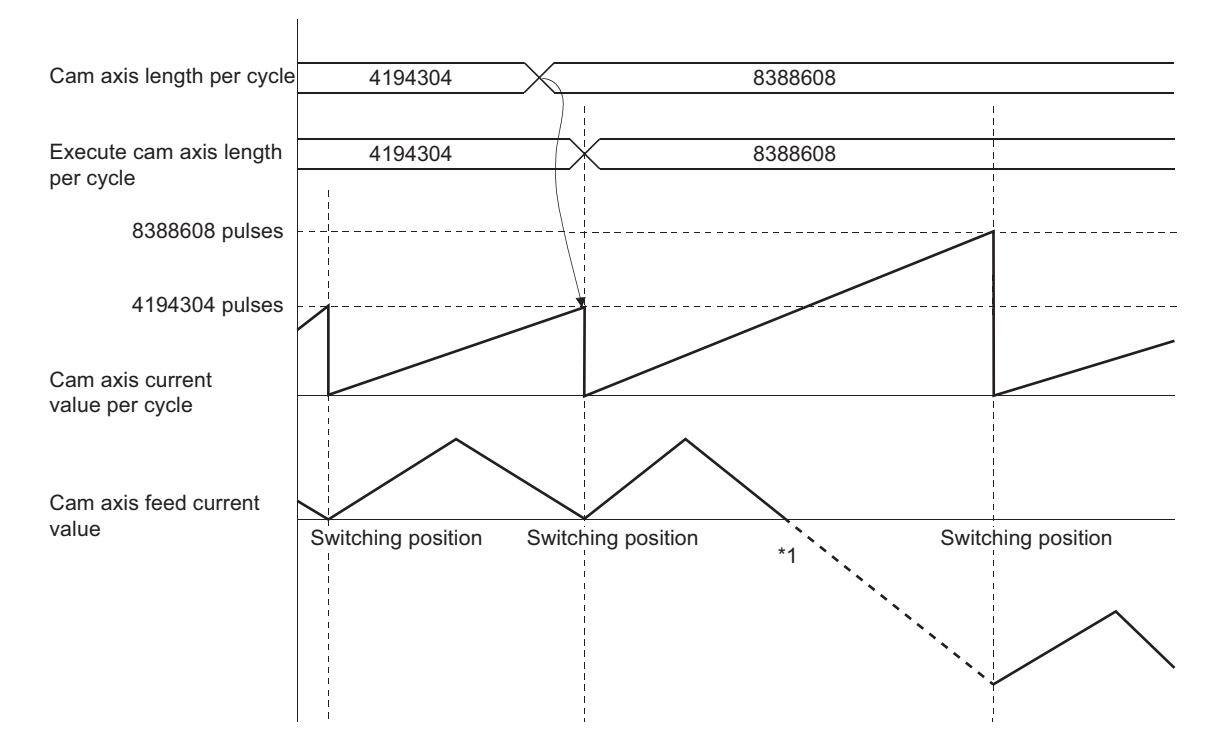

\*1 The coordinate which is "an input value = a cam axis length per cycle" does not exist, so that the coordinate is calculated from the line segment between the nearest two coordinates from the last coordinate.

## **[Pr.440] Cam No.**

Set the cam No. for cam control.

Cam No.0 operates as a linear cam for 100% of its stroke ratio along the cam axis length per cycle.

The cam No. can be changed during synchronous control.

The value set in "[Pr.440] Cam No." is valid when the cam axis current value per cycle passes through the 0th point of cam data, or is on the 0th point.

## **[Pr.441] Cam stroke amount**

Set the cam stroke amount corresponding to a 100% stroke ratio in output axis position units (Fage 129 Units for the [output axis](#page-130-0)) for cam control using the stroke ratio data format.

The cam stroke amount can be changed during synchronous control.

The value set in "[Pr.441] Cam stroke amount" is valid when the cam axis current value per cycle passes through the 0th point of cam data, or is on the 0th point.

The setting value is ignored for a cam using the coordinate data format.

## **[Pr.442] Cam axis length per cycle change setting [FX5-SSC-G]**

Set to change the cam axis length per cycle during synchronous control.

It can be changed for cam control using the cam No.0 (linear cam), the stroke ratio data format, and the coordinate data format. However, it cannot be changed when the cam data whose starting point is other than 0 is used for the stroke ratio data format.

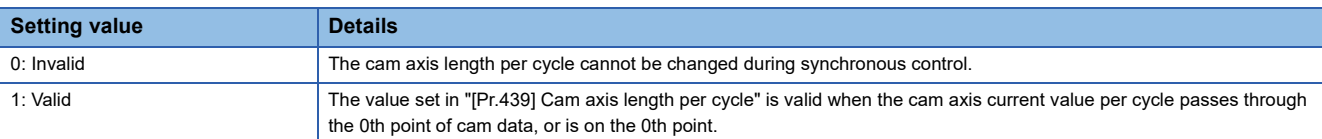

## **[Pr.444] Cam axis phase compensation advance time**

Set the time to advance or delay the phase of the cam axis current value per cycle in the cam control.

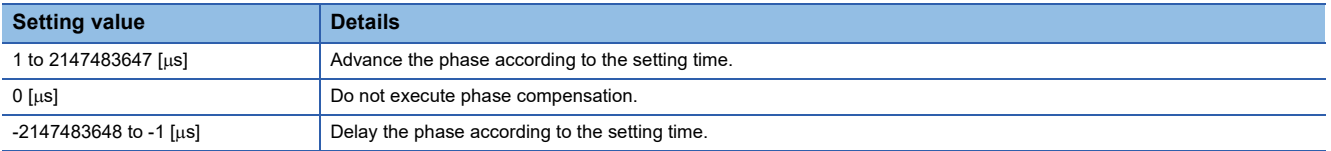

If the setting time is too long, the system experiences overshoot or undershoot at acceleration/deceleration of the input speed. In this case, set a longer time to affect the phase compensation amount in "[Pr.445] Cam axis phase compensation time constant".

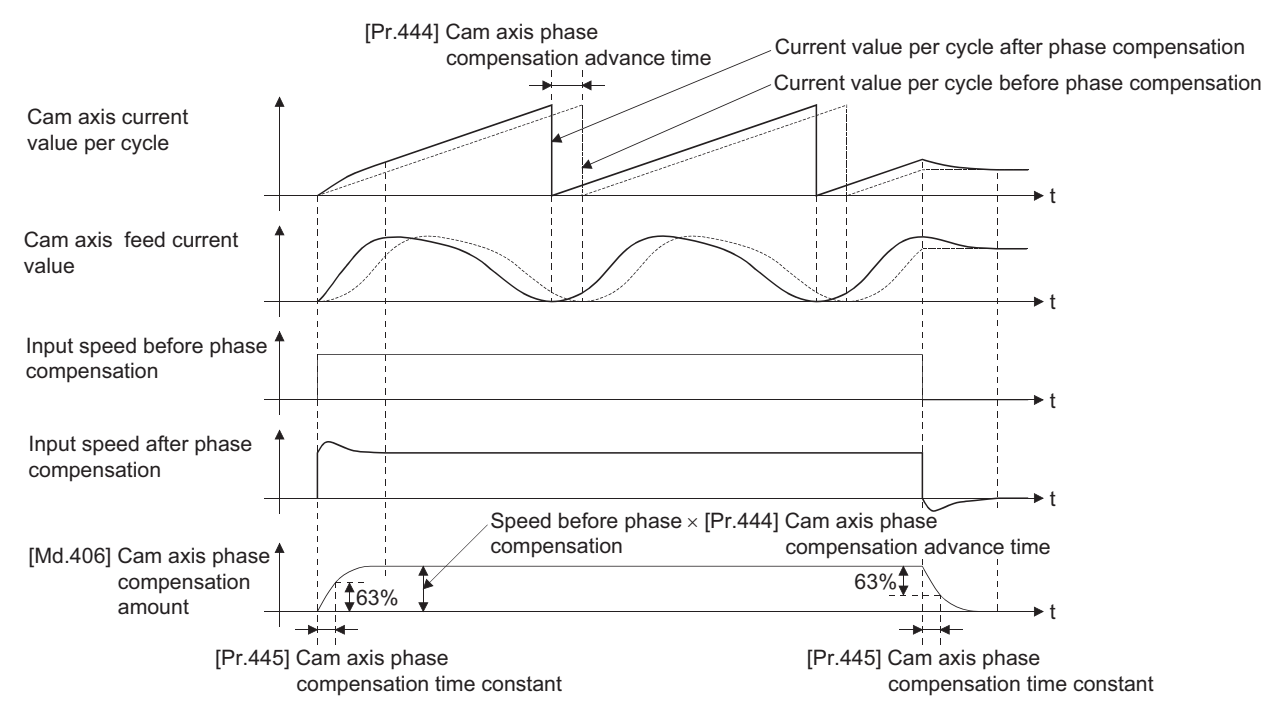

## **[Pr.445] Cam axis phase compensation time constant**

Set the time constant to affect the phase compensation amount for the first order delay.

63 [%] of the phase compensation amount is reflected in the time constant setting.

## **[Pr.446] Synchronous control deceleration time**

Set the time to decelerate to a stop when deceleration stop occurs during synchronous control. Set the time from "[Pr.8] Speed limit value" until the speed becomes 0 in units of ms. Operation assumes an immediate stop when "0" is set.

## **[Pr.447] Output axis smoothing time constant**

Set the averaging time to execute a smoothing process for the movement amount of the output axis after cam data conversion.

The smoothing process can moderate rapid speed fluctuation for cams using the coordinate data format, etc. The input response is delayed depending on the time corresponding to the setting by smoothing process setting.

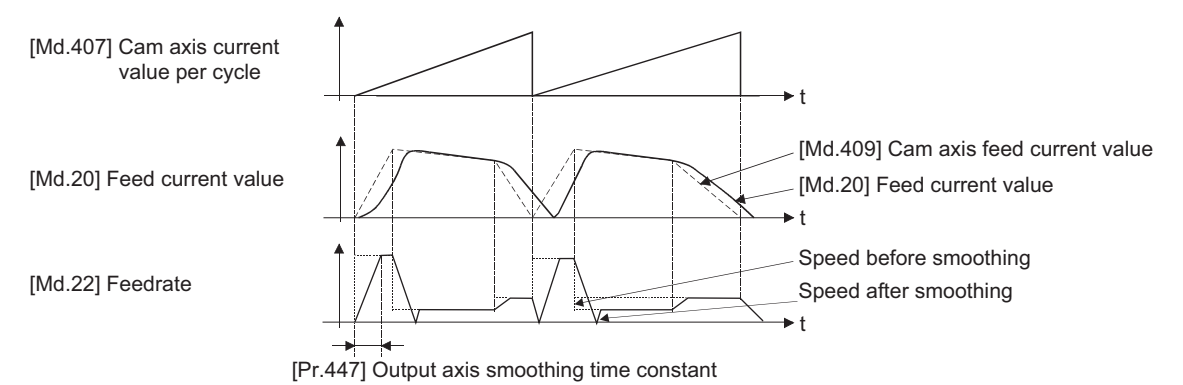

# **4.6 Synchronous Control Change Function**

## **Overview of synchronous control change function**

This function can change the cam reference position, the cam axis current value per cycle and the current value per cycle after the main/auxiliary shaft gear during the synchronous control.

The following 5 methods exist for the synchronous control change function. Refer to the following on each change command. Fage 135 Synchronous control change control data

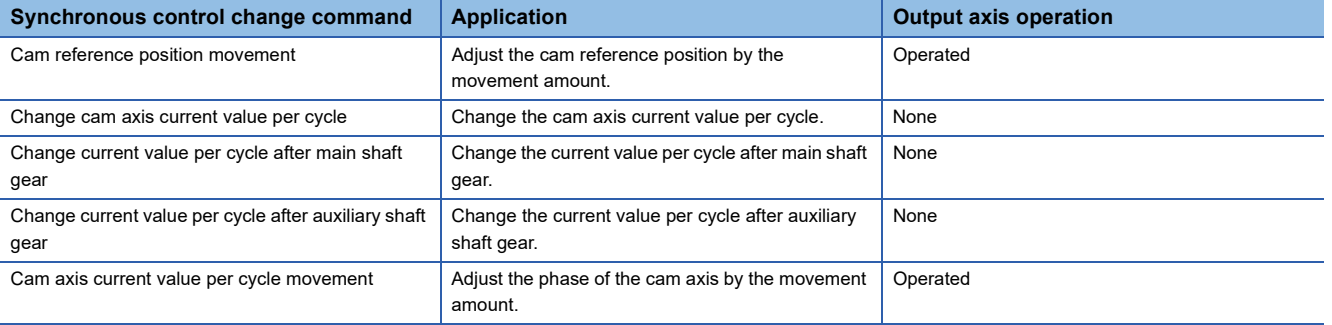

## <span id="page-136-0"></span>**Synchronous control change control data**

#### n: Axis No. - 1

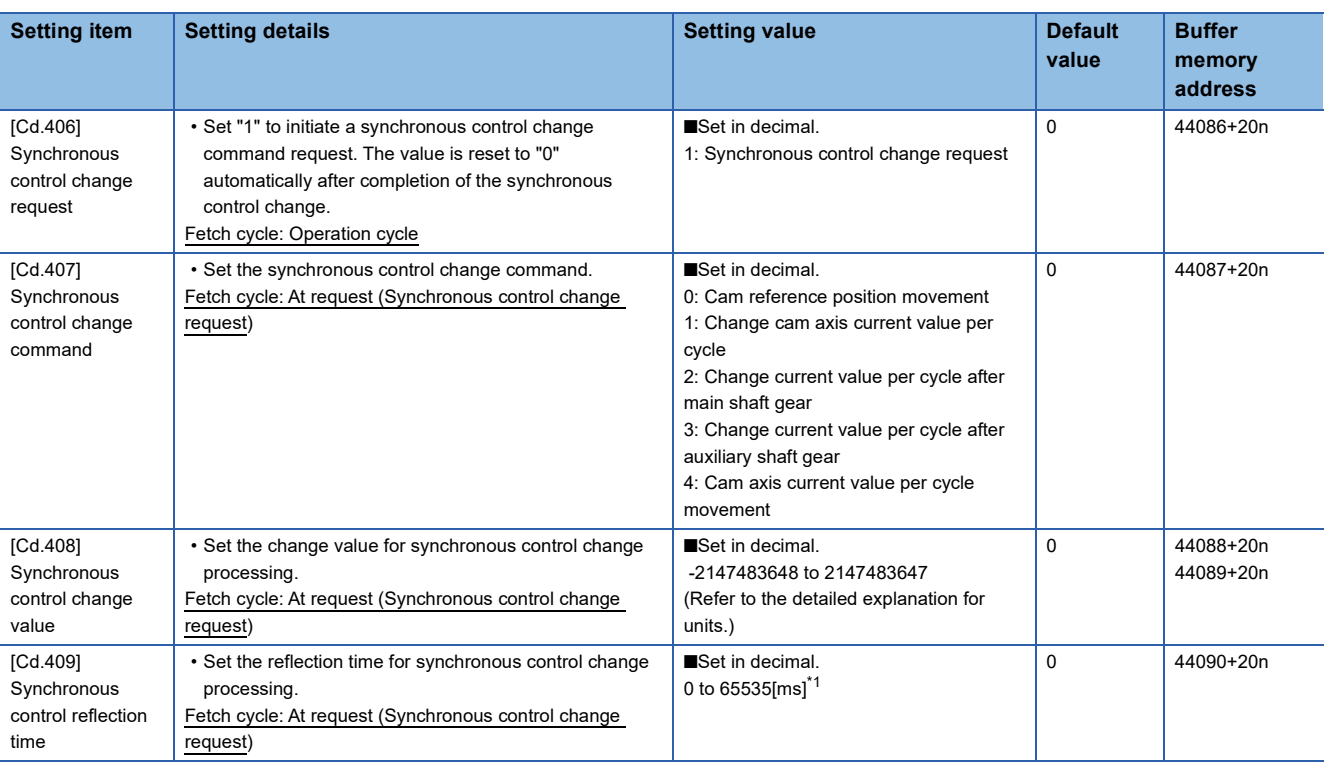

<span id="page-136-1"></span>\*1 Set the value as follows in a program.

0 to 32767: Set as a decimal.

32768 to 65535: Convert into a hexadecimal and set.

## **[Cd.406] Synchronous control change request**

Set "1" to initiate "[Cd.407] Synchronous control change command". The Simple Motion module/Motion module resets the value to "0" automatically after completion of the synchronous control change.

The setting is initialized to "0" when starting synchronous control.

## **[Cd.407] Synchronous control change command**

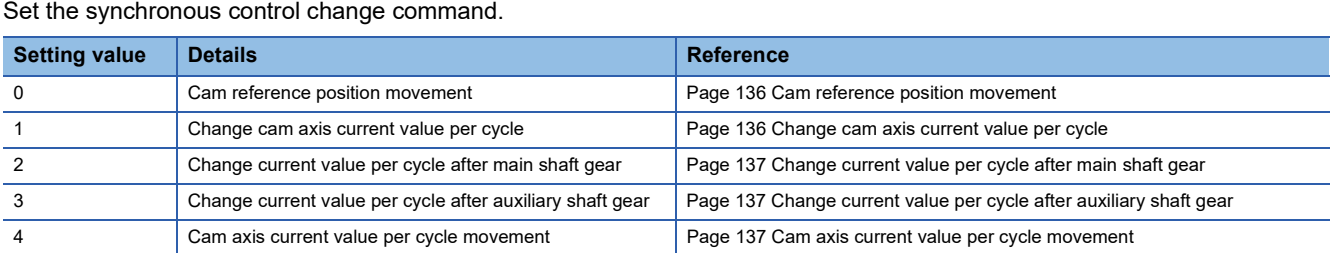

#### <span id="page-137-0"></span>■**Cam reference position movement**

This command is executed to move the cam reference position through adding the setting movement amount of "[Cd.408] Synchronous control change value". The movement amount to be added is averaged in "[Cd.409] Synchronous control reflection time" for its output. Set a long reflection time when a large movement amount is used since the cam axis feed current value moves with the movement amount.

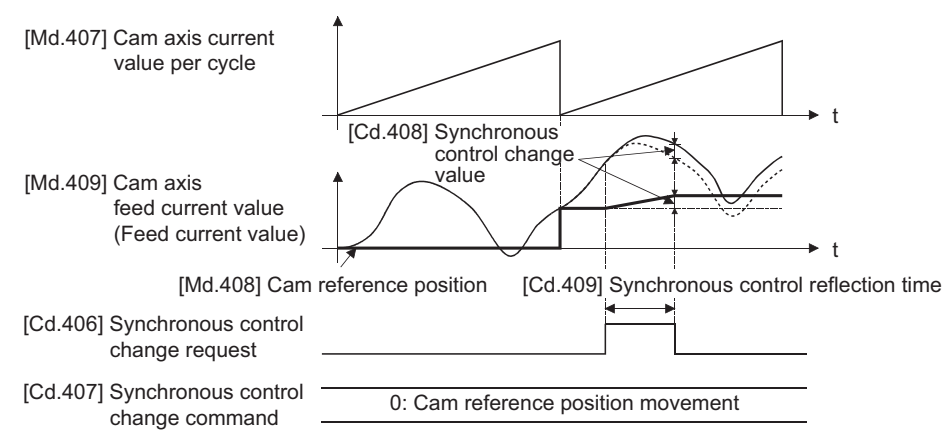

When "[Cd.406] Synchronous control change request" is reset to "0" while executing the cam reference position movement instruction, operation is stopped midway. If the cam reference position movement instruction is executed again, the remainder movement amount is not reflected, and the operation starts with "[Cd.408] Synchronous control change value" to be used again.

If synchronous control is stopped while the cam reference position movement instruction is being executed, operation also stops midway. If synchronous control is restarted, the remainder movement amount is not reflected.

#### <span id="page-137-1"></span>■**Change cam axis current value per cycle**

The cam axis current value per cycle is changed to "[Cd.408] Synchronous control change value". The cam reference position will be also changed to correspond to the changed cam axis current value per cycle.

This operation is completed within one operation cycle.

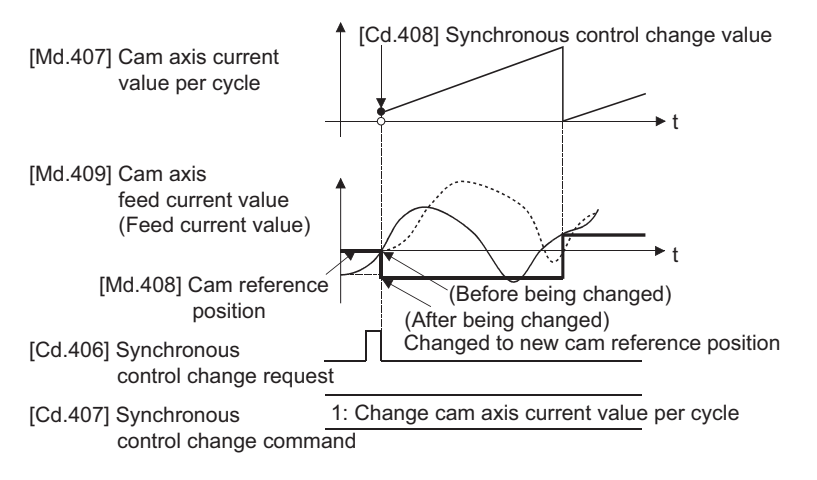

## <span id="page-138-0"></span>■**Change current value per cycle after main shaft gear**

The current value per cycle after main shaft gear is changed to the value set in "[Cd.408] Synchronous control change value". This operation is completed within one operation cycle.

Clutch control is not executed if the current value per cycle after main shaft gear (the value before being changed and after being changed) has already passed through the ON/OFF address in address mode.

#### <span id="page-138-1"></span>■**Change current value per cycle after auxiliary shaft gear**

The current value per cycle after auxiliary shaft gear is changed to the value set in "[Cd.408] Synchronous control change value".

This operation is completed within one operation cycle.

Clutch control is not executed if the current value per cycle after the auxiliary shaft gear (the value before being changed and after being changed) has already passed through the ON/OFF address in address mode.

#### <span id="page-138-2"></span>■**Cam axis current value per cycle movement**

This command is executed to move the cam axis current value per cycle through adding the setting movement amount of "[Cd.408] Synchronous control change value". The movement amount to be added is averaged in "[Cd.409] Synchronous control reflection time" for its output.

Set a long reflection time when a large movement amount is used since the cam axis feed current value moves with the movement amount.

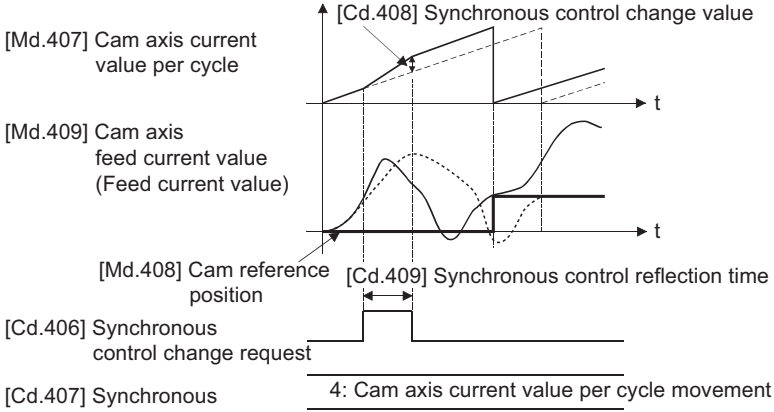

control change command

## **[Cd.408] Synchronous control change value**

Set the change value for synchronous control change processing as follows.

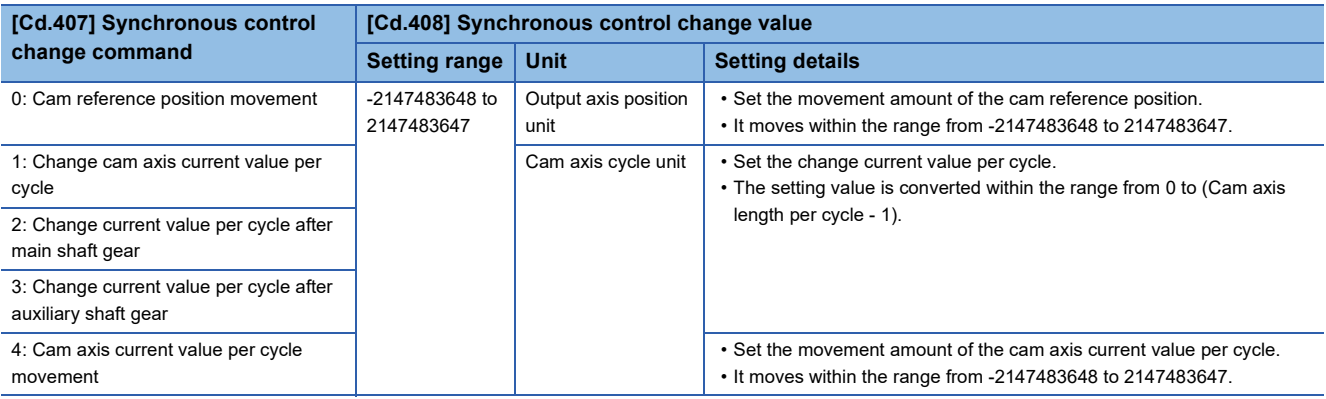

## **[Cd.409] Synchronous control reflection time**

Set the reflection time for synchronous control change processing as follows.

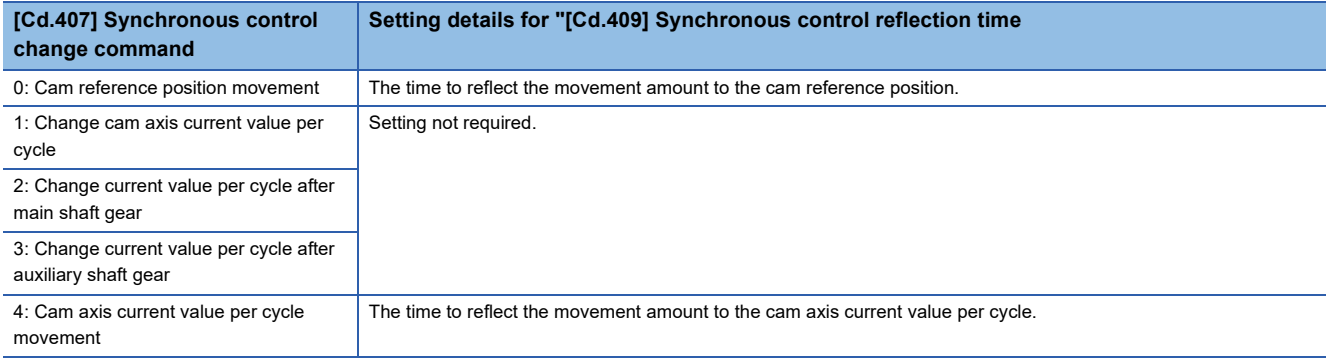

**138** 4 ADVANCED SYNCHRONOUS CONTROL<br>4.6 Synchronous Control Change Function

# **4.7 Synchronous Control Monitor Data**

Synchronous control monitor data is updated only during synchronous control.

The monitor values ([Md.400], [Md.401], [Md.402], [Md.407], [Md.408], and [Md.409]) from the last synchronous control session are restored the next time the system's power supply turns ON. Restarting operation status from the last synchronous control session is possible through returning to the last position via positioning control (CF Page 146 ADVANCED [SYNCHRONOUS CONTROL INITIAL POSITION](#page-147-0)).

"The last synchronous control session" indicates status just before the last synchronous control session was stopped as follows. These are listed with the last synchronization status.

- Just before "[Cd.380] Synchronous control start" turns from ON to OFF.
- Just before deceleration stop by a stop command or an error, etc.
- Just before the system's power supply turned OFF to the Simple Motion module/Motion module.

n: Axis No. - 1

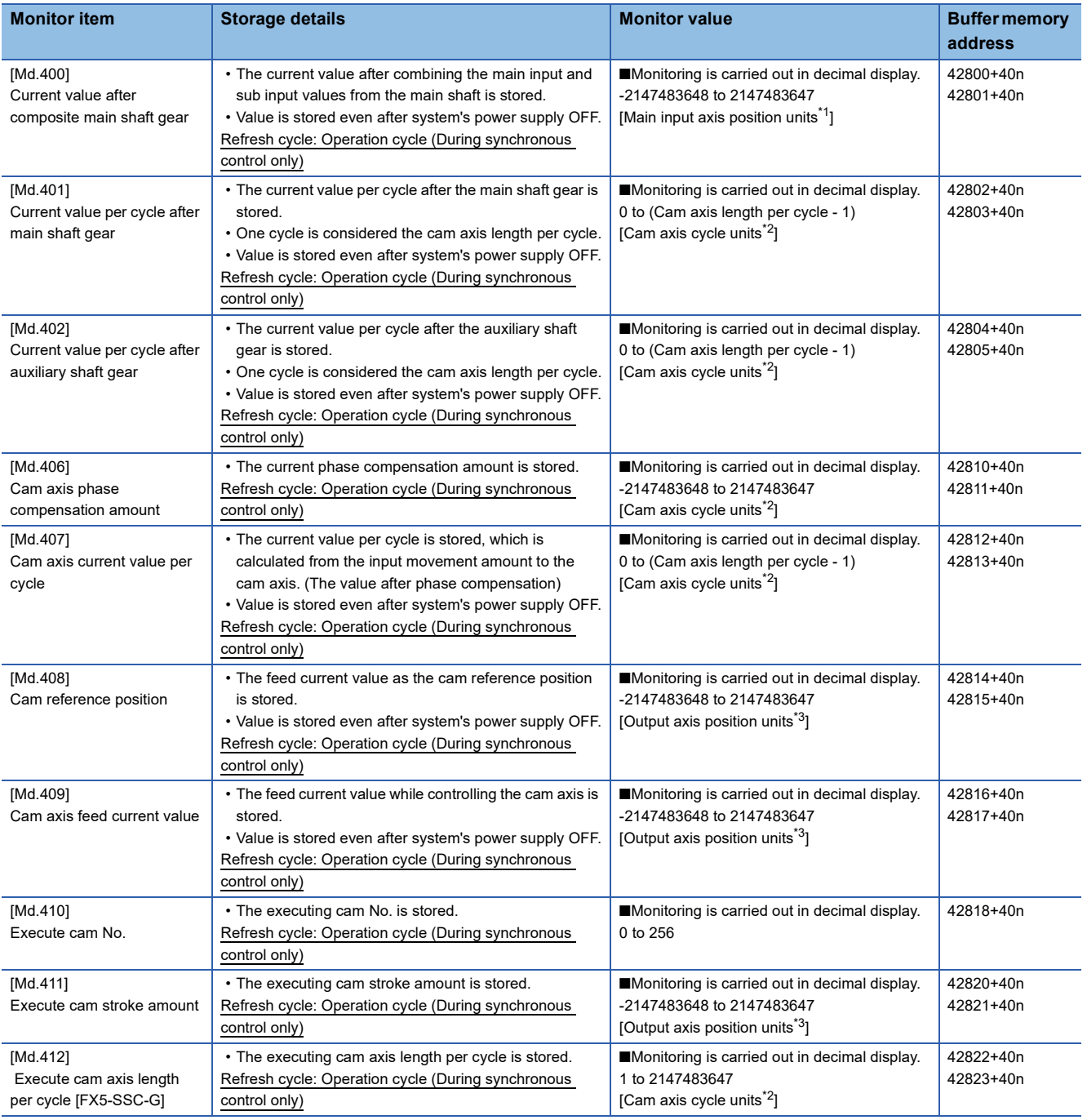

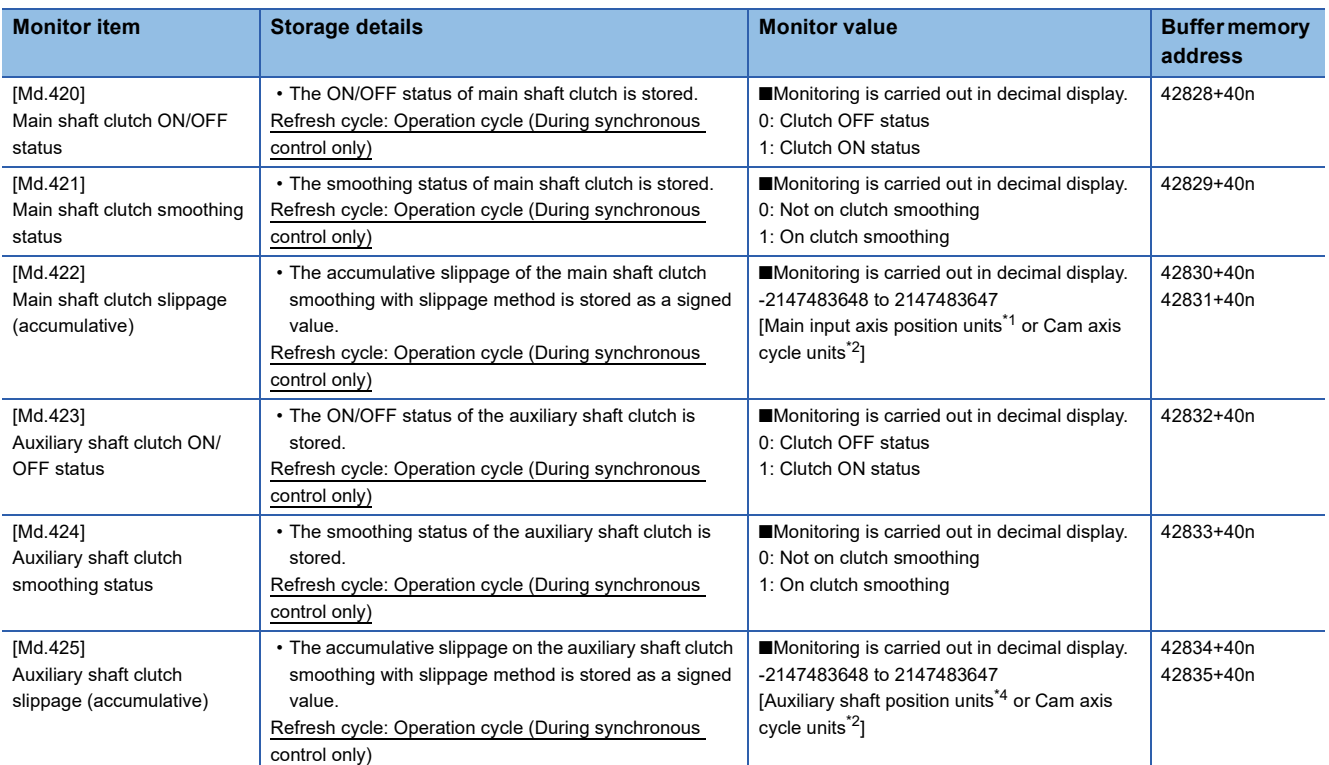

<span id="page-141-0"></span>\*1 Main input axis position units ( $\mathbb{CP}$  [Page 29 INPUT AXIS MODULE](#page-30-0))

<span id="page-141-1"></span>\*2 Cam axis cycle units ( $C =$  [Page 129 Units for the output axis](#page-130-0))

<span id="page-141-2"></span>\*3 Output axis position units ( $\sqrt{P}$  [Page 129 Units for the output axis\)](#page-130-0)

<span id="page-141-3"></span>\*4 Auxiliary shaft position units (Figure 29 INPUT AXIS MODULE)

## **[Md.400] Current value after composite main shaft gear**

The current value after combining the main input and the sub input values going into the composite main shaft gear is stored as an accumulative value.

Units are in position units of the main input axis (CFP age 29 INPUT AXIS MODULE). The unit is pulse if the main input axis is invalid.

The current value after composite main shaft gear will be changed when the following operations are executed in the main input axis during synchronous control.

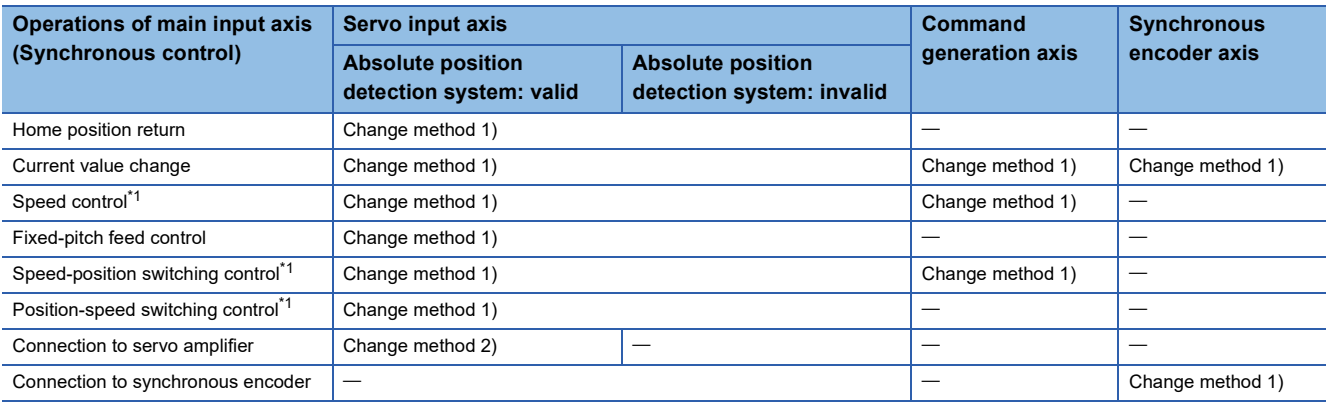

<span id="page-141-4"></span>\*1 When "2: Clear feed current value to zero" is set in "[Pr.21] Feed current value during speed control" only.

Change method 1): The new current value after composite main shaft gear is calculated based on the current value of the main input axis.

Current value after composite main shaft gear = Main input direction of composite main shaft gear  $\times$  Main input axis current value

Change method 2): The movement amount of the main input axis from the last synchronous control session is reflected to the current value after composite main shaft gear.

Current value after composite main shaft gear = Current value after composite main shaft gear  $\times$  Movement amount of main input axis from the last synchronous control session

## **[Md.401] Current value per cycle after main shaft gear**

The input movement amount after the main shaft gear is stored within the range from 0 to (Cam axis length per cycle - 1). The unit is in cam axis cycle units ( $\mathbb{F}$  [Page 129 Units for the output axis\)](#page-130-0).

The value is restored according to "[Pr.460] Setting method of current value per cycle after main shaft gear" when starting synchronous control. ( $\sqrt{p}$  [Page 146 Synchronous Control Initial Position\)](#page-147-1)

### **[Md.402] Current value per cycle after auxiliary shaft gear**

The input movement amount after the auxiliary shaft gear is stored within the range from 0 to (Cam axis length per cycle - 1). The unit is in cam axis cycle units ( $\mathbb{F}$  [Page 129 Units for the output axis\)](#page-130-0).

The value is restored according to "[Pr.461] Setting method of current value per cycle after auxiliary shaft gear" when starting synchronous control. ( $\sqrt{p}$  [Page 146 Synchronous Control Initial Position\)](#page-147-1)

#### **[Md.406] Cam axis phase compensation amount**

The phase compensation amount for the cam axis is stored with cam axis cycle units ( $\Box$  [Page 129 Units for the output axis\)](#page-130-0). The phase compensation amount after smoothing processing with "[Pr.445] Cam axis phase compensation time constant" is stored.

### **[Md.407] Cam axis current value per cycle**

The cam axis current value per cycle is stored within the range from 0 to (Cam axis length per cycle - 1).

The current value after cam axis phase compensation processing can be monitored. The unit is in cam axis cycle units ( $\sqrt{p}$  [Page 129 Units for the output axis\)](#page-130-0).

The value is restored according to "[Pr.462] Cam axis position restoration object" when starting synchronous control.

( $\sqrt{P}$  [Page 146 Synchronous Control Initial Position](#page-147-1))

#### **[Md.408] Cam reference position**

The feed current value is stored as the cam reference position. The unit is in output axis position units ( $\mathbb{F}$  Page 129 Units for [the output axis](#page-130-0)). When the unit is in degrees, a range from 0 to 35999999 is used.

The value is restored according to "[Pr.462] Cam axis position restoration object" when starting synchronous control. ( $\sqrt{P}$  [Page 146 Synchronous Control Initial Position](#page-147-1))

### **[Md.409] Cam axis feed current value**

The feed current value of the cam axis is stored. The value is the same as "[Md.20] Feed current value" during synchronous control.

## **[Md.410] Execute cam No.**

The executing cam No. is stored.

When "[Pr.440] Cam No." is changed during synchronous control, this is updated when the controlling cam No. switches.

#### **[Md.411] Execute cam stroke amount**

The executing cam stroke amount is stored.

When "[Pr.441] Cam stroke amount" is changed during synchronous control, this is updated when the controlling cam stroke amount switches.

## **[Md.412] Execute cam axis length per cycle [FX5-SSC-G]**

The executing cam axis length per cycle is stored.

When "[Pr.439] Cam axis length per cycle" is changed during synchronous control, this is updated when the controlling cam axis length per cycle switches.

## **[Md.420] Main shaft clutch ON/OFF status**

The clutch ON/OFF status is stored.

## **[Md.421] Main shaft clutch smoothing status**

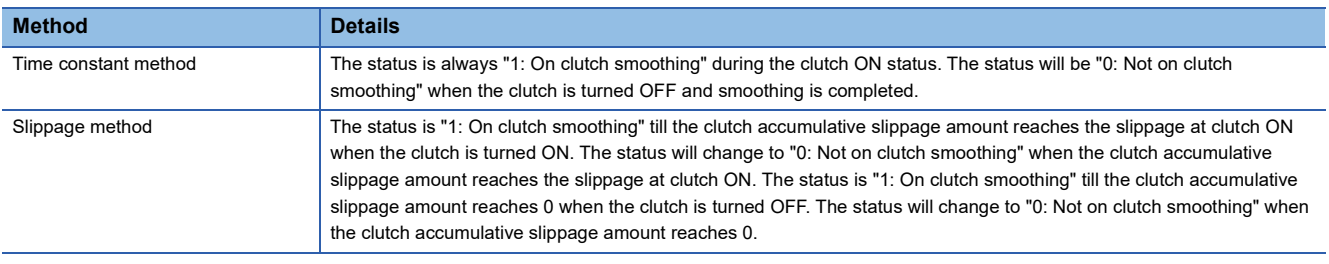

The smoothing status of the clutch is stored. The status is updated by the clutch smoothing method as follows.

## **[Md.422] Main shaft clutch slippage (accumulative)**

The accumulative slippage amount with the slippage method is stored as a signed value.

The absolute value of the accumulative slippage increases to reach the slippage at clutch ON during clutch ON.

The absolute value of the accumulative slippage decreases to reach 0 during clutch OFF.

Monitoring of the accumulative slippage is used to check the smoothing progress with the slippage method.

## **[Md.423] Auxiliary shaft clutch ON/OFF status**

The clutch ON/OFF status is stored.

## **[Md.424] Auxiliary shaft clutch smoothing status**

The smoothing status of the clutch is stored. The status is updated by the clutch smoothing method as follows.

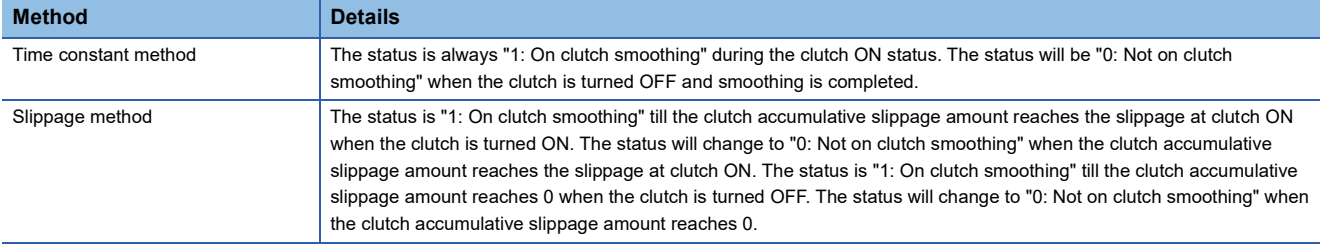

## **[Md.425] Auxiliary shaft clutch slippage (accumulative)**

The accumulative slippage amount with the slippage method is stored as a signed value.

The absolute value of the accumulative slippage increases to reach the slippage at clutch ON during clutch ON.

The absolute value of the accumulative slippage decreases to reach 0 during clutch OFF.

Monitoring of the accumulative slippage is used to check the smoothing progress with the slippage method.
# **4.8 Phase Compensation Function**

In synchronous control, delays in progresses, etc. cause the phase to deviate at the output axis motor shaft end with respect to the input axis (servo input axis or synchronous encoder axis). The phase compensation function compensates in this case so that the phase does not deviate.

Phase compensation can be set for the input and the output axis. It is possible to compensate using the delay time inherent to the system based on the servo input axis or the synchronous encoder axis on the input axis side. It is also possible to use a compensation delay time equivalent to the position deviation for each servo amplifier on the output axis side.

#### **Phase compensation of delay time of the input axis**

Set delay time inherent to the system in the phase compensation advance time of the input axis ("[Pr.302] Servo input axis phase compensation advance time", "[Pr.326] Synchronous encoder axis phase compensation advance time"). The delay time inherent to the system is shown below.

#### ■**Delay time inherent to the system for a servo input axis**

[FX5-SSC-S]

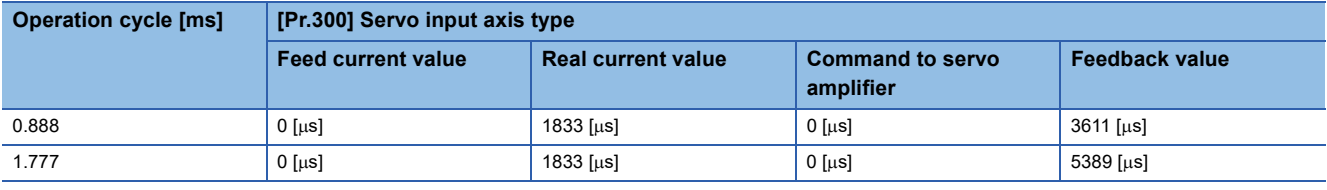

#### [FX5-SSC-G]

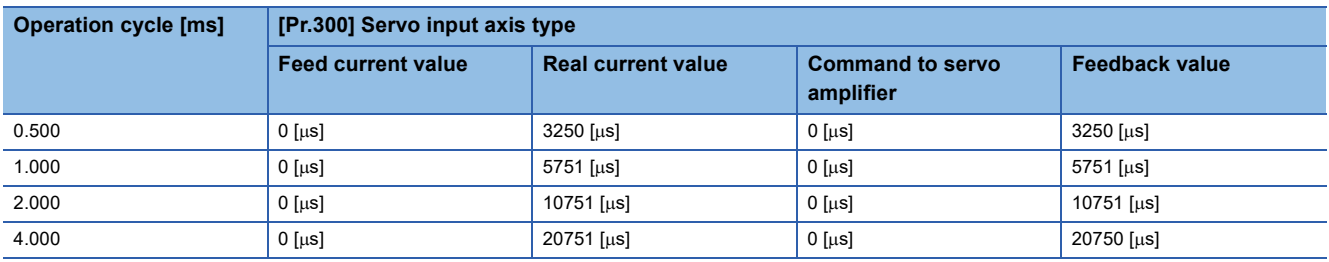

#### <span id="page-144-0"></span>■**Delay time inherent to the system for a synchronous encoder axis** [FX5-SSC-S]

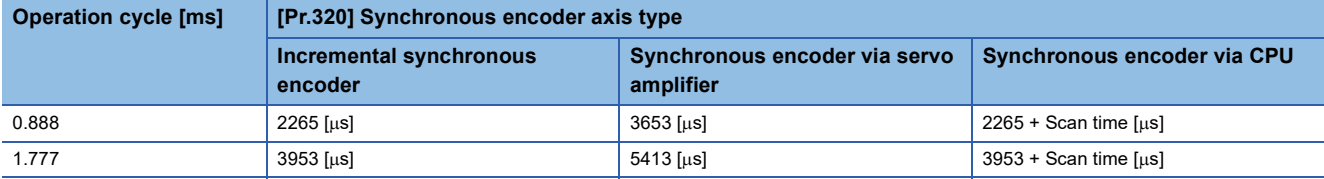

[FX5-SSC-G]

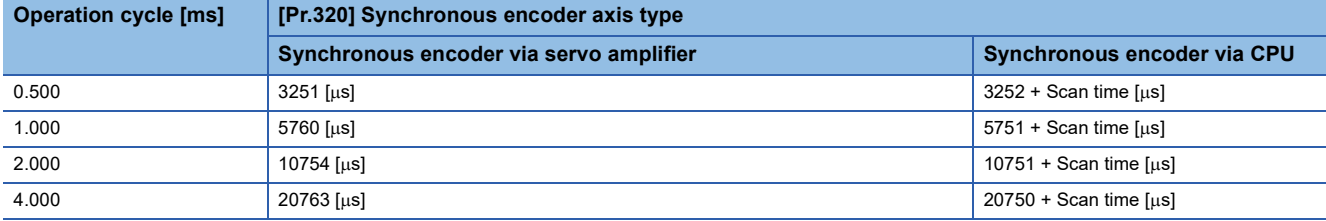

#### **Phase compensation of delay time of the output axis**

Set delay time equivalent to the position deviation on the servo amplifier in "[Pr.444] Cam axis phase compensation advance time" for the output axis. The delay time equivalent to position deviation of the servo amplifier is calculated using the following formula. (When using MR-J3(W)-B, MR-J4(W)-B, MR-J5(W)-G, and MR-JE-B(F))

Delay time  $[\mu s]$  = 1000000 / Servo parameter "Model loop gain (PB07)"

When the feed forward gain is set, the delay time is set to a smaller value than the value listed above.

The model loop gain will change when the gain adjustment method is auto tuning mode 1 or 2. The model loop gain must not be changed on the axis executing phase compensation through preventing change with the manual mode or interpolation mode setting.

#### **Setting example**

When axis 1 is synchronized with an incremental synchronous encoder axis, the phase compensation advance time is set as follows.

(If MR-J4(W)-B, the operation cycle is as 1.77 [ms], and model loop gain of axis 1 is as 80.)

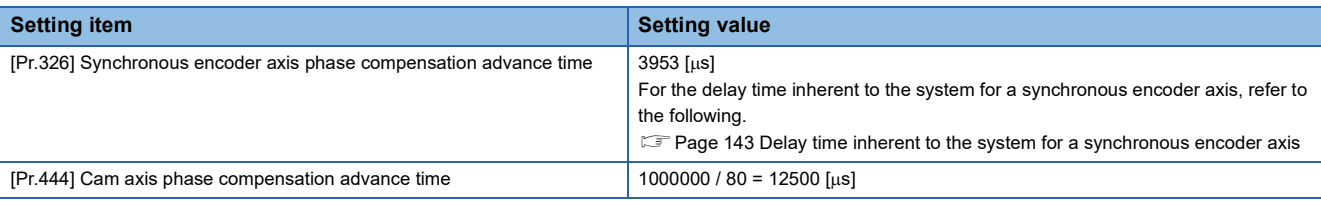

When overshoot or undershoot occurs during acceleration/deceleration, set a longer time for the phase compensation time constant.

# **4.9 Output Axis Sub Functions**

The following shows which sub functions apply for the output axis in synchronous control.

 $\bigcirc$ : Valid,  $\rightharpoonup$ : Invalid

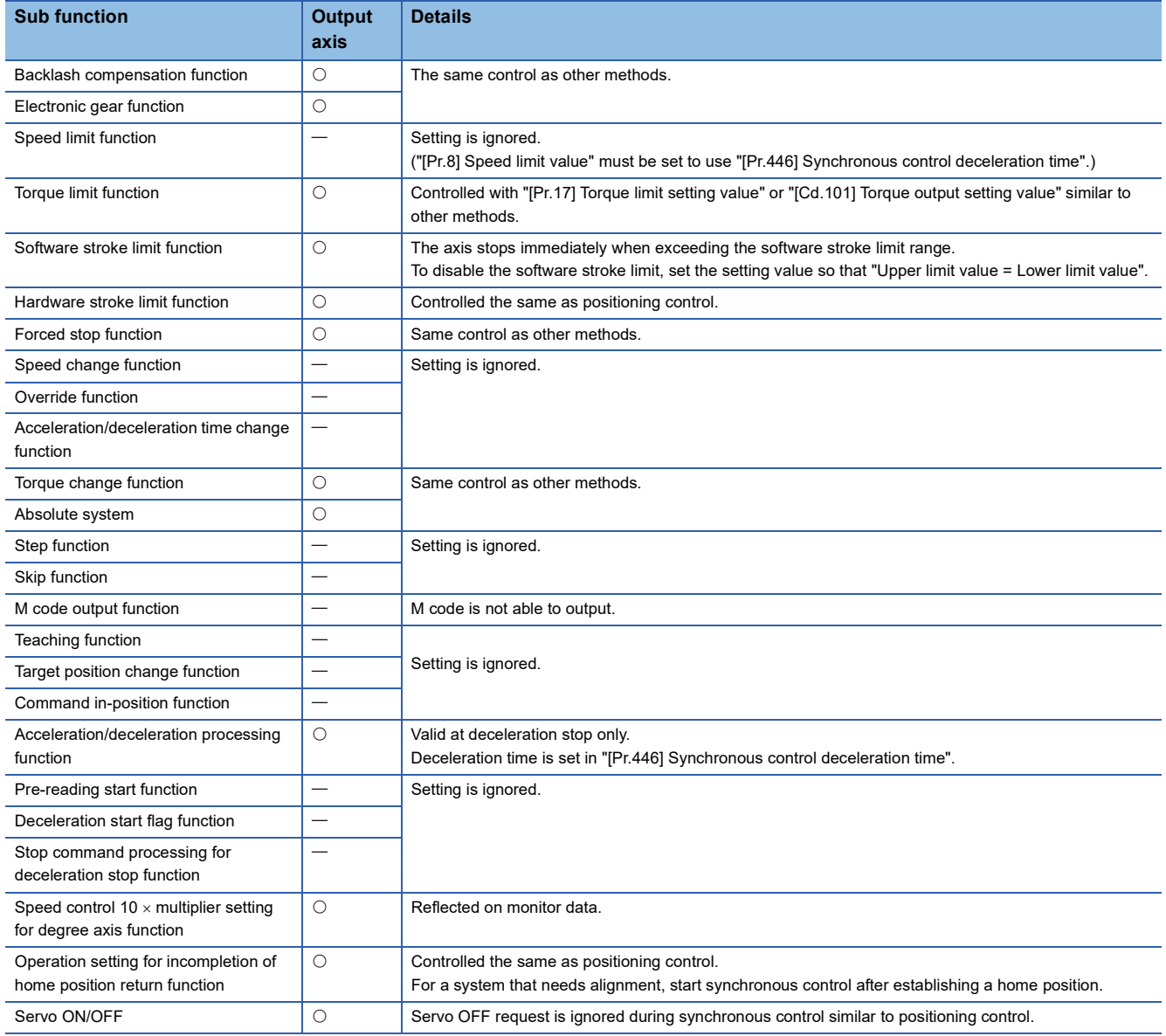

 $Point$ 

Sub functions for an input axis in synchronous control conform to the specification of each control (Home position return control, Positioning control, Manual control, Speed torque control). Refer to "CONTROL SUB FUNCTIONS" in the following manual for details.

MELSEC iQ-F FX5 Motion Module/Simple Motion Module User's Manual (Application)

The delay time inherent to the system of a command generation axis is 0, so that the phase compensation function does not exist.

# **5 ADVANCED SYNCHRONOUS CONTROL INITIAL POSITION**

The initial position for synchronous control is explained in this chapter.

Configure these settings for situations that require initial position alignment for synchronous control.

### **5.1 Synchronous Control Initial Position**

The following synchronous control monitor data can be aligned to a set position when starting synchronous control, as the initial position for synchronous control.

The alignment to a synchronous control initial position is useful for restoring a system based on the last control status along with restarting synchronous control after canceling midway.

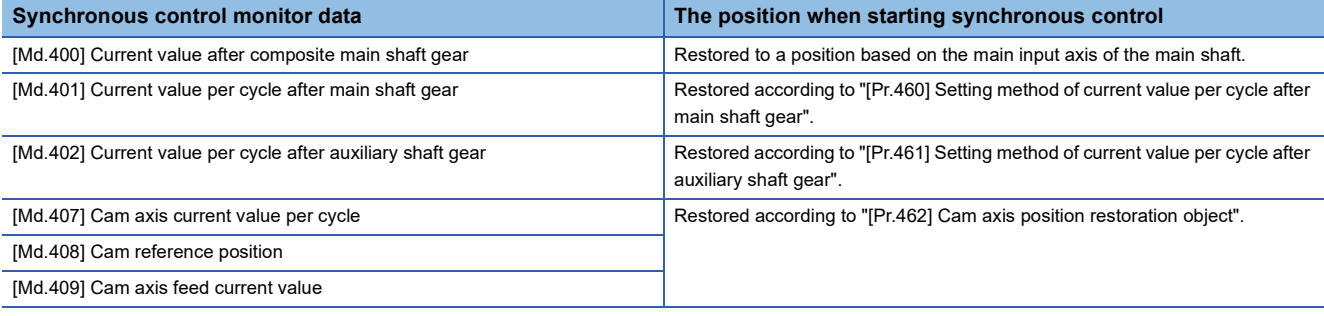

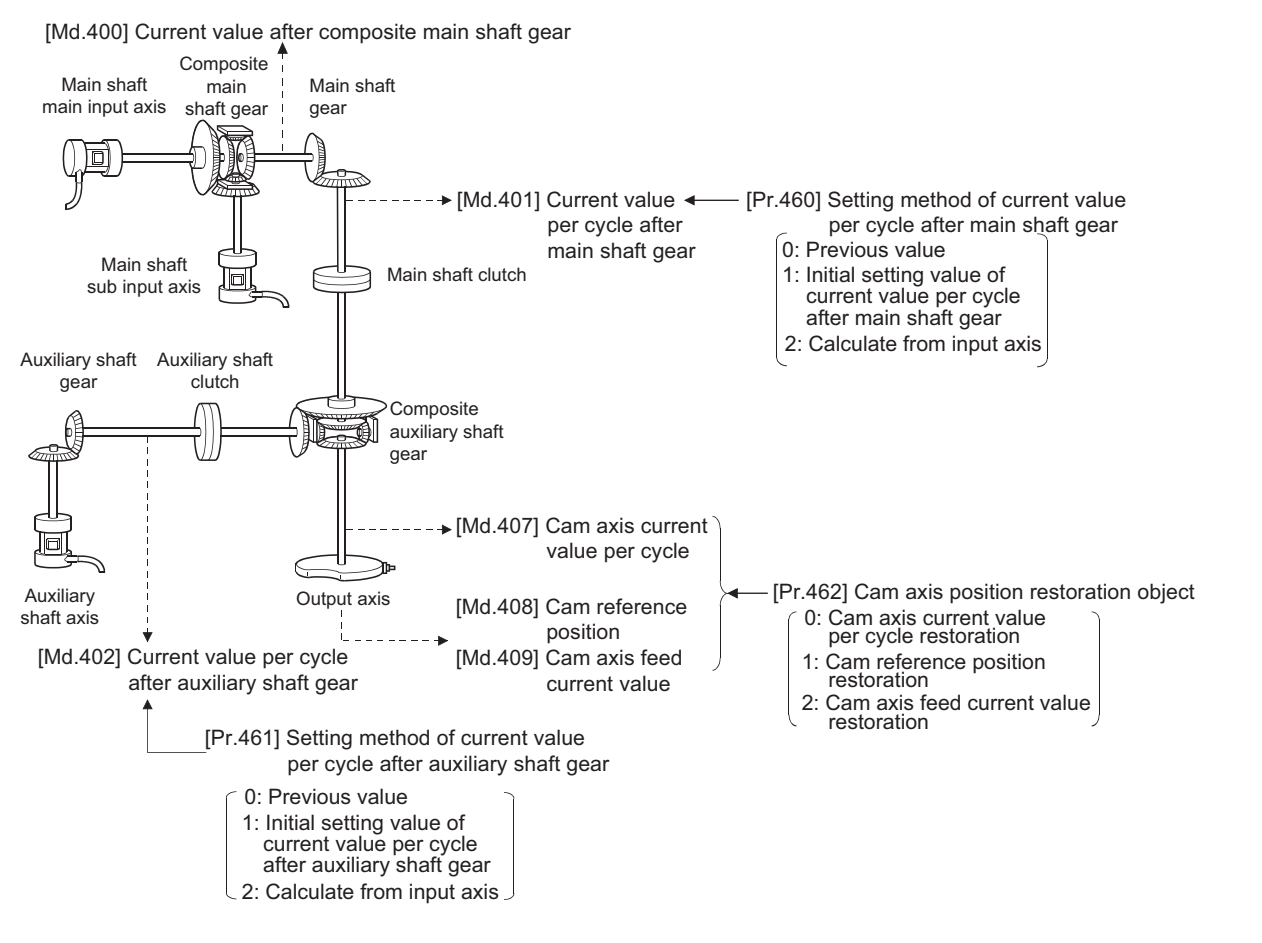

#### **Current value after composite main shaft gear at synchronous control start**

The current value after composite main shaft gear is restored as follows according to the main input axis operation executed before starting synchronous control.

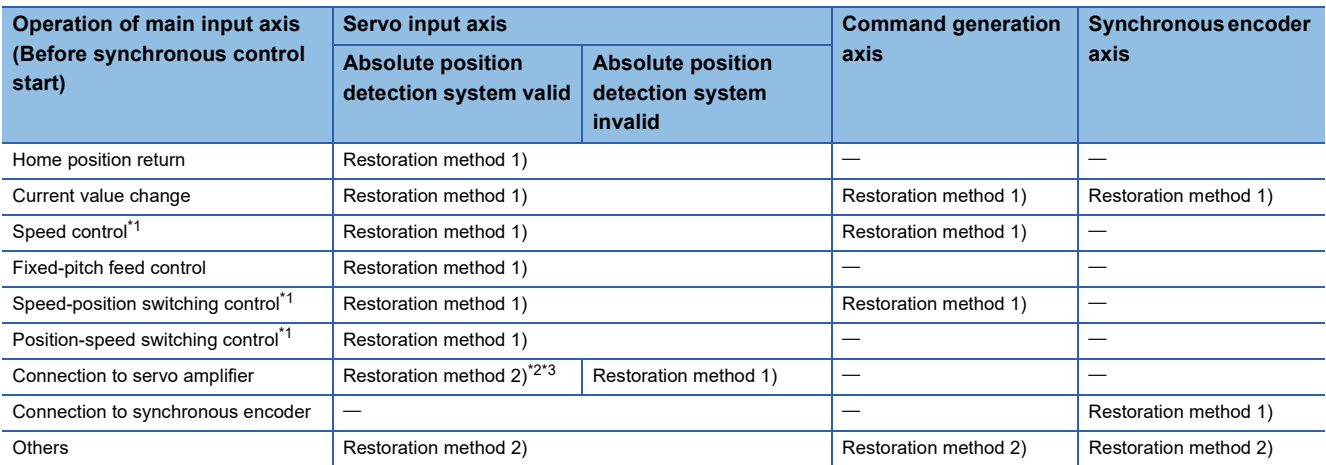

<span id="page-148-0"></span>\*1 When "[Pr.300] Servo input axis type" is either "1: Feed current value" or "2: Real current value", and when "[Pr.21] Feed current value during speed control" is "2: Clear feed current value to zero" only.

<span id="page-148-1"></span>\*2 When the unit setting of servo input axis is set to degree, the value of servo input axis becomes the rounded value within the range of 0 to 359.99999° and the value is restored by the following restoration method 2) using the difference from the current value of servo input axis at the last synchronous control session.

<span id="page-148-2"></span>\*3 In servo input axis, the amount of change can not be calculated correctly when the axis moves more than  $\pm$ 2147483647 (input axis unit) from the last synchronous control session before synchronous control start.

Restoration method 1): The new current value after composite main shaft gear is calculated based on the current value of the main input axis.

Current value after composite main shaft gear =

Main input direction of composite main shaft gear  $\times$  Main input axis current value

Restoration method 2): The movement amount of the main input axis from the last synchronous control session is reflected to the current value after composite main shaft gear.

Current value after composite main shaft gear =

Current value after composite main shaft gear at the last synchronous control session + Main input direction of composite main shaft gear x Amount of change of main input axis current value from the last synchronous control session

The current value after composite main shaft gear at the last synchronous control session is restored when "0: Invalid" is set in "[Pr.400] Main input axis No.", or when a servo input axis or a synchronous encoder axis as the main input axis is not connected.

#### $Point$ <sup> $\degree$ </sup>

"The last synchronous control session" indicates status just before the last synchronous control session was stopped as follows. These are listed with the last synchronization status.

- Just before "[Cd.380] Synchronous control start" turns from ON to OFF.
- Just before deceleration stop by a stop command or an error, etc.
- Just before the system's power supply turned OFF to the Simple Motion module/Motion module.

#### **Current value per cycle after main/auxiliary shaft gear at synchronous control start**

The current value per cycle after main shaft gear/current value per cycle after auxiliary shaft gear is restored as follows according to the main input axis/auxiliary shaft operation executed before starting synchronous control.

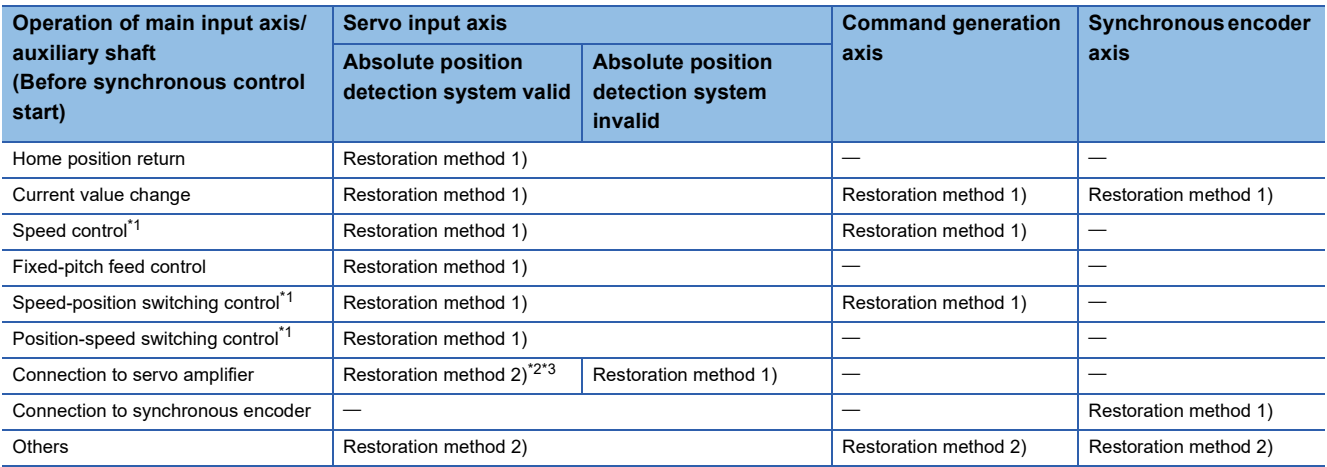

<span id="page-149-0"></span>\*1 When "[Pr.300] Servo input axis type" is either "1: Feed current value" or "2: Real current value", and when "[Pr.21] Feed current value during speed control" is "2: Clear feed current value to zero" only.

- <span id="page-149-1"></span>\*2 When the unit setting of servo input axis is set to degree, the value of servo input axis becomes the rounded value within the range of 0 to 359.99999° and the value is restored by the following restoration method 2) using the difference from the current value of servo input axis at the last synchronous control session. Therefore, when positioning control is executed with exceeding 360 degree in the servo input axis, current value per cycle after main shaft gear/current value per cycle after auxiliary shaft gear may not be restored correctly. In that case, use with the setting "[Pr.460] Setting method of current value per cycle after main shaft gear"/"[Pr.461] Setting method of current value per cycle after auxiliary shaft gear" is "0: Previous value" or "1: Initial setting value of current value per cycle after main shaft gear/Initial setting value of current value per cycle after auxiliary shaft gear".
- <span id="page-149-2"></span>\*3 In servo input axis, the amount of change can not be calculated correctly when the axis moves more than  $\pm$ 2147483647 (input axis unit) from the last synchronous control session before synchronous control start. In that case, use with the setting "[Pr.460] Setting method of current value per cycle after main shaft gear"/"[Pr.461] Setting method of current value per cycle after auxiliary shaft gear" is "0: Previous value" or "1: Initial setting value of current value per cycle after main shaft gear/Initial setting value of current value per cycle after auxiliary shaft gear".

Restoration method 1): The new value of the current value per cycle after main shaft gear/current value per cycle after auxiliary shaft gear is calculated based on the current value after composite main shaft gear/auxiliary shaft current value. [Main shaft]

Current value per cycle after main shaft gear = Main shaft gear ratio  $\times$  Current value after composite main shaft gear [Auxiliary shaft]

Current value per cycle after auxiliary shaft gear = Auxiliary shaft gear ratio  $\times$  Auxiliary shaft current value

Restoration method 2): The movement amount from the last synchronous control session is reflected to the current value per cycle after main shaft gear/current value per cycle after auxiliary shaft gear.

#### [Main shaft]

Current value per cycle after main shaft gear =

Current value per cycle after main shaft gear at the last synchronous control session  $+$  Main shaft gear ratio  $\times$  Amount of change of current value after composite main shaft gear from the last synchronous control session

#### [Auxiliary shaft]

Current value per cycle after auxiliary shaft gear =

Current value per cycle after auxiliary shaft gear at the last synchronous control session + Auxiliary shaft gear ratio  $\times$  Amount of change of auxiliary shaft current value from the last synchronous control session

The current value per cycle after main shaft gear/current value per cycle after auxiliary shaft gear at the last synchronous control session is restored when "0: Invalid" is set in "[Pr.400] Main input axis No."/"[Pr.418] Auxiliary shaft axis No.", or when a servo input axis or a synchronous encoder axis as the main input axis/auxiliary shaft is not connected.

#### **Cam axis position at synchronous control start**

The cam axis position is composed of the relationship of 3 positions "Cam axis current value per cycle", "Cam reference position" and "Cam axis feed current value". One of positions can be restored by defining 2 positions when starting synchronous control.

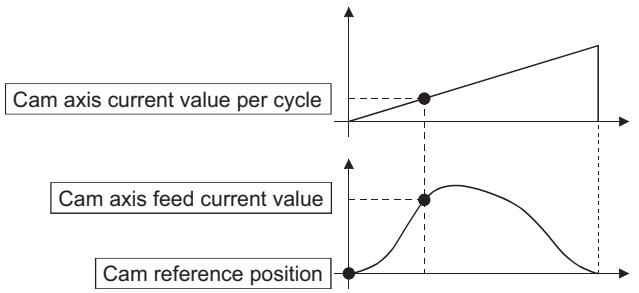

Select from 3 objects as follows in "[Pr.462] Cam axis position restoration object" which position is to be restored. (Refer to  $\sqrt{p}$  [Page 153 Cam Axis Position Restoration Method](#page-154-0) for details on the restoration method.)

- Cam axis current value per cycle restoration
- Cam reference position restoration
- Cam axis feed current value restoration

Various parameters need to be set for the cam axis position restoration as shown below. (Refer to  $\sqrt{P}P$ age 150

[Synchronous Control Initial Position Parameters](#page-151-0) for the setting details.)

 $\bigcirc$ : Required,  $\bigtriangleup$ : Required for initial setting value,  $\rightarrow$ : Not required

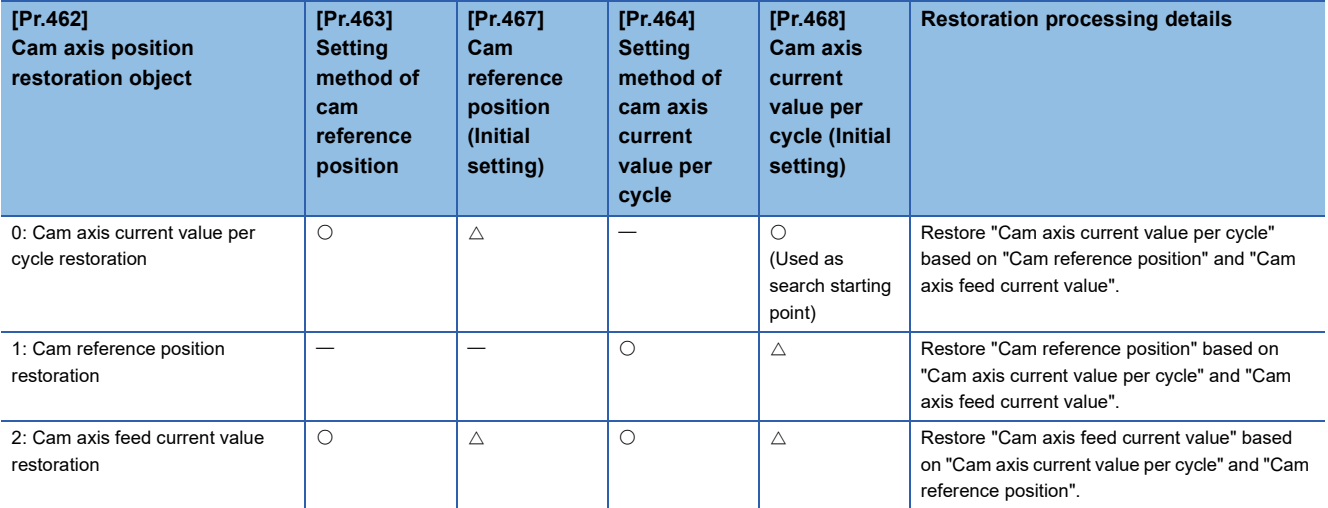

# <span id="page-151-0"></span>**5.2 Synchronous Control Initial Position Parameters**

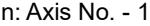

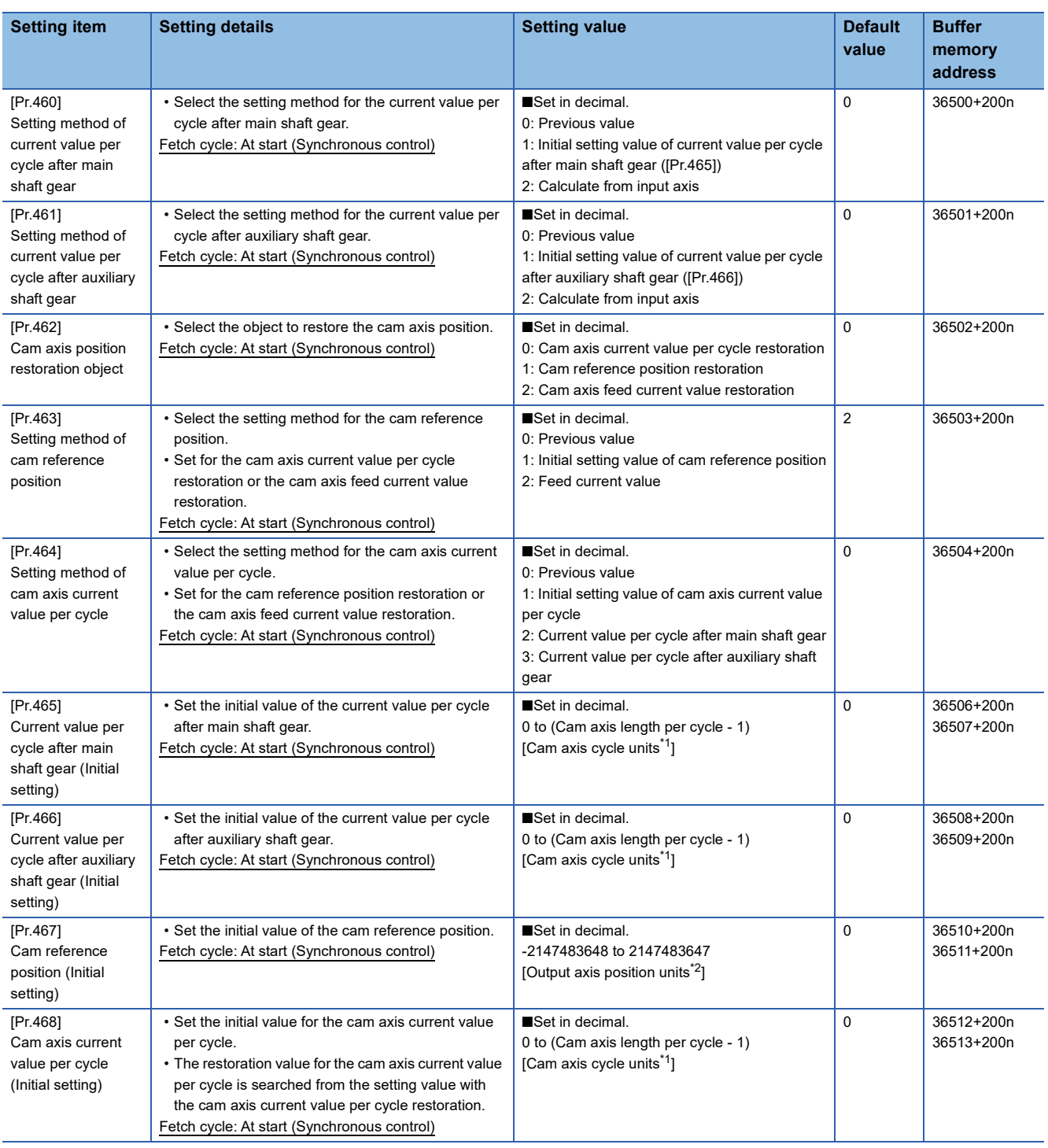

<span id="page-151-1"></span>\*1 Cam axis cycle units ( $\sqrt{P}$  [Page 129 Units for the output axis](#page-130-0))

<span id="page-151-2"></span>\*2 Output axis position units ( $\sqrt{P}$  [Page 129 Units for the output axis\)](#page-130-0)

#### **[Pr.460] Setting method of current value per cycle after main shaft gear**

Select the setting method of "[Md.401] Current value per cycle after main shaft gear" when starting synchronous control.

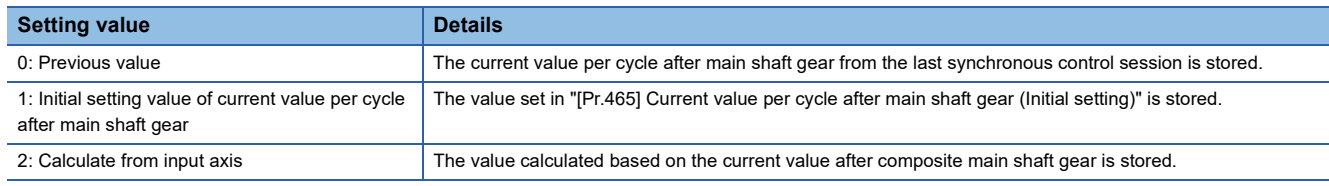

#### **[Pr.461] Setting method of current value per cycle after auxiliary shaft gear**

Select the setting method of "[Md.402] Current value per cycle after auxiliary shaft gear" when starting synchronous control.

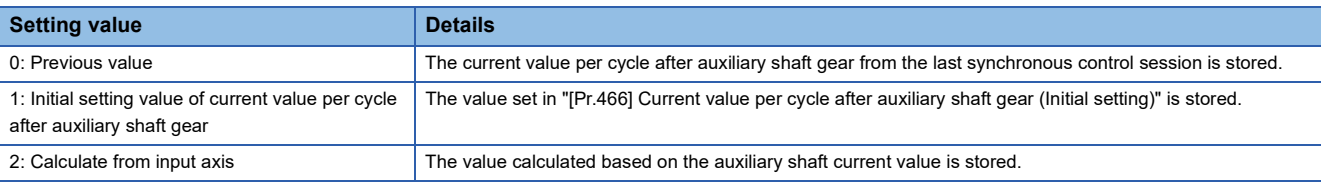

#### **[Pr.462] Cam axis position restoration object**

Select the object to be restored from "Cam axis current value per cycle", "Cam reference position" or "Cam axis feed current value" when starting synchronous control.

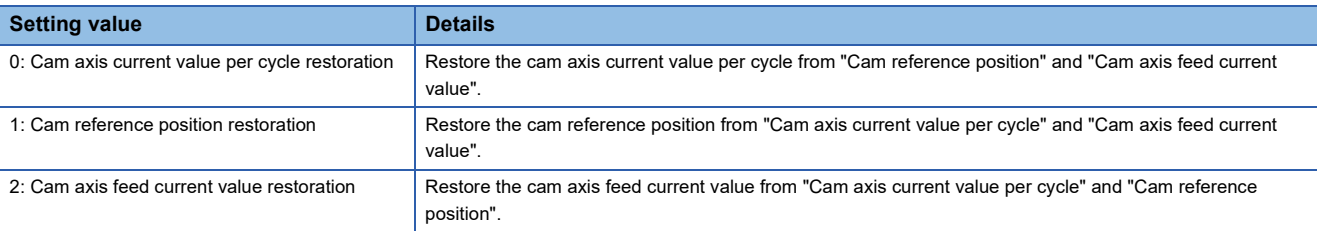

#### **[Pr.463] Setting method of cam reference position**

Select the method for the cam reference position to be restored when "[Pr.462] Cam axis position restoration object" is set to "0: Cam axis current value per cycle restoration" or "2: Cam axis feed current value restoration".

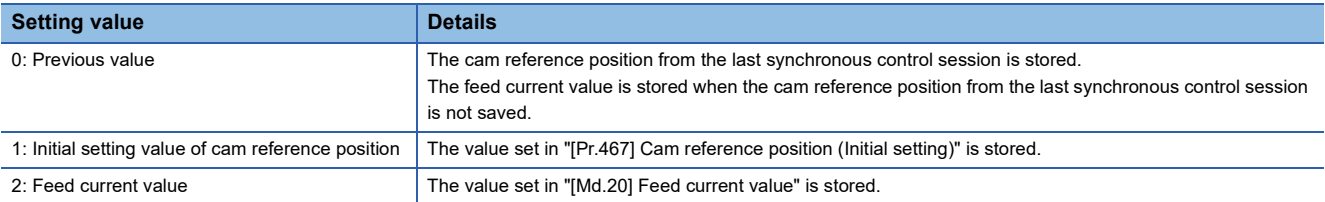

#### **[Pr.464] Setting method of cam axis current value per cycle**

Select the method for the cam axis current value per cycle to be restored when "[Pr.462] Cam axis position restoration object" is set to "1: Cam reference position restoration" or "2: Cam axis feed current value restoration".

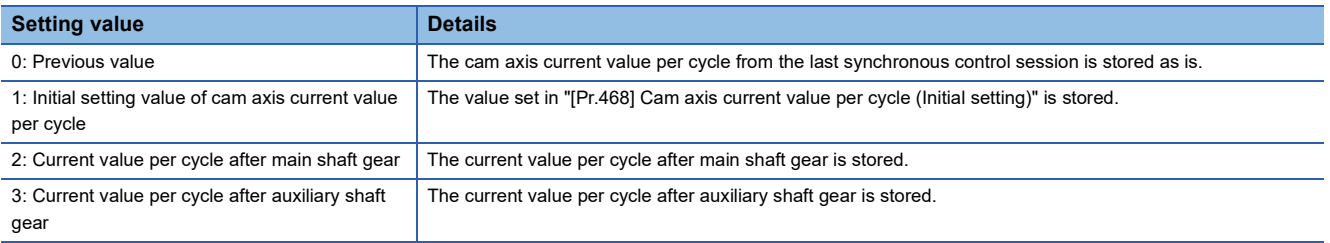

#### **[Pr.465] Current value per cycle after main shaft gear (Initial setting)**

Set the initial setting value of the current value per cycle after main shaft gear when "[Pr.460] Setting method of current value per cycle after main shaft gear" is set to "1: Current value per cycle after main shaft gear (Initial setting)".

The unit settings are in cam axis cycle units ( $\mathbb{F}$  [Page 129 Units for the output axis\)](#page-130-0). Set within the range from 0 to (Cam axis) length per cycle - 1).

#### **[Pr.466] Current value per cycle after auxiliary shaft gear (Initial setting)**

Set the initial setting value of the current value per cycle after auxiliary shaft gear when "[Pr.461] Setting method of current value per cycle after auxiliary shaft gear" is set to "1: Current value per cycle after auxiliary shaft gear (Initial setting)". The unit settings are in cam axis cycle units ( $\sqrt{P}$  [Page 129 Units for the output axis\)](#page-130-0). Set within the range from 0 to (Cam axis length per cycle - 1).

#### **[Pr.467] Cam reference position (Initial setting)**

Set the initial setting value of the cam reference position in output axis position units (Fage 129 Units for the output axis) when "[Pr.463] Setting method of cam reference position" is set to "1: Cam reference position (Initial setting)".

#### **[Pr.468] Cam axis current value per cycle (Initial setting)**

Set a value according to the setting for "[Pr.462] Cam axis position restoration object".

The unit settings are in cam axis cycle units ( $E =$  [Page 129 Units for the output axis\)](#page-130-0). Set within the range from 0 to (Cam axis length per cycle - 1).

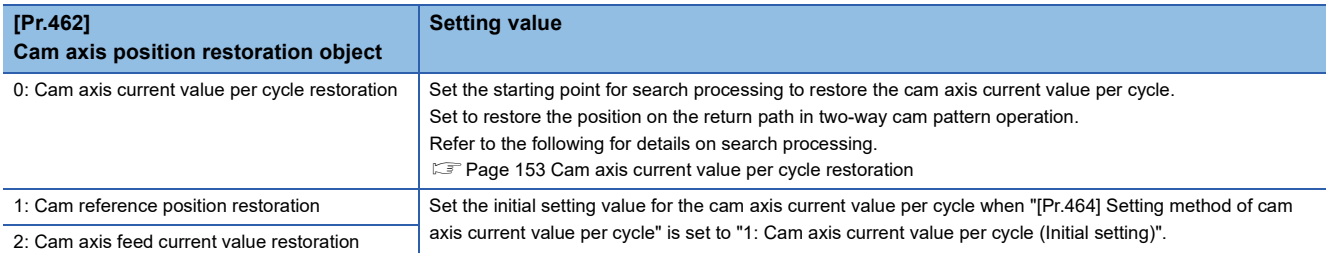

### <span id="page-154-0"></span>**5.3 Cam Axis Position Restoration Method**

### <span id="page-154-1"></span>**Cam axis current value per cycle restoration**

If "[Pr.462] Cam axis position restoration object" is set to "0: Cam axis current value per cycle restoration" when starting synchronous control, the cam axis current value per cycle is restored based on the cam reference position and the cam axis feed current value.

Select the method for the cam reference position to be restored. The feed current value when starting synchronous control is used as the cam axis feed current value.

The cam axis current value per cycle is restored by searching for the corresponding value from the beginning to the end of the cam pattern. Set the starting point from where to search the cam pattern in "[Pr.468] Cam axis current value per cycle (Initial setting)". (It is also possible to search the return path in a two-way cam pattern operation.)

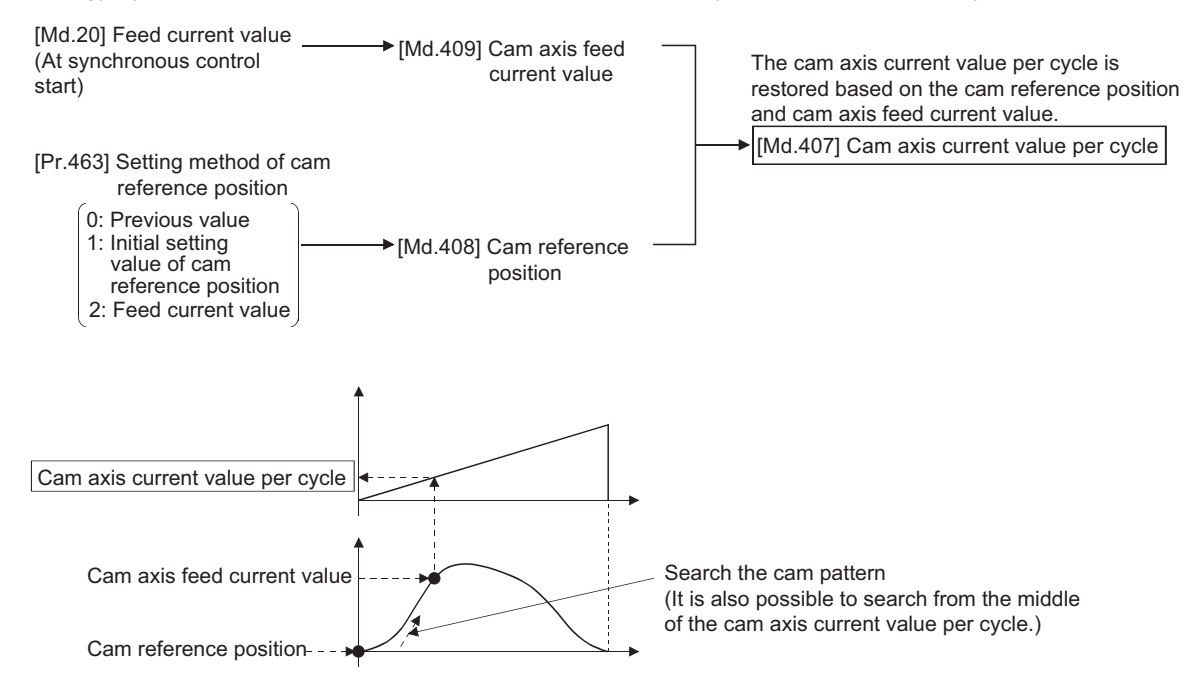

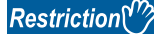

- With two-way cam pattern operation, if the corresponding cam axis current value per cycle is not found, the error "Cam axis current value per cycle restoration disable" (error code: 1C28H [FX5-SSC-S], or error code: 1E78H [FX5-SSC-G]) will occur and synchronous control will not be started.
- When starting synchronous control, the feed current value may change slightly from its original position at starting synchronous control. This is due to the readjustment of the position based on the restored cam axis current value per cycle. This does not result in the position mismatch.
- With a feed operation cam pattern, if the corresponding cam axis current value per cycle is not found on the first cycle, the cam reference position is changed automatically and the pattern is searched again.
- If the cam resolution is large, search processing may take a long time when starting synchronous control. [FX5-SSC-S]

Cam resolution 256: Up to about 1.0 ms, Cam resolution 16384: Up to about 40 ms [FX5-SSC-G]

(Operation cycle 0.500 ms) Cam resolution 256: Up to about 2.2 ms, Cam resolution 16384: Up to about 40 ms

(Operation cycle 1.000 ms) Cam resolution 256: Up to about 0.6 ms, Cam resolution 16384: Up to about 15 ms

 • When "degree" is the unit for the feed current value of the output axis, the current value cannot be restored in a cam stroke range that straddles 0 [degree] and the error "Cam axis current value per cycle restoration disable" (error code: 1C28H [FX5-SSC-S], or error code: 1E78H [FX5-SSC-G]) will occur. Execute cam axis current value per cycle restoration within a cam stroke range exceeding 0 to and less than 360 [degree].

#### <span id="page-156-0"></span>**Cam axis current value per cycle restoration operation**

#### ■**With a two-way cam pattern operation**

• Search from "Cam axis current value per cycle =  $0$ ". (Cam data starting point = 0)

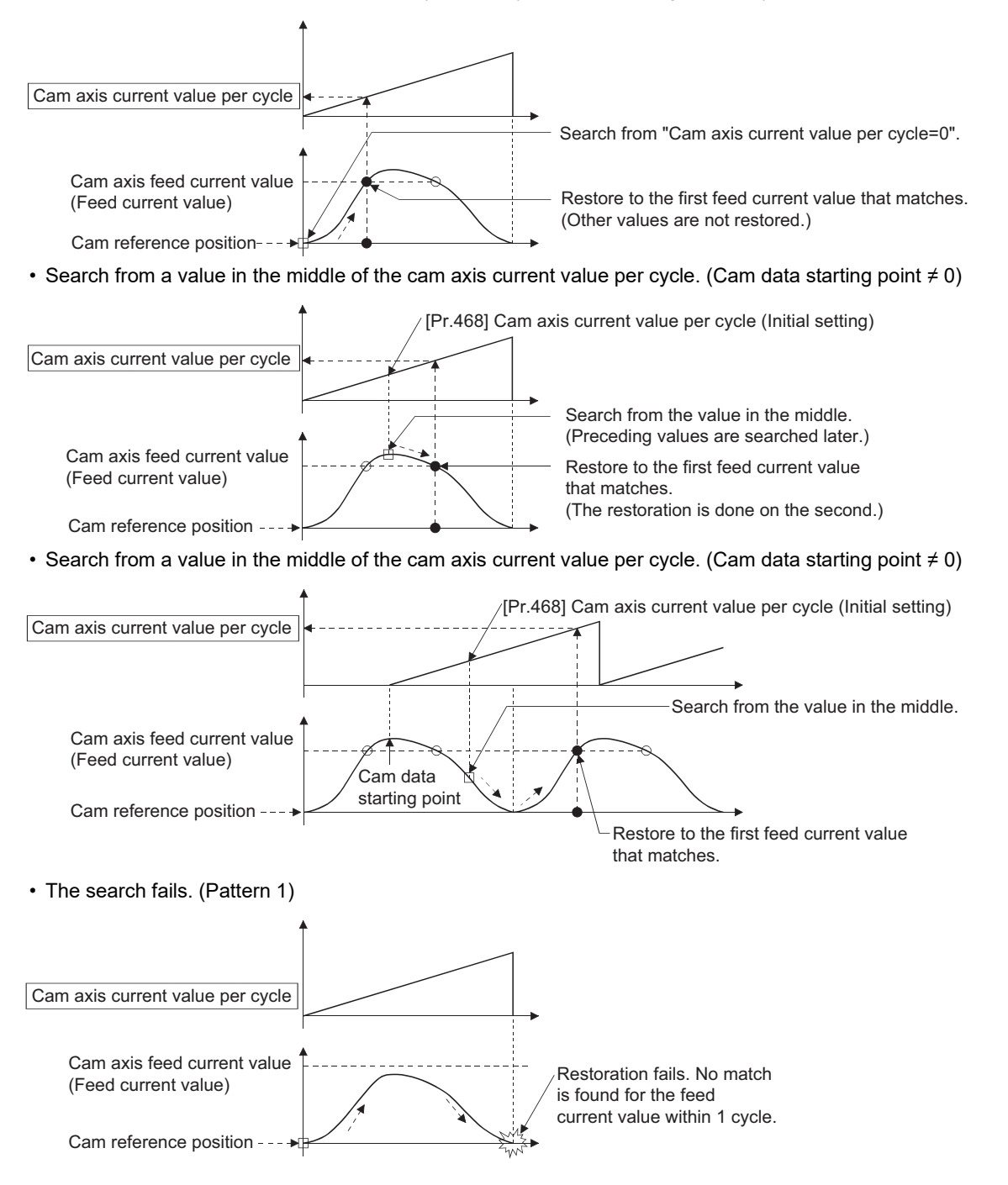

#### • The search fails. (Pattern 2)

When the cam axis current value per cycle restoration is executed in a cam stroke range that straddles 0 [degree]

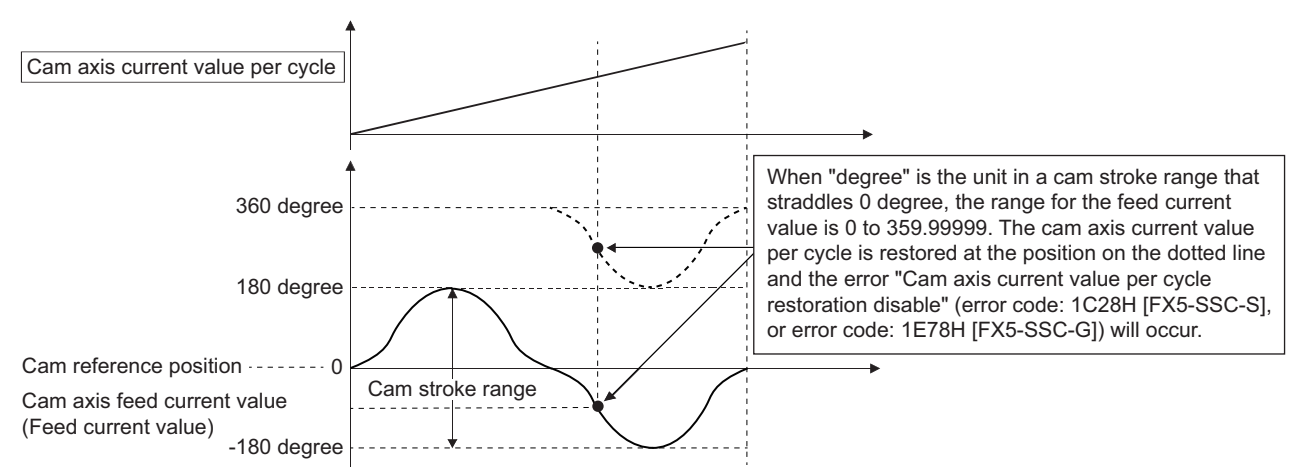

Execute cam axis current value per cycle restoration within a cam stroke range exceeding 0 and less than 360 [degree].

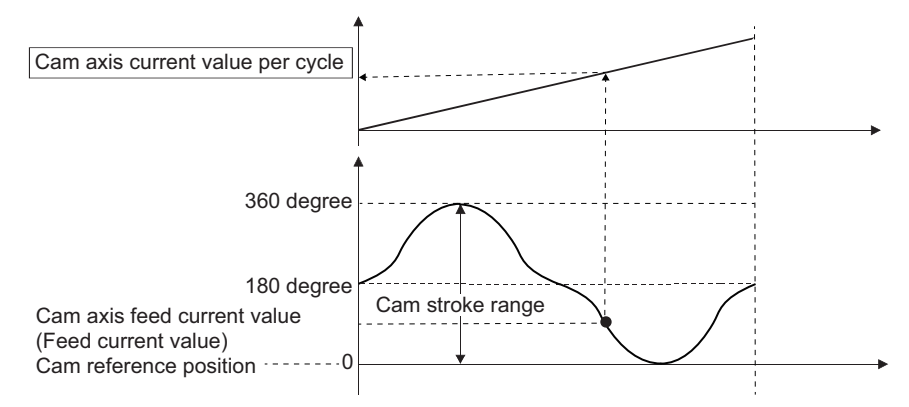

#### ■**With a feed operation cam pattern**

• Search from "Cam axis current value per cycle = 0". (Cam data starting point = 0)

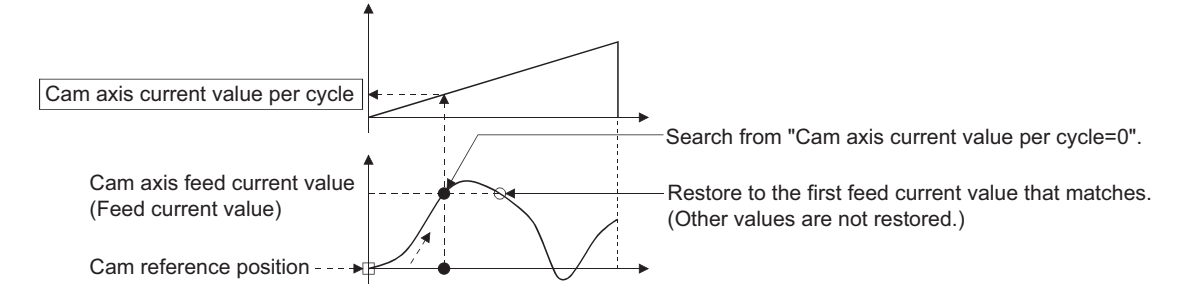

• Search from a value in the middle of the cam axis current value per cycle. (Cam data starting point = 0)

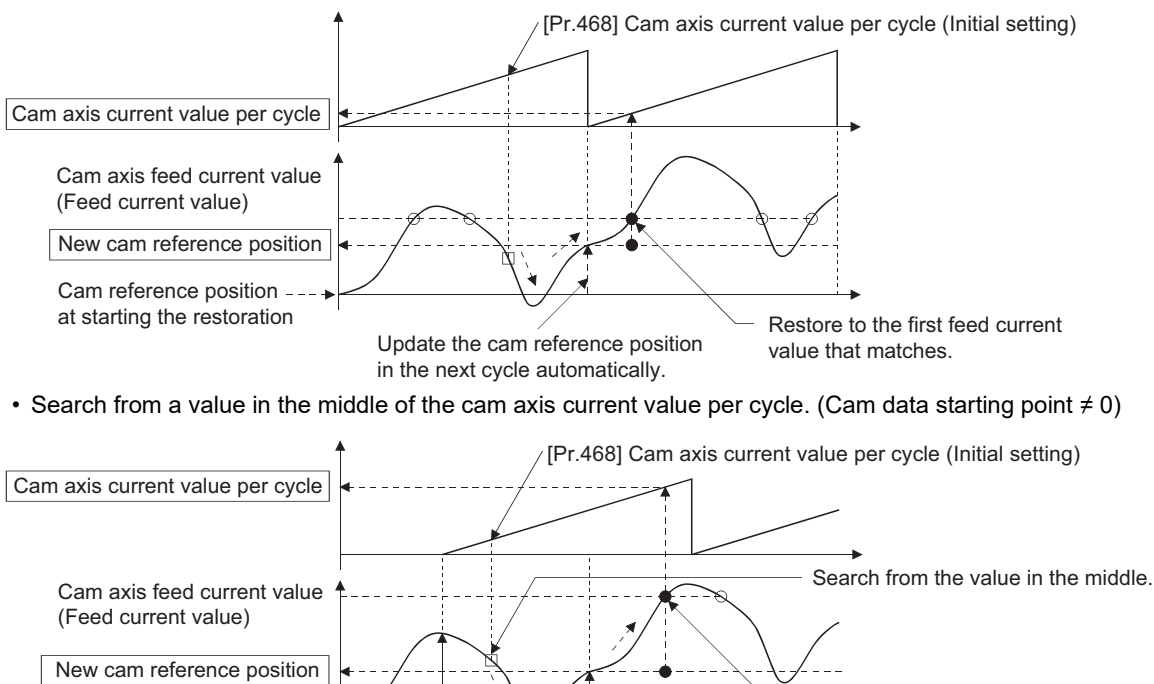

Update the cam reference position in the next cycle automatically. (Update the cam data on 0th point.) Cam reference position at starting the restoration Cam data starting point Restore to the first feed current value that matches.

• The first search is fails and a search begins for the second time.

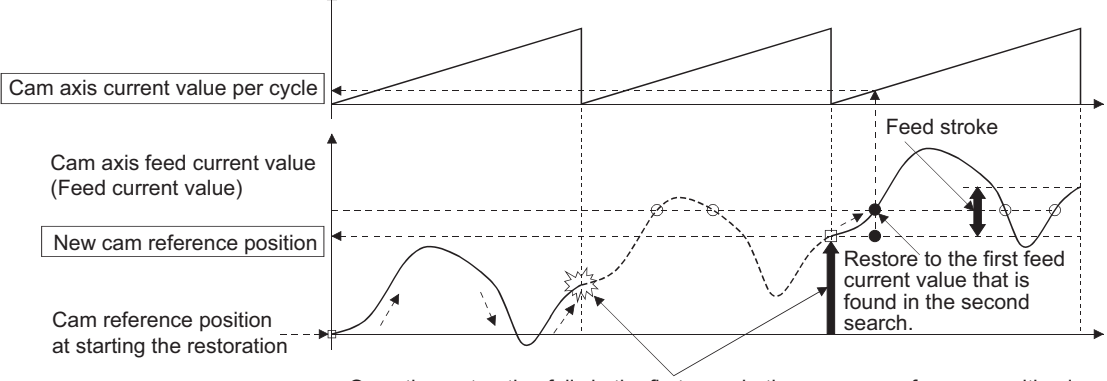

Once the restoration fails in the first search, the new cam reference position is automatically updated to set "Feed current value - New cam reference position" to be within the feed stroke amount, and the search process starts again.

 $\mathsf{Point} \mathcal{P}$ 

If the first search fails, a second search may not be processed on the next cycle for a cam pattern with a feed stroke that is smaller than 100% of the stroke as above.

The intended cam axis current value per cycle can be found in the first search, by setting or positioning the cam reference position in advance.

#### **Example**

The following shows an example of restarting the cam (a cam similar to a cam with a linear feed where two identical positioning points do not exist on the cam) from the feed current value after a forced stop, when the forced stop has stopped operation.

If the following settings are used in a two-way cam or a cam where identical positioning points exist on the same cam, similar to the cam axis current value per cycle restoration operation ( $\sqrt{p}$  Page 155 Cam axis current value per cycle restoration [operation](#page-156-0)), the first matching feed current value (outward route) is restored, therefore restoration may start from an unintended cam pattern position. To avoid restoring the first matching feed current value, use cam axis feed current value restoration ( $\sqrt{P}$  [Page 161 Cam axis feed current value restoration](#page-162-0)).

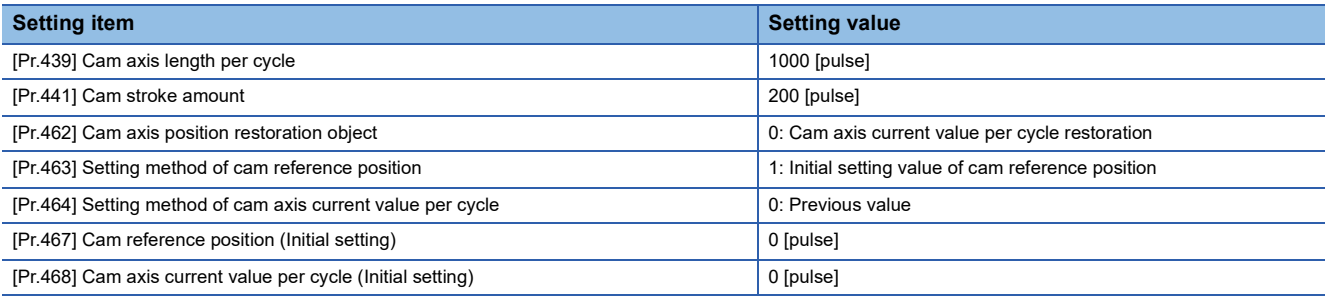

#### • Advanced synchronous control operation

Feed current value [pulse]

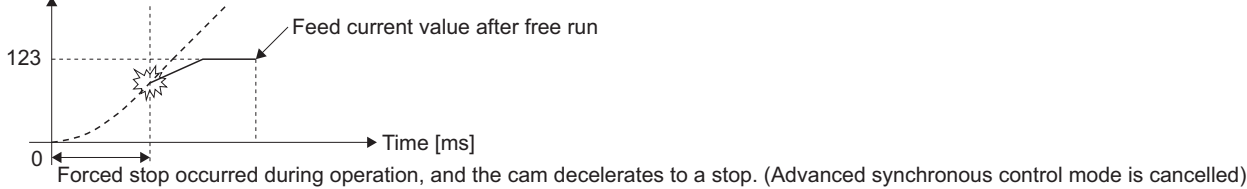

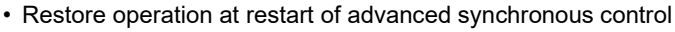

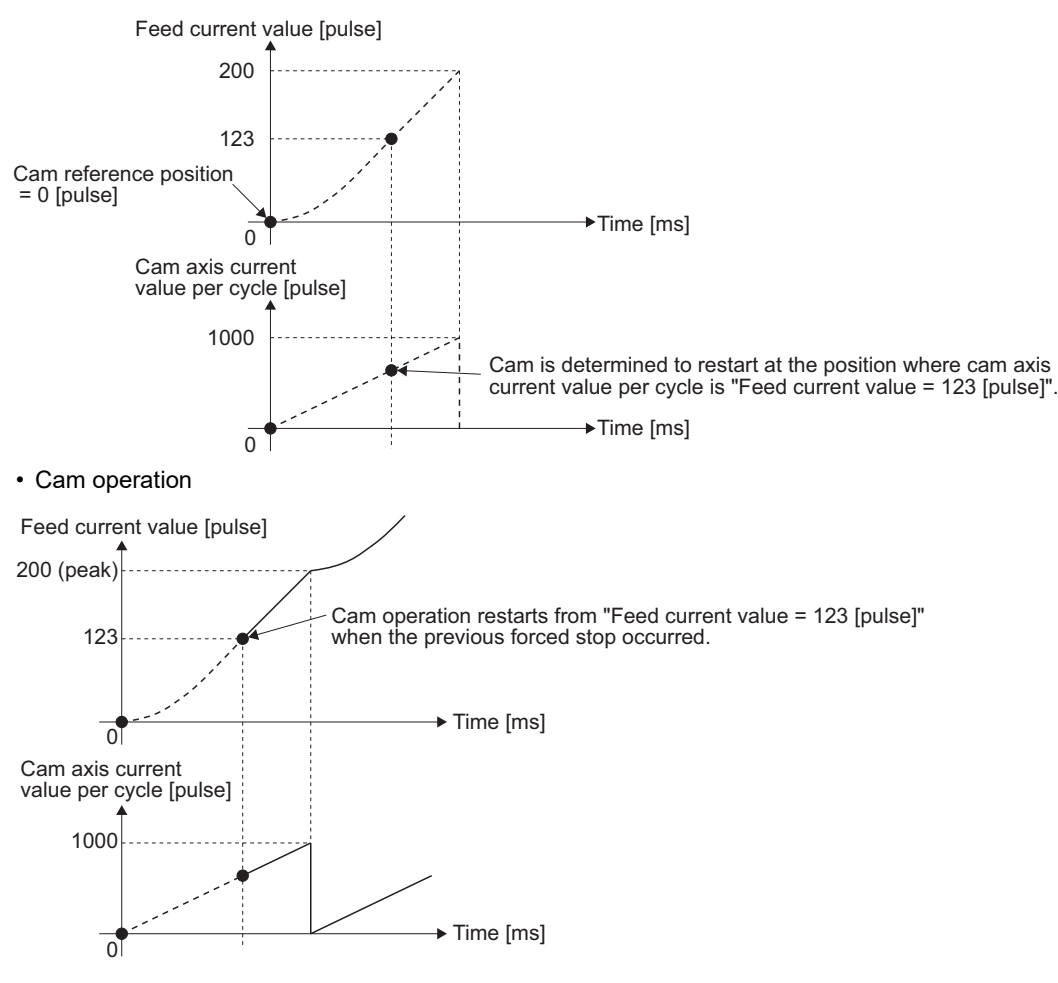

### **Cam reference position restoration**

If "[Pr.462] Cam axis position restoration object" is set to "1: cam reference position restoration" when starting synchronous control, the cam reference position is restored based on the cam axis current value per cycle and the cam axis feed current value.

Select the method for the cam axis current value per cycle to be restored. The feed current value when starting synchronous control is used as the cam axis feed current value.

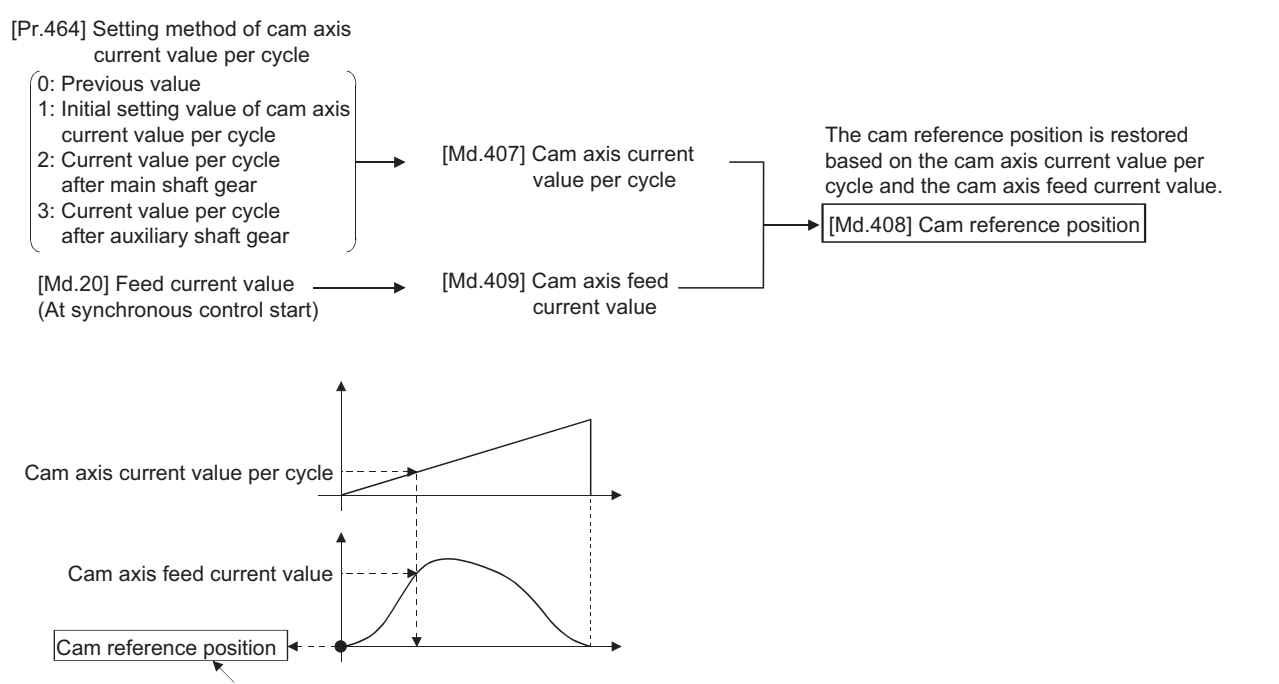

Restored by the equation of "Feed current value - Cam axis current value per cycle"

#### **Example**

The following shows an example of starting operation from a position of "cam axis current value per cycle=0" by restoring the cam reference position when starting from "feed current value=0 [pulse]", in the cam when the cam data starting point is not 0.

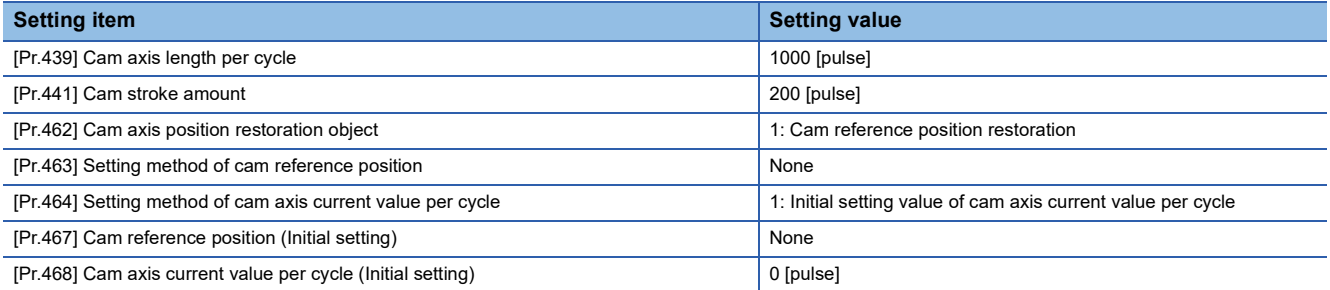

#### • Operation before starting advanced synchronous control

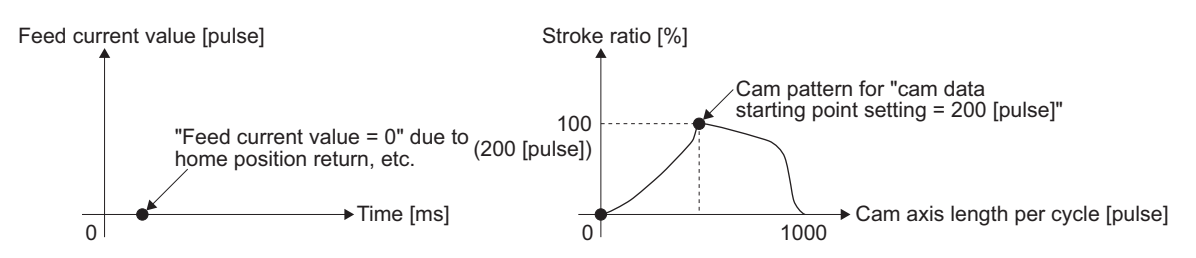

• Restore operation at start of advanced synchronous control

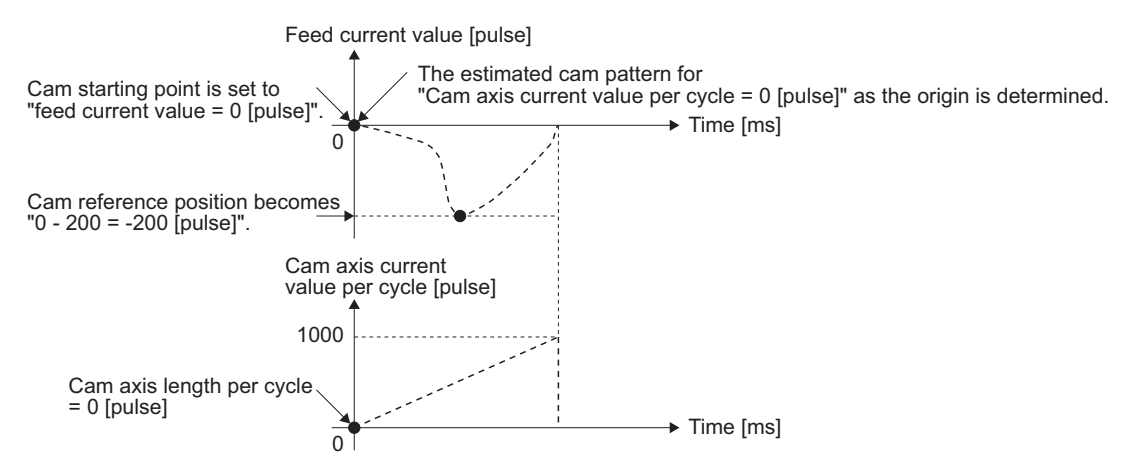

• Cam operation

Feed current value [pulse]

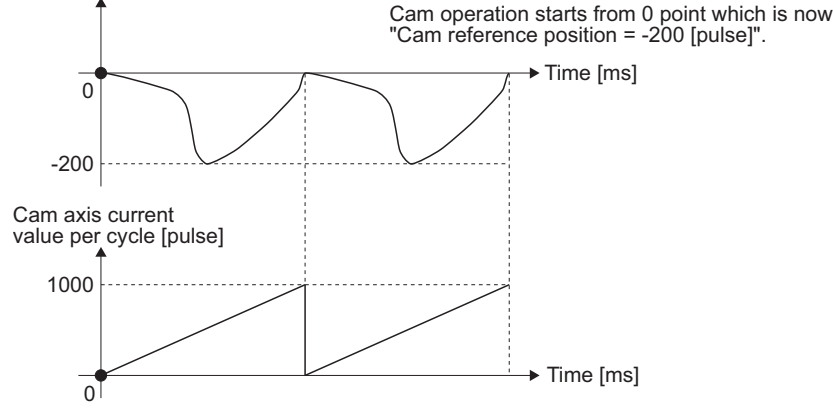

### <span id="page-162-0"></span>**Cam axis feed current value restoration**

If "[Pr.462] Cam axis position restoration object" is set to "2: Cam axis feed current value restoration" when starting

synchronous control, the cam axis feed current value is restored based on the cam axis current value per cycle and the cam reference position.

Select the method for the cam axis current value per cycle and the method for the cam reference position to be restored.

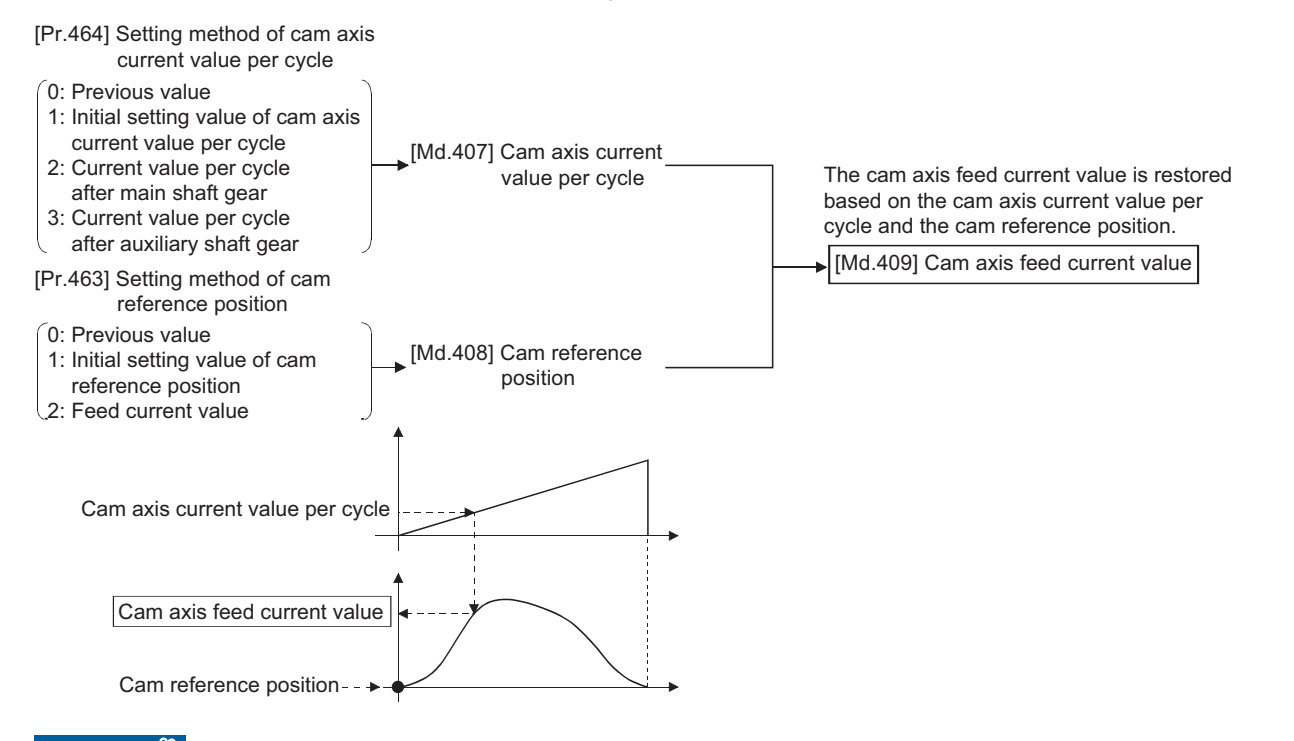

#### Restriction<sup>(17</sup>

The cam axis feed current value moves to its restored value just after starting synchronous control when the cam axis feed current value to be restored is different from the feed current value at synchronous control start. If the difference is larger than "In-position width (PA10)" of servo amplifier in pulse command units, the error "Cam axis feed current value restoration disable" (error code: 1C29H [FX5-SSC-S], or error code: 1E79H [FX5-SSC-G]) will occur and synchronous control cannot be started.

Note that, if the setting value of "In-position width" is large, a rapid operation may occur.

#### $\mathsf{Point} \mathcal{S}$

With cam axis feed current value restoration, calculate the cam axis feed current value with the cam position calculation function ( $\sqrt{p}$  [Page 165 Cam Position Calculation Function](#page-166-0)) or with synchronous control analysis mode ( $\mathbb{F}$  [Page 163 Synchronous Control Analysis Mode](#page-164-0)) before starting synchronous control. Then start synchronous control after positioning to the correct cam axis feed current value.

#### **Example**

The following shows an example of starting a cam pattern from the zero point of the cam axis current value per cycle with the current feed current value position as the origin when returning to a specified point, or home position return is completed after a forced stop.

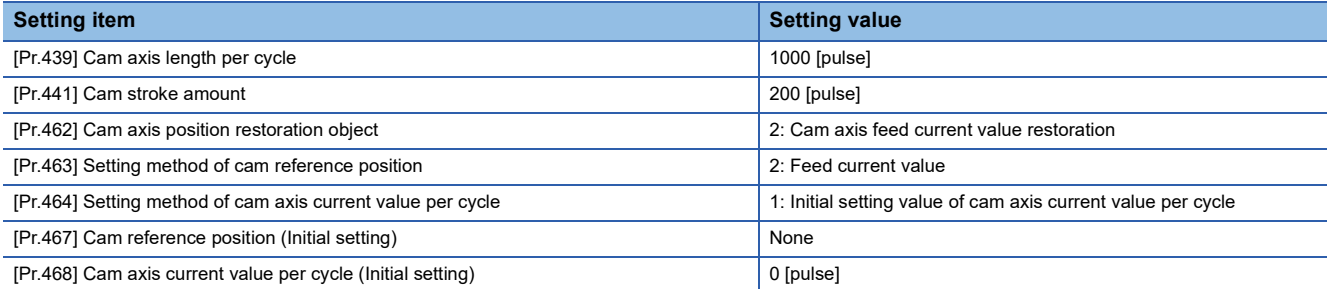

#### • Move to advanced synchronous control starting point

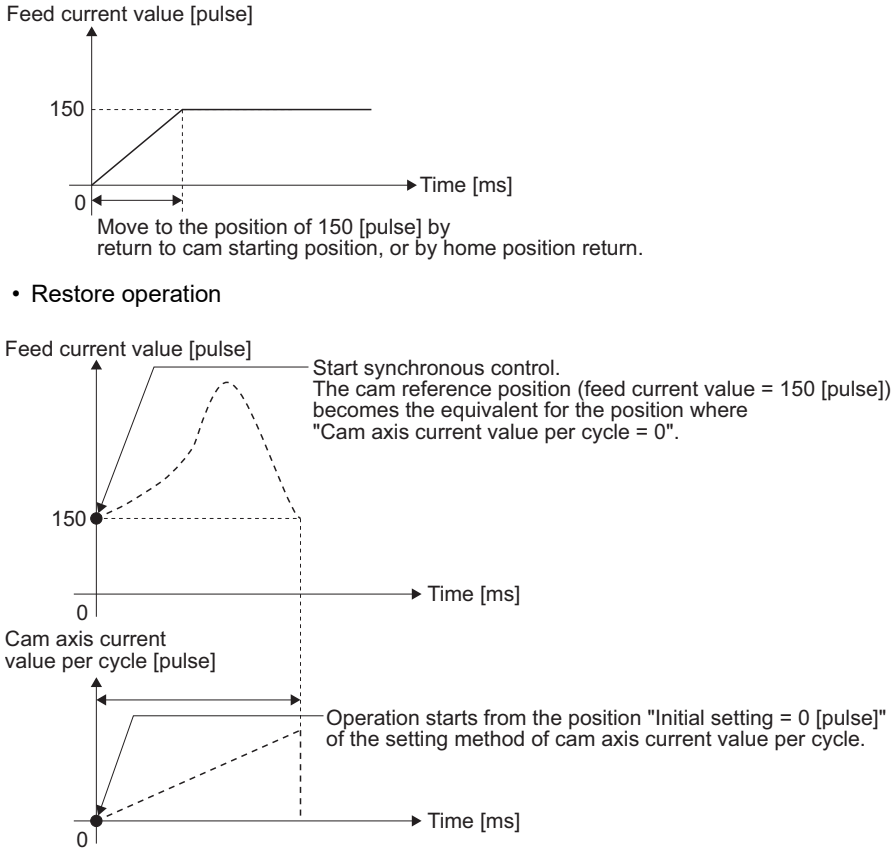

• Cam operation

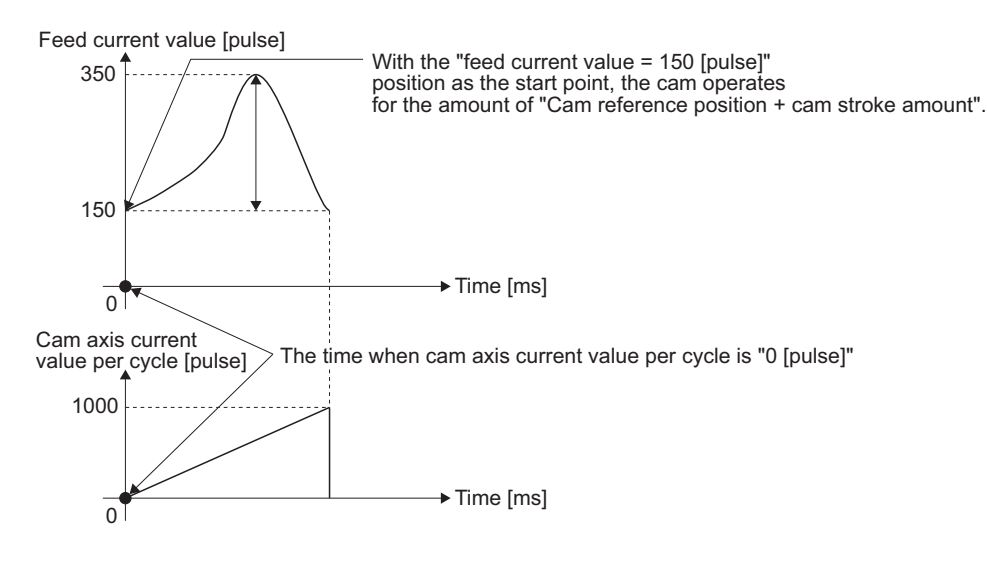

# <span id="page-164-0"></span>**5.4 Synchronous Control Analysis Mode**

With synchronous control analysis mode, advanced synchronous control parameters are only analyzed when there is a command to start synchronous control. This mode is used to confirm the synchronous positions of the output axes in order to align axes with position control before starting synchronous control.

If the target axis bit is ON in "[Cd.381] Synchronous control analysis mode" when starting synchronous control (turning the target axis bit from OFF to ON for "[Cd.380] Synchronous control start"), operation enters synchronous control analysis mode.

When the synchronization position analysis is completed, the synchronous control monitor data ([Md.400] to [Md.425]) is updated, and the target axis bit in "[Cd.380] Synchronous control start" turns OFF.

"[Md.141] BUSY" is not turned ON during synchronous control analysis mode.

When starting synchronous control with synchronous control analysis mode, the following error does not occur.

• Cam axis feed current value restoration disable (error code: 1C29H [FX5-SSC-S], or error code: 1E79H [FX5-SSC-G])

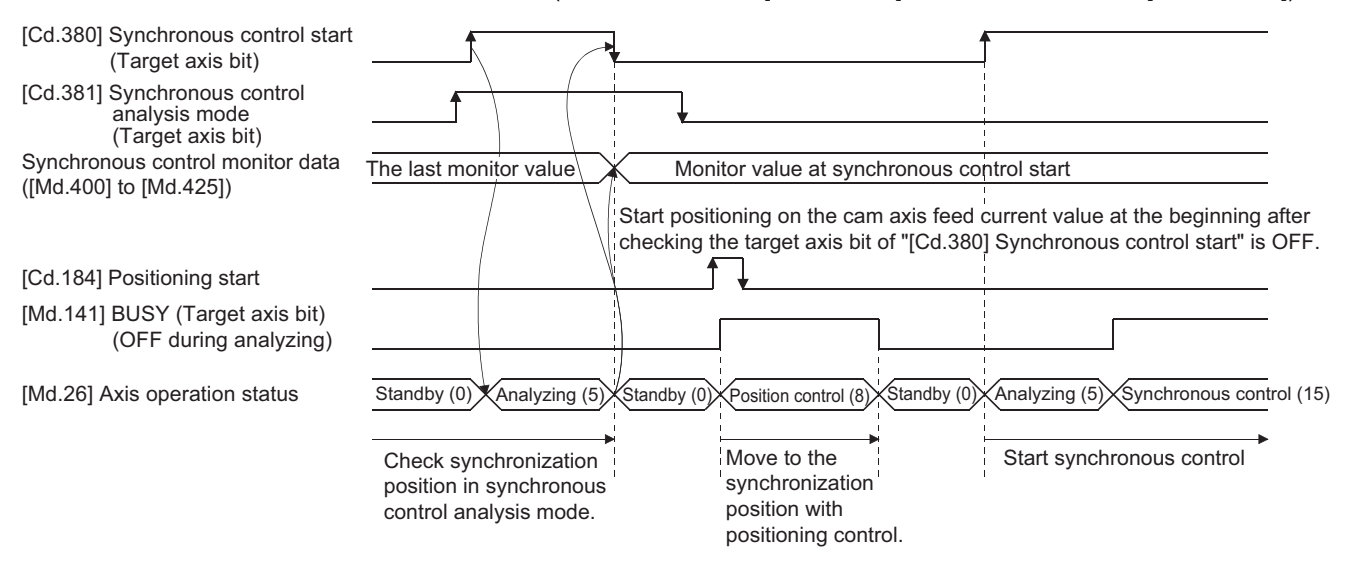

#### **Synchronous control system control data**

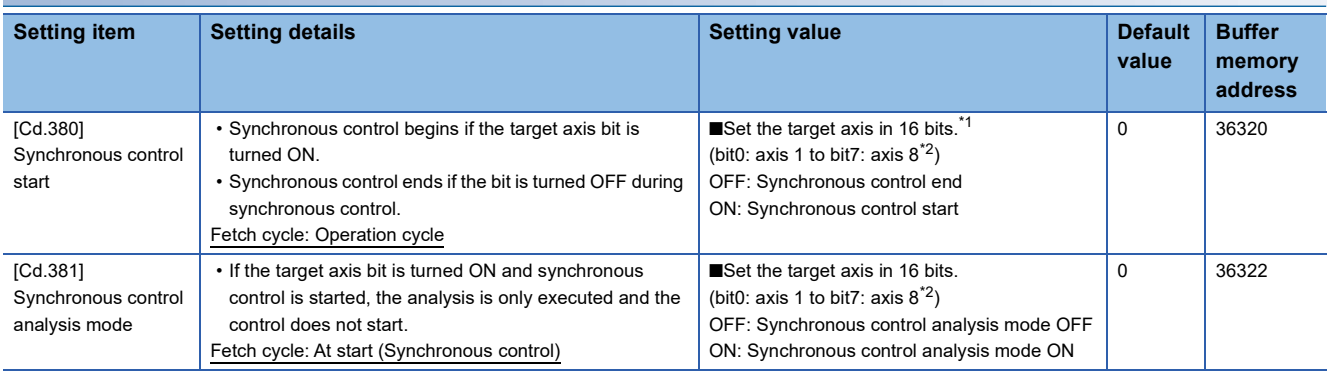

<span id="page-164-1"></span>\*1 When the synchronous control analysis mode is executed simultaneously or the synchronous control analysis mode and the synchronous control start are executed simultaneously for multiple axes, perform the setting for the synchronous control start in batches for each word. If the axes are set continuously in bits, the synchronous control analysis mode and the synchronous control start may not operate depending on the timing.

<span id="page-164-2"></span>\*2 The range from axis 1 to 4 is valid in the 4-axis module and from axis 1 to 8 is valid in the 8-axis module.

#### **Example**

The following shows a procedure of aligning the synchronous position of an output axis that references the input axis.

*1.* Set the following values in the synchronous control initial position parameters.

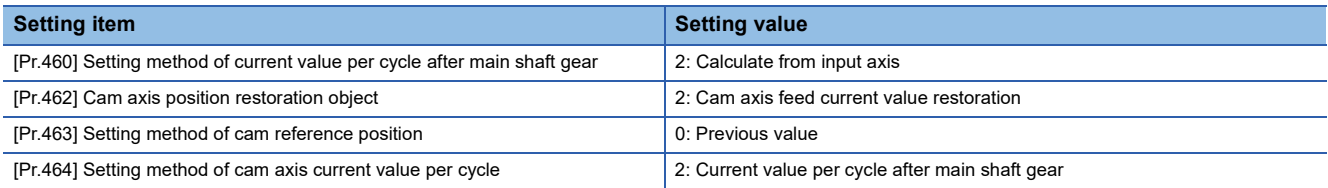

- *2.* Turn ON the target axis bit of "[Cd.381] Synchronous control analysis mode", and then turn the target axis bit from OFF to ON in "[Cd.380] Synchronous control start" to start the synchronous control analysis mode.
- *3.* Verify the target axis bit is OFF for "[Cd.380] Synchronous control start", and execute positioning for the output axis to be updated to "[Md.409] Cam axis feed current value".
- *4.* Turn OFF the target axis bit of "[Cd.381] Synchronous control analysis mode", and then turn the target axis bit from OFF to ON in "[Cd.380] Synchronous control start" to start synchronous control.

### <span id="page-166-0"></span>**5.5 Cam Position Calculation Function**

The cam position is calculated by the program with this function. This function can be used to calculate the cam position for the synchronous control initial position before starting synchronous control.

#### **Example**

The following shows the procedure for synchronous position alignment, in a synchronous system where cam axes 2 and 3 are synchronized with the cam axis current value per cycle of axis 1.

- *1.* Calculate the cam axis current value per cycle using this function based on the feed current value and the cam reference position of axis 1.
- *2.* Calculate the cam axis feed current value of axis 2 with this function based on the cam axis current value per cycle that was calculated in 1).
- *3.* Calculate the cam axis feed current value of axis 3 with this function based on the cam axis current value per cycle that was calculated in 1).
- *4.* Execute positioning on axis 2 to the cam axis feed current value which was calculated in 2), and also on axis 3 to the cam axis feed current value which was calculated in 3).
- *5.* Start synchronous control on axis 1, 2 and 3 with the feed current value restoration mode. Use the cam axis current value per cycle that was calculated in 1) for the cam axis current value per cycle (Initial setting).

### **Cam position calculation control data**

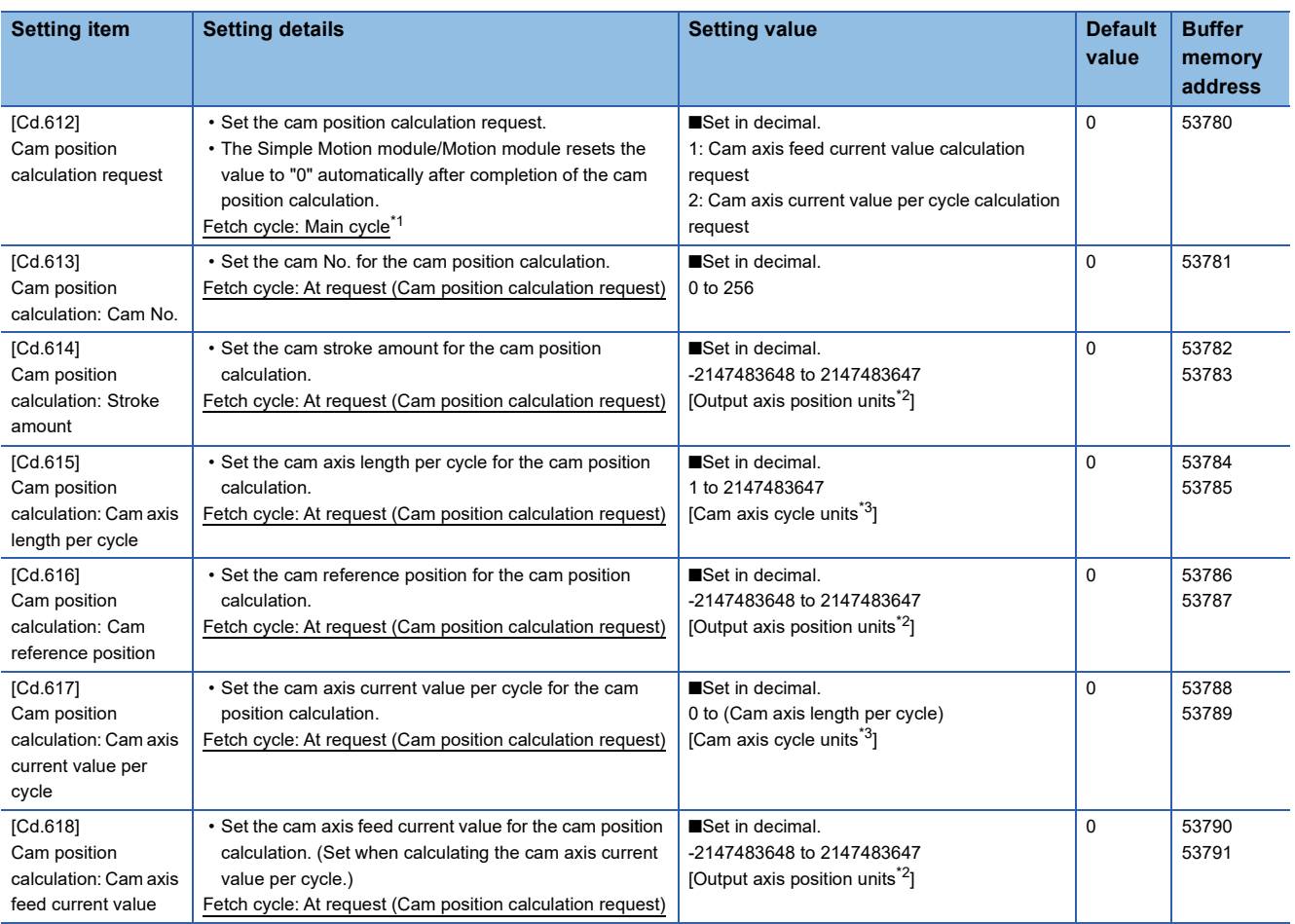

<span id="page-166-1"></span>\*1 With the exception of positioning control, main cycle processing is executed during the next available time. It changes by status of axis start.

<span id="page-166-2"></span>\*2 Output axis position units ( $\sqrt{p}$  [Page 129 Units for the output axis\)](#page-130-0)

<span id="page-166-3"></span>\*3 Cam axis cycle units ( $\sqrt{P}$  [Page 129 Units for the output axis](#page-130-0))

#### **[Cd.612] Cam position calculation request**

Set the following commands to calculate the cam position.

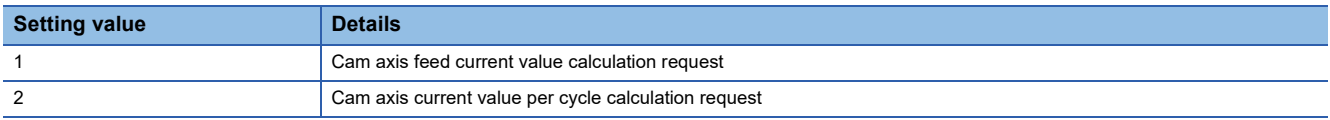

The result is stored in "[Md.600] Cam position calculation result" and the setting value is reset to "0" automatically after completion of cam position calculation.

If warnings occur when requesting the cam position calculation, the warning No. is stored in "[Md.24] Axis warning No." of axis 1 and the setting value is reset to "0" automatically.

When a value other than the request command values listed above is set, this calculation does not get executed and the setting value is reset to "0" automatically.

#### **[Cd.613] Cam position calculation: Cam No.**

Set the cam No. for the cam position calculation. If 0 is set for the cam No., the cam position is calculated as a linear cam.

#### **[Cd.614] Cam position calculation: Stroke amount**

Set the cam stroke amount for the cam position calculation.

#### **[Cd.615] Cam position calculation: Cam axis length per cycle**

Set the cam axis length per cycle for the cam position calculation.

#### **[Cd.616] Cam position calculation: Cam reference position**

Set the cam reference position for the cam position calculation.

#### **[Cd.617] Cam position calculation: Cam axis current value per cycle**

Set the cam axis current value per cycle for the cam position calculation when calculating the cam axis feed current value. Set the cam axis current value per cycle as the starting point to search when calculating the cam axis current value per cycle and the cam position.

#### **[Cd.618] Cam position calculation: Cam axis feed current value**

Set the cam axis feed current value for the cam position calculation when calculating the cam axis current value per cycle. This is not used when calculating the cam axis feed current value.

### **Cam position calculation monitor data**

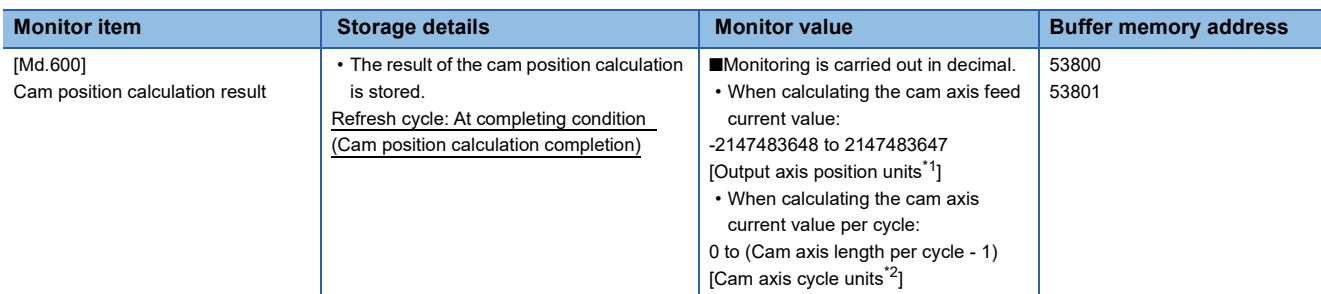

<span id="page-168-0"></span>\*1 Output axis position units ( $C =$  [Page 129 Units for the output axis\)](#page-130-0)

<span id="page-168-1"></span>\*2 Cam axis cycle units ( $\Box$  [Page 129 Units for the output axis](#page-130-0))

#### **[Md.600] Cam position calculation result**

The result of the cam position calculation is stored.

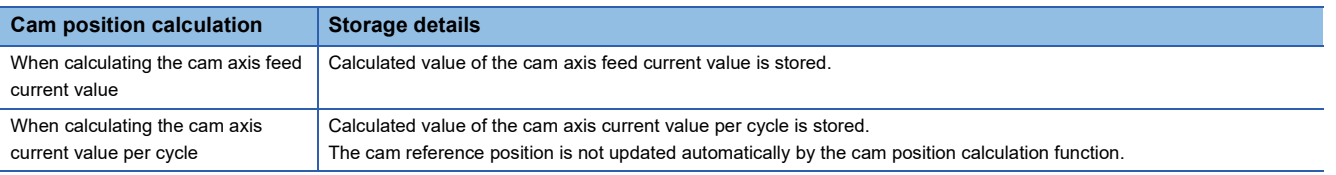

#### **Search for the cam axis current value per cycle**

When calculating the cam axis current value per cycle using cam data, the position corresponding to "[Cd.618] Cam position calculation: Cam axis feed current value" is searched using cam data based on the position specified by "[Cd.617] Cam position calculation: Cam axis current value per cycle".

The following shows the order of the search for "[Cd.618] Cam position calculation: Cam axis feed current value".

#### ■**Stroke ratio data format**

**Ex.**

When "the nth point of cam data  $\leq$  [Cd.617] Cam position calculation: Cam axis current value per cycle < the n + 1st point of cam data", the position corresponding to "[Cd.618] Cam position calculation: Cam axis feed current value" is searched from the nth point of cam data.

If "[Cd.617] Cam position calculation: Cam axis current value per cycle" is in the middle of the cam data and the corresponding position is not found until the last point of the cam data, return to the 0th point and search until the search starting point.

If the corresponding position is not found even though the whole area of the cam data has been searched, the warning "Cam position calculation cam axis 1 cycle current value calculation disable" (warning code: 0C64H [FX5-SSC-S], or warning code: 0EB4H [FX5-SSC-G]) will occur in reciprocated cam pattern.

For the feed cam, calculates "[Cd.618] Cam position calculation: Cam axis feed current value" by the stroke difference and searches again from the 0th point to the whole range. If the corresponding position is not found even though the search process starts again, the warning "Cam position calculation cam axis 1 cycle current value calculation disable" (warning code: 0C64H [FX5-SSC-S], or warning code: 0EB4H [FX5-SSC-G]) will occur.

**Ex.** When "[Cd.617] Cam position calculation: Cam axis current value per cycle" is corresponding to the 0th point of cam data

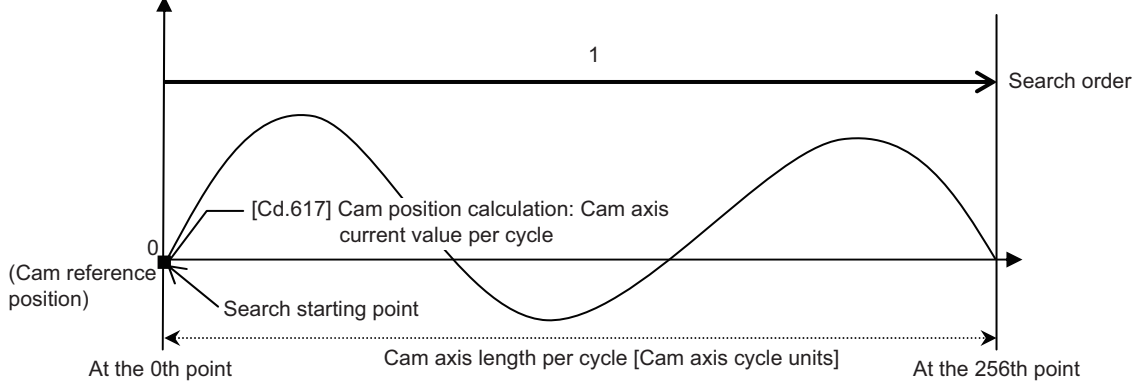

 • Searches until between the 255th point and the 256th point (last point) in order of the cam data between the 0th point and the 1st point and between the 1st point and the 2nd point.

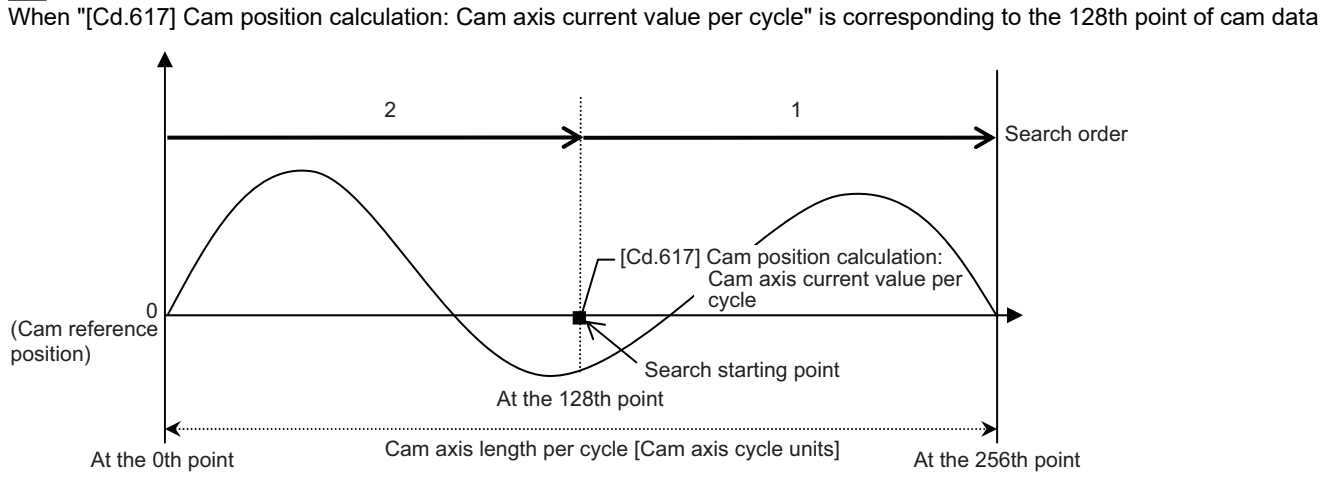

 • Searches until between the 255th point and the 256th point (last point) in order of the cam data between the 128th point and the 129th point and between the 130th point and the 131st point.

- If the corresponding position is not found until the last point of the cam data, searches from the 0th point of the cam data.
- Searches until between the 127th point and the 128th point in order of the cam data between the 0th point and the 1st point and between the 1st point and the 2nd point.

#### ■**Coordinate data format**

(1) The range before the 1st point of cam data

When the 1st point of the cam data is larger than 0 and "[Cd.617] Cam position calculation: Cam axis current value per cycle < the 1st point of cam data", the position corresponding to "[Cd.618] Cam position calculation: Cam axis feed current value" is searched from the range before the 1st point of the cam data.

If the corresponding position is not found in the range of (1), searches in the range of (2). If the corresponding position is not found in the range of (2) either, searches in the range of (3).

If the corresponding position is not found even though the range of (1) to (3) has been searched, the warning "Cam position calculation cam axis 1 cycle current value calculation disable" (warning code: 0C64H [FX5-SSC-S], or warning code: 0EB4H [FX5-SSC-G]) will occur in reciprocated cam pattern.

For the feed cam, calculates "[Cd.618] Cam position calculation: Cam axis feed current value" by the stroke difference and searches again from the 0th point to the whole range. If the corresponding position is not found even though the search process starts again, the warning "Cam position calculation cam axis 1 cycle current value calculation disable" (warning code: 0C64H [FX5-SSC-S], or warning code: 0EB4H [FX5-SSC-G]) will occur.

**Ex.** When "[Cd.617] Cam position calculation: Cam axis current value per cycle" is set before the 1st point of cam data

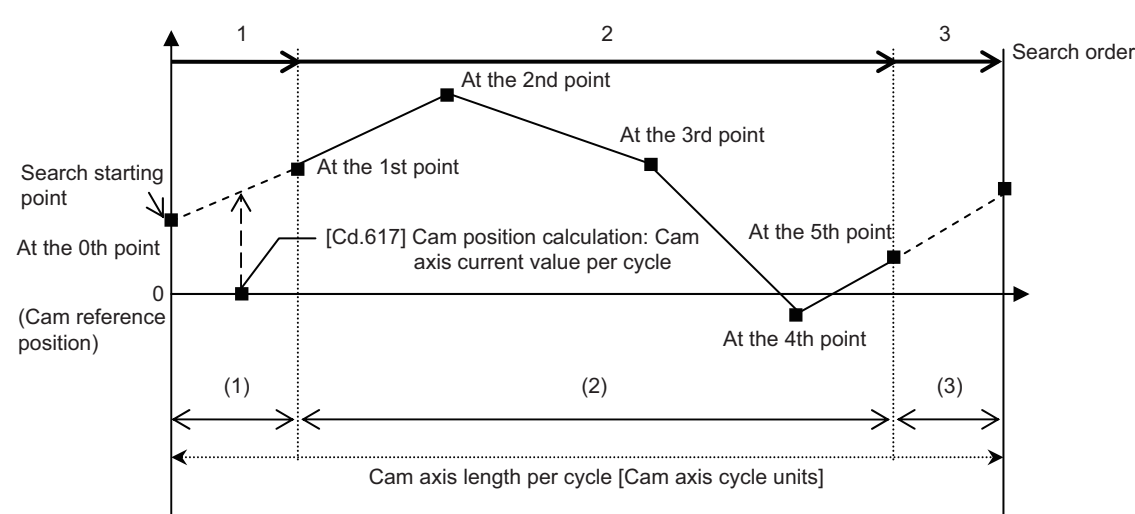

• Searches from the range of (1).

 • If the corresponding position is not found in the range of (1), searches from the 1st point of the cam data in the range of (2). (2) The range within the cam data

When "[Cd.617] Cam position calculation: Cam axis current value per cycle < the last point of cam data", the position corresponding to "[Cd.618] Cam position calculation: Cam axis feed current value" is searched from the range of the cam data.

When "the nth point of cam data  $\leq$  [Cd.617] Cam position calculation: Cam axis current value per cycle  $\lt$  the n + 1st point of cam data", the position corresponding to "[Cd.618] Cam position calculation: Cam axis feed current value" is searched from the nth point of cam data.

If "[Cd.617] Cam position calculation: Cam axis current value per cycle" is in the middle of the cam data and the corresponding position is not found until the last point of the cam data, returns to the 1st point and searches until the search starting point.

If the corresponding position is not found in the range of  $(2)$ , searches in the range of  $(3)$ .

If the corresponding position is not found even though the range of (2) and (3) has been searched, the warning "Cam position calculation cam axis 1 cycle current value calculation disable" (warning code: 0C64H [FX5-SSC-S], or warning code: 0EB4H [FX5-SSC-G]) will occur in reciprocated cam pattern.

For the feed cam, calculates "[Cd.618] Cam position calculation: Cam axis feed current value" by the stroke difference and searches again from the 0th point to the whole range. If the corresponding position is not found even though the search process starts again, the warning "Cam position calculation cam axis 1 cycle current value calculation disable" (warning code: 0C64H [FX5-SSC-S], or warning code: 0EB4H [FX5-SSC-G]) will occur.

**Ex.** When "[Cd.617] Cam position calculation: Cam axis current value per cycle" is corresponding to the 1st point of cam data

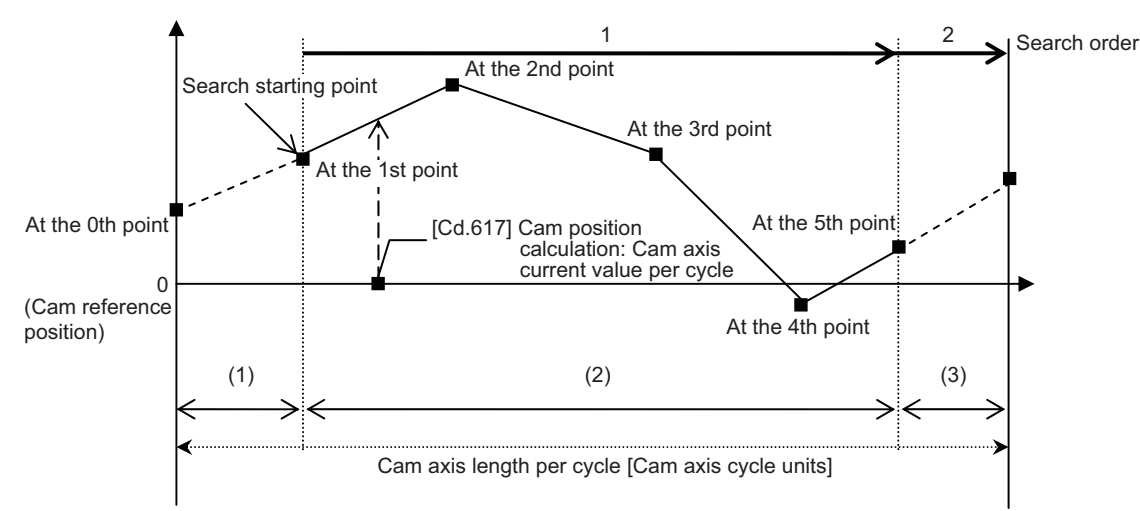

- Searches until between the 4th point and the 5th point (last point) in order of the cam data between the 1st point and the 2nd point and between the 2nd point and the 3rd point.
- If the corresponding position is not found until the last point of the cam data, searches from the range of (3).

When "[Cd.617] Cam position calculation: Cam axis current value per cycle" is corresponding to the 3rd point of cam data

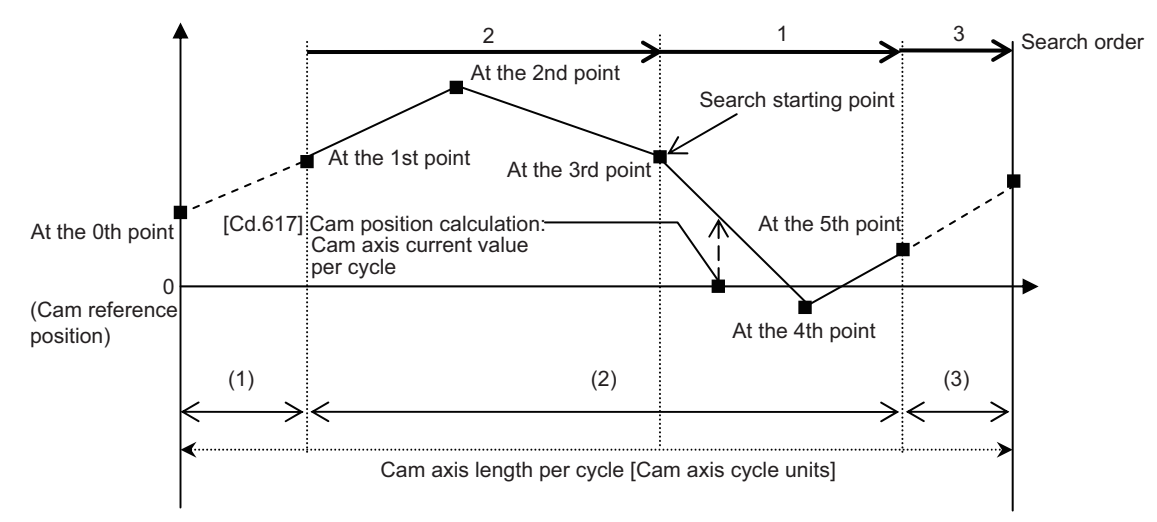

- Searches in order of the cam data between the 3rd point and the 4th point and between the 4th point and the 5th point (last point).
- If the corresponding position is not found until the last point of the cam data, searches from the 1st point of the cam data.
- If the corresponding position is not found in the cam data between the 1st point and the 2nd point and between the 2nd point and the 3rd point, searches from the range of (3).

**Ex.**

(3) The range from the last point of cam data to the cam axis length per cycle

When "the last point of cam data  $\leq$  [Cd.617] Cam position calculation: Cam axis current value per cycle  $\leq$  cam axis length per cycle", the position corresponding to "[Cd.618] Cam position calculation: Cam axis feed current value" is searched from the last point of the cam data or later.

If the corresponding position is not found even though the range of (3) has been searched, the warning "Cam position calculation cam axis 1 cycle current value calculation disable" (warning code: 0C64H [FX5-SSC-S], or warning code: 0EB4H [FX5-SSC-G]) will occur in reciprocated cam pattern.

For the feed cam, calculates "[Cd.618] Cam position calculation: Cam axis feed current value" by the stroke difference and searches again from the 0th point to the whole range. If the corresponding position is not found even though the search process starts again, the warning "Cam position calculation cam axis 1 cycle current value calculation disable" (warning code: 0C64H [FX5-SSC-S], or warning code: 0EB4H [FX5-SSC-G]) will occur.

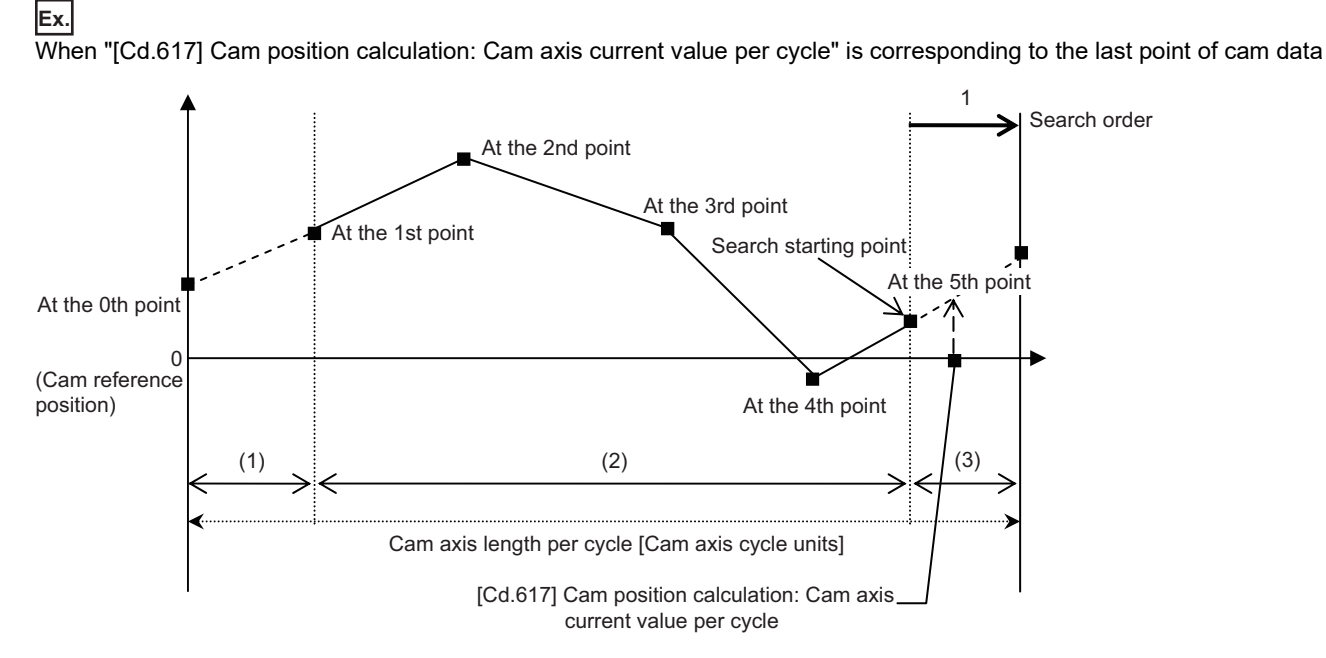

• Searches from the range of (3).

# **5.6 Method to Restart Synchronous Control**

The relationship of the synchronous position for synchronous control is always saved in the Simple Motion module/Motion module. Synchronous control can be restarted without returning all axes to their starting points by restoring the synchronized relationship through the synchronous control initial position parameters ( $\sqrt{P}$  Page 150 Synchronous Control Initial Position [Parameters](#page-151-0)).

The reference axis used to restart synchronous control is different for each system. The following procedure shows an example of how to restore synchronized values based on the servo input axis as reference position.

#### **Example**

Restoring 2 output axes (axis 2, axis 3) based on the servo input axis (axis 1) as the reference position. (Press conveyance device)

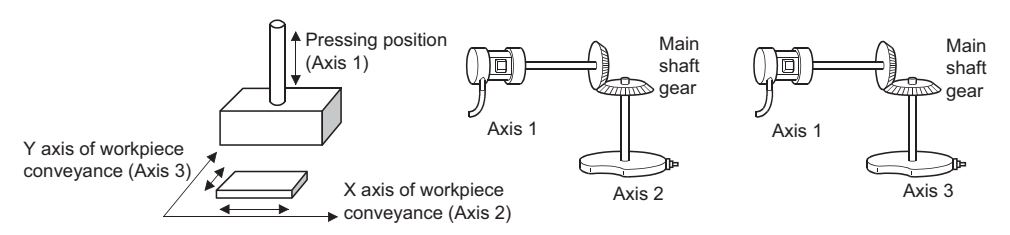

#### ■**Procedure for synchronous control (first time)**

- *1.* Execute home position return for axis 1, 2 and 3, and position to the synchronization starting point.
- *2.* Set the synchronous control initial position parameters for axis 2 and 3 as follows.

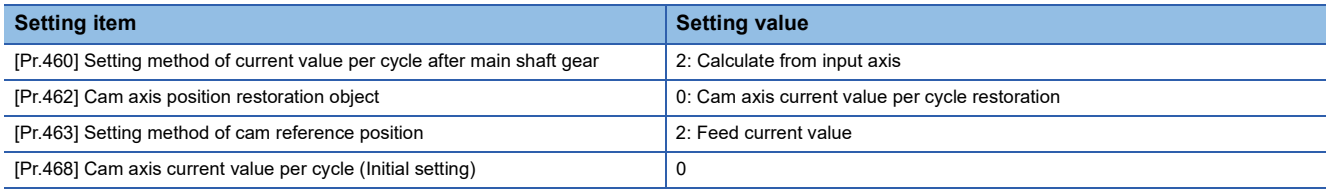

**3.** Turn ON the bits for axis 2 and 3 in "[Cd.380] Synchronous control start" to start synchronous control.

#### ■**Procedure for restarting synchronous control**

*1.* Set the synchronous control initial position parameters for axis 2 and 3 as follows.

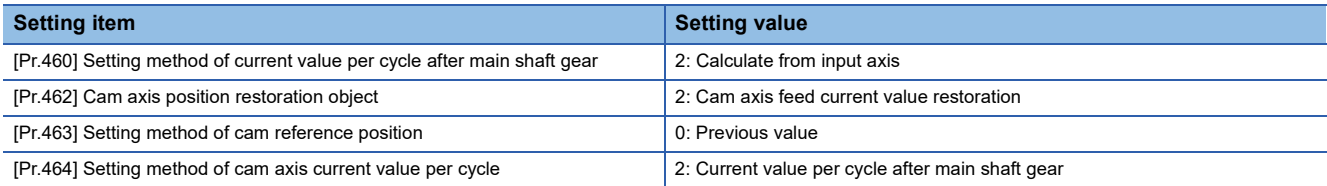

- *2.* Turn ON the bits for axes 2 and 3 in "[Cd.381] Synchronous control analysis mode", and then turn ON the bits for axes 2 and 3 in "[Cd.380] Synchronous control start" to execute the synchronous control analysis. The analyzed result is updated in [Md.400] to [Md.425].
- *3.* Position axes 2 and 3 to "[Md.409] Cam axis feed current value" which has been updated in 2.
- 4. Turn OFF the bits for axes 2 and 3 in "[Cd.381] Synchronous control analysis mode", and then turn ON the bits for axes 2 and 3 in "[Cd.380] Synchronous control start" to start synchronous control.

# **APPENDICES**

### **Appendix 1 List of Buffer Memory Addresses (for Synchronous Control)**

The following shows the relation between the buffer memory addresses and the various items. Refer to "List of Buffer Memory Addresses" in the following manual for the list of general buffer memory addresses. MELSEC iQ-F FX5 Motion Module/Simple Motion Module User's Manual (Application)

#### **Parameters**

#### ■**Servo input axis parameters**

n: Axis No. - 1

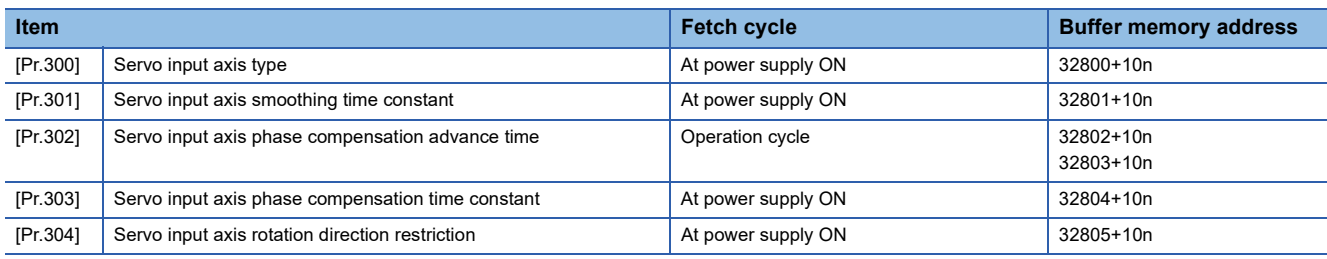

#### ■**Synchronous encoder axis parameters**

j: Synchronous encoder axis No. - 1

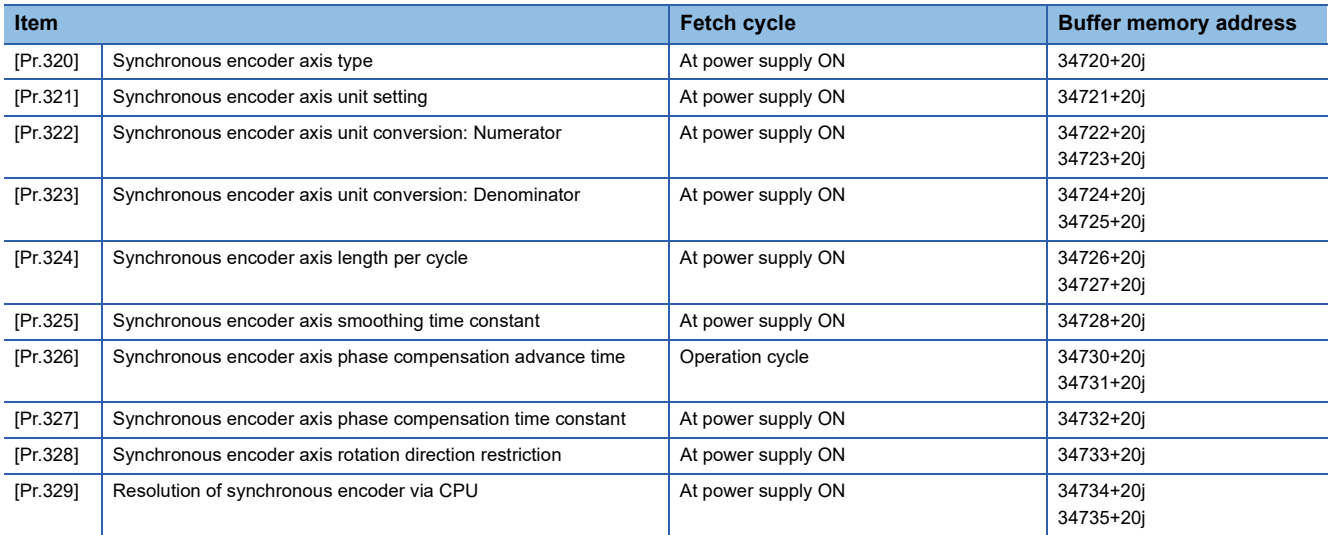

#### ■**Command generation axis parameters**

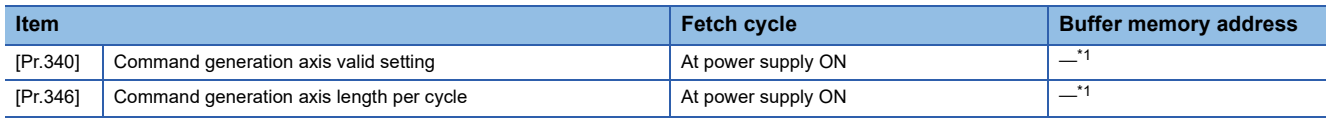

<span id="page-175-0"></span>\*1 It is not in the buffer memory. Refer to the following. **[Page 40 Command generation axis parameters](#page-41-0)** 

#### ■**Synchronous parameters: Main shaft**

n: Axis No. - 1

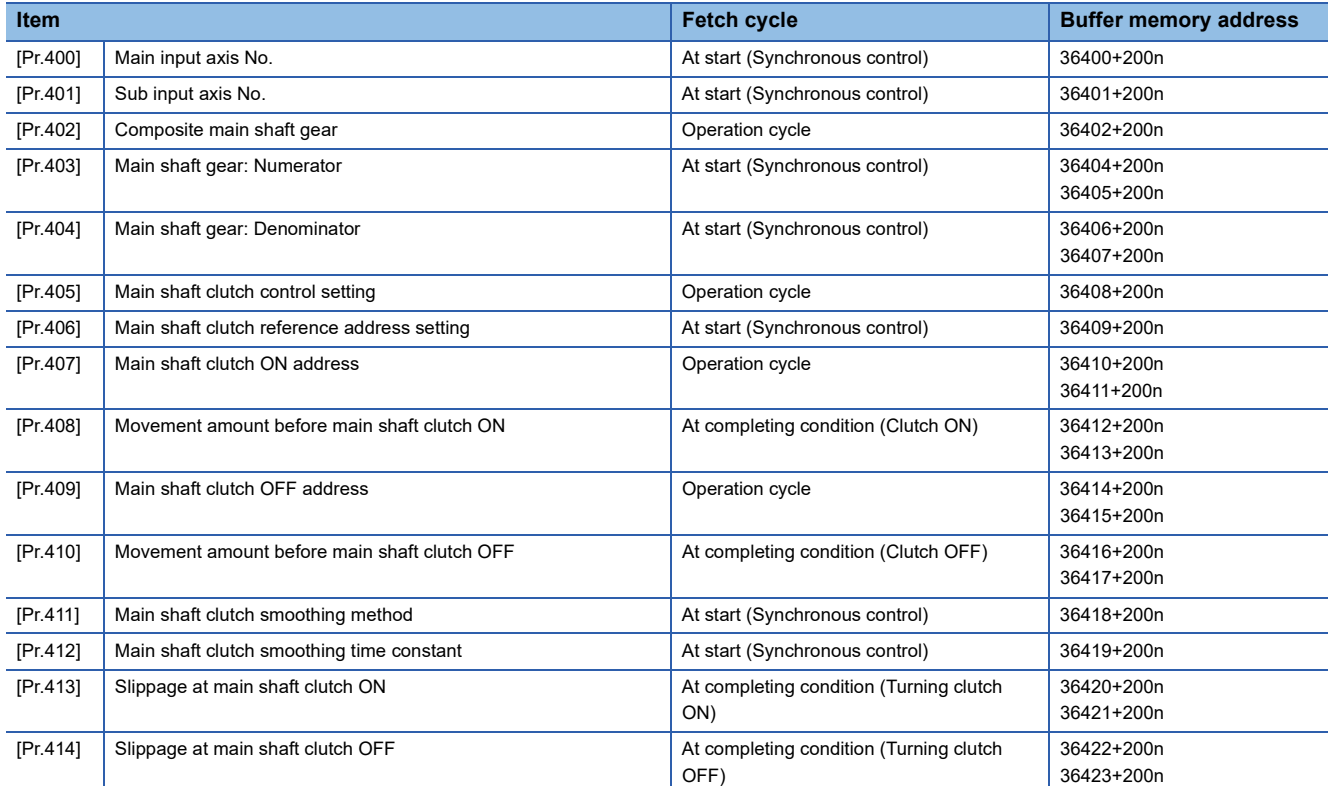

#### ■**Synchronous parameters: Auxiliary shaft**

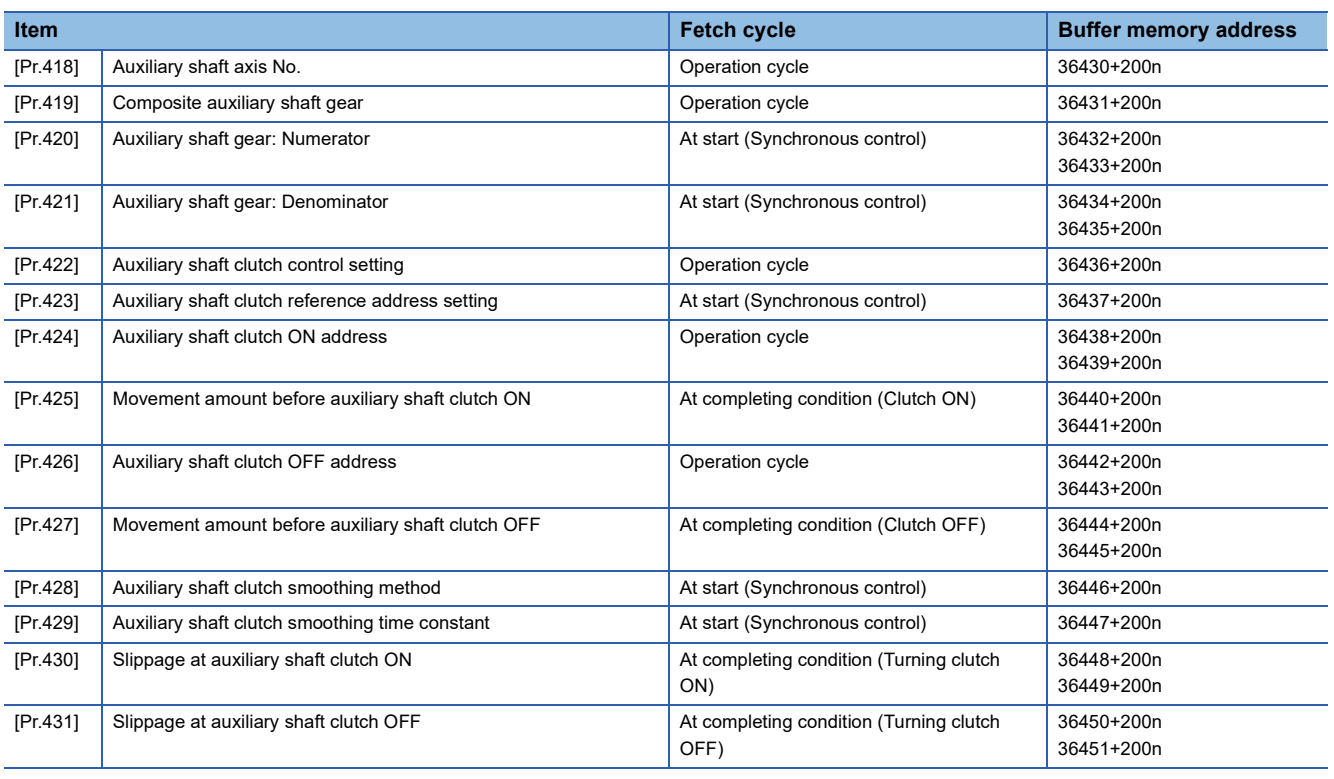

#### ■**Synchronous parameters: Speed change gear**

n: Axis No. - 1

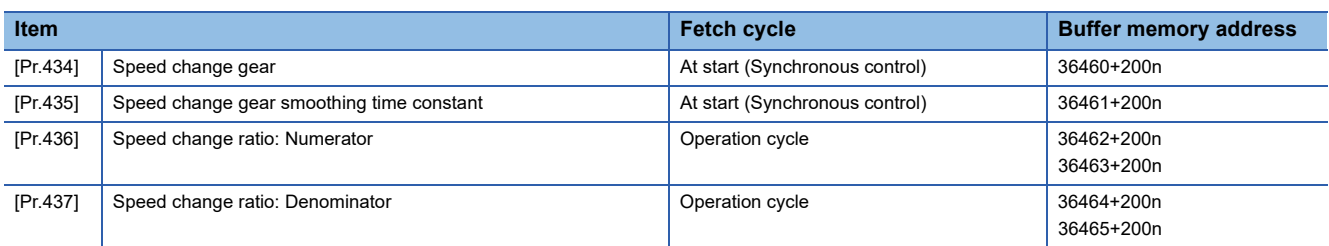

#### ■**Synchronous parameters: Output axis**

n: Axis No. - 1

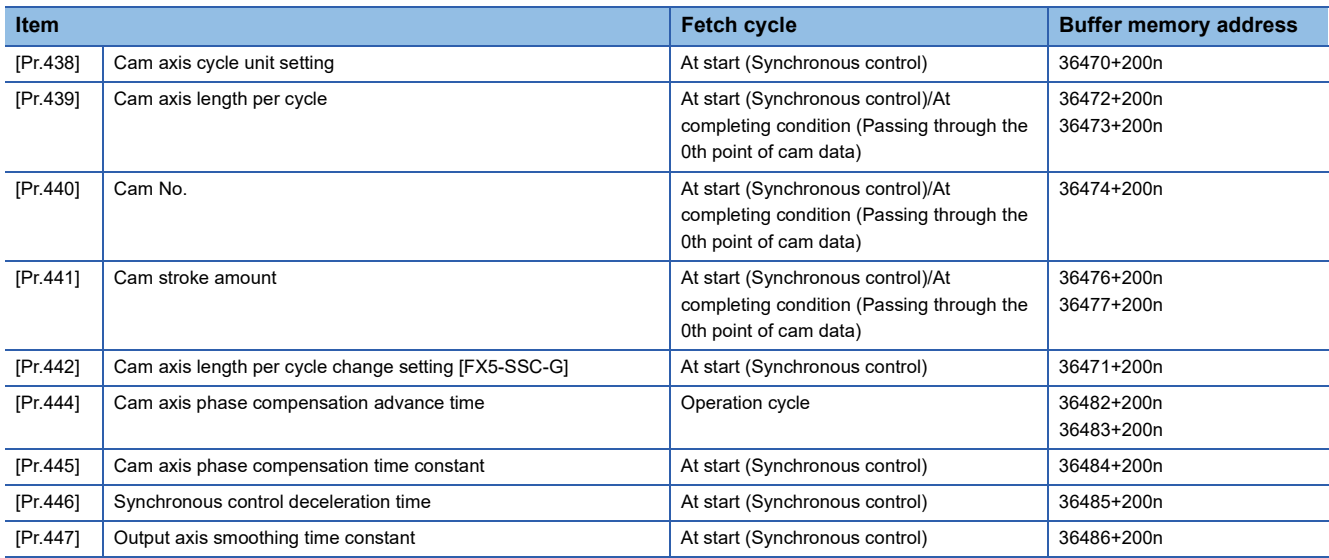

#### ■**Synchronous parameters: Synchronous control initial position**

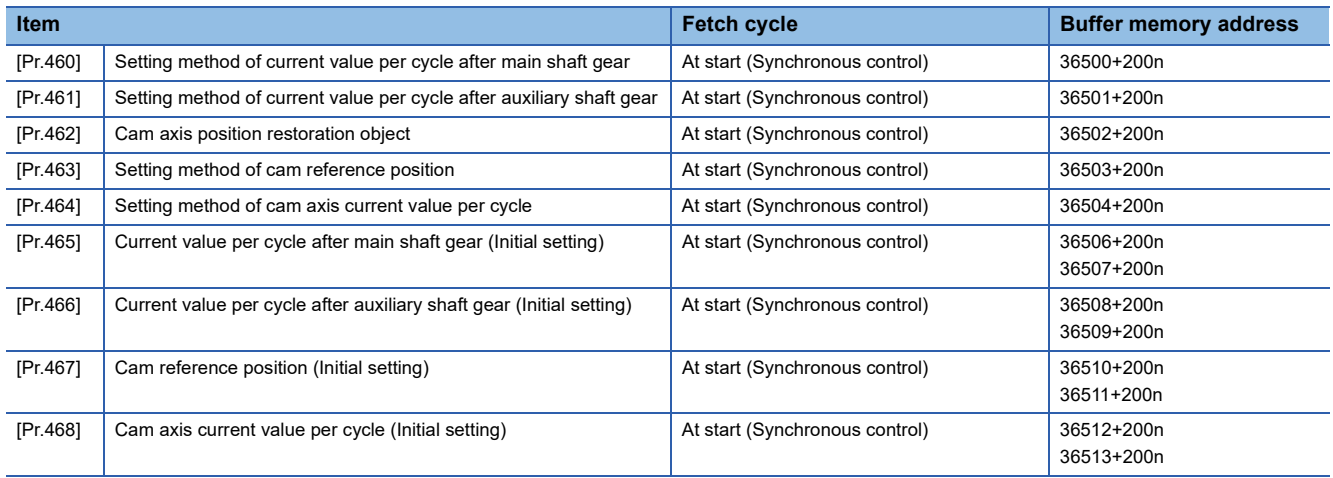

#### **Monitor data**

#### ■**Servo input axis monitor data**

n: Axis No. - 1

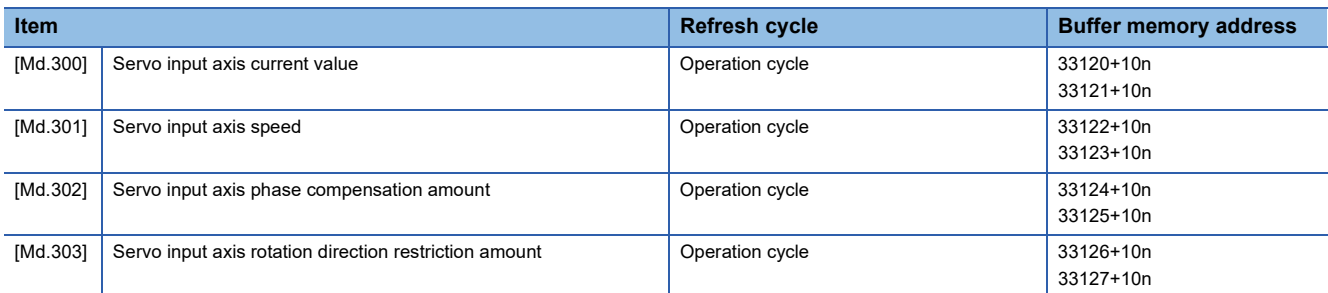

#### ■**Synchronous encoder axis monitor data**

j: Synchronous encoder axis No. - 1

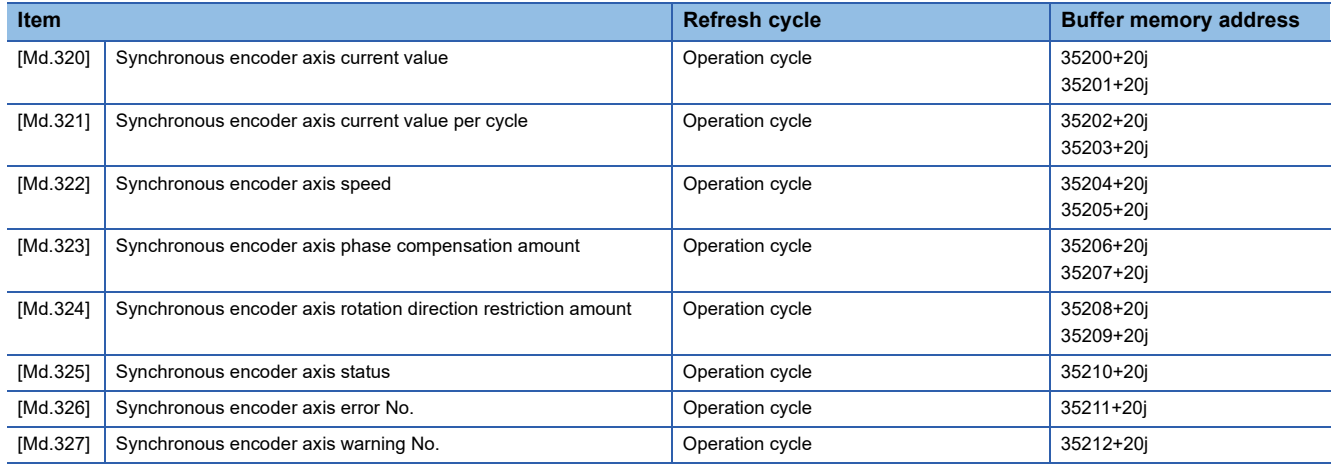

#### ■**Command generation axis monitor data**

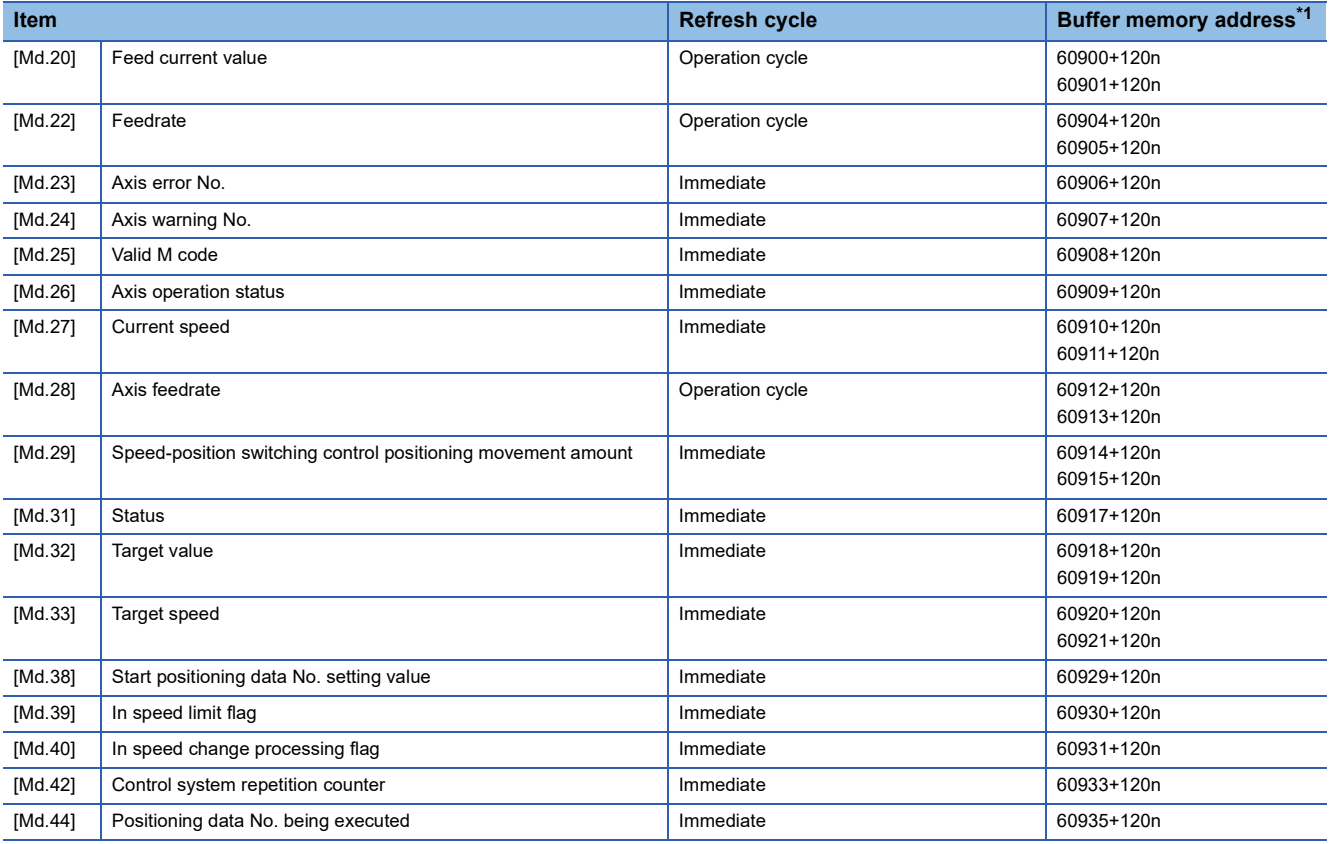

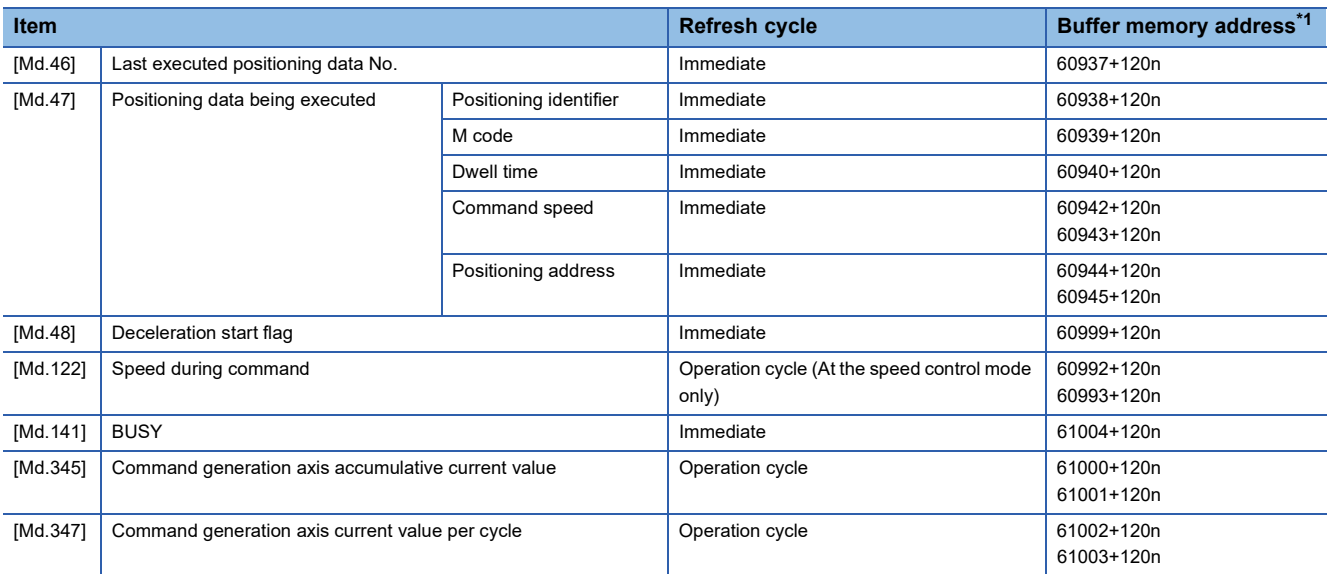

<span id="page-179-0"></span>\*1 The buffer memory addresses for axes and command generation axes are different. Refer to "List of Buffer Memory Addresses" in the following manual for the buffer memory addresses for servo amplifier axes. MELSEC iQ-F FX5 Motion Module/Simple Motion Module User's Manual (Application)

#### ■**Synchronous control monitor data**

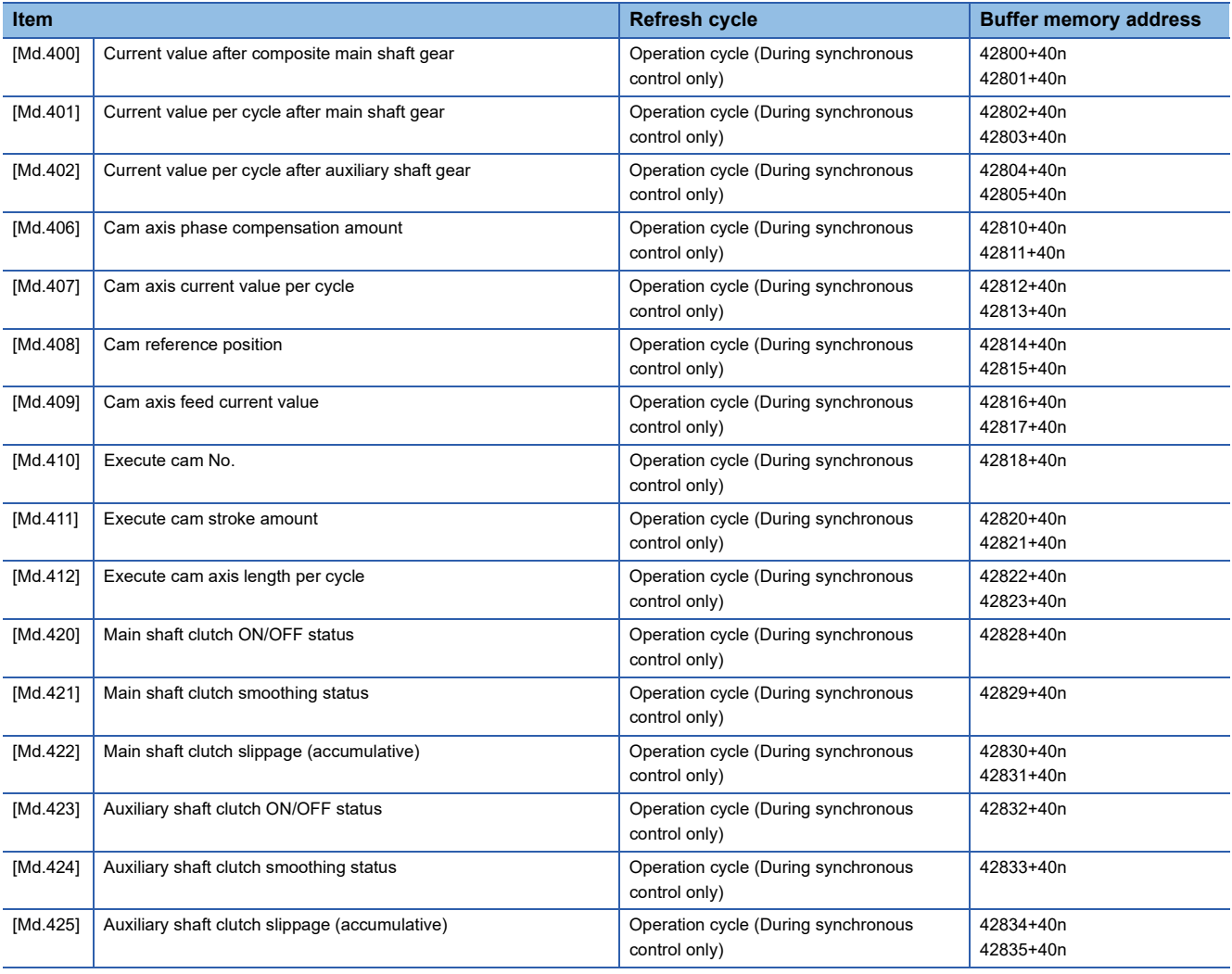
## ■**Cam operation monitor data: Cam position calculation**

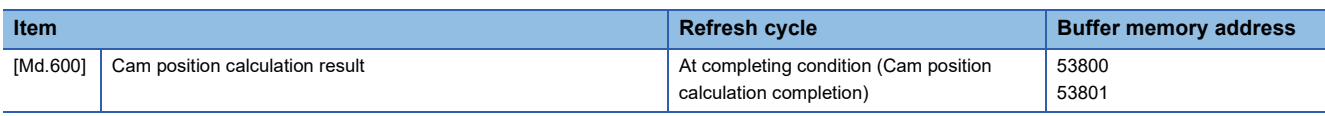

## **Control data**

## ■**Command generation axis control data**

n: Axis No. - 1

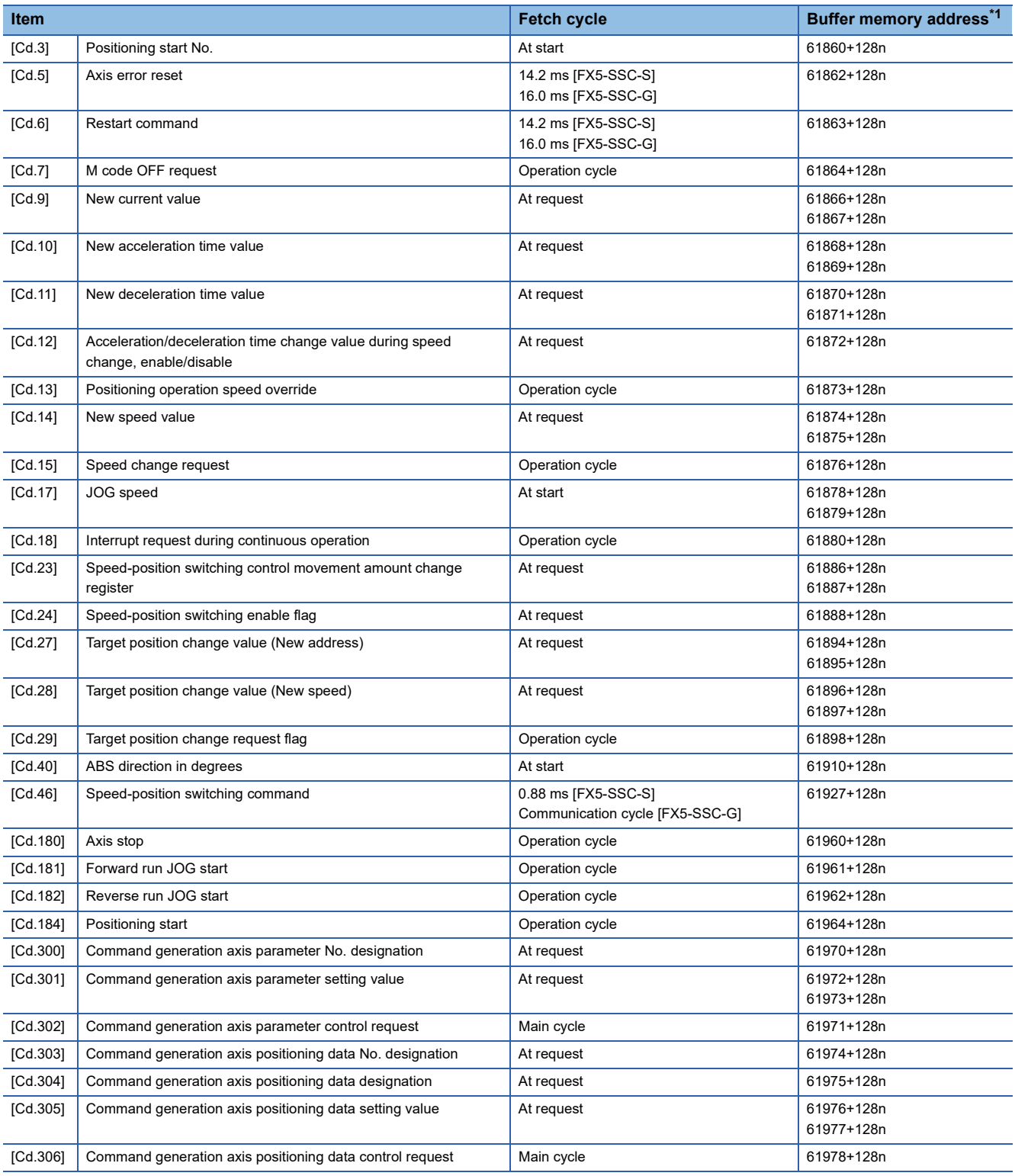

\*1 The buffer memory addresses for axes and command generation axes are different.

Refer to "List of Buffer Memory Addresses" in the following manual for the buffer memory addresses for servo amplifier axes. MELSEC iQ-F FX5 Motion Module/Simple Motion Module User's Manual (Application)

## ■**Synchronous control system control data**

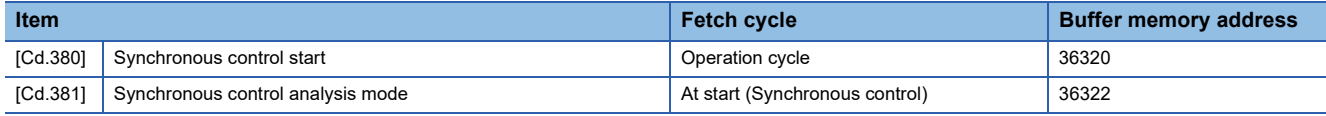

## ■**Synchronous encoder axis control data**

j: Synchronous encoder axis No. - 1

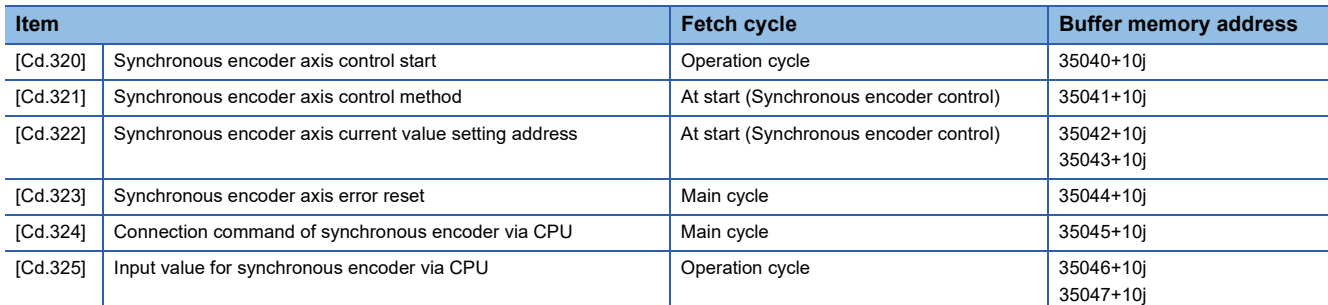

## ■**Control data for synchronous control**

n: Axis No. - 1

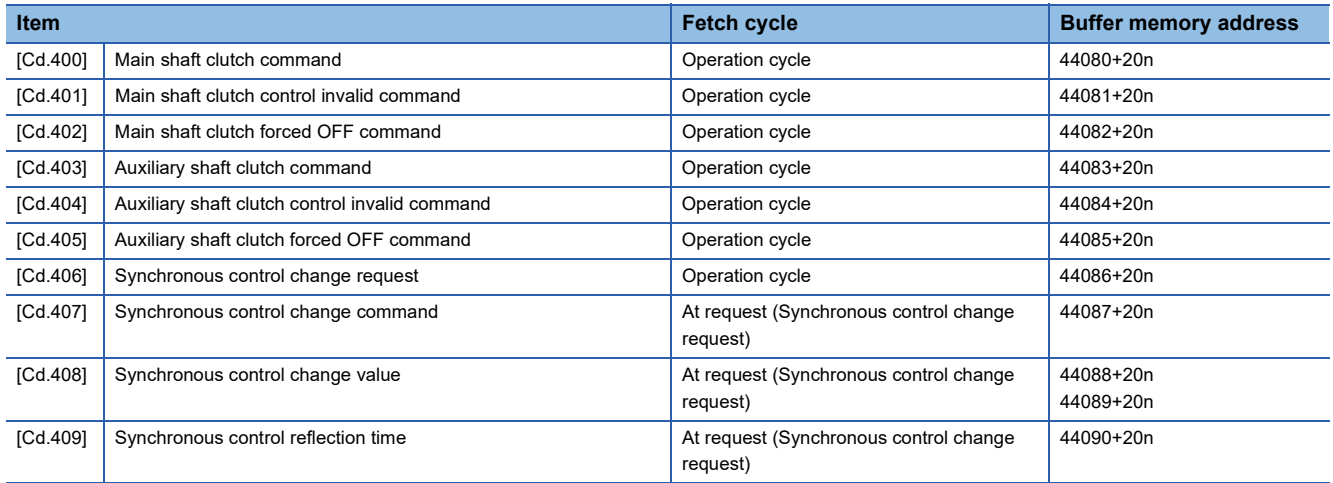

## ■**Cam operation control data: Cam data operation**

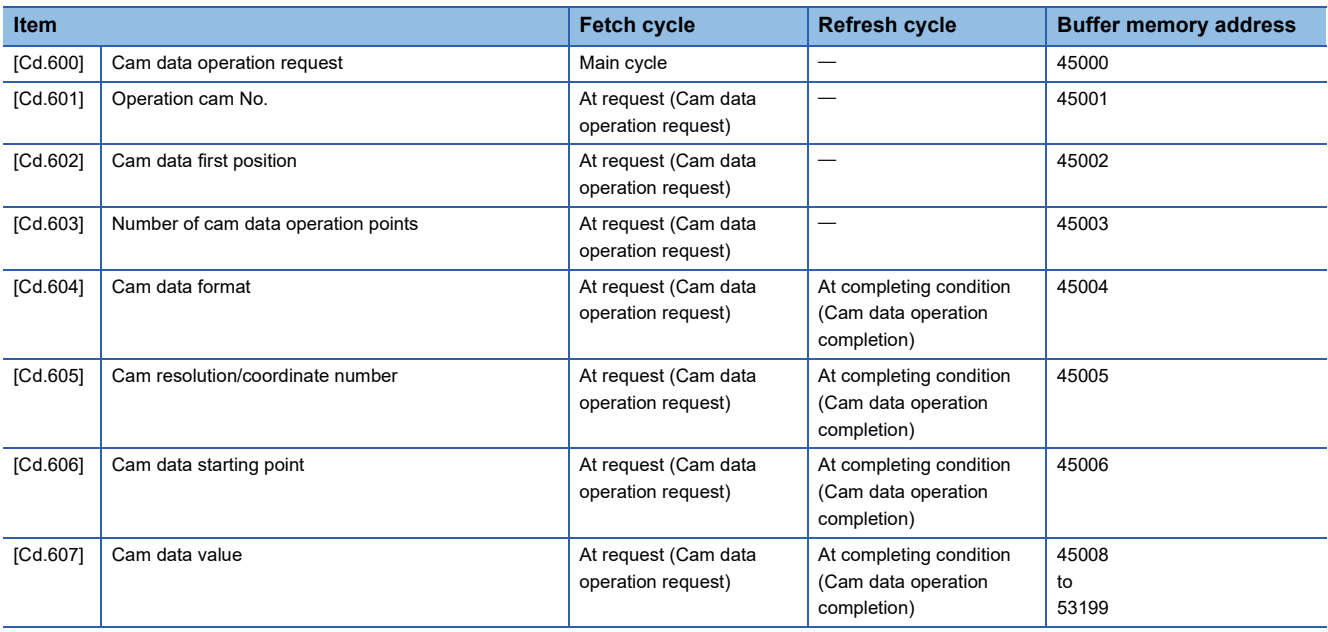

## ■**Cam operation control data: Cam auto-generation**

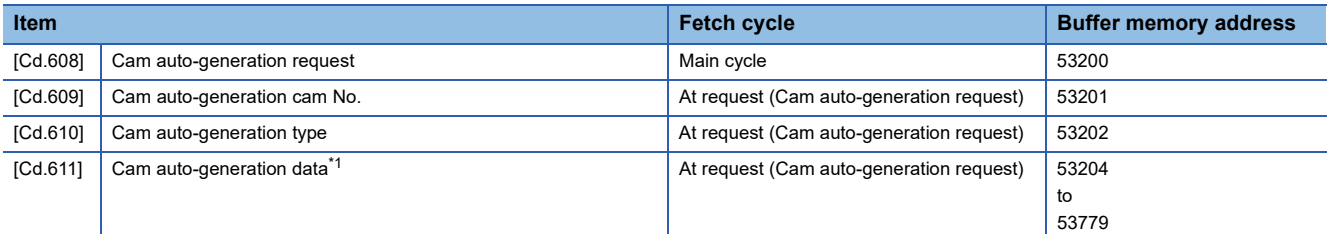

<span id="page-183-0"></span>\*1 The item details on the cam auto-generation are shown below.

## • Cam auto-generation data for rotary cutter

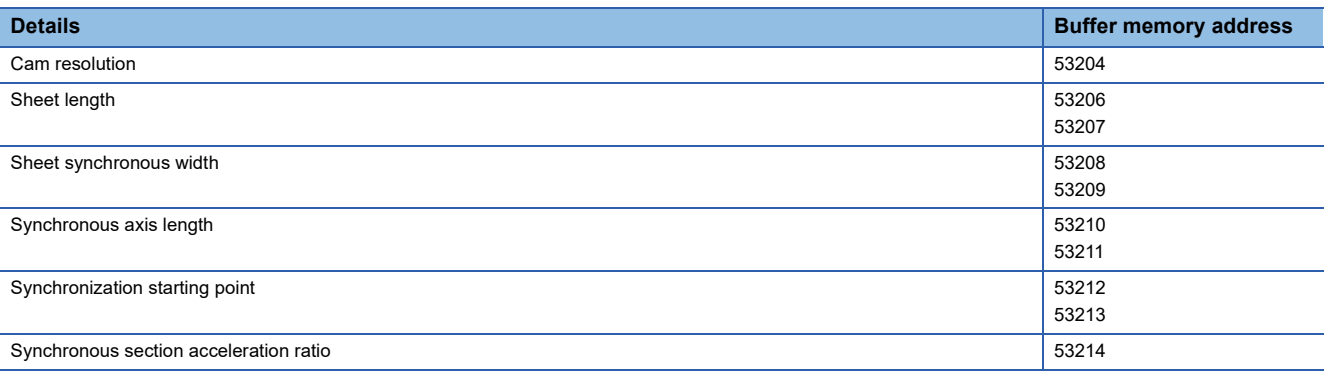

## ■**Cam operation control data: Cam position calculation**

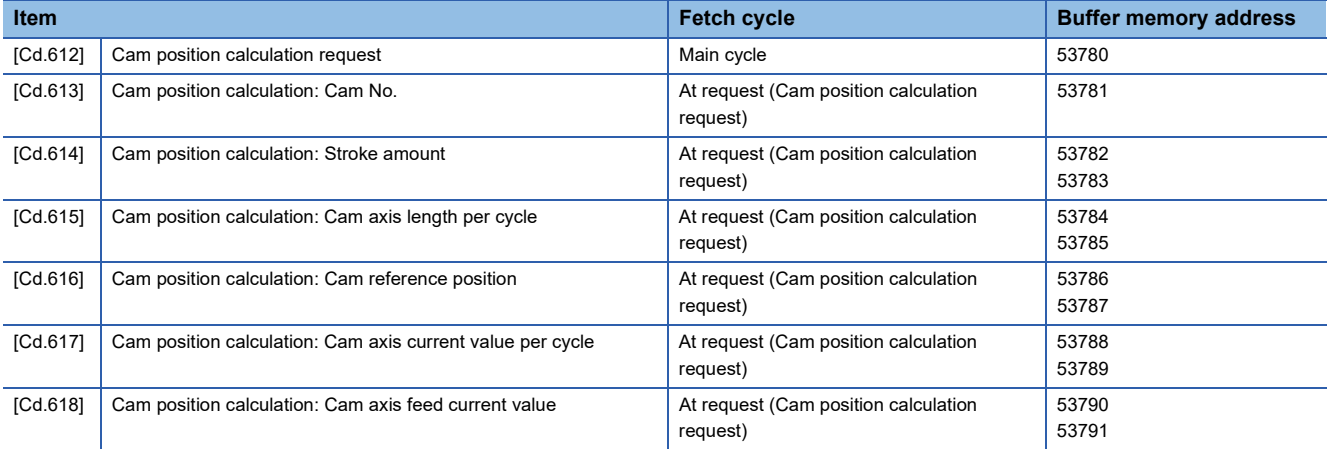

## **Appendix 2 Sample Program of Synchronous Control**

## **Program example [FX5-SSC-S]**

The following shows a sample program of executing synchronous control on the axis 1 with the axis 4 as an input axis using the 4-axis module. (The axis 4 is configured as the virtual servo amplifier.)

### *1.* Set MR-J4(W)-B on the axis 1 and the virtual servo amplifier on the axis 4 in the "System Configuration" window.

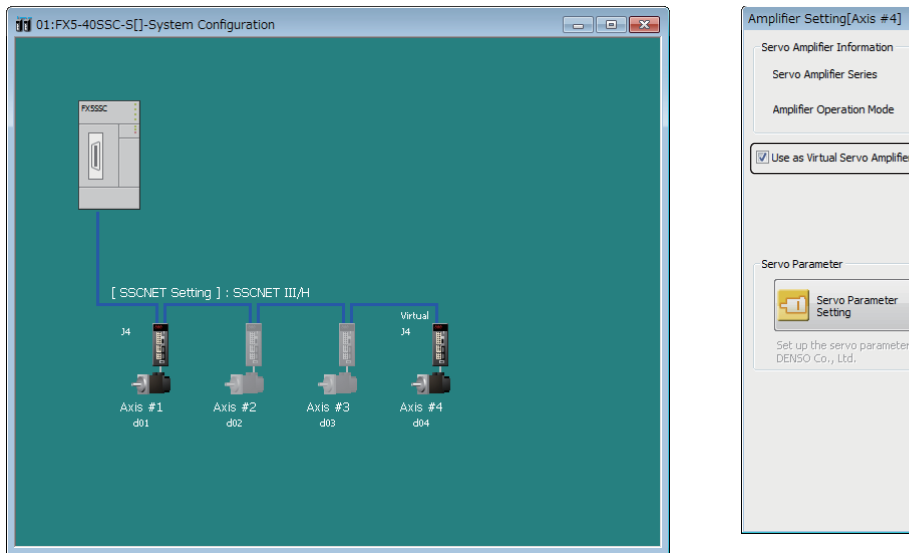

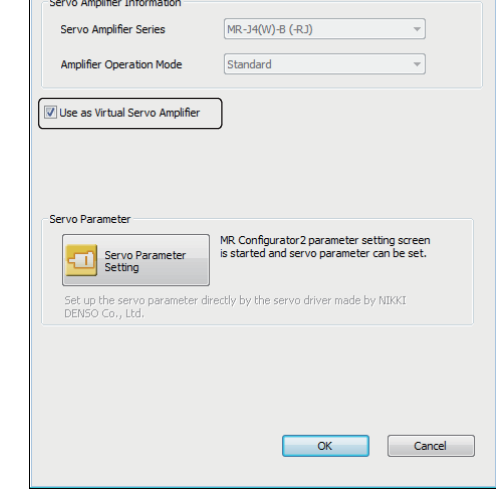

 $\boxed{\mathbf{x}}$ 

*2.* Set the axis 4 as the servo input axis in the "Input Axis Parameter" window.

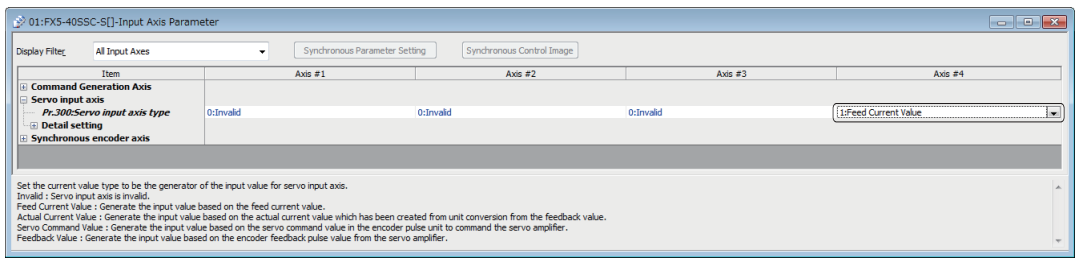

### **3.** Create the cam data (cam No.1).

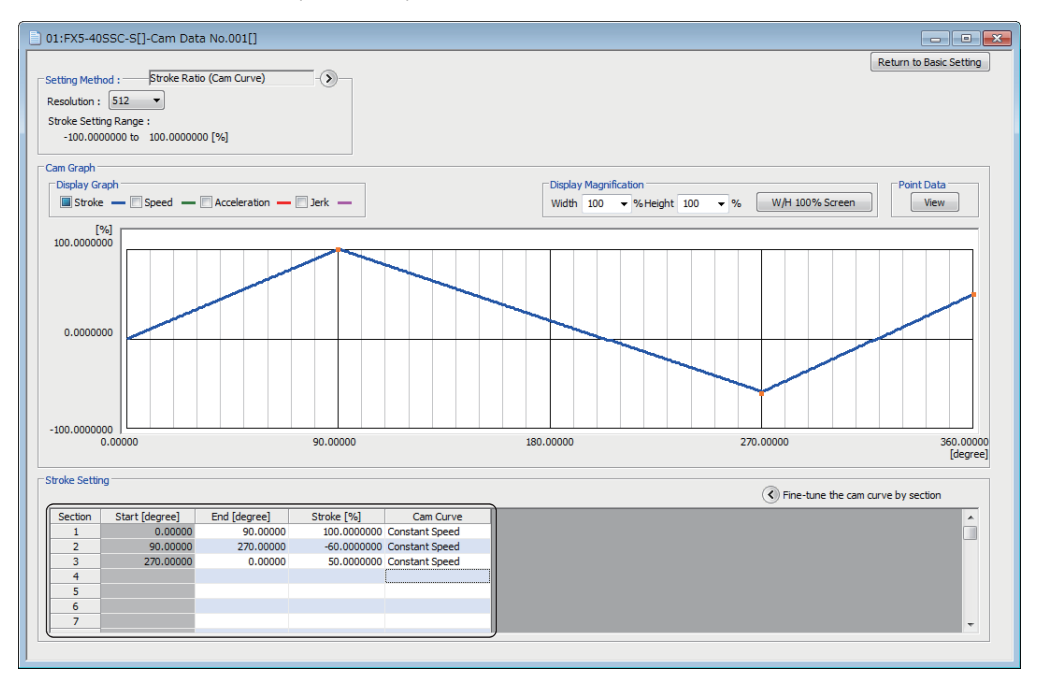

## *4.* Set the synchronous parameter of the axis 1.

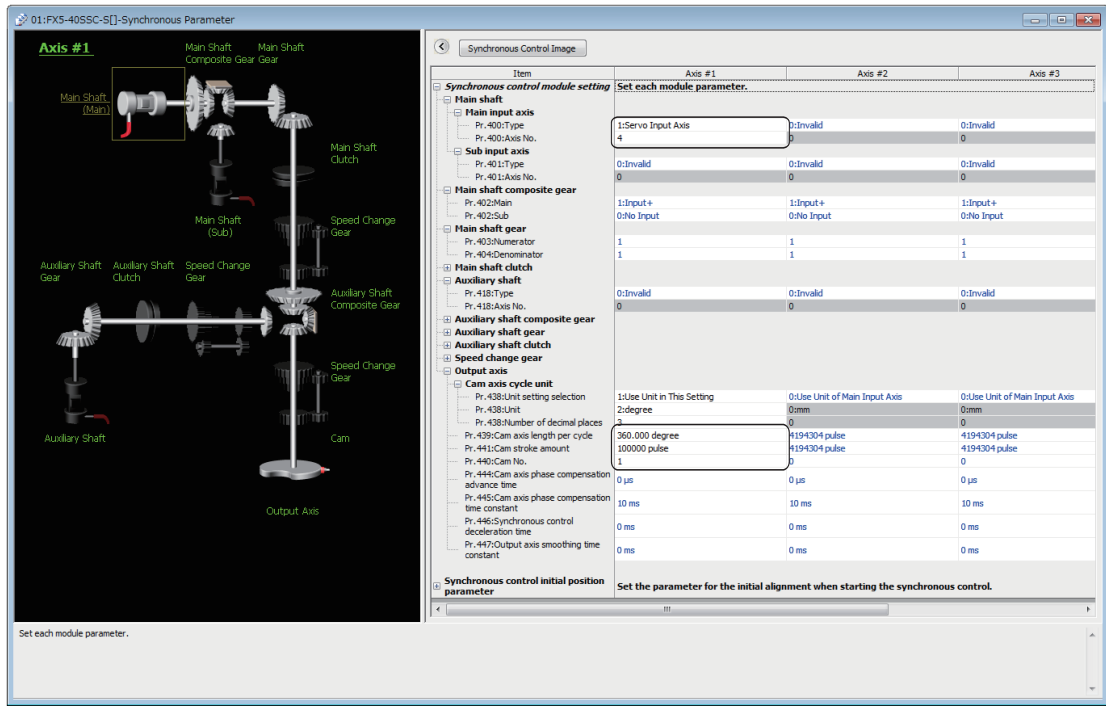

## *5.* Create the program to start synchronous control.

The sample program when head I/O No. of the Simple Motion module is set to 01H is shown below.

## • For using labels

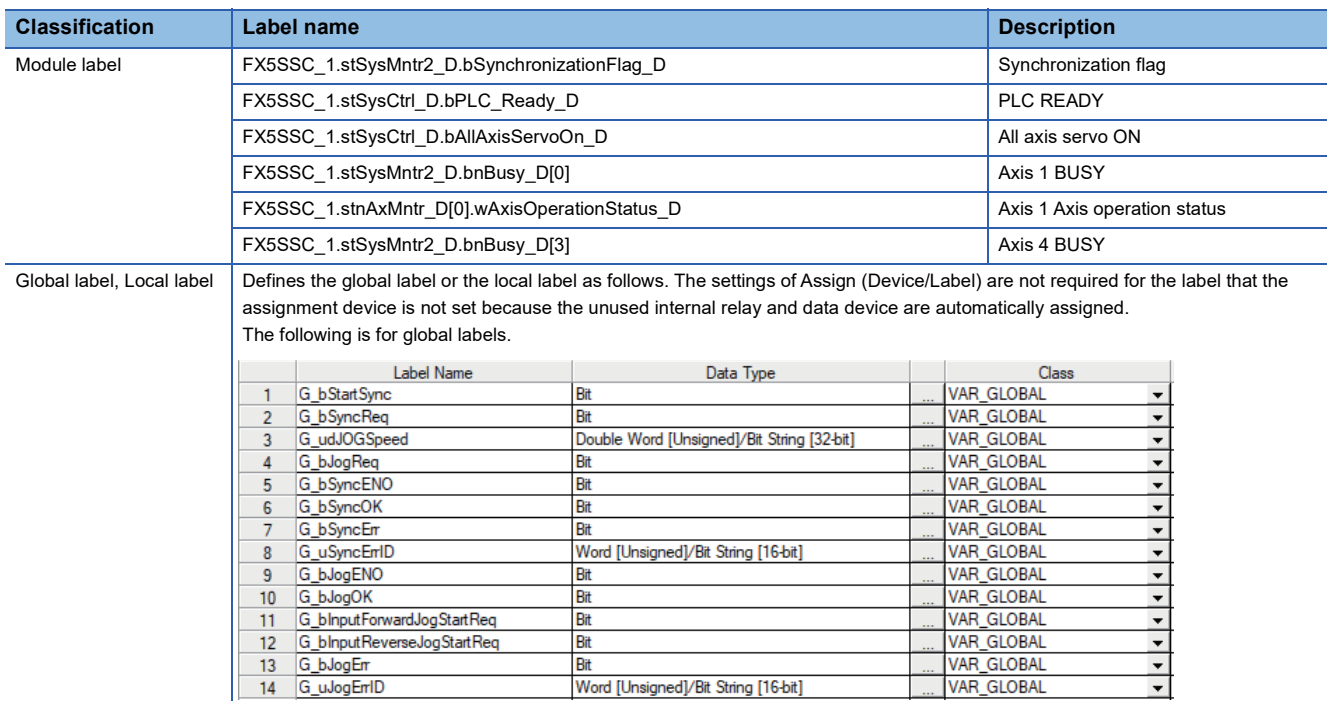

## Program example

For details of the module FBs, refer to "Simple Motion Module FB/Motion Module FB" in the following manual. MELSEC iQ-F FX5 Motion Module/Simple Motion Module Function Block Reference

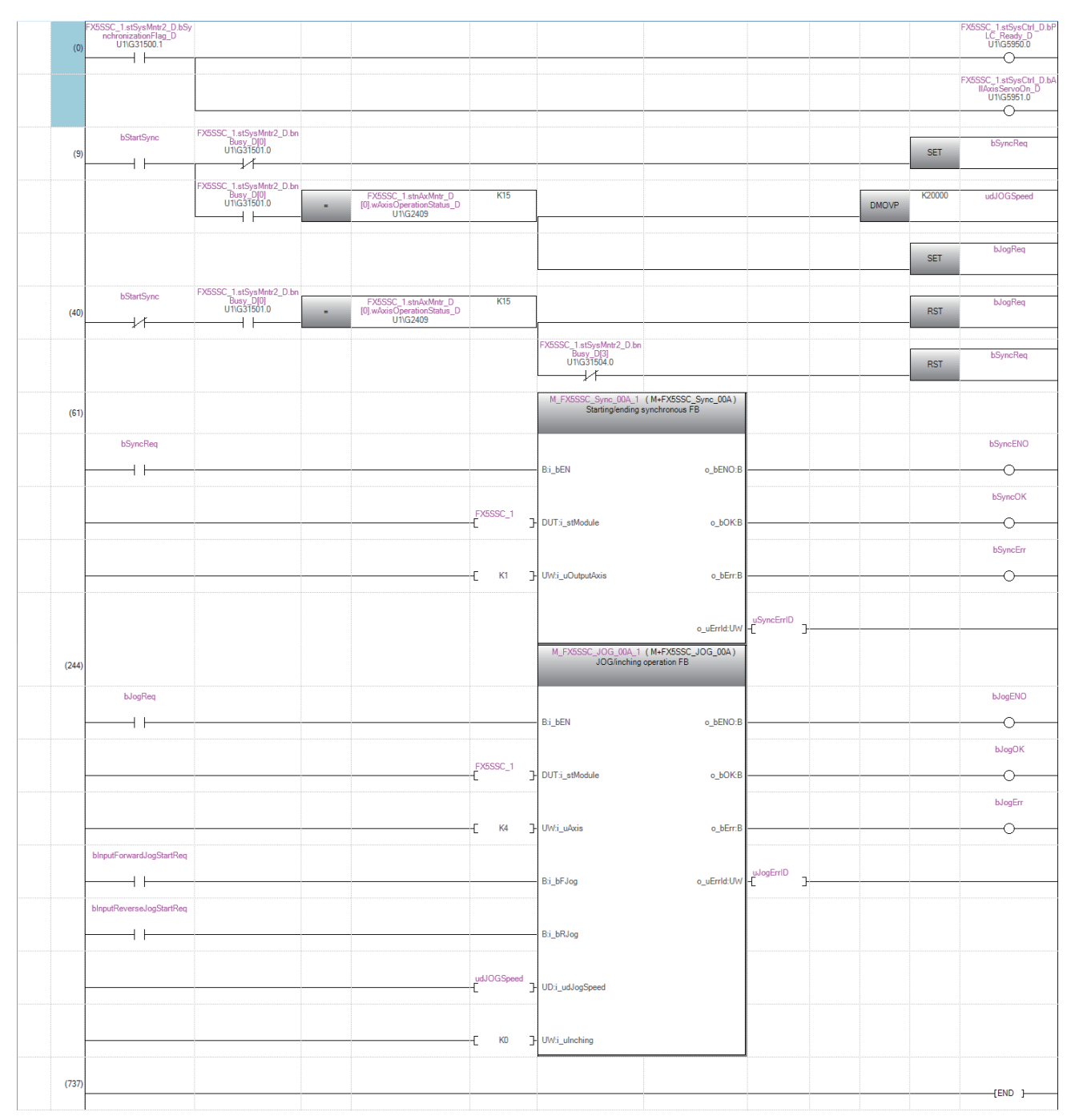

## • For using buffer memory

## Program example

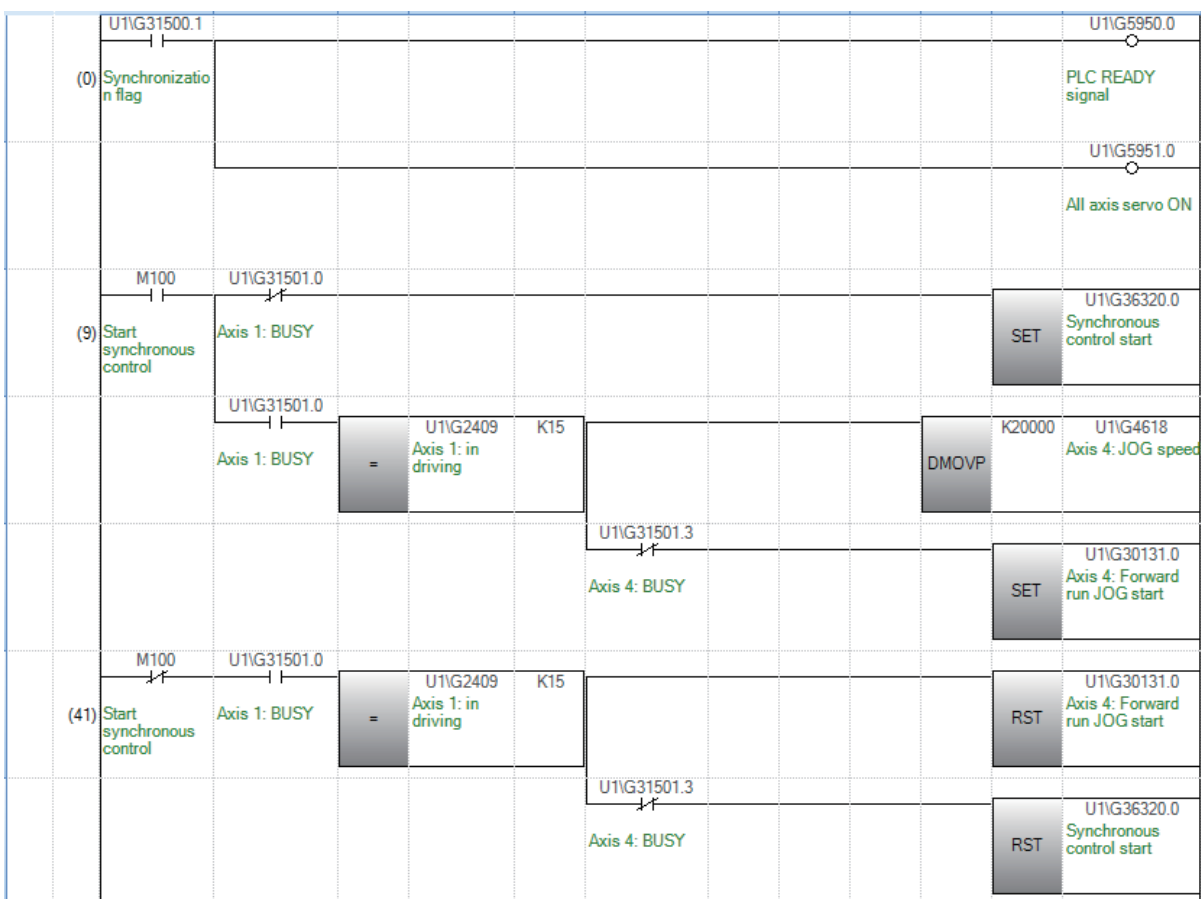

## **Program example [FX5-SSC-G]**

The following shows a sample program of executing synchronous control on the axis 1 with the axis 4 as an input axis using the 4-axis module. (The axis 4 is configured as the virtual servo amplifier.)

*1.* On the "CC-Link IE TSN" screen, set MR-J5-G for station No. 1 and 2, then set station No.1 and station No.2 as axis 1 and axis 4, respectively, on the "Parameter" screen.

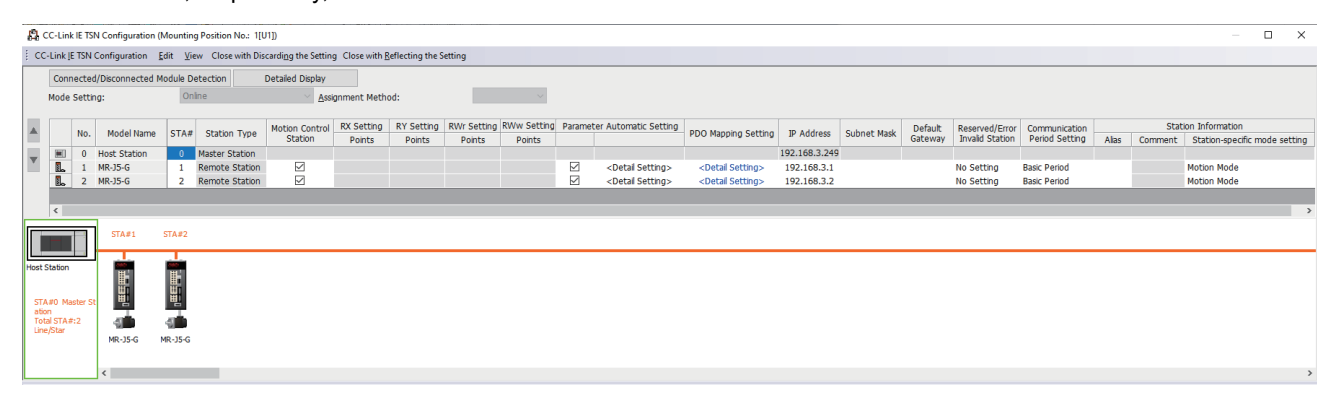

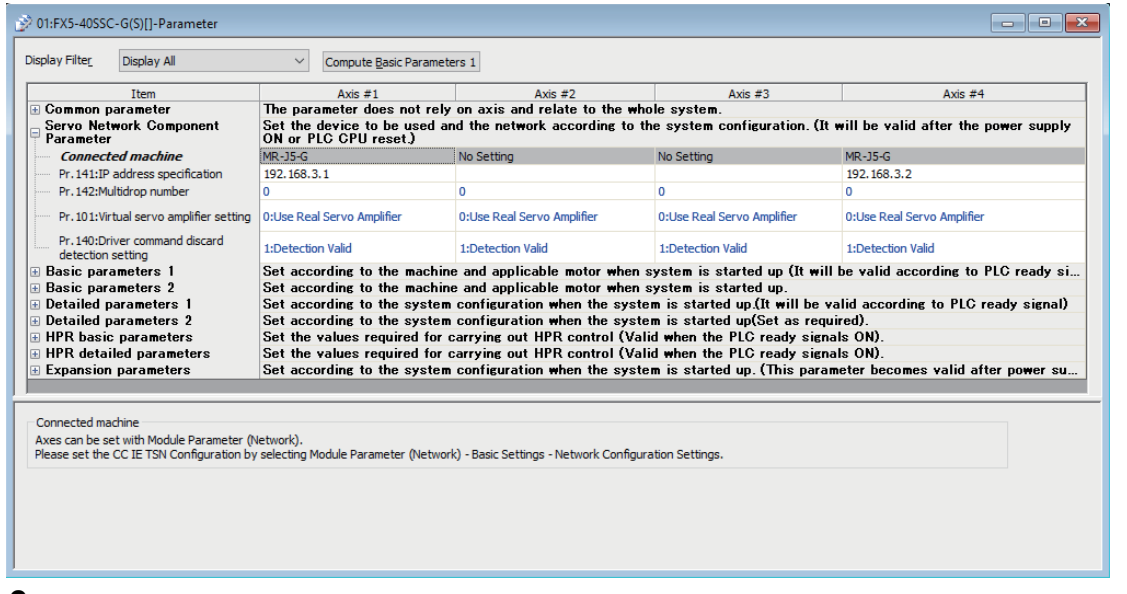

*2.* Set the axis 4 as the servo input axis in the "Input Axis Parameter" window.

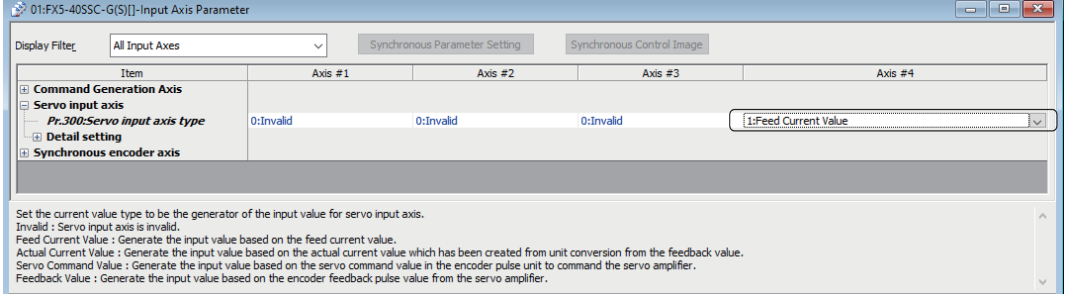

## *3.* Create the cam data (cam No.1).

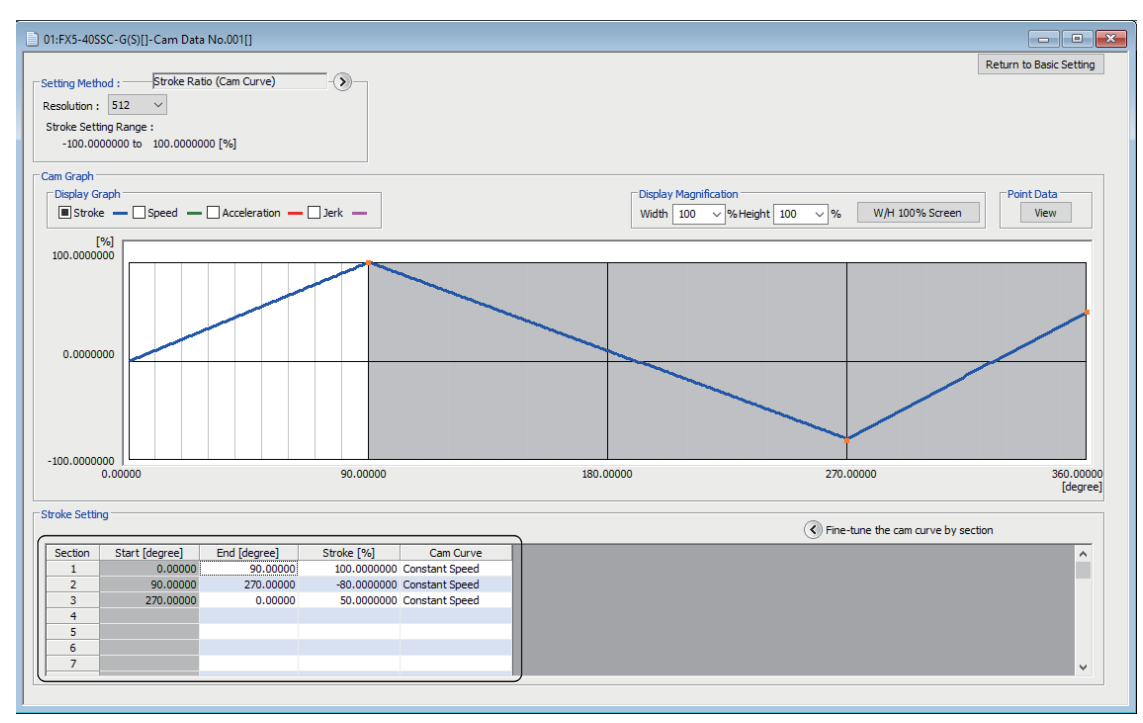

*4.* Set the synchronous parameter of the axis 1.

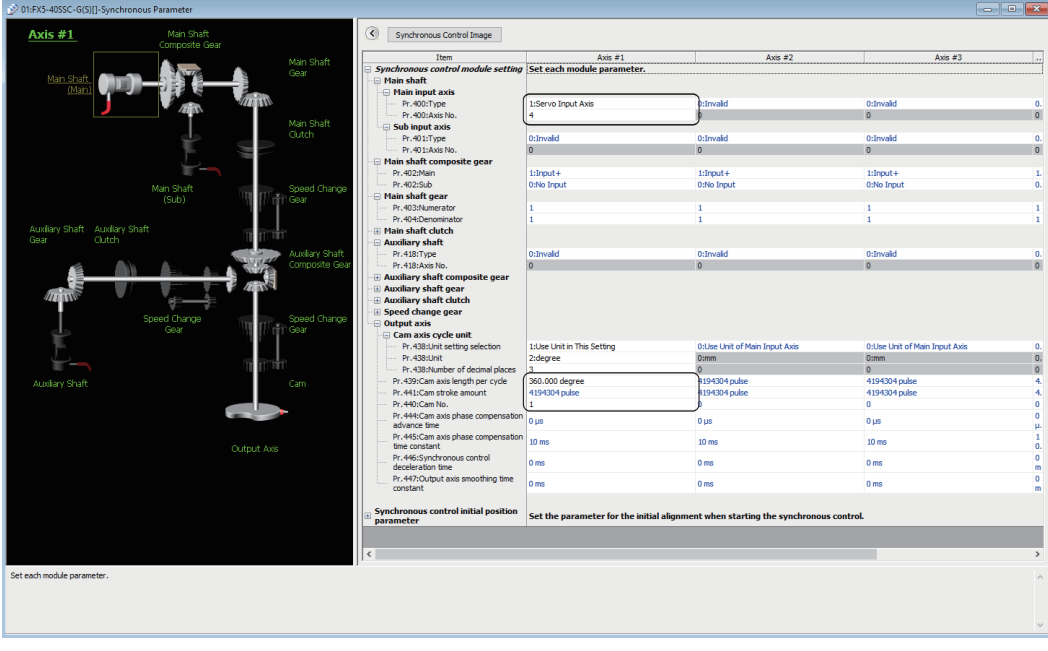

## *5.* Create the program to start synchronous control.

The sample program when headstart I/O No. of the Simple Motion module is set to 01H is shown below.

## • For using labels

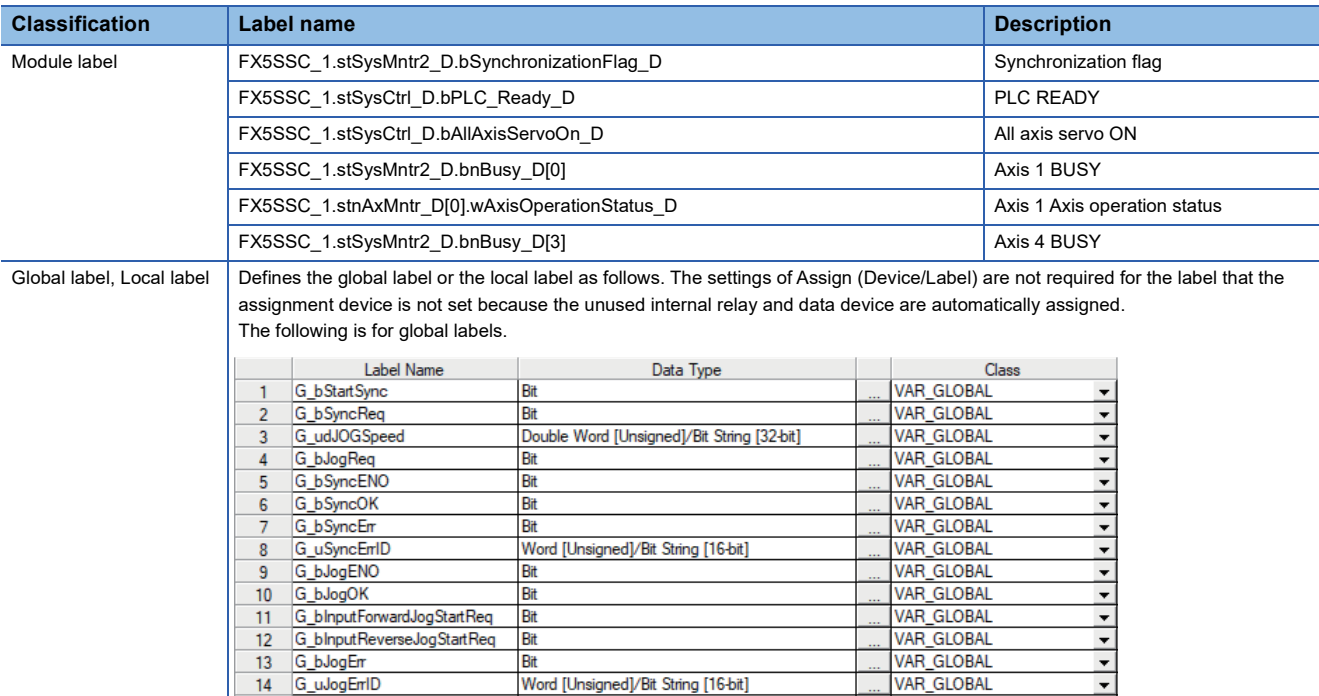

## Program example

For details of the module FBs, refer to "Simple Motion Module FB/Motion Module FB" in the following manual. MELSEC iQ-F FX5 Motion Module/Simple Motion Module Function Block Reference

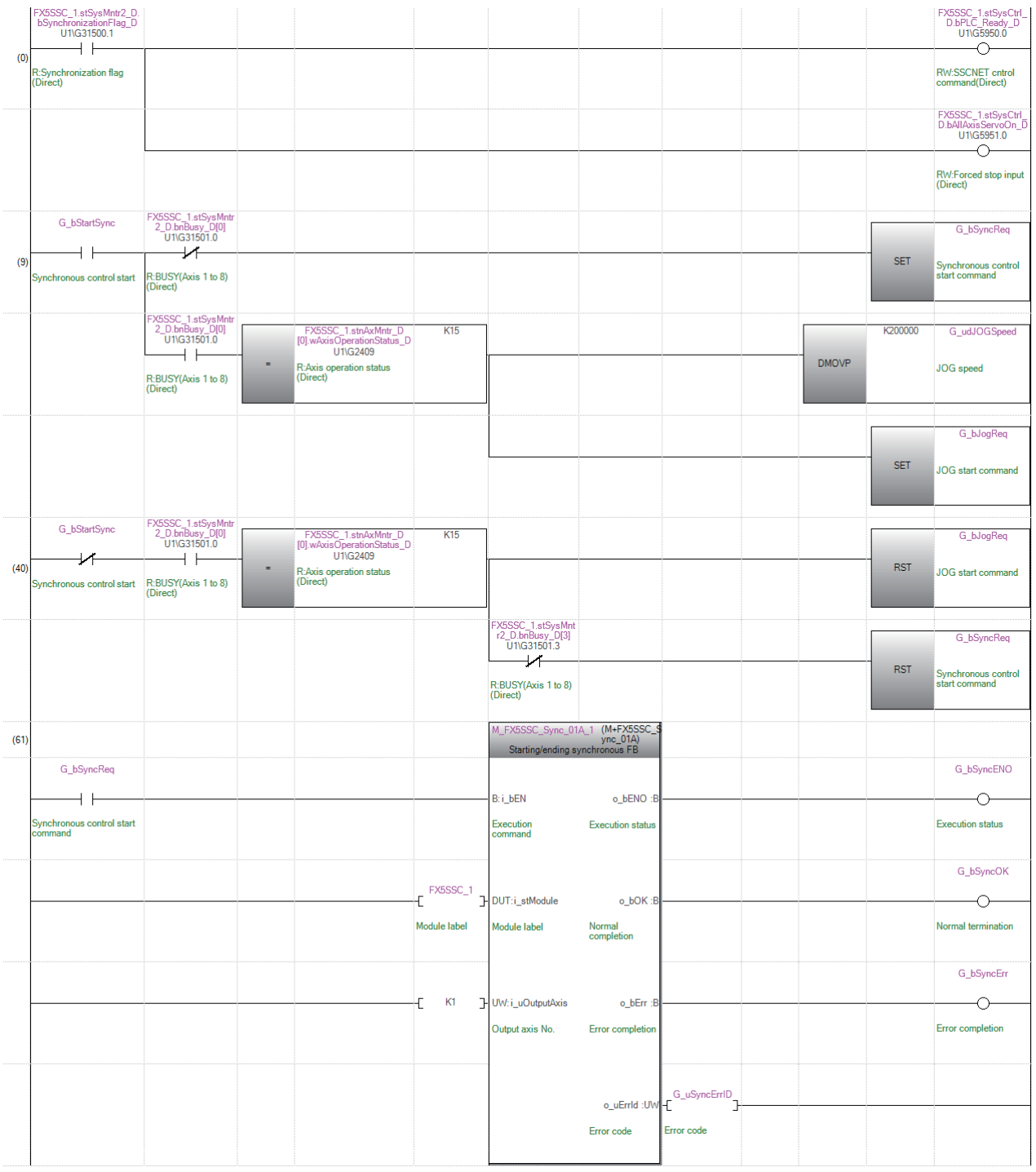

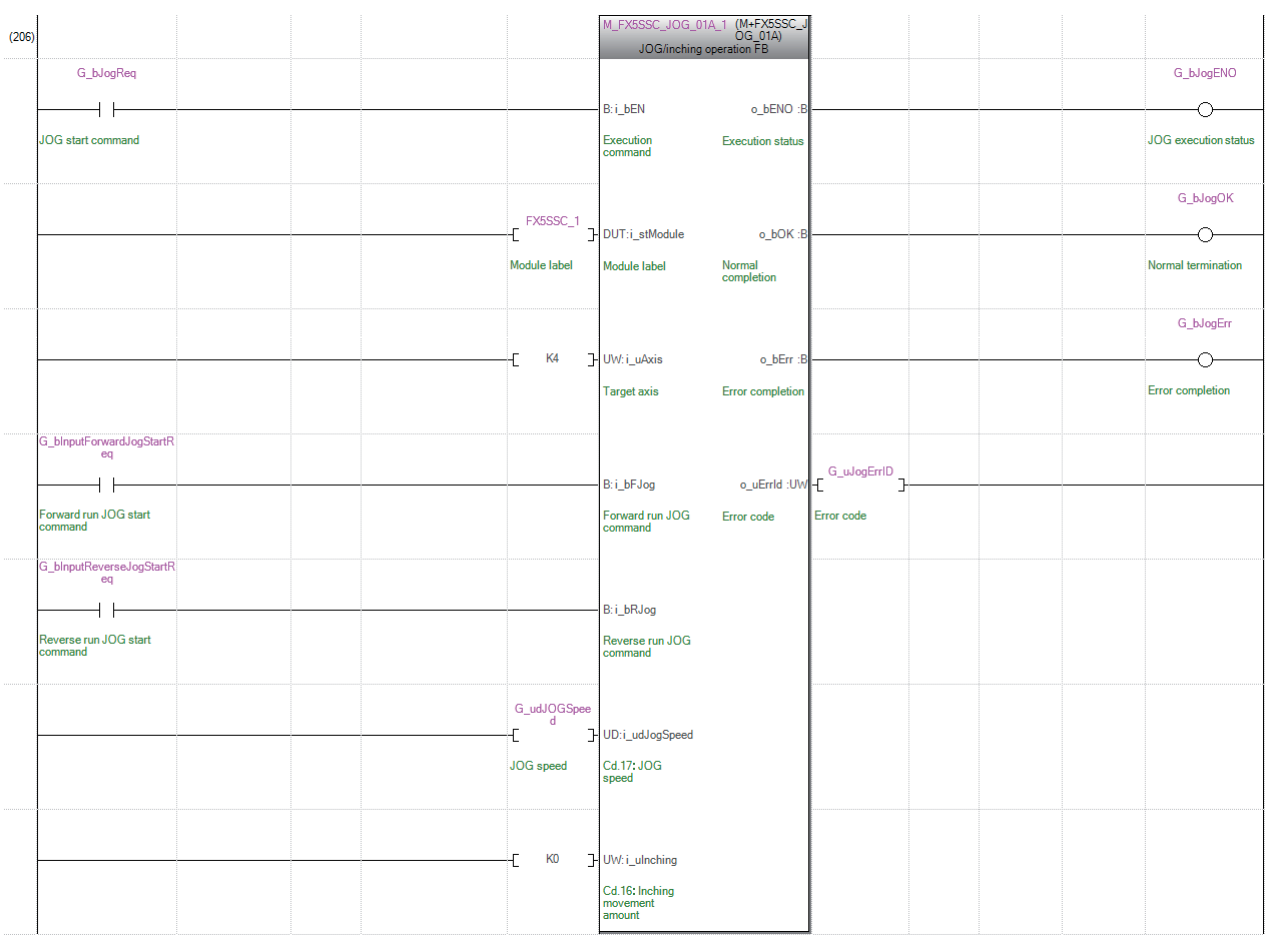

## **INDEX**

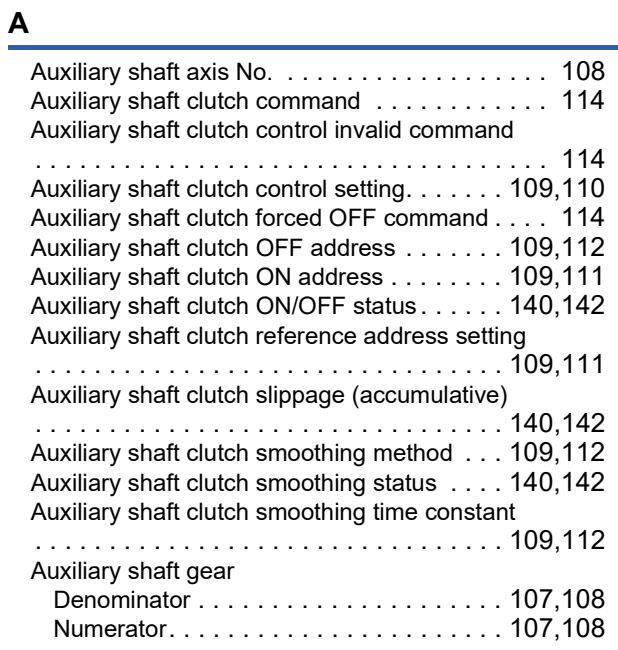

## **C**

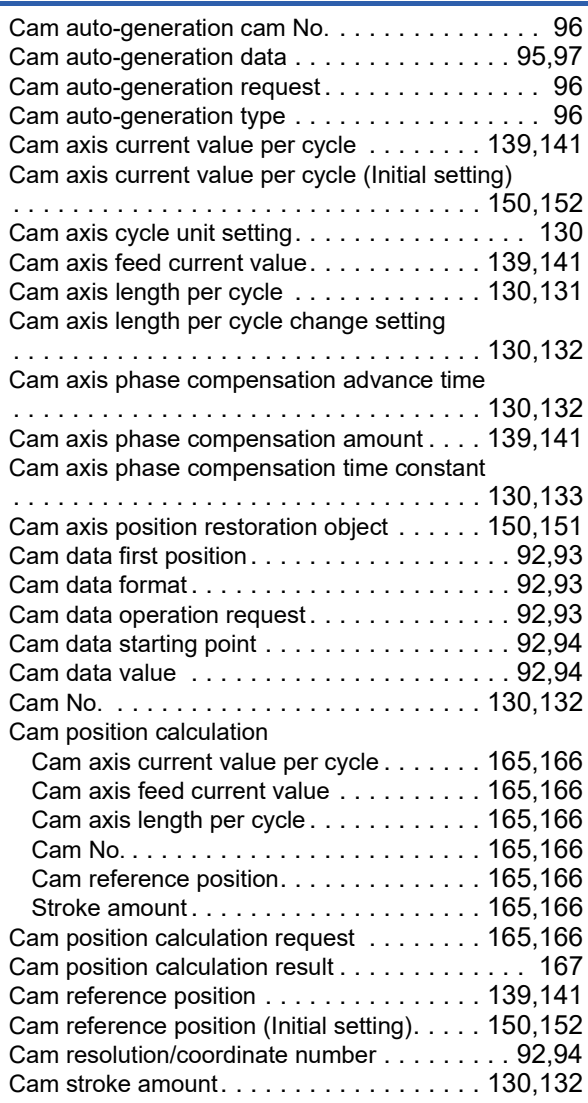

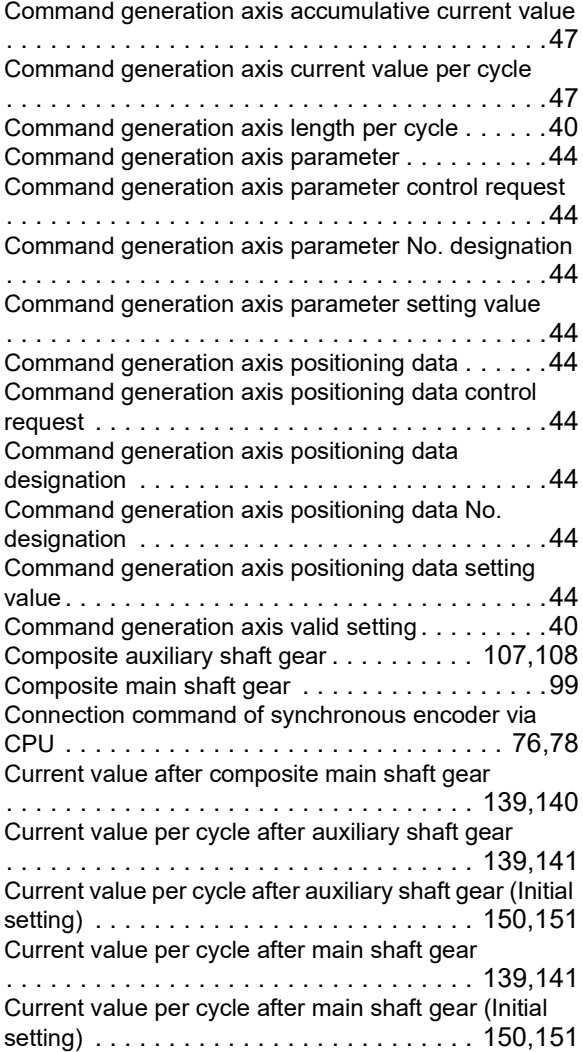

## **E**

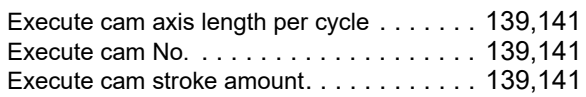

## **I**

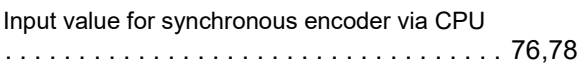

## **M**

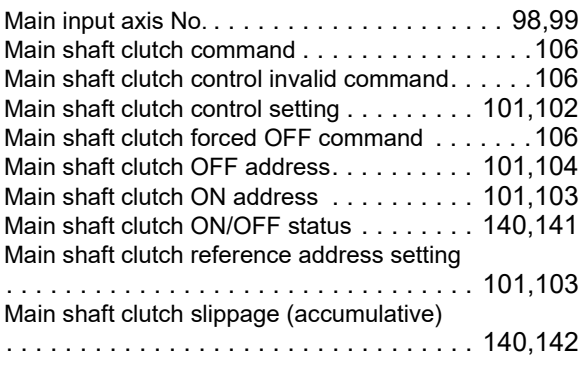

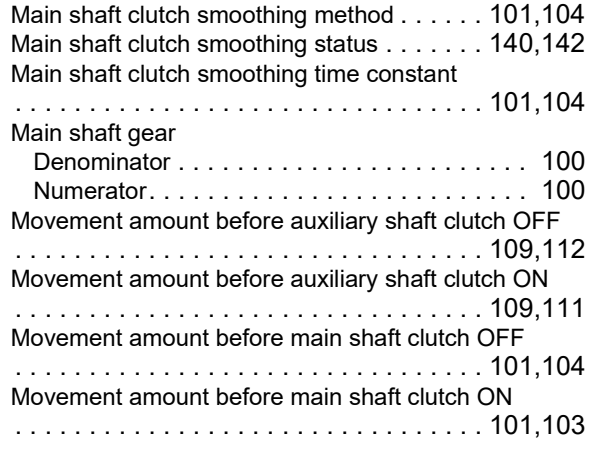

## **N**

Number of cam data operation point[s . . . . . . . 92,](#page-93-6)[93](#page-94-3)

## **O**

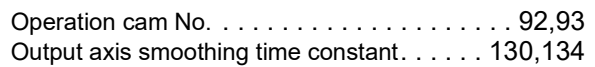

## **R**

Resolution of synchronous encoder via CPU [. . . . . . . . . . . . . . . . . . . . . . . . . . . . . . . . . . 71,](#page-72-0)[75](#page-76-0)

## **S**

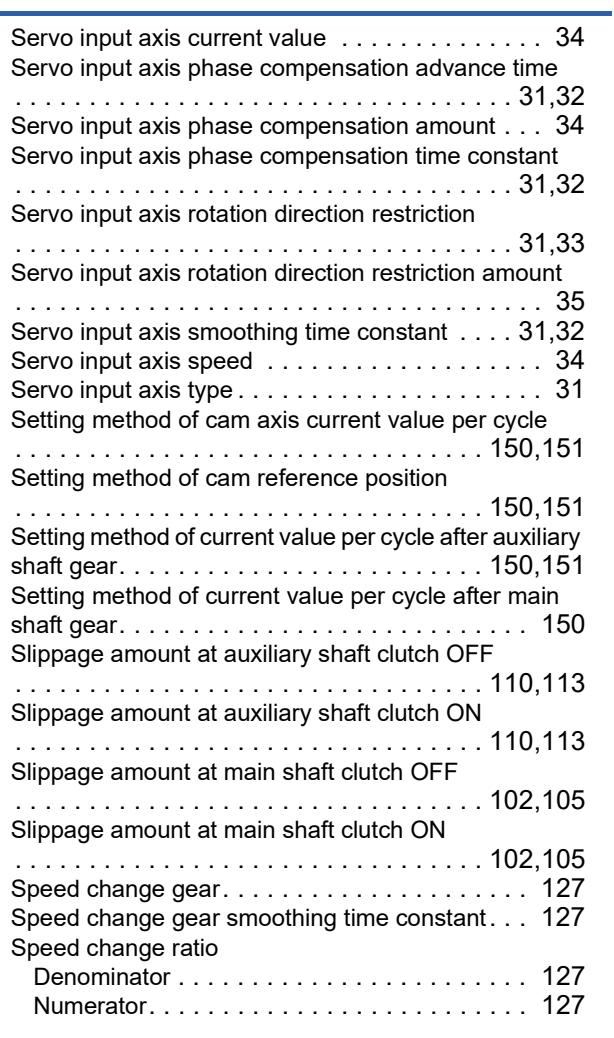

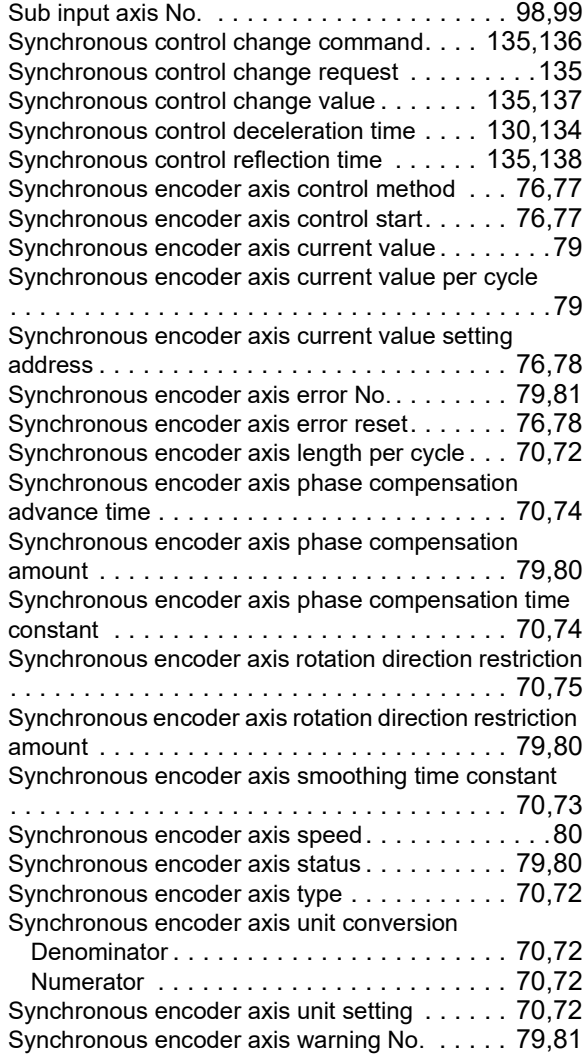

## **REVISIONS**

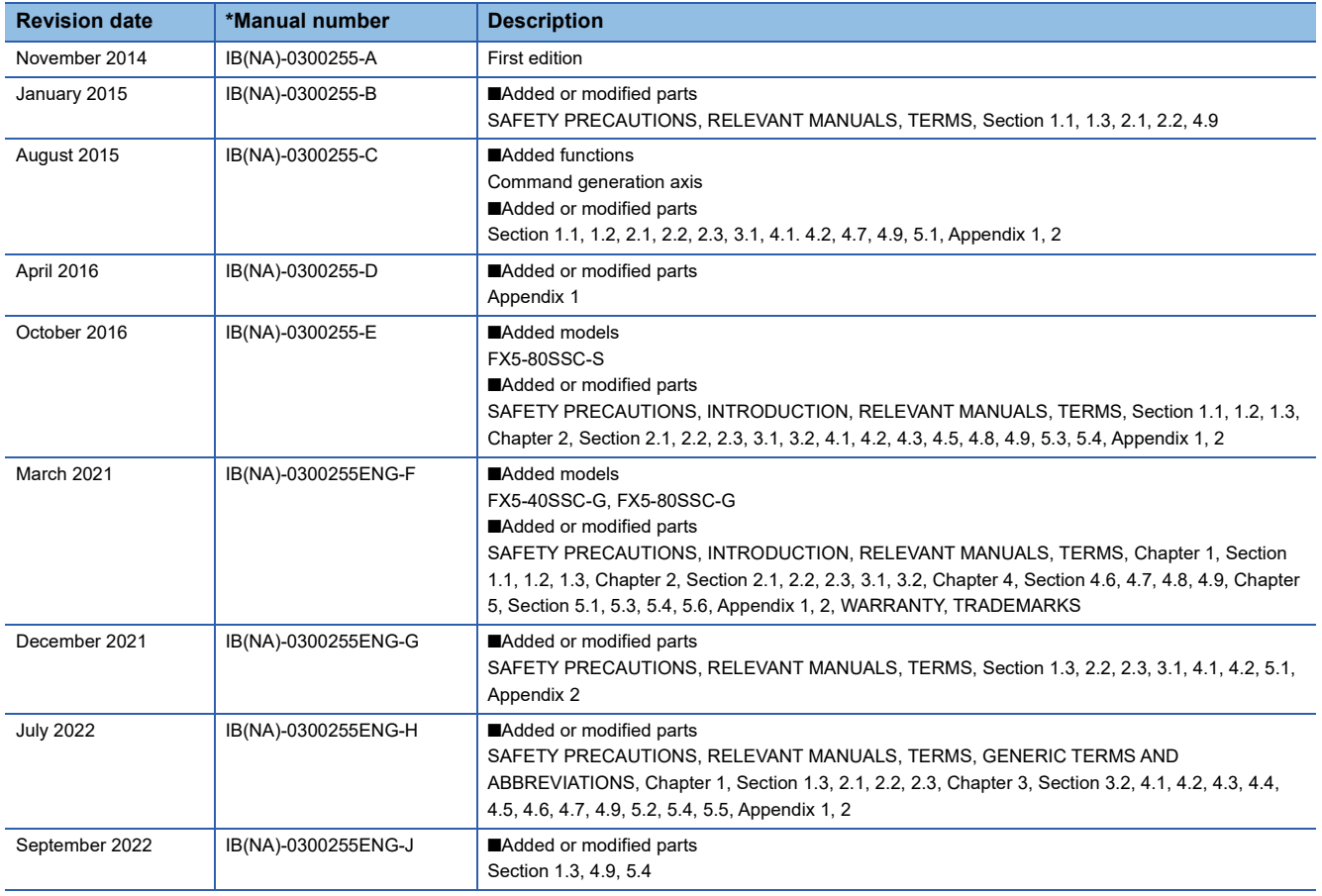

\*The manual number is given on the bottom left of the back cover.

Japanese manual number: IB-0300254-H

This manual confers no industrial property rights or any rights of any other kind, nor does it confer any patent licenses. Mitsubishi Electric Corporation cannot be held responsible for any problems involving industrial property rights which may occur as a result of using the contents noted in this manual.

2014 MITSUBISHI ELECTRIC CORPORATION

## **WARRANTY**

Please confirm the following product warranty details before using this product.

### **1. Gratis Warranty Term and Gratis Warranty Range Range Properties and COVERS** Overseas, repairs shall be accepted by Mitsubishi's local

If any faults or defects (hereinafter "Failure") found to be the responsibility of Mitsubishi occurs during use of the product within the gratis warranty term, the product shall be repaired at no cost via the sales representative or Mitsubishi Service Company. However, if repairs are required onsite at domestic or overseas location, expenses to send an engineer will be solely at the customer's discretion. Mitsubishi shall not be held responsible for any re-commissioning, maintenance, or testing on-site that involves replacement of the failed module.

#### **[Gratis Warranty Term]**

For terms of warranty, please contact your original place of purchase.

#### **[Gratis Warranty Range]**

- (1) The range shall be limited to normal use within the usage state, usage methods and usage environment, etc., which follow the conditions and precautions, etc., given in the instruction manual, user's manual and caution labels on the product.
- Even within the gratis warranty term, repairs shall be (2) charged for in the following cases.
	- 1. Failure occurring from inappropriate storage or handling, carelessness or negligence by the user. Failure caused by the user's hardware or software design.
	- Failure caused by unapproved modifications, 2. etc., to the product by the user.
	- When the Mitsubishi product is assembled into a 3. user's device, Failure that could have been avoided if functions or structures, judged as necessary in the legal safety measures the user's device is subject to or as necessary by industry standards, had been provided.
	- Failure that could have been avoided if 4. consumable parts (battery, backlight, fuse, etc.) designated in the instruction manual had been correctly serviced or replaced.
	- 5. Relay failure or output contact failure caused by usage beyond the specified life of contact (cycles).
	- Failure caused by external irresistible forces such 6. as fires or abnormal voltages, and failure caused by force majeure such as earthquakes, lightning, wind and water damage.
	- Failure caused by reasons unpredictable by 7. scientific technology standards at time of shipment from Mitsubishi.
	- Any other failure found not to be the responsibility of Mitsubishi or that admitted not to be so by the user. 8.

### **2. Onerous repair term after discontinuation of production**

- Mitsubishi shall accept onerous product repairs for (1) seven (7) years after production of the product is discontinued. Discontinuation of production shall be notified with
- Mitsubishi Technical Bulletins, etc. (2) Product supply (including repair parts) is not available after production is discontinued.

### **3. Overseas service**

overseas FA Center. Note that the repair conditions at each FA Center may differ.

### **4. Exclusion of loss in opportunity and secondary loss from warranty liability**

Regardless of the gratis warranty term, Mitsubishi shall not be liable for compensation to:

- (1) Damages caused by any cause found not to be the responsibility of Mitsubishi.
- (2) Loss in opportunity, lost profits incurred to the user by Failures of Mitsubishi products.
- (3) Special damages and secondary damages whether foreseeable or not, compensation for accidents, and compensation for damages to products other than Mitsubishi products.
- (4) Replacement by the user, maintenance of on-site equipment, start-up test run and other tasks.

### **5. Changes in product specifications**

The specifications given in the catalogs, manuals or technical documents are subject to change without prior notice.

### **6. Product application**

- (1) In using the Mitsubishi MELSEC programmable controller, the usage conditions shall be that the application will not lead to a major accident even if any problem or fault should occur in the programmable controller device, and that backup and fail-safe functions are systematically provided outside of the device for any problem or fault.
- (2) The Mitsubishi programmable controller has been designed and manufactured for applications in general industries, etc. Thus, applications in which the public could be affected such as in nuclear power plants and other power plants operated by respective power companies, and applications in which a special quality assurance system is required, such as for railway companies or public service purposes shall be excluded from the programmable controller applications.

In addition, applications in which human life or property that could be greatly affected, such as in aircraft, medical applications, incineration and fuel devices, manned transportation, equipment for recreation and amusement, and safety devices, shall also be excluded from the programmable controller range of applications. However, in certain cases, some applications may be possible, providing the user consults their local Mitsubishi representative outlining the special requirements of the project, and providing that all parties concerned agree to the special circumstances, solely at the user's discretion.

Mitsubishi shall have no responsibility or liability for any (3)problems involving programmable controller trouble and system trouble caused by DoS attacks, unauthorized access, computer viruses, and other cyberattacks.

# **TRADEMARKS**

Microsoft and Windows are either registered trademarks or trademarks of Microsoft Corporation in the United States and/or other countries.

The company names, system names and product names mentioned in this manual are either registered trademarks or trademarks of their respective companies.

In some cases, trademark symbols such as  $I^{\text{m}}$  or  $I^{\text{(0)}}$  are not specified in this manual.

Manual number: IB(NA)-0300255ENG-J(2209)MEE Model: FX5SSC-U-ADV-E

When exported from Japan, this manual does not require application to the Ministry of Economy, Trade and Industry for service transaction permission.

## **MITSUBISHI ELECTRIC CORPORATION**

HEAD OFFICE: TOKYO BUILDING, 2-7-3 MARUNOUCHI, CHIYODA-KU, TOKYO 100-8310, JAPAN NAGOYA WORKS: 1-14, YADA-MINAMI 5-CHOME, HIGASHI-KU, NAGOYA, JAPAN